**Programmer Manual**

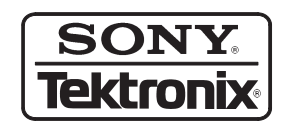

**DG2030 Data Generator 071-0057-01**

This document supports firmware version 1.00 and above.

Copyright © Sony/Tektronix Corporation. All rights reserved.

Copyright © Tektronix, Inc. All rights reserved.

Tektronix products are covered by U.S. and foreign patents, issued and pending. Information in this publication supercedes that in all previously published material. Specifications and price change privileges reserved.

Printed in Japan.

Sony/Tektronix Corporation, P.O.Box 5209, Tokyo Int'l, Tokyo 100–31 Japan

Tektronix, Inc., P.O. Box 1000, Wilsonville, OR 97070–1000

TEKTRONIX and TEK are registered trademarks of Tektronix, Inc.

# **Table of Contents**

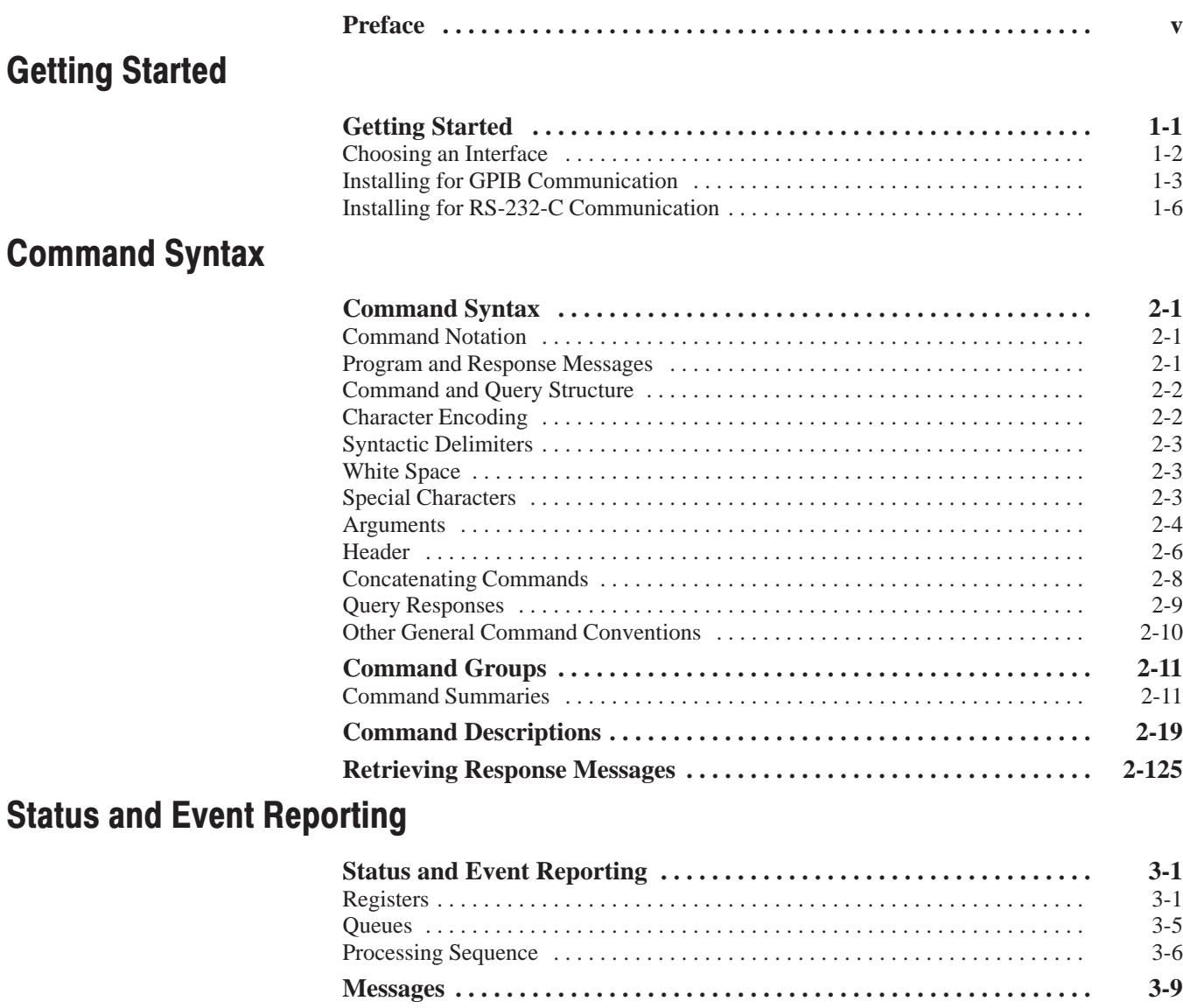

# **Programming Examples**

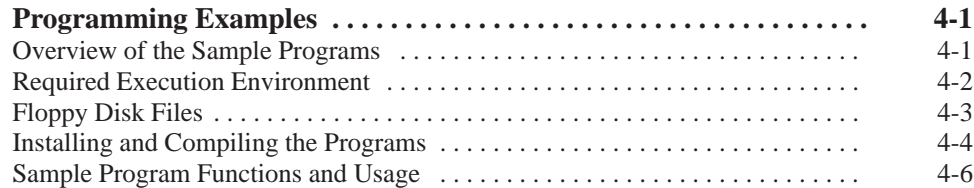

## **Appendices**

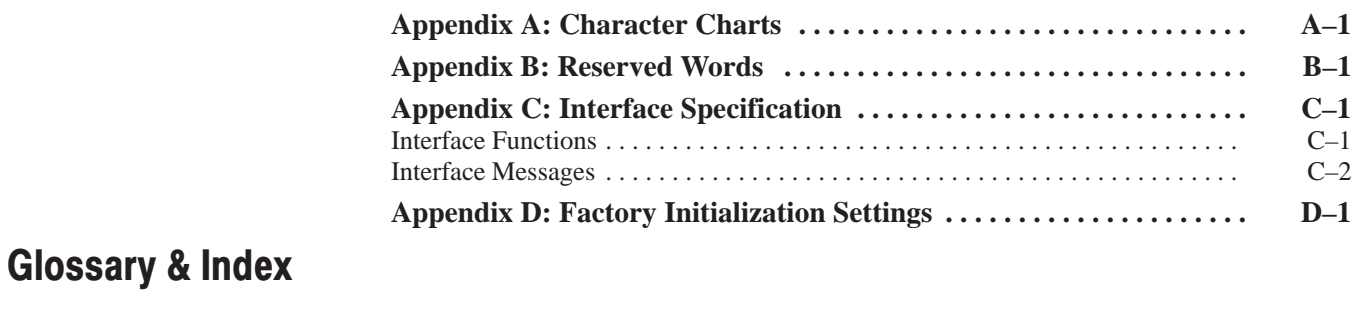

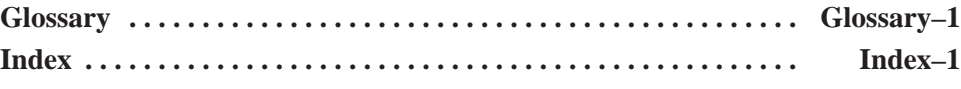

## **List of Figures**

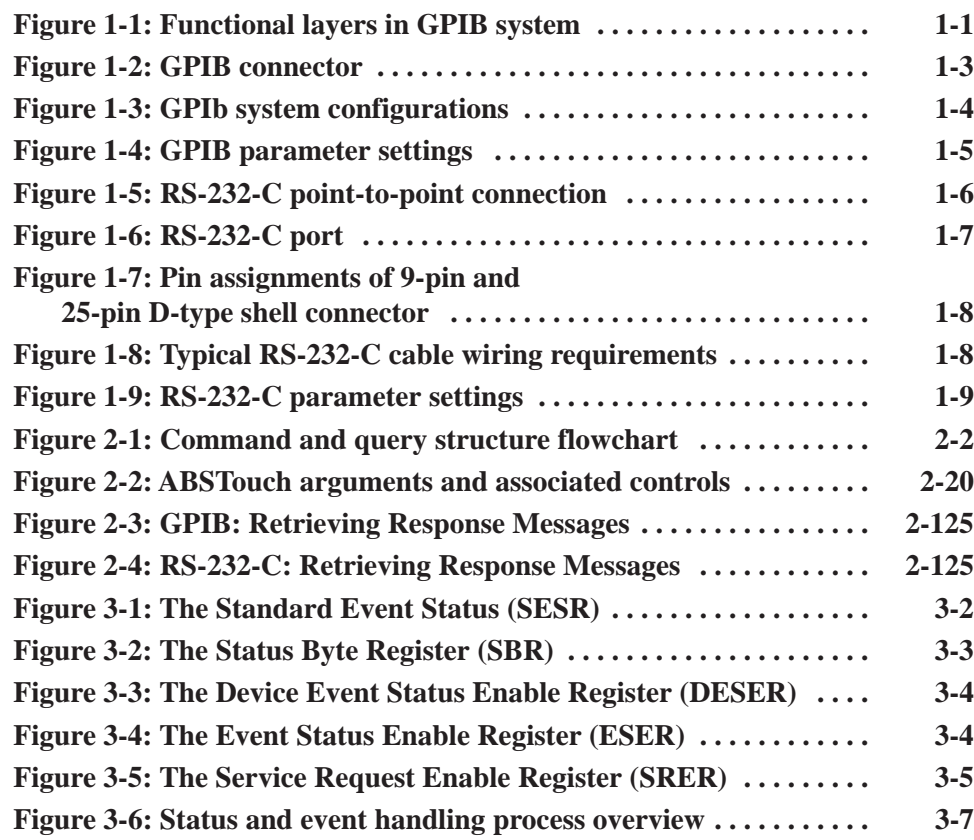

# **List of Tables**

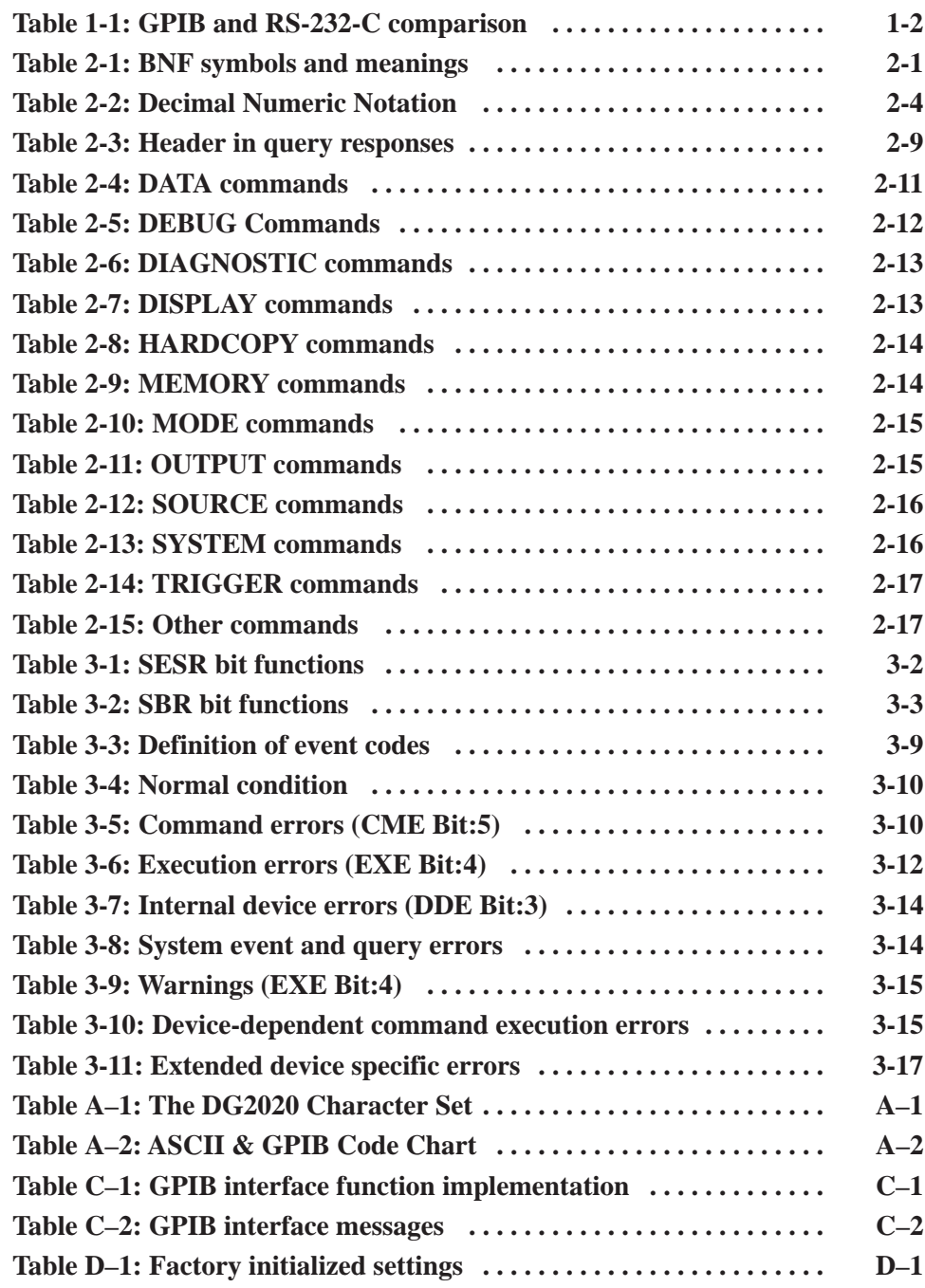

# **Preface**

This is the Programmer Manual for the DG2030 Data Generator. This manual provides information on operating the instrument over a General Purpose Interface Bus (GPIB) interface or an RS-232-C interface.

This manual provides the following information:

- ш *Getting Started* describes how to connect and set up for remote operation.
- **Syntax and Commands defines the command syntax and processing** conventions and describes each command in the data generator command set.
- *Status and Events* explains the status information and event messages reported by the data generator.
- *Appendices* contains various topics of use to the programmer.
- *Glossary and Index* contains a glossary of common terms and an index to this manual.

## **Related Manuals**

Other documentation for the data generator includes:

- ш The *DG2030 User Manual* (Tektronix part number 071-0059-XX) describes the operation of the instrument.
- Ē. The *DG2030 Service Manual* (Tektronix part number 071-0058-XX) provides information for maintaining and servicing the Data Generator.

# **Getting Started**

# **Getting Started**

The Data Generator has two interfaces for remote operation: the GPIB interface and the RS-232-C interface. All menu-controlled and front-panel controlled functions, except the ON/STBY function, the edit function, and the GPIB and RS-232-C parameter setup functions, can be performed through the GPIB or the RS-232-C interface using the programming command set (described in Section 2).

The GPIB interface conforms to ANSI/IEEE Std 488.1-1987, which specifies the hardware interface, its basic functional protocol, and a set of interface messages (codes) that control the interface functions. This instrument also conforms to ANSI/IEEE Std 488.2-1987 which specifies Codes, Formats, Protocols, and Common Commands to support the system application. The functional layers of the GPIB system are shown in Figure 1-1.

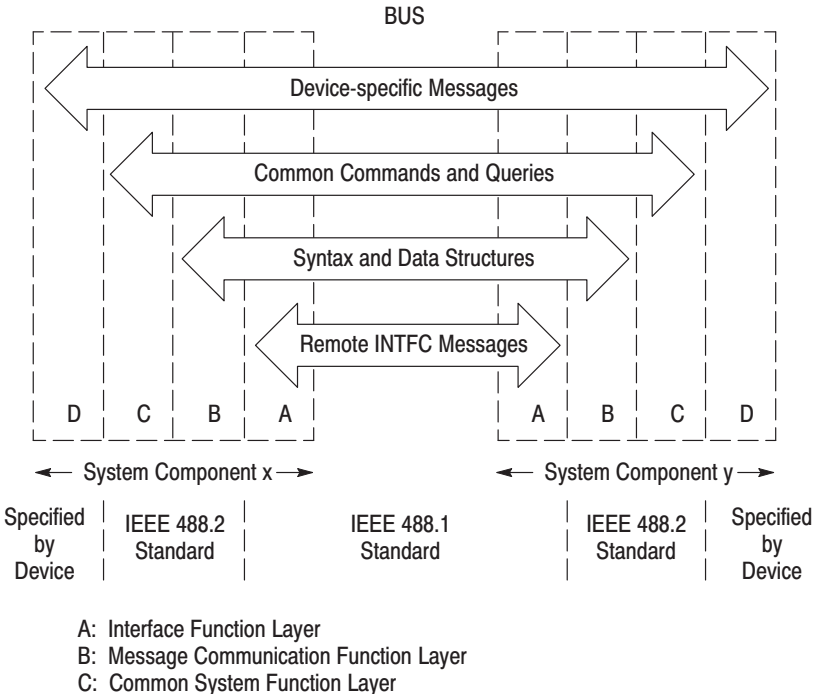

D: Device Function Layer

Figure 1-1: Functional layers in GPIB system

The RS-232-C interface, which was established by the Electronic Industries Association (EIA), provides a common basis of serial communication between devices that exchange data. This interface has long been used on terminals, modems, printers, and other devices. The RS-232-C interface that the data generator provides also uses most of the same codes, formats, protocols, and common commands as are used with the GPIB interface (ANSI/IEEE Std 488.2-1987).

## **Choosing an Interface**

Your system hardware may let you choose which interface to use with your system; if so, you should consider the advantages and disadvantages of each interface. For example, the GPIB interface is an eight-bit parallel bus and therefore it offers high-speed data transfers and multiple instrument control. In contrast, the RS-232-C interface is a slower serial data bus for single instrument control, but it is easy to connect to and can be used with a low-cost controller. Table 1-1 compares the GPIB and RS-232-C interface.

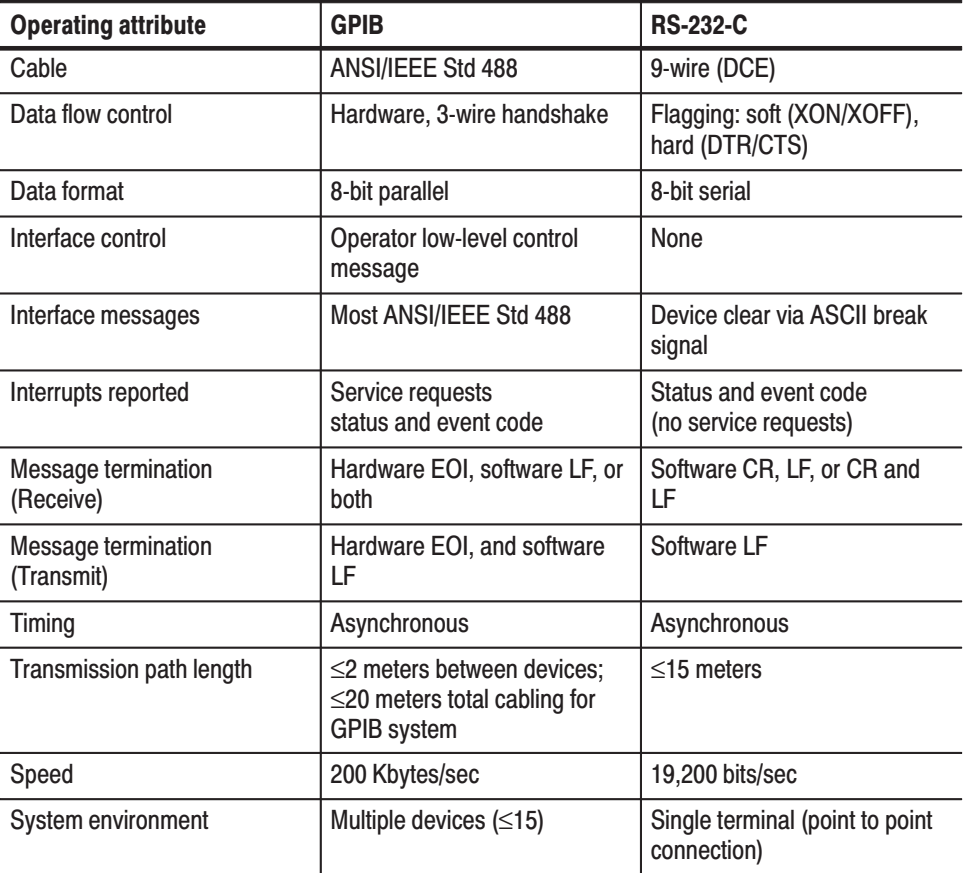

#### Table 1-1: GPIB and RS-232-C comparison

## **Installing for GPIB Communication**

With the power off, connect a GPIB cable from the GPIB controller to the ANSI/IEEE Std 488 port (GPIB) connector on the rear panel of the data generator (see Figure 1-2). For example, when using an MS-DOS compatible controller, connect the GPIB cable between the National Instrument PC2A GPIB board and the data generator GPIB connector.

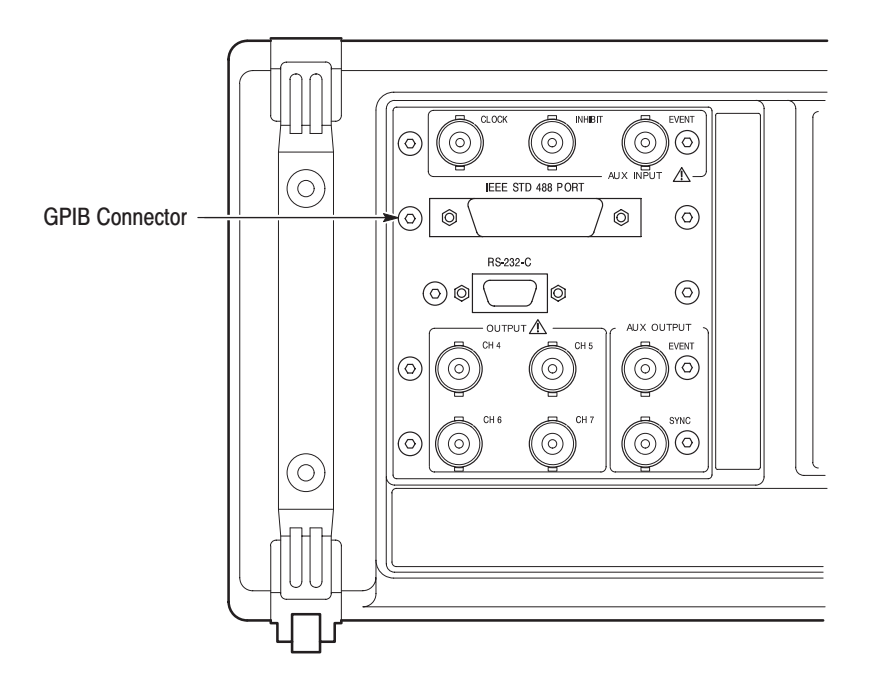

Figure 1-2: GPIB connector

Instruments can be connected to the GPIB in linear or star configurations or in a combination of both configurations. A linear hookup is one where a GPIB cable is used to string one device to a second, and then another GPIB cable is used to string from a second to a third, and so on until all devices in the system are connected. A star setup is one where one end of all the GPIB cables in the system are attached to one device. Refer to Figure 1-3 for these GPIB system configurations.

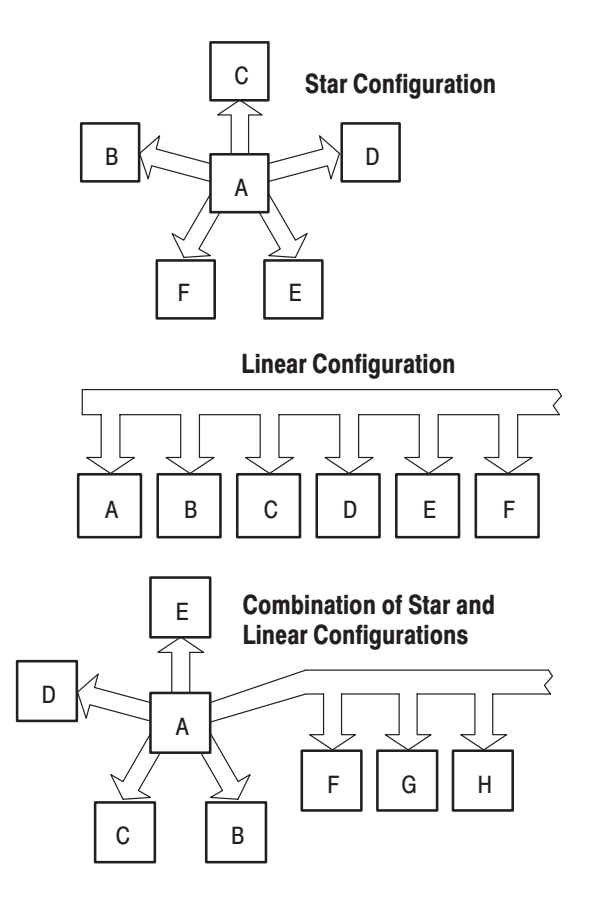

Figure 1-3: GPIb system configurations

- Consider the following restrictions when distributing instruments on the GPIB bus: **Restrictions** 
	- **1.** No more than 15 total devices (including the controller) can be included on a signal bus.
	- **2.** In order to maintain the electrical characteristics of the bus, one device load must be connected for every two meters of cable (most often, each device represents one device load to the bus).
	- **3.** The total cable length (cumulative) must not exceed 66 feet (20 meters).
	- **4.** At least two-thirds of the device loads must be powered on.

#### **Setting the GPIB Parameters**

To set the GPIB parameters, proceed as follows:

- **1.** Press the UTILITY button in the MENU column to the right of the screen. The UTILITY menu appears above the bottom menu buttons.
- **2.** Press the System bottom menu button to display the System menu (See Figure 1-4).
- **3.** Select the Configure item from the GPIB menu using the up and down arrow buttons. Set the GPIB operating mode using the left and right arrow buttons.
	- $\blacksquare$ Talk/Listen. Sets the communications mode to talk/listen.
	- $\blacksquare$  Talk Only. Sets the communications mode to talk only, which is used for hardcopy output.
	- $\blacksquare$ Off Bus. Logically disconnect the data generator from GPIB system.

**NOTE**. The data generator accepts as a terminator either the software LF (Line *Feed), sent as the last data byte, or the hardware EOI, with the EOI line asserted concurrently with the last data byte sent.*

- **4.** Select the Address item from the GPIB menu using the up and down arrow buttons. Then use the rotary knob to set the primary address to a value in the range 0 to 30.
- **5.** Select the Remote Port item using the up and down arrow buttons, and additionally, highlight "GPIB" using the left and right arrow buttons. This selects the GPIB as the remote interface.

|                  | - Remote Port   |                      | 드르<br>GPIB RS232C                         | System                |
|------------------|-----------------|----------------------|-------------------------------------------|-----------------------|
| <b>GPIB Menu</b> | <b>GPIB</b>     | Configure<br>Address | Talk/Listen Transfer Talk Only 0ff Bus    | Reset to              |
|                  | <b>Serial</b>   | <b>Baudrate</b>      | 9600 4800 2400 1200 600 300<br>19200      | Factory               |
|                  |                 | <b>Data Bits</b>     | 8                                         |                       |
|                  |                 | <b>Parity</b>        | None Even 0dd                             | Security<br>Immediate |
|                  |                 | <b>Stop Bits</b>     |                                           |                       |
|                  |                 | Handshake            | Soft Hard<br>$0$ ff $\blacksquare$        |                       |
|                  | Power up Pause  |                      | l off<br>0n                               |                       |
|                  | $\pm$ Date/Time |                      | $15$   27<br>24<br>1997<br>6 <sup>1</sup> |                       |

Figure 1-4: GPIB parameter settings

## **Installing for RS-232-C Communication**

Connect an RS-232-C cable from the computer terminal to the RS-232-C connector on the rear panel of the data generator. Use a configuration based on the settings for the data flow control (flagging).

The RS-232-C provides a point-to-point connected communication interface between two devices (see Figure 1-5). The data generator can transmit and receive the same message serially over the RS-232-C interface as it can in parallel over the GPIB interface.

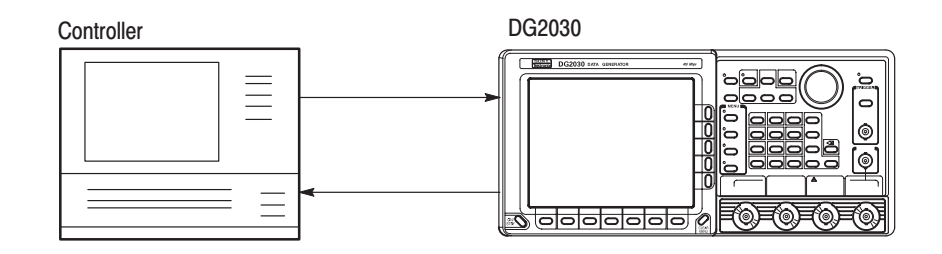

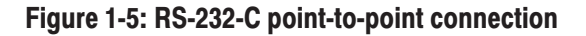

Several connectors are used with the RS-232-C interface: a DTE device uses a standard 25-pin male D-type shell connector; a DCE device uses a standard 25-pin female D-type shell connector. Some recent computers implement the RS-232-C interface using 9-pin D-type connector.

This data generator uses a standard 9-pin D-type shell connector, provided on the rear panel (see Figure 1-6), along with a 9-pin male to 25-pin male conversion cable. Figure 1-7 on page 1-8 shows both 9-pin and 25 pin connectors with their pin number assignments.

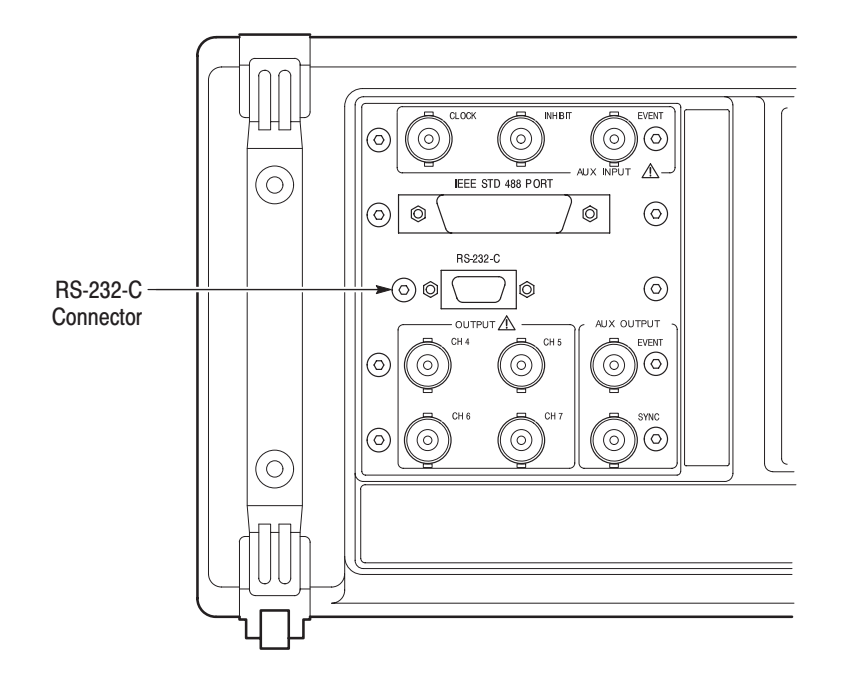

#### Figure 1-6: RS-232-C port

This data generator is designed as DCE device. You may connect it up to 15 meters (50 feet) from a DTE device using a straight-through male-to-female cable. However, if the other device is instead configured as a DCE device, you will need a special adapter or null-modem cable for local DCE-to-DCE communications. Refer to the wiring examples in the Figure 1-8 for the proper signal connections between devices.

**NOTE**. In this data generator, only TxD, RxD, DTR, CTS pins and Signal Ground are *available.*

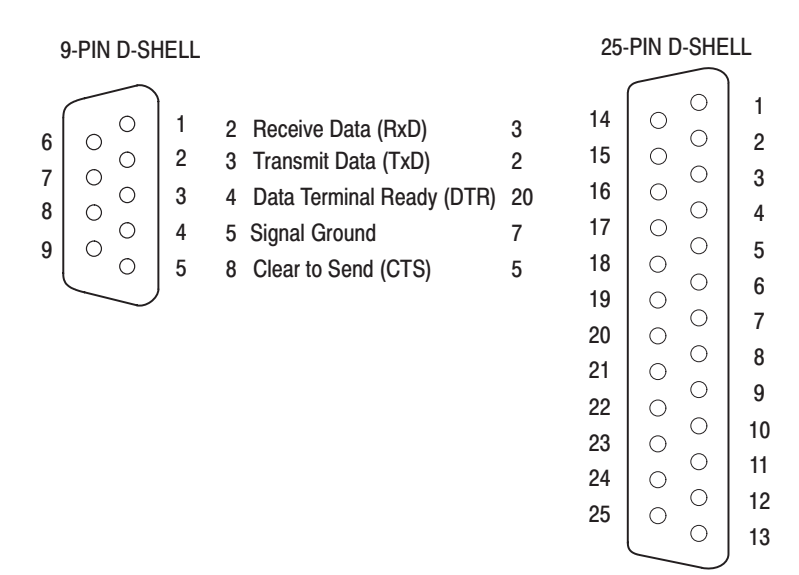

NOTE: TxD, RxD, DTR, CTS and Ground lines are only available in the data generator.

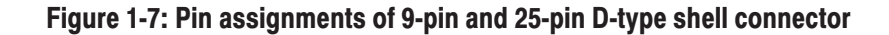

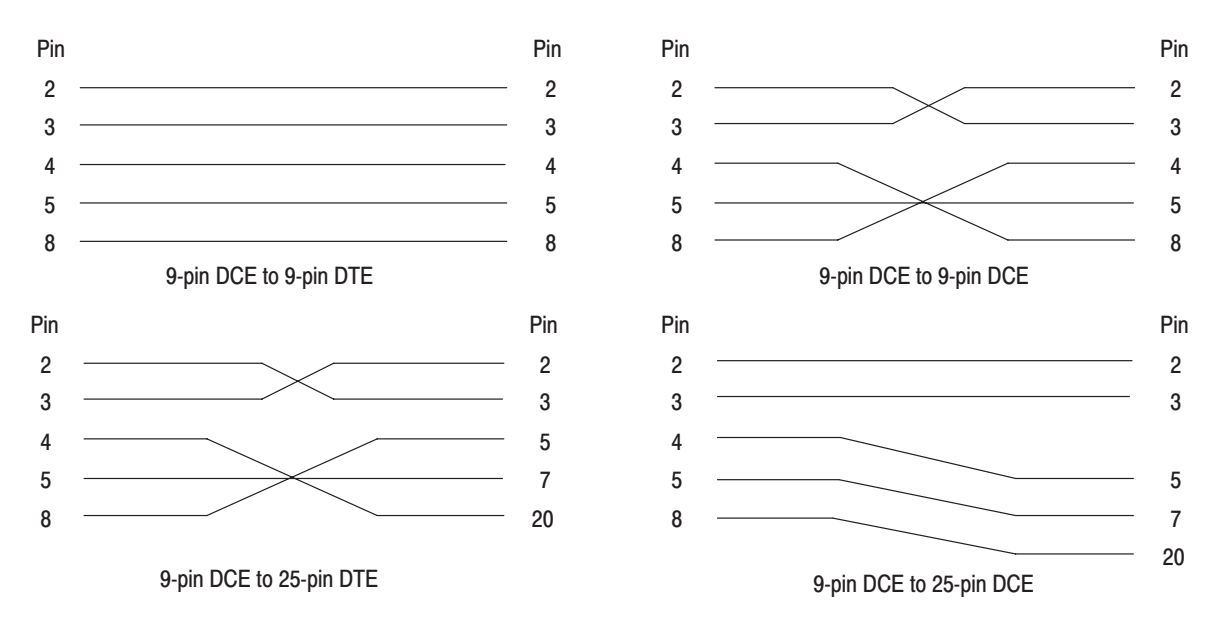

NOTE: When using software flow control, the CTS-DTR lines do not need to be connected.

#### Figure 1-8: Typical RS-232-C cable wiring requirements

#### **Setting the RS-232 Parameters**

To set the RS-232-C parameters, perform the following steps:

- **1.** Press the UTILITY button in the MENU column to the right of the screen. The UTILITY menu appears above the bottom menu buttons.
- **2.** Press the System bottom menu button to display the System menu (See Figure 1-9).
- **3.** Select the Baudrate item from the Serial menu using the up and down arrow buttons. Here select the data transfer rate using the left and right arrow buttons. The rate can be set to 300, 600, 1200, 2400, 4800, 9600, or 19200 baud.
- **4.** Select the Data Bits item from the Serial menu using the up and down arrow buttons. Then use the left and right arrow buttons to select the data bit length for each character. The bit length can be set to either 7 or 8 bits.
- **5.** Select the Parity item from the Serial menu using the up and down arrow buttons. Then use the left and right arrow buttons to set the error check bit for each character. The error bit can be set to None, Even, or Odd parity.
- **6.** Select the Stop Bits item from the Serial menu using the up and down arrow buttons. Then use the left and right arrow buttons to select the number of stop bits sent after each character. The number of stop bits can be set to either 1 or 2.
- **7.** Select the Handshake item from the Serial menu using the up and down arrow buttons. Then use the left and right arrow buttons to select the method of controlling the flow of data between devices. The data flow method can be set to Hard (DTR/CTS), Soft (XON/XOFF), and Off (no flow control).
- **8.** Select the Remote Port item using the up and down arrow buttons, and additionally, highlight "RS232C" using the left and right arrow buttons. This selects the RS-232-C interface as the remote interface.

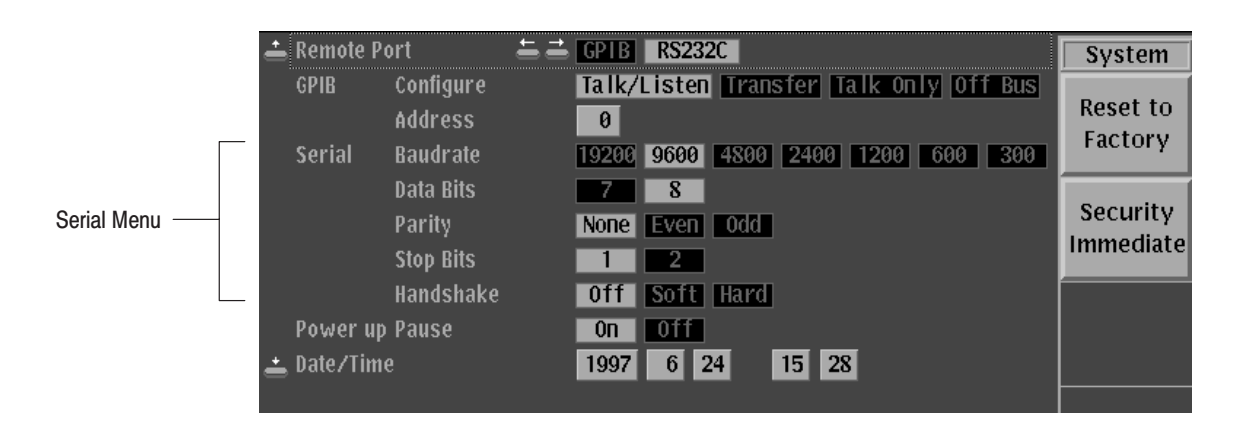

Figure 1-9: RS-232-C parameter settings

# **Command Syntax**

# **Command Syntax**

The DG2030 provides a large set of commands to control the operations and functions of the data generator from an external controller. This section describes the syntax and communication rules for using these commands to operate the data generator.

## **Command Notation**

The command syntax is in extended BNF (Backus-Naur Form) notation. The extended BNF symbols used in the command set are shown in the following table.

Delimits an optional element that the programmer may omit

= | Indicates that the left member is defined as shown by the the right member

Delimits an optional element that the programmer may omit or may repeat one

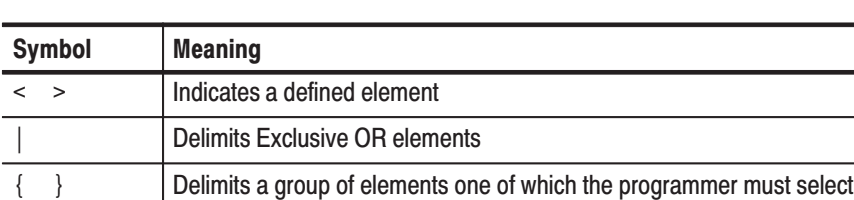

#### Table 2-1: BNF symbols and meanings

or more times

 $\begin{bmatrix} 1 & 1 \end{bmatrix}$ 

 $1...$ 

 $\vdots$ 

## **Program and Response Messages**

Programs created or placed in an external controller are transferred to the data generator as a program message. A program message is a sequence of zero or more program message units delimited by the program message unit delimiter, the semicolon (;).

A program message unit is a set command or query command. The data generator performs a function or changes a setting or mode when it receives a set command; when it receives a query command, it returns measurement data, settings, status codes and/or status messages. The data generator transfers these response messages to the external controller.

## **Command and Query Structure**

Commands are either set commands or query commands (usually just called commands and queries in this manual). Most commands have both a set form and query form. The query form of a command is the same as the set form, except that the query form ends with a question mark.

Figure 2-1 shows a flowchart of the structure of the commands and queries. The structure of the header is described in detail in *Header* on page 2-6.

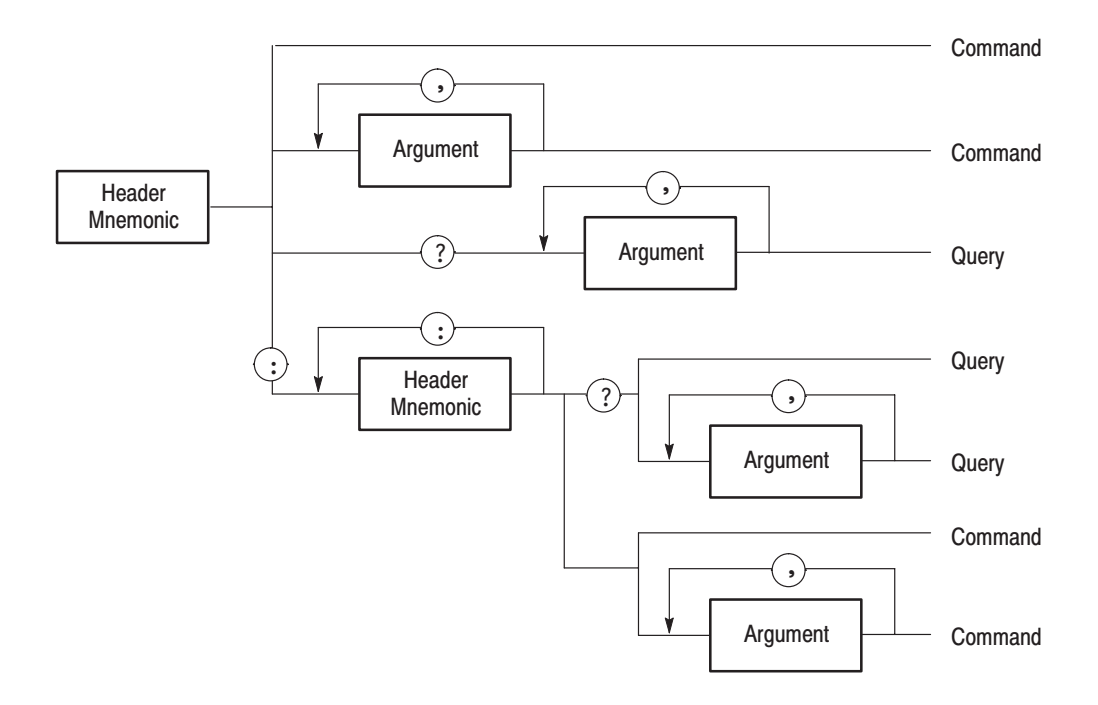

Figure 2-1: Command and query structure flowchart

## **Character Encoding**

The program can be described using the American Standard Code for Information Interchange (ASCII) character encoding.

This seven-bit ASCII code is used for the majority of syntactic elements and semantic definitions. In special cases, an eight-bit ASCII Code is allowed in the arbitrary block arguments described on page 2-6. The ASCII code character set table is found in Appendix A.

# **Syntactic Delimiters**

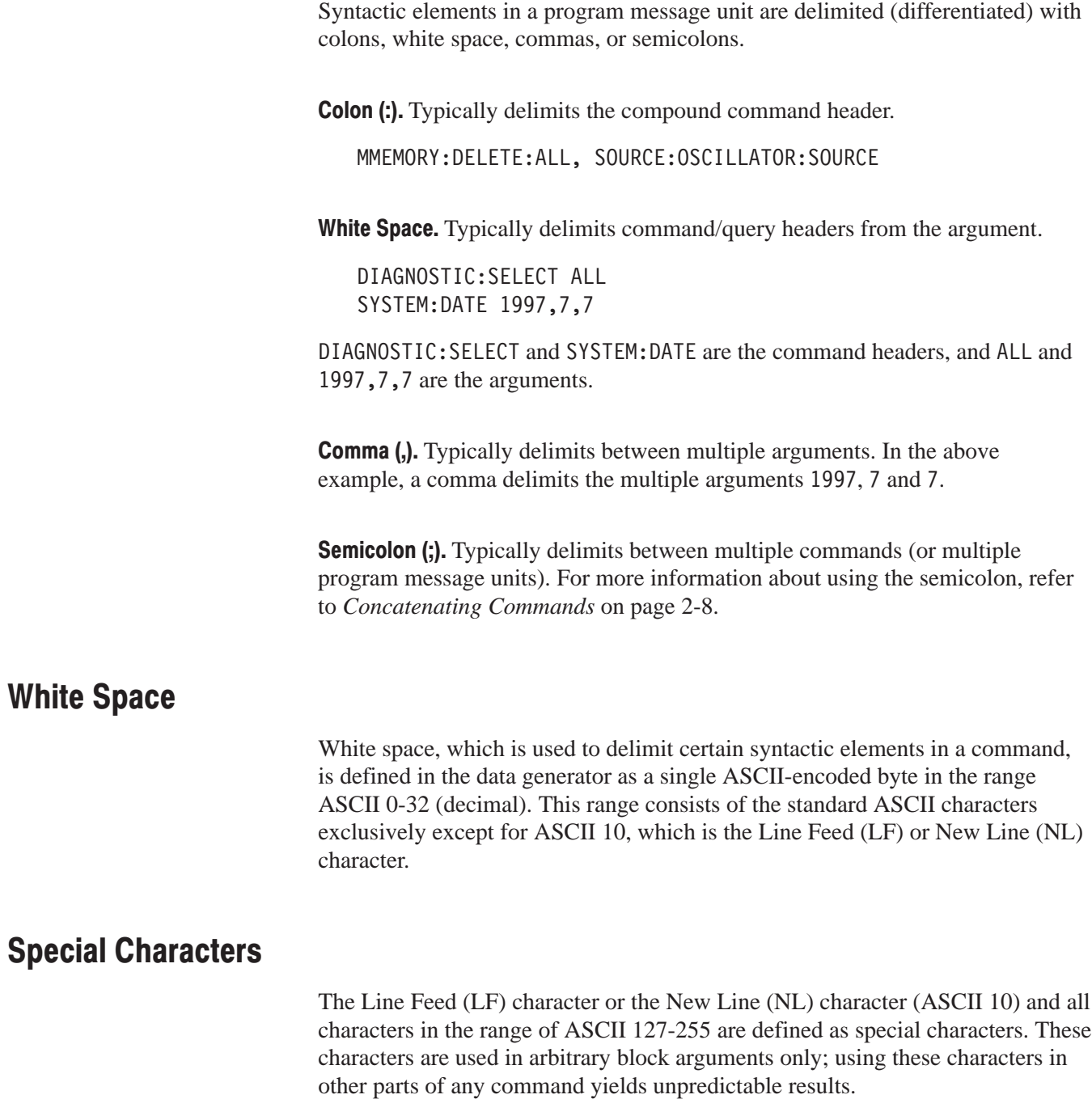

## **Arguments**

In a command or query, one or more arguments follow the command header. The argument, sometimes called program data, is a quantity, quality, restriction, or limit associated with the command or query header. Depending on the command or query header given, the argument is one of the following types:

- i. Decimal Numeric
- Ξ String
- i. Arbitrary Block

The data generator defines a decimal numeric argument as one expressed in one of three numeric representations: NR1, NR2, or NR3. This definition complies with that found in ANSI/IEEE Std 488.2-1987. Any commands that use arguments in any of the the first three notations can use a fourth notation NRf (for Numerical Representation flexible). The four formats are shown in Table 2-2. **Decimal Numeric** 

#### Table 2-2: Decimal Numeric Notation

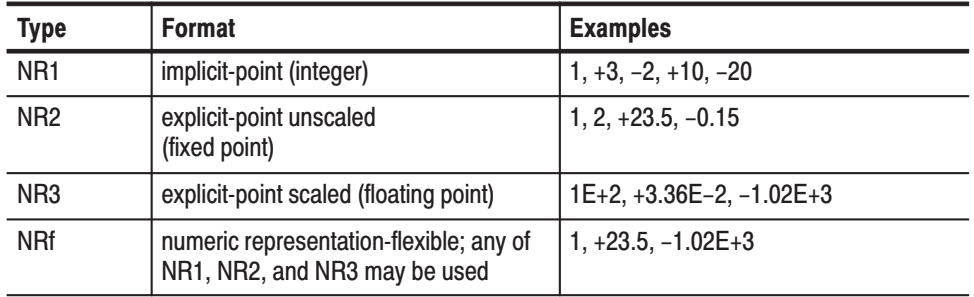

As just implied, you can use NRf notation for arguments in your programs for any commands that this manual lists as using any of NR1, NR2, or NR3 notation in its arguments. Be aware, however, that query response will still be in the format specified in the command. For example, if the command description is :DESE <NR1>, you can substitute NR2 or NR3 when using the command in a program. However, if you use the query : DESE?, the data generator will respond in the format <NR1> to match the command description in this manual.

#### If the decimal numeric argument refers to a voltage or frequency, you can express it using SI units instead of in the scaled explicit point input value format <NR3>. (SI units are units that conform to the Systeme International d'Unites standard.) For example, you can use the input format 200 mV or 1.0 MHz instead of 200.0E–3 or 1.0E+6, respectively, to specify voltage or frequency. **Unit and SI Prefix**

You can omit the unit, but you must include the SI unit prefix. You can use either upper or lowercase units.

V or v for voltage

Hz, HZ, or hz for frequency

The SI prefixes, which must be included, are shown below. Note that either lower or upper case prefixes can be used.

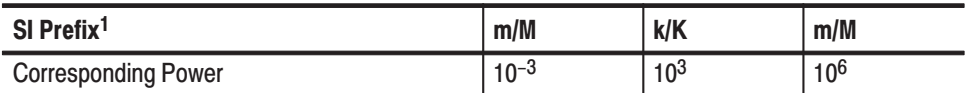

 $1$  Note that the prefix m/M indicates 10<sup>-3</sup> when the decimal numeric argument denotes voltage, but 10<sup>6</sup> when it denotes frequency.

String, sometimes referred to as a string literal, a literal, or just a string, is defined as a series of characters enclosed by double quotation marks (") as in: **String** 

> "This is a string constant" or  $0 \ldots 127$ "

To include a double quoted character in the string, insert an additional double quote character ahead of the double quote character in the string. For example, the string:

serial number "B010000"

would be defined as:

"serial number ""B010000"""

Single quotation marks (') can also be used instead of double quotation marks. For instance:

'serial number ''B010000'''

String constants may be of any length up to the memory limits of the instrument in which the message is parsed.

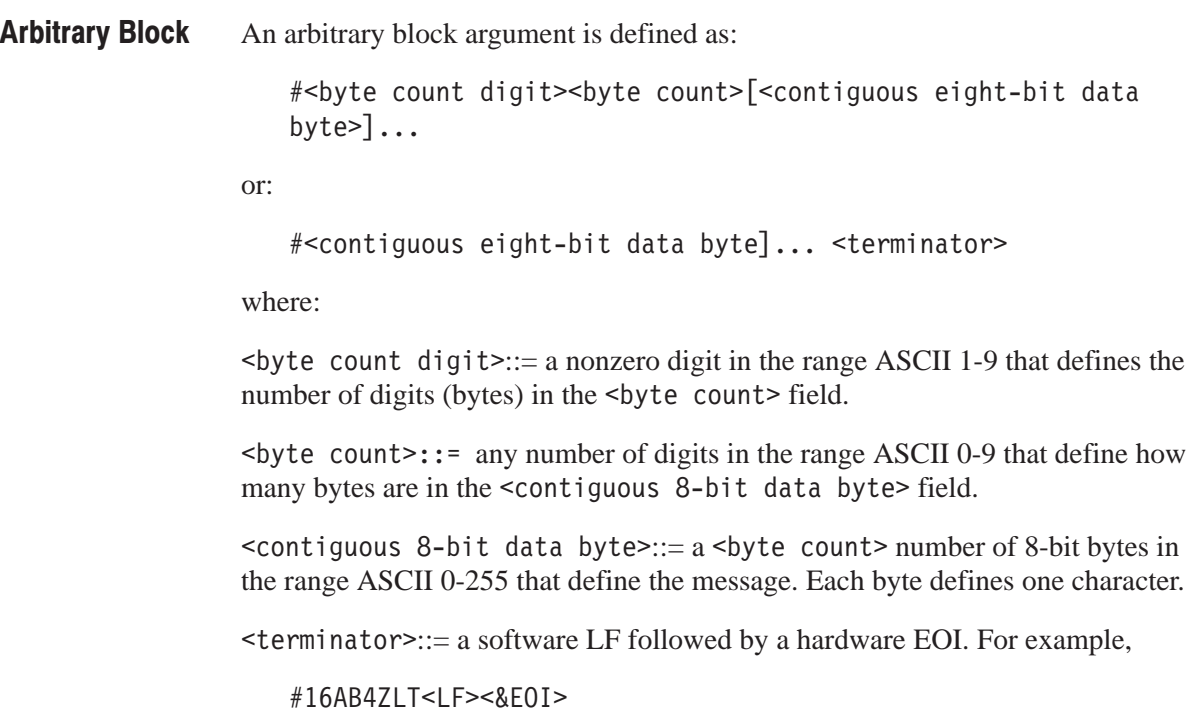

## **Header**

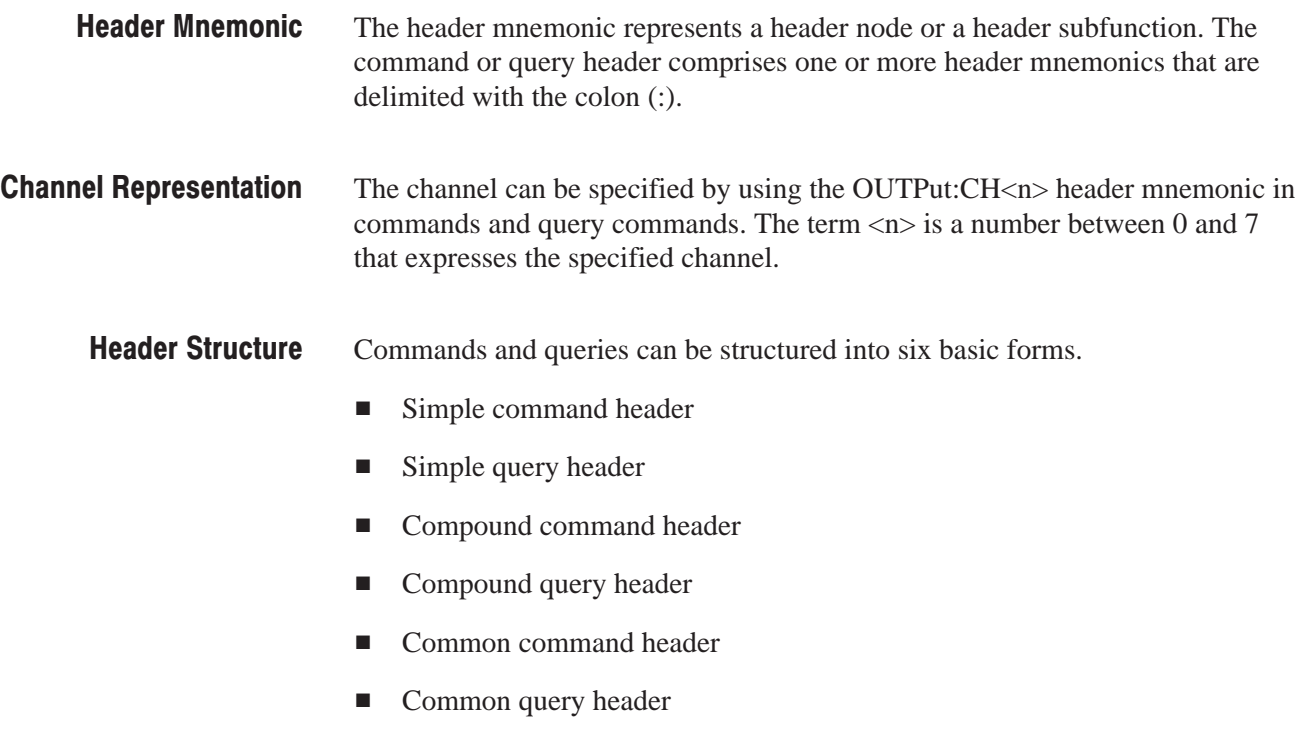

Figure 2-1 on page 2-2 shows the syntax for all possible structures, and each of the six basic forms are explained below.

Simple Command Header. A command that contains only one header mnemonic. It may also contain one or more arguments. Its message format is:

```
[:.]<Header Mnemonic> [<Argument>[,<Argument>] \ldots]
```
such as:

START or **STOP** 

**Simple Query Header.** A command that contains only one header mnemonic followed by a question mark (?). Its message format is:

```
[:.]<Header Mnemonic>? [<Argument>[,<Argument>] \ldots]
```
such as:

or

HCOPY?

```
TRIGGER?
```
Compound Command Header. A command that contains multiple header mnemonics plus argument(s). Its message format is:

```
[:]<Header Mnemonic>[:<Header Mnemonic>]...
[ <Argument>[, <Argument>] \ldots]
```
such as:

MMEMORY:INITIALIZE HD1

or

SYSTEM:SECURITY:STATE ON

**Compound Query Header.** A command that contains multiple header mnemonics followed by a question mark (?). Its message format is:

```
[:]<Header Mnemonic>[:<Header Mnemonic>]...? 
[<Argument>[,<Argument>]...]
```
such as:

DIAGNOSTIC:RESULT?

or

DATA:BLOCK:SIZE? "BLOCK1"

Common Command Header. A command that precedes its header mnemonic with an asterisk (\*). Its message format is:

<Header Mnemonic> [<Argument>[,<Argument>]...]

such as:

\*RST

The common commands are defined by IEEE Std 488.2 and are common to all devices which support IEEE Std 488.2 on the GPIB bus.

**Common Query Header.** A command that precedes its header mnemonic with an asterisk (\*) and follows it with a question mark (?). Its message format is:

```
<Header Mnemonic>? [<Argument>[,<Argument>]...]
```
such as:

 $*$ IDN?

The common commands are defined by IEEE Std 488.2 and are common to all devices which support the IEEE Std 488.2 on the GPIB bus.

## **Concatenating Commands**

Most of the compound command headers are in a tree structure. The tree structure of an example command is diagrammed below. Note that the top of the structure always begins with a colon (:).

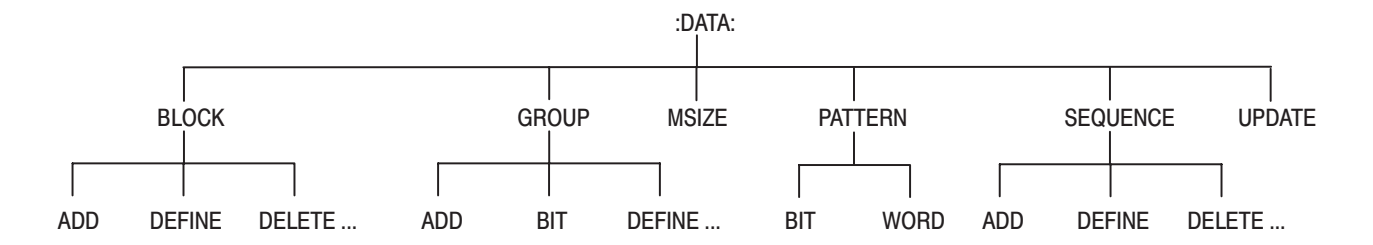

The following example of a compound command combines three headers delimited by semicolons:

:DATA:BLOCK:ADD 512,"BLOCK3"; :DATA:BLOCK:DELETE "BLOCK2"; :DATA:BLOCK:SIZE "BLOCK1",512

You must include the complete path in each header when there is no common complete path to the start of the tree structure (the colon). However, note that part of each header in the above example has a common path : DATA: BLOCK. You may shorten compound command structures with such headers. For example, the command above may be rewritten as follows.

```
:DATA:BLOCK:ADD 512,"BLOCK3"; DELETE "BLOCK2"; SIZE
"BLOCK1",512
```
Note that the mnemonics: DATA and: BLOCK are assumed from the first header by the headers that follow. The following command descriptions are valid examples of commands shortened using the principle just described. (Note that the insertion of common command  $(*SRE)$  between headers does not prevent the headers that follow from assuming the earlier header mnemonics.)

:DATA:BLOCK:ADD 512,"BLOCK3"; DELETE "BLOCK2"; :DATA:GROUP:DELETE "GROUP4" :DATA:MSIZE 16384; BLOCK:ADD 512,"BLOCK3"; DELETE "BLOCK2" :DATA:BLOCK:ADD 512,"BLOCK3"; \*SRE?; DELETE "BLOCK2"; SIZE "BLOCK1",512

The following examples have been shortened incorrectly and cause errors.

:DATA:BLOCK:DELETE "BLOCK2"; DATA:GROUP:DELETE "GROUP4" :DATA:BLOCK:ADD 512,"BLOCK3"; GROUP:DELETE "GROUP4" :DATA:BLOCK:DELETE "BLOCK2"; MSIZE 16384

## **Query Responses**

The query causes the data generator to return information about its status or settings. A few queries also initiate an operation action before returning information; for instance, the \*TST? query performs the self test.

If the programmer has enabled headers to be returned with query responses, the data generator formats a query response like the equivalent set-command header followed by its argument(s). When headers are turned off for query responses, only the values are returned. Table 2-3 shows the difference in query responses.

#### Table 2-3: Header in query responses

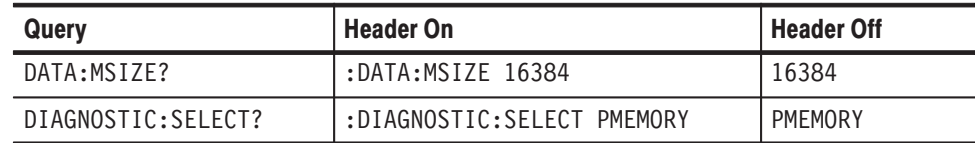

Use the command HEADER ON when you want the header returned along with the information. You can save such a response and send it back as a set-command later. Use HEADER OFF when you want only the information back.

## **Other General Command Conventions**

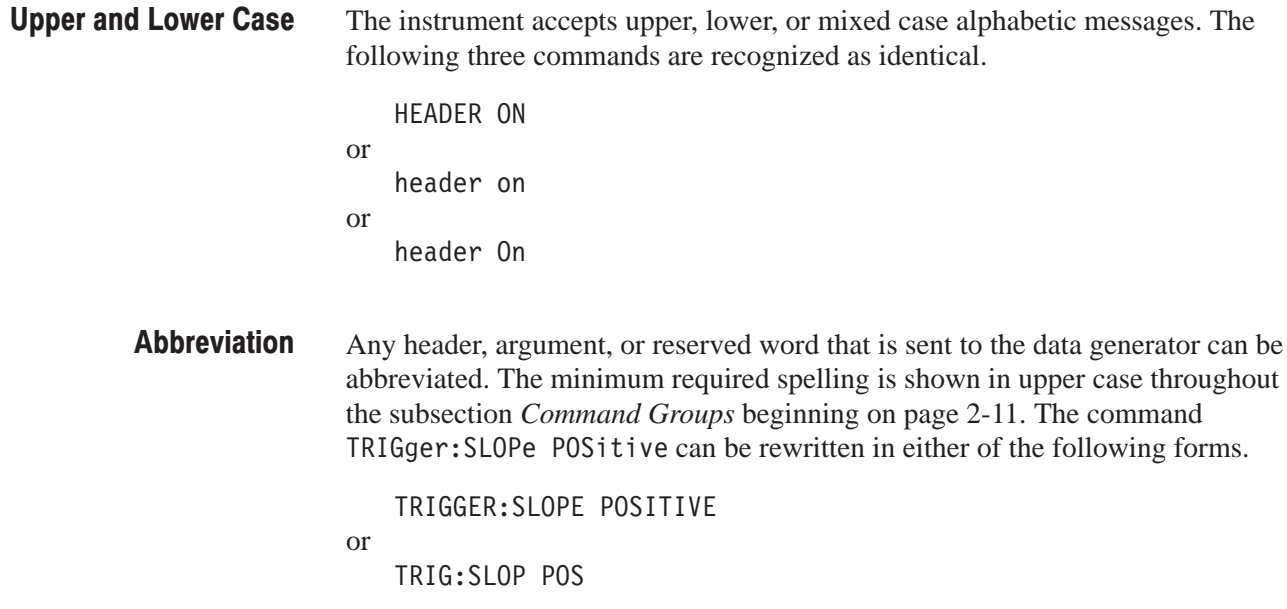

# **Command Groups**

This subsection describes the organization of the DG2030 Data Generator command as a number of functional groups. (See subsection *Command Descriptions* on page 2-19 for a complete description of each command in alphabetical order.)

Throughout this section, the parenthesized question symbol (?) follows the command header to indicate that both a command and query form of the command can be used.

## **Command Summaries**

Tables 2-4 through 2-15 list the command that are part of the 11 functional groups.

Use these commands to define blocks, groups, and sequences, to set up pattern data, and to set which sequence controls become valid when the run mode is set to Enhanced. **DATA Commands** 

#### **Table 2-4: DATA commands**

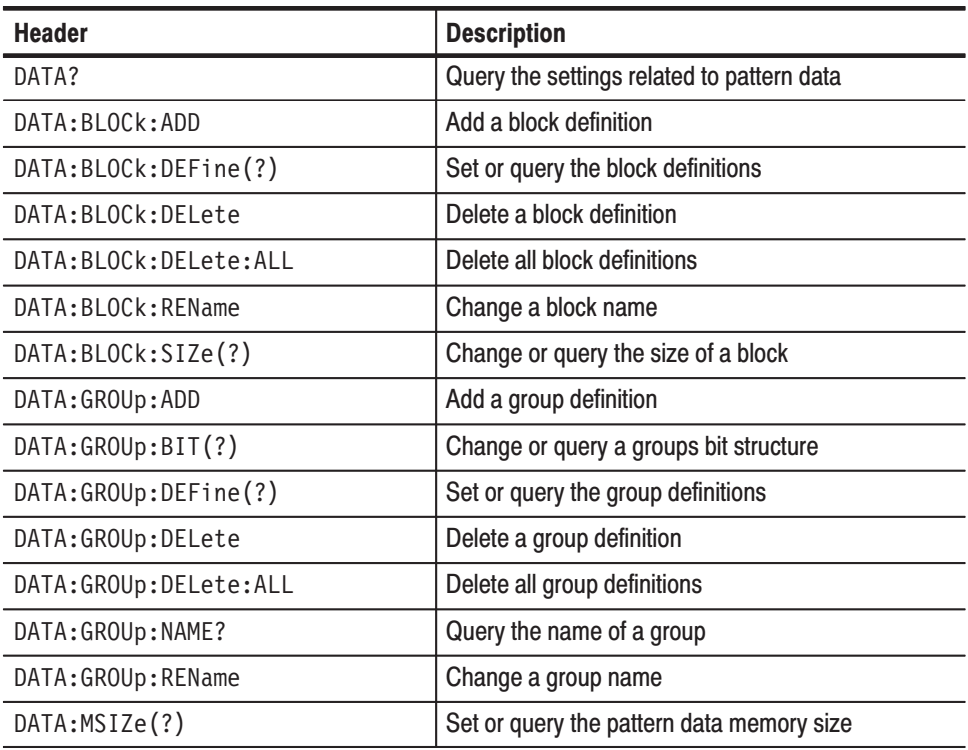

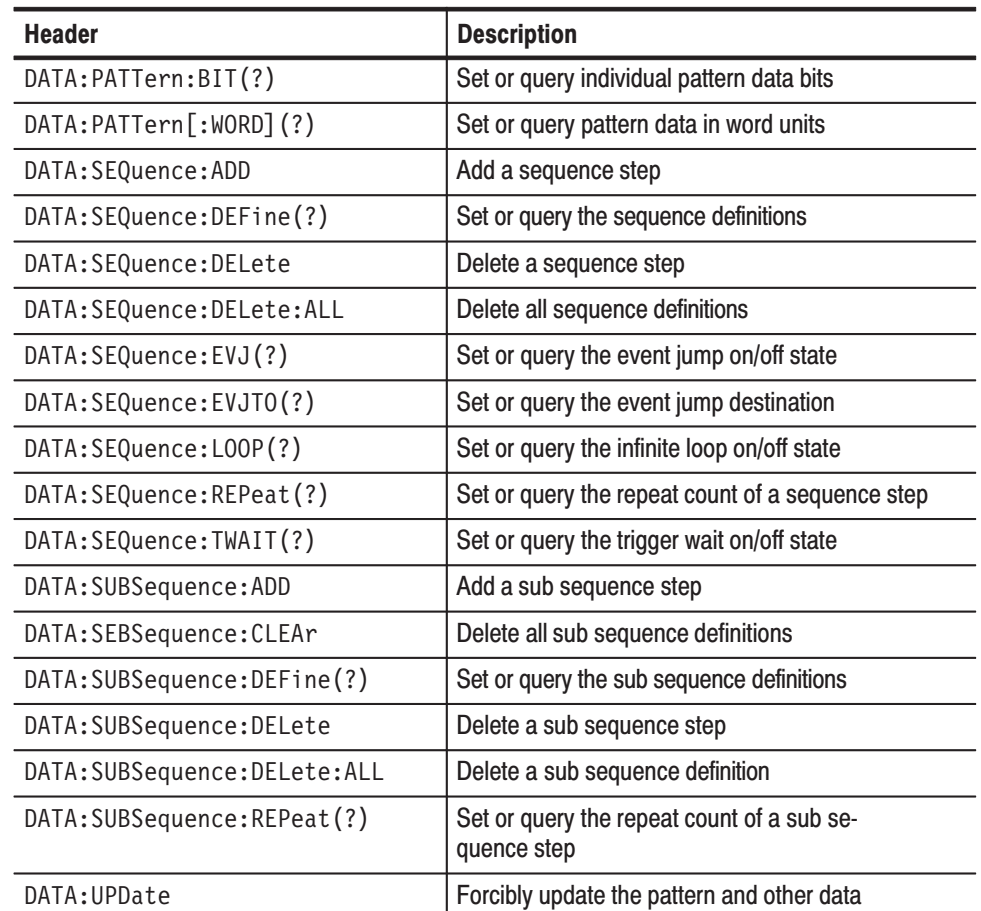

### Table 2-4: DATA commands (Cont.)

#### **DEBUG Commands** Use these commands to set all settings for debugging.

### **Table 2-5: DEBUG Commands**

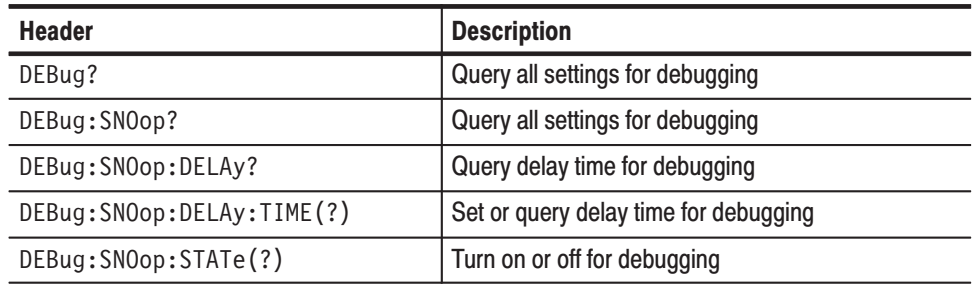

## **DIAGNOSTIC Commands**

Use these commands to select and execute the self-test routines, which are classified by function.

#### **Table 2-6: DIAGNOSTIC commands**

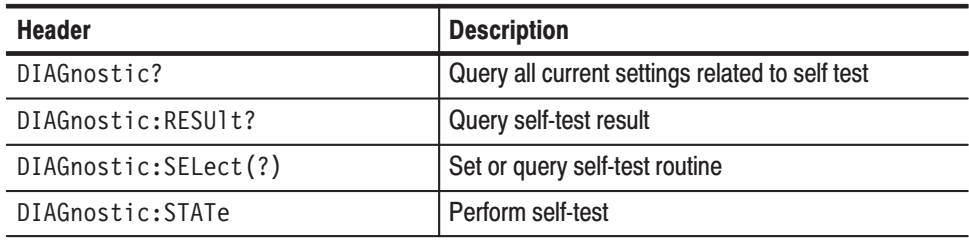

#### **DISPLAY Commands**

Use these commands to execute functions associated with front panel keys, buttons, and knobs, adjust the screen brightness, and perform other display related functions.

### **Table 2-7: DISPLAY commands**

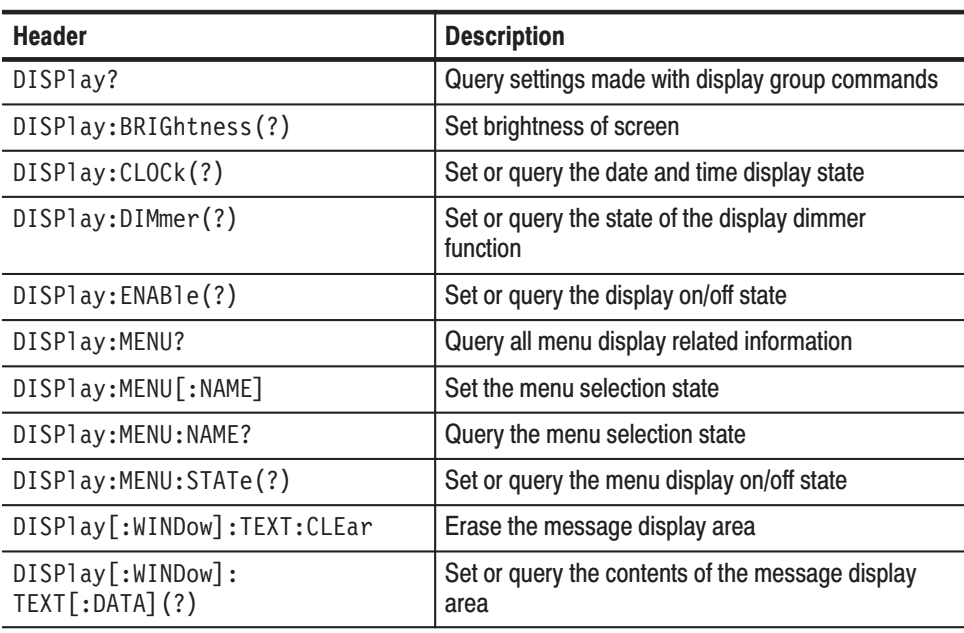

## **HARDCOPY Commands**

Use these commands to start and stop for hardcopy operation, and select port and its outputting format.

#### **Table 2-8: HARDCOPY commands**

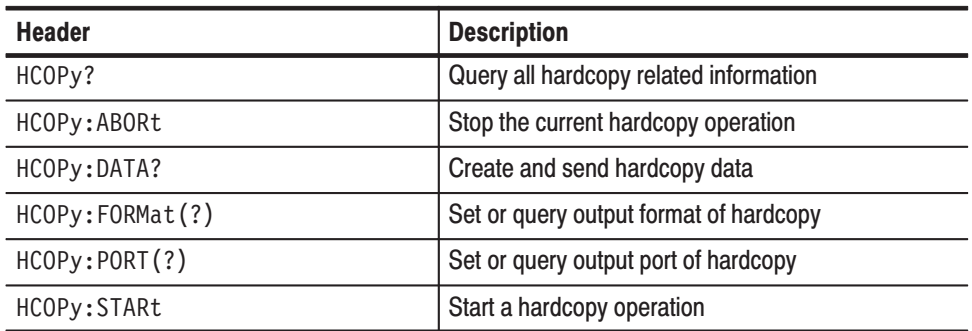

#### **MEMORY Commands** Use these commands to control all floppy disk and file operations.

#### **Table 2-9: MEMORY commands**

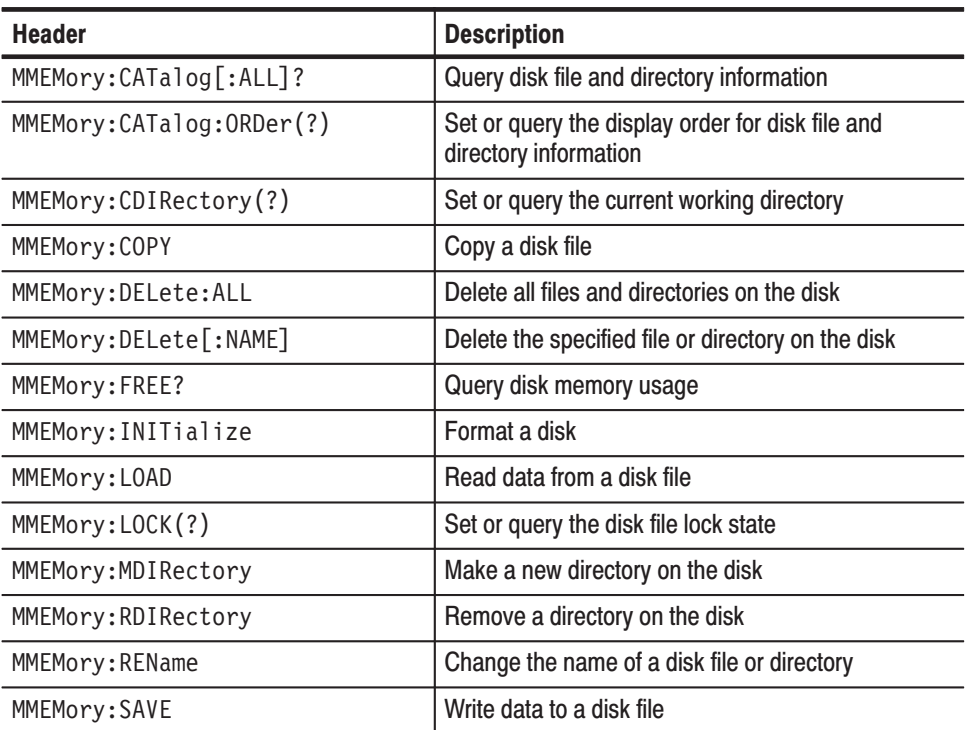
#### **MODE Commands**

Use these commands to set the run and update modes.

#### Table 2-10: MODE commands

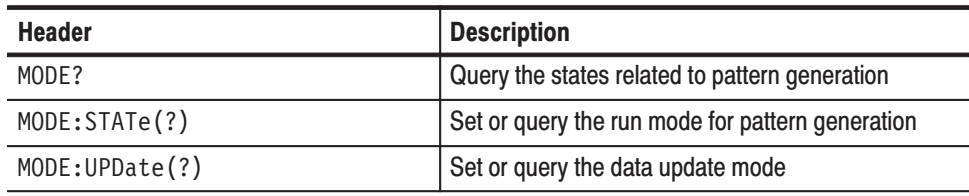

**OUTPUT Commands** Use these commands to set all the settings related to the output channels and clock. The <n> terms in the header mnemonic are used to specify the channel in these commands.

#### Table 2-11: OUTPUT commands

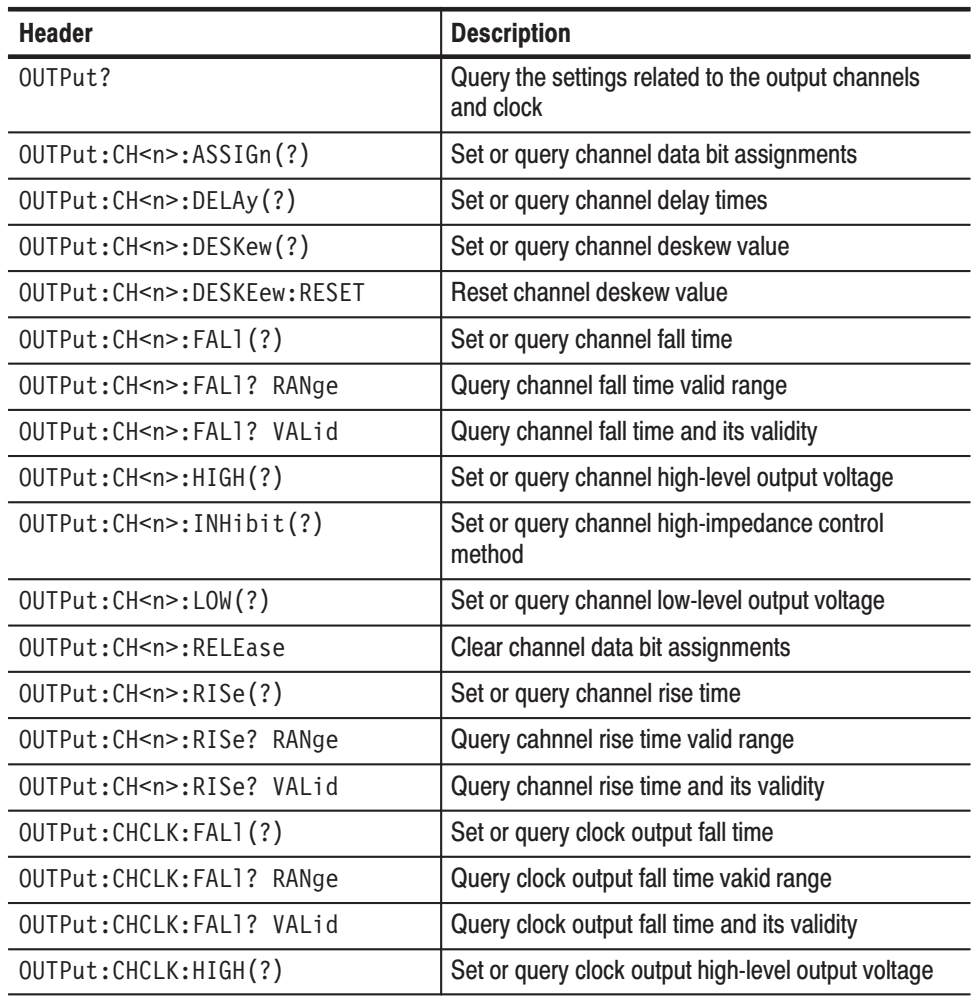

#### Table 2-11: OUTPUT commands (Cont.)

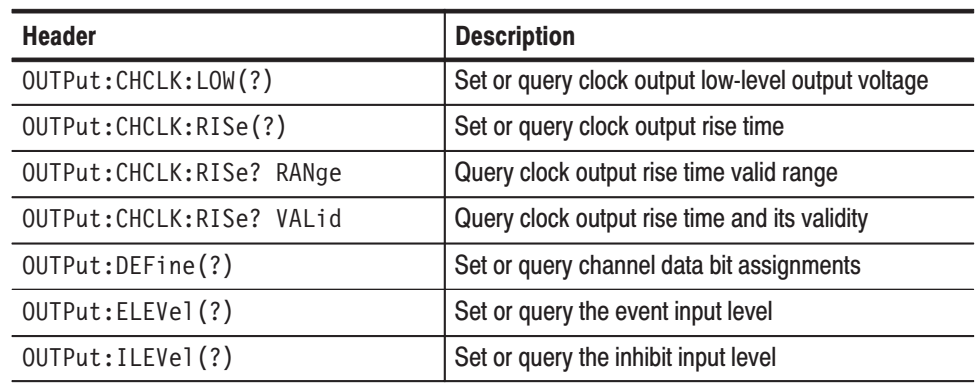

#### **SOURCE Commands**

Use these commands to select the clock signal source, set the clock frequency, and enable or disable the event input.

#### **Table 2-12: SOURCE commands**

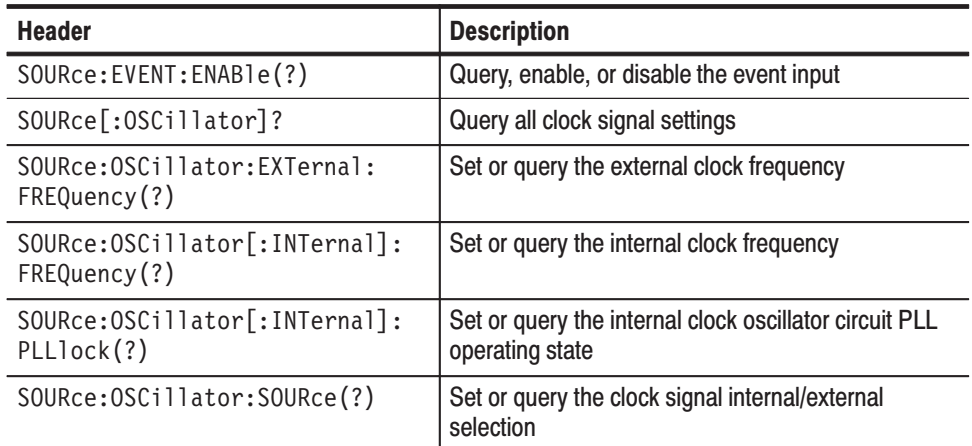

#### **SYSTEM Commands**

Use these commands to set system parameters such as system data and time or security setting.

#### **Table 2-13: SYSTEM commands**

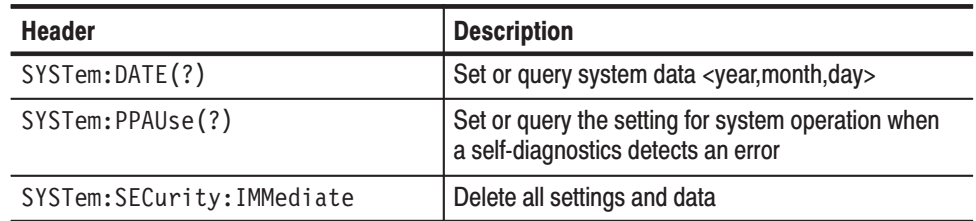

#### Table 2-13: SYSTEM commands (Cont.)

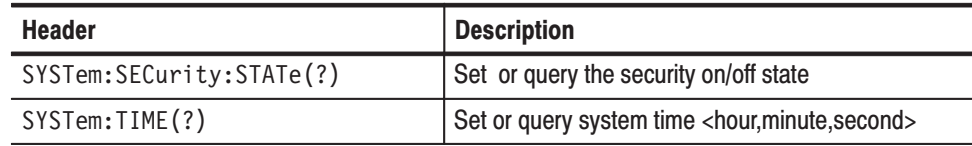

#### **TRIGGER Commands** Use these commands to set the trigger conditions for the internal and external trigger source.

#### **Table 2-14: TRIGGER commands**

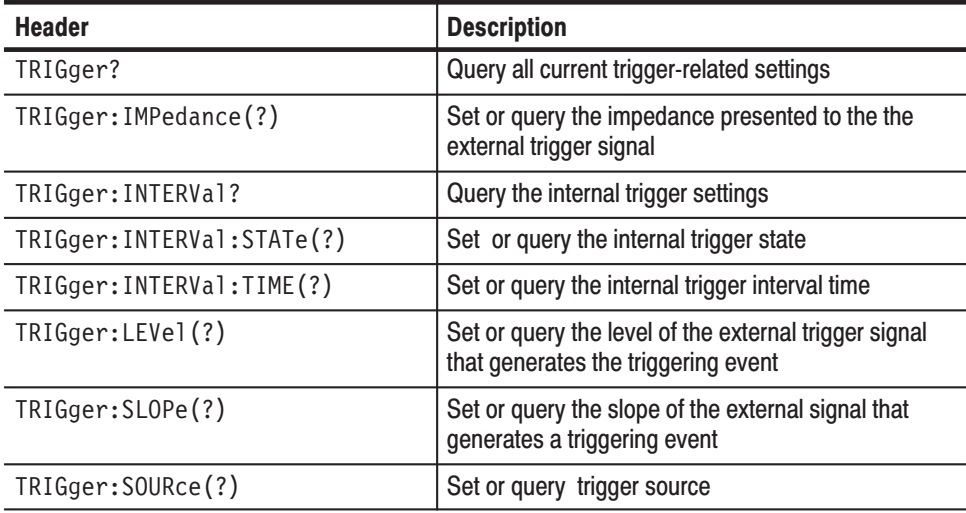

#### **Other Commands**

This group is a collection of commands that cannot be classified in any other group.

#### Table 2-15: Other commands

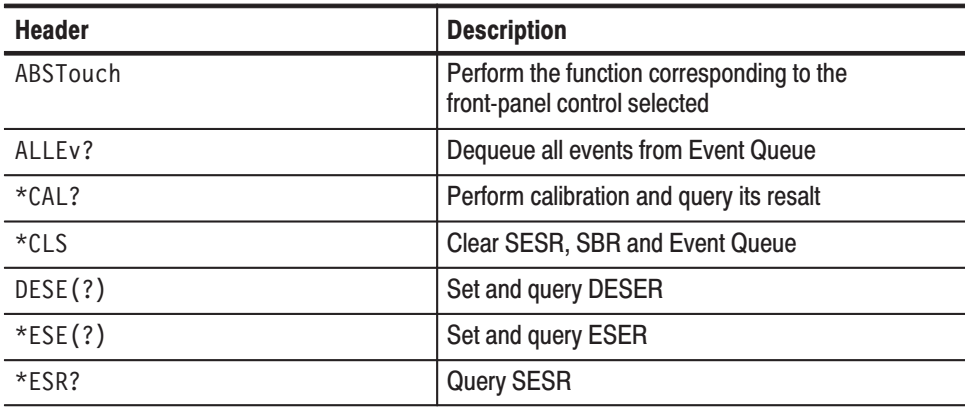

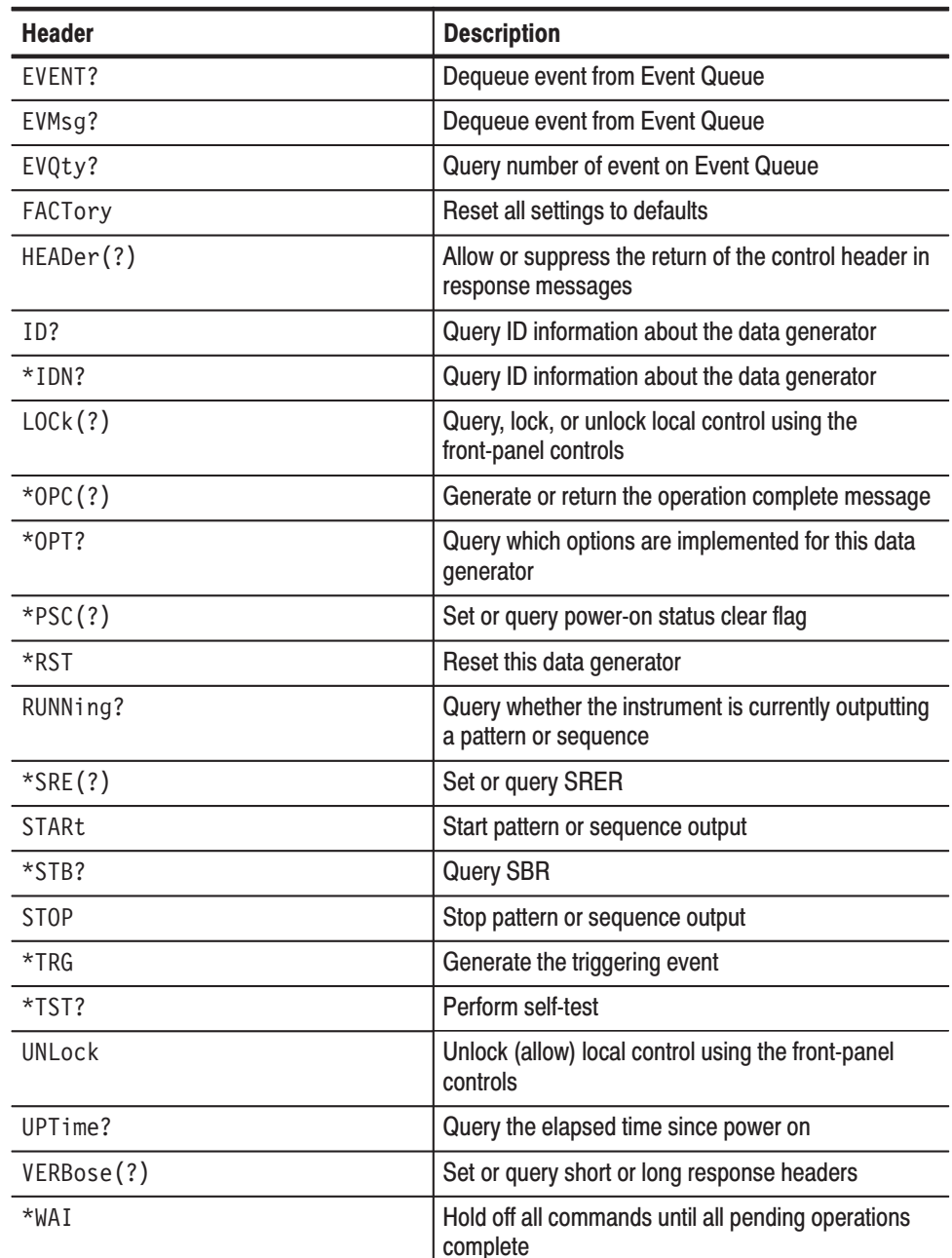

#### Table 2-15: Other commands (Cont.)

# **Command Descriptions**

This subsection lists each command and query in the DG2030 Data Generator command set alphabetically. Each command entry includes its command description and command group, its related commands (if any), its syntax, and its arguments. Each entry also includes one or more usage examples.

This subsection fully spells out headers, mnemonics, and arguments with the minimal spelling shown in upper case. For example, to use the abbreviated version of the DISPlay: BRIGhtness command, just type DISP: BRIG.

The symbol '(?)' follows the command header of those commands that can be used as either a command or a query. The symbol '?' follows those commands that can only be a query. If neither symbol follows the command, it can only be used as a command.

#### **ABSTouch**

The ABSTouch command performs the same action that actuating the corresponding front-panel key, button, or knob would do.

**Group DISPLAY** 

#### **Related Commands** None

- **Syntax** ABSTouch {BOTTOM1 | BOTTOM2 | BOTTOM3 | BOTTOM4 | BOTTOM5 SIDE1 | SIDE2 | SIDE3 | SIDE4 | SIDE5 BOTTOM6 | BOTTOM7 | EDIT | APPLication | UTILity | CURSor CLEARMenu | SETUp | EXECute | UParrow | DOWNarrow | LEFTarrow | RIGHtarrow | KNOBLeft KNOBRight | RUN | STEp | ZERo | ONE | TWO | THREe | FOUR | FIVe SIX | SEVen | EIGHt | NINe | POINt | A | MINUs | B | HZ | S | V C | KHZ | MS | MV | D | MHZ | US | E | NS | F | DELete | ENTer HARDcopy | MANual}
- **Arguments** Sending any of the arguments that are shown in Figure 2-2 is the equivalent of operating a front panel control. Which argument corresponds to which control is shown in Figure 2-2. Sending an argument corresponding to a front-panel button is the same as pressing that button once; if the argument sent corresponds to a knob, it is the same as rotating the knob clockwise or counterclockwise by  $\frac{1}{25}$  of a turn.

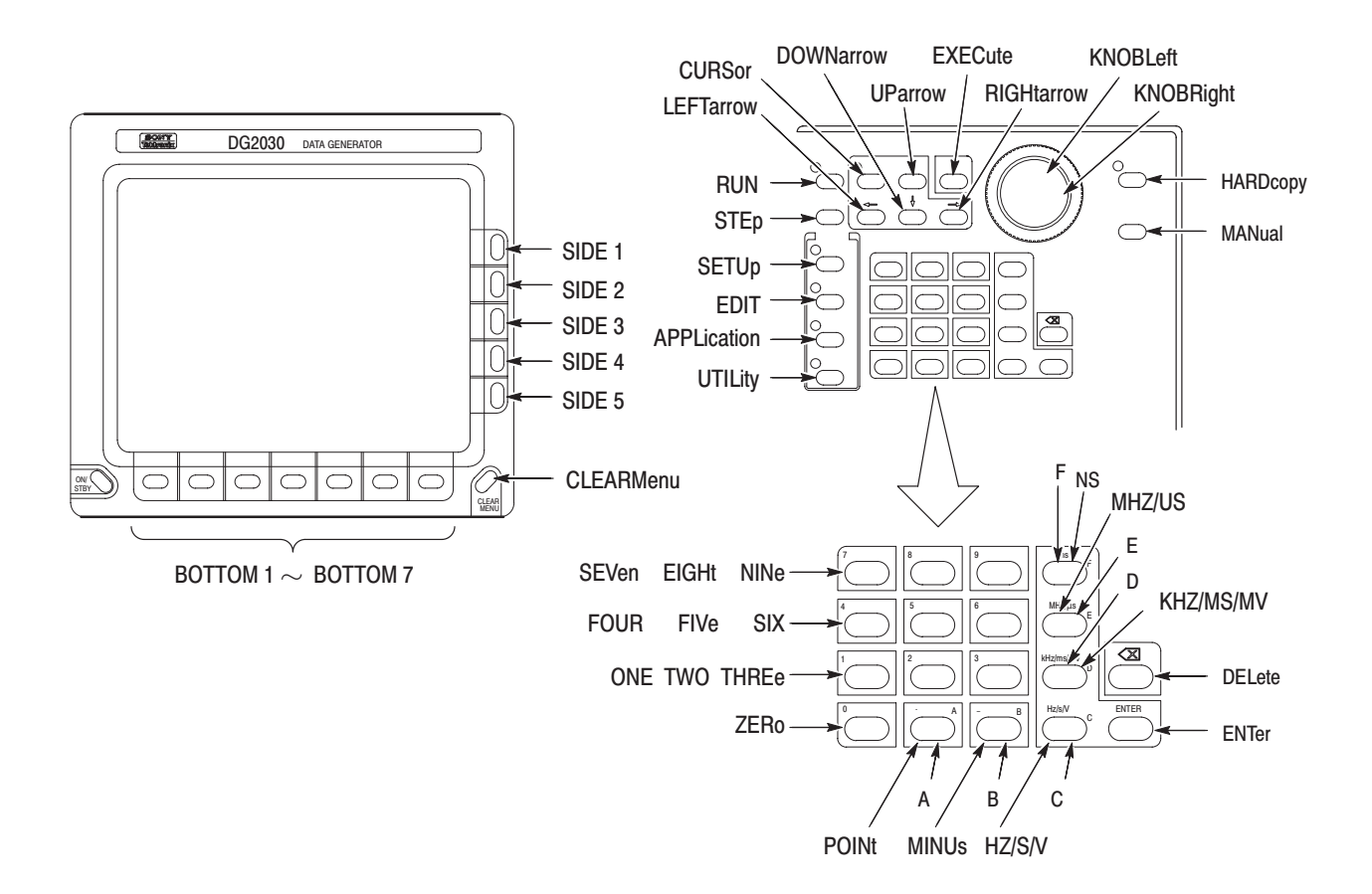

#### Figure 2-2: ABSTouch arguments and associated controls

ABSTOUCH SETUP displays the same setup menu that is displayed by pressing the front-panel button SETUP in the MENU column on the front panel. **Examples** 

#### **ALLEv?**

The ALLEv? query dequeues all event codes and their corresponding event messages. Use the \*ESR? query to make events available for dequeuing using ALLEv? query.

**Other Group** 

\*CLS, DESE, \*ESE, \*ESR?, EVENT?, EVMsg?, EVQty?, \*SRE, \*STB? **Related Commands** 

> ALLEv? Syntax

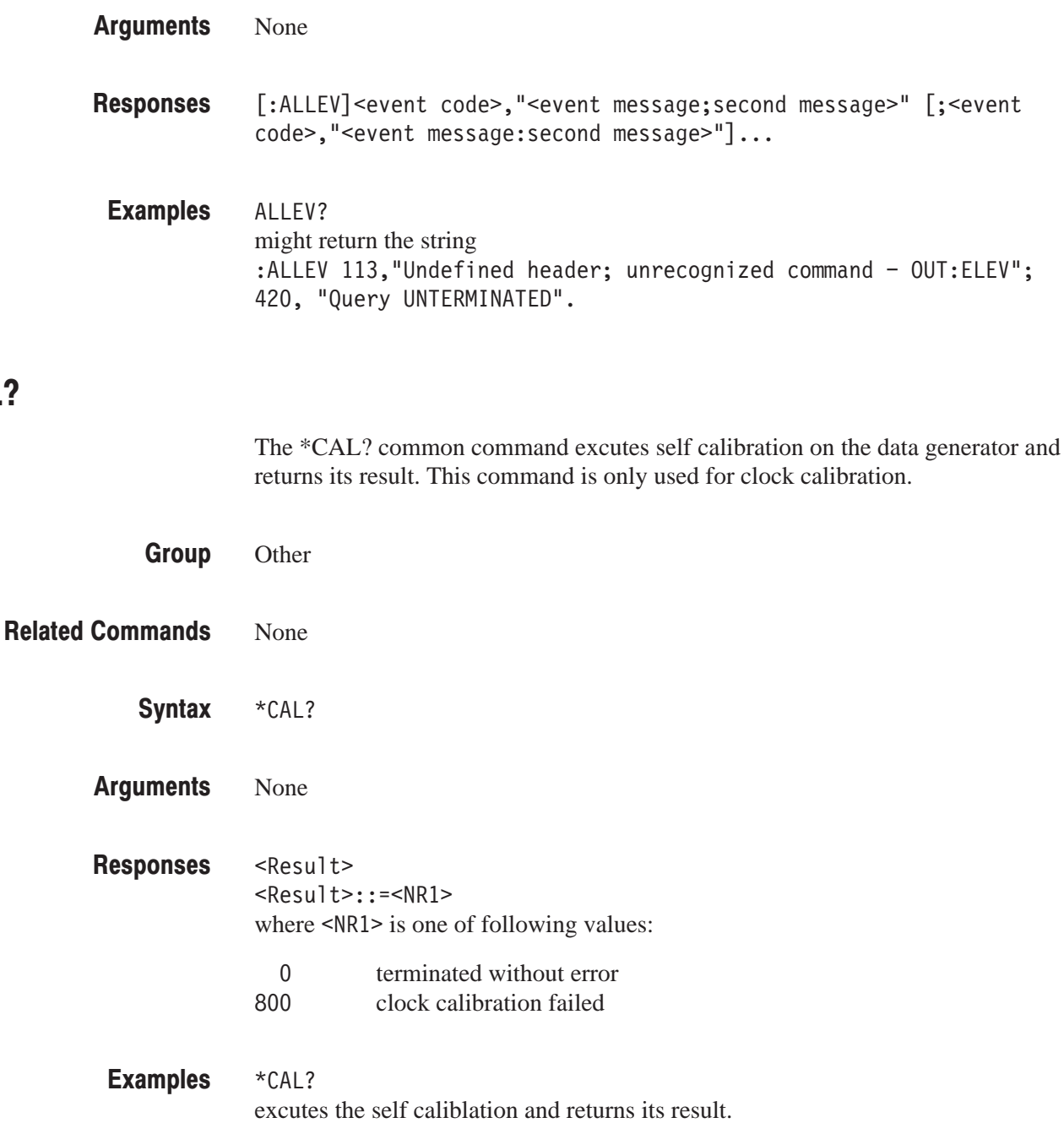

\*CAL?

### \*CLS

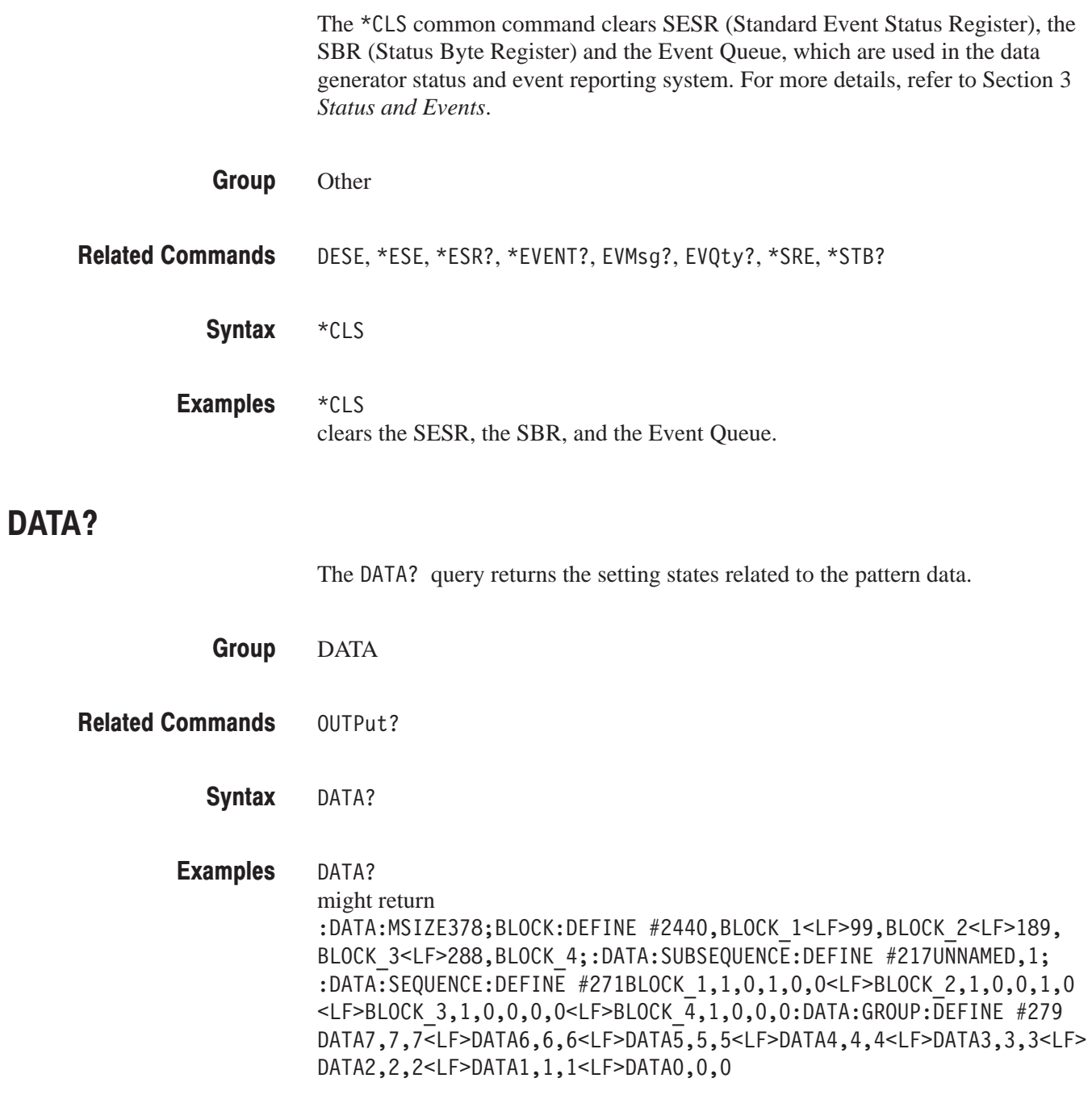

# **DATA:BLOCk:ADD**

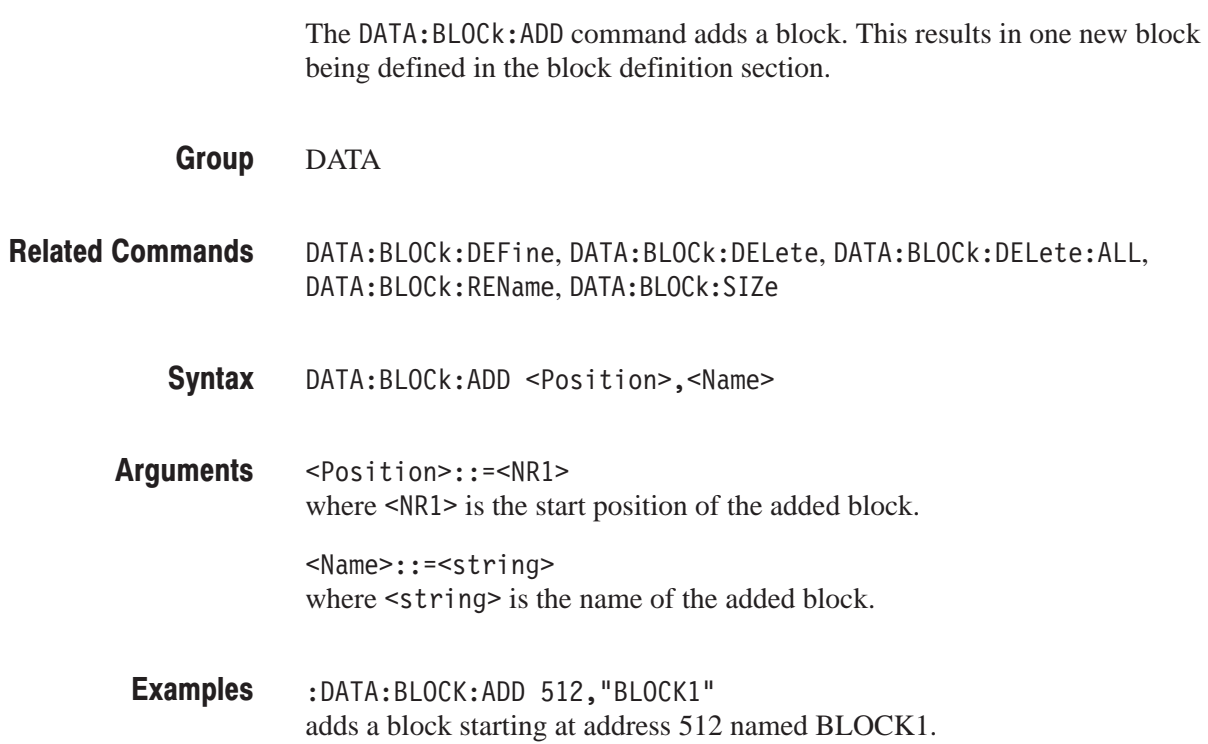

# DATA:BLOCk:DEFine (?)

The DATA: BLOCk: DEF ine command sets up the information for the whole block definition section in ASCII. The DATA: BLOCk: DEFine? query returns the whole block definition section.

DATA **Group** 

DATA:BLOCk:ADD, DATA:BLOCk:DELete, DATA:BLOCk:DELete:ALL, DATA: BLOCk: REName, DATA: BLOCk: SIZe **Related Commands** 

> DATA:BLOCk:DEFine <Blockinfo> DATA:BLOCk:DEFine? **Syntax**

<Blockinfo>::=<blockheader><Blkdef>[<LF><Blkdef>][<LF><Blkdef>]... Arbitrary block data for the block definition **Arguments** 

where,

<blockheader>::=<br/>shyte count digit><br/>shyte count>

<Blkdef>::=<APosition>,<AName>

<Aposition> is the block starting position specified in ASCII (Note that the starting position of the first block must be zero), and <AName> is the block name specified in ASCII.

<LF>::=<ASCII line feed code (dec 10)>

- [:DATA:BLOCk:DEFINE] <Blockinfo> where  $\leq$ Blockinfo $\geq$  is a data block in the same format as the argument. **Responses**
- :DATA:BLOCk:DEFine #2320,BLOCKO<LF>512,BLOCK1<LF>1024,BLOCK2 defines three blocks: BLOCK0, BLOCK1, and BLOCK2. **Examples**

### **DATA:BLOCk:DELete**

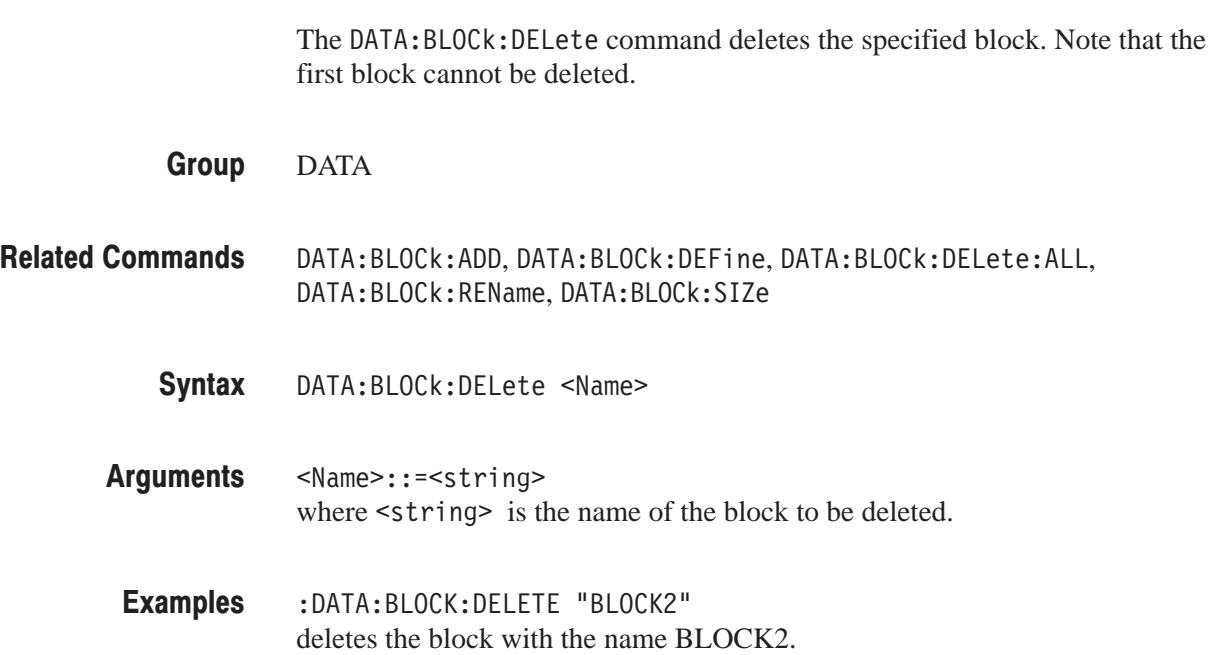

#### DATA:BLOCk:DELete:ALL

The DATA: BLOCk: DELete: ALL command deletes all blocks. After this command is executed, the whole memory area consists of one block with the name "NO NAME".

DATA Group

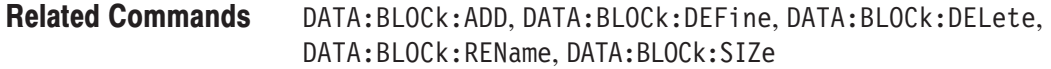

DATA:BLOCk:DELete:ALL **Syntax** 

None **Arguments** 

#### DATA:BLOCk:REName

The DATA: BLOCk: REName command changes the name of a data block. DATA DATA:BLOCk:ADD, DATA:BLOCk:DEFine, DATA:BLOCk:DELete, DATA: BLOCk: DELete: ALL, DATA: BLOCk: SIZe DATA:BLOCk:REName <From-blockname>,<To-blockname> <From-blockname>::=<string> where  $\le$ tring> is the name of the block before it is renamed. <To-blockname>::=<string> where  $\le$  tring> is the name of the block after it is renamed. :DATA:BLOCK:RENAME "BLOCK3", "BLOCK4" changes the name of BLOCK3 to BLOCK4. DATA:BLOCk:SIZe (?) The DATA: BLOCk: SIZe command changes the size of a data block. The DATA: BLOCk: SIZe? query returns the size of the specified block. DATA DATA: BLOCk: ADD, DATA: BLOCk: DEFine, DATA: BLOCk: DELete, DATA: BLOCk: DELete: ALL, DATA: BLOCk: REName DATA:BLOCk:SIZe <Name>, <Size> DATA:BLOCk:SIZe? <Name> <Name>::=<string> where  $\leq$ tring> is a block name. <Size>::=<NR1> Group **Related Commands Syntax Arguments Examples** Group **Related Commands Syntax Arguments** 

> $[:\text{DATA:BLECK:SIZE]}$  <Name>, <Size> **Responses**

where  $\leq NR1$  is a new block size.

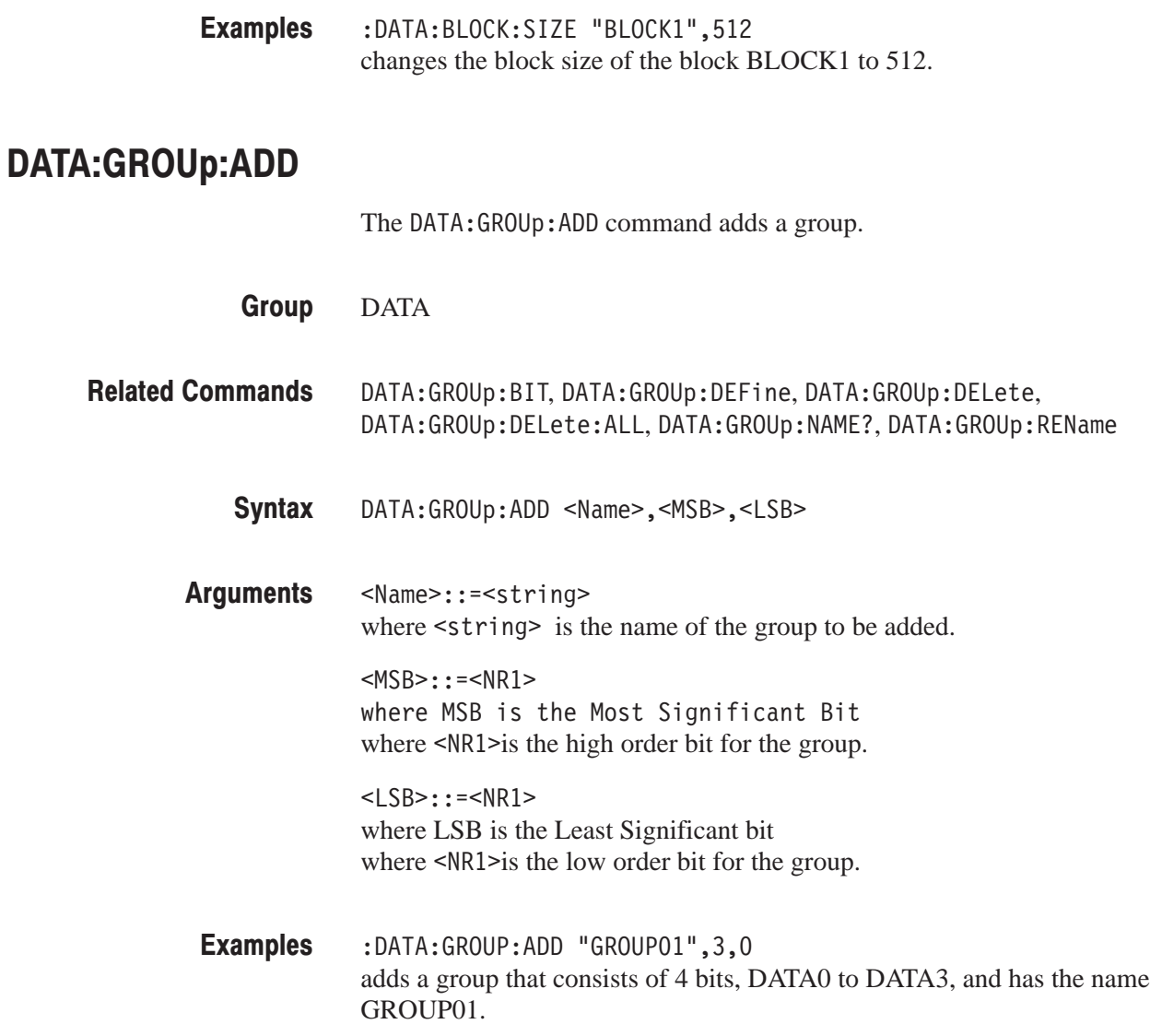

# DATA:GROUp:BIT (?)

The DATA: GROUp: BIT command changes the bit configuration of a group. The DATA: GROUp: BIT? query returns the set bit configuration.

DATA **Group** 

DATA: GROUp: ADD, DATA: GROUp: DEFine, DATA: GROUp: DELete, DATA:GROUp:DELete:ALL, DATA:GROUp:NAME?, DATA:GROUp:REName **Related Commands** 

> DATA:GROUp:BIT <Name>,<MSB>,<LSB> DATA:GROUp:BIT? <Name> **Syntax**

<Name>::=<string> where the name of the group to be changed or queried. **Arguments** 

> <MSB>::=<NR1> where <NR1>is the high order bit for the group.

<LSB>::=<NR1> where <NR1>is the low order bit for the group.

- $[:\text{DATA}: \text{GROUP}: \text{BIT}]$  <Name>,<MSB>,<LSB> **Responses**
- :DATA:GROUP:BIT "GROUP02", 7, 4 changes the bit configuration for the group named GROUP02 to be DATA4 to DATA7. **Examples**

#### DATA:GROUp:DEFine (?)

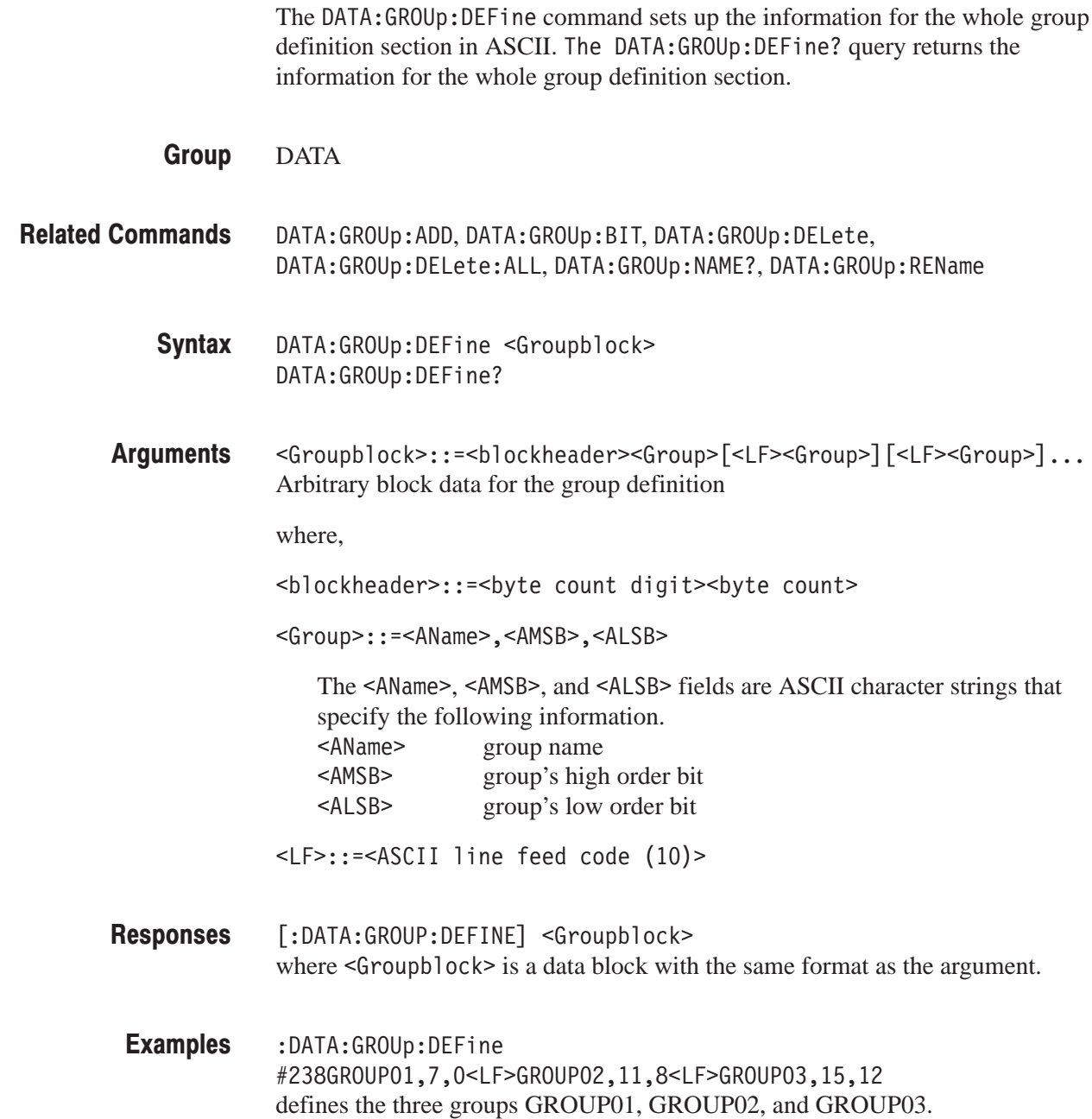

### DATA:GROUp:DELete

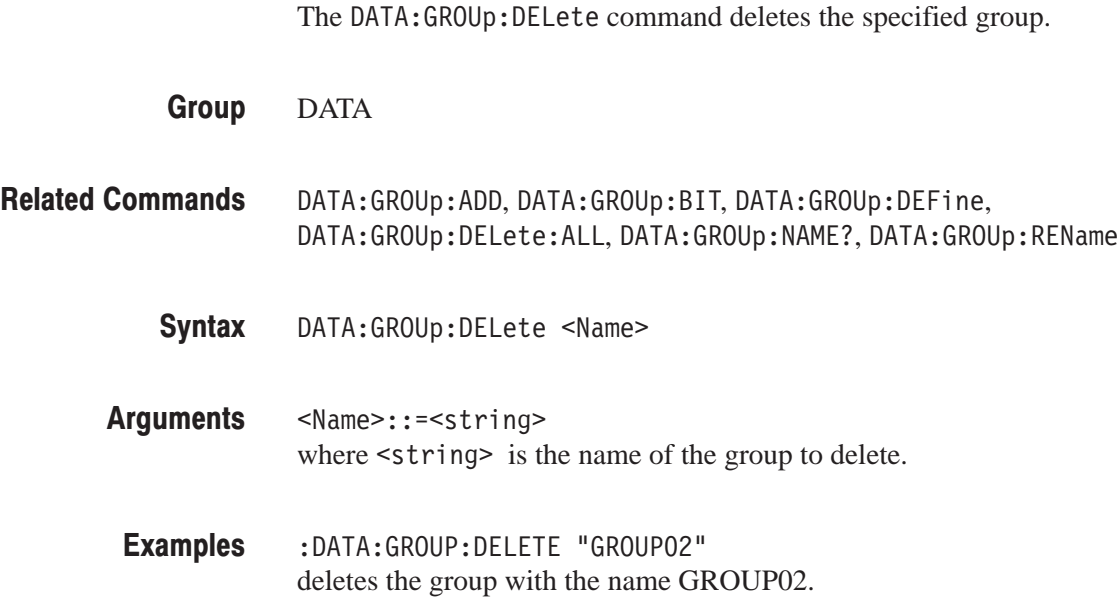

### DATA:GROUp:DELete:ALL

The DATA: GROUp: DELete: ALL command deletes all group definitions.

- DATA **Group**
- DATA:GROUp:ADD, DATA:GROUp:BIT, DATA:GROUp:DEFine, DATA:GROUp:DE-Lete, DATA: GROUp: NAME?, DATA: GROUp: REName **Related Commands** 
	- DATA:GROUp:DELete:ALL **Syntax**

None **Arguments** 

#### DATA:GROUp:NAME?

The DATA: GROUp: NAME? query returns the name of the group that includes the specified bit.

DATA **Group** 

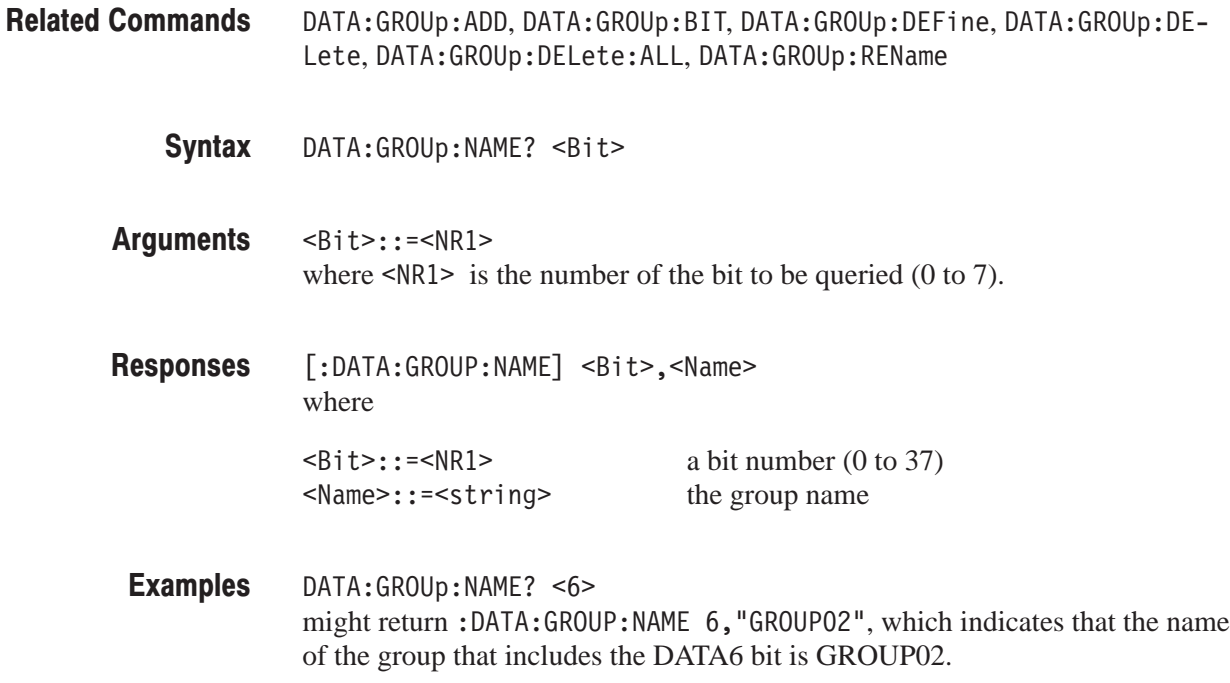

#### DATA:GROUp:REName

The DATA: GROUp: REName command changes the name of a group.

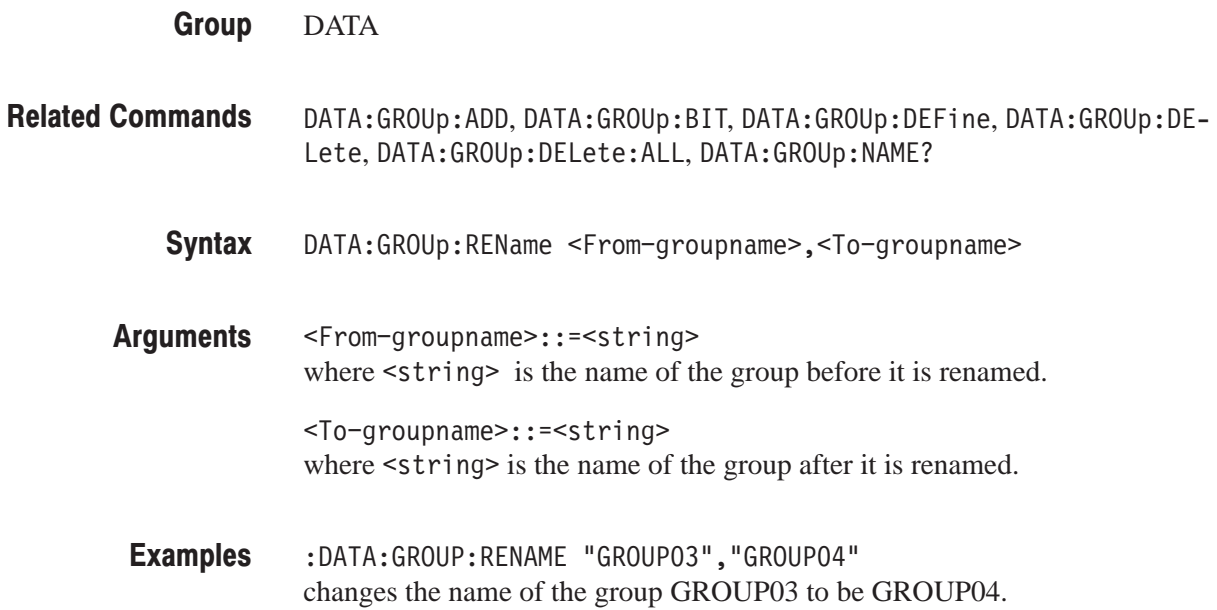

### DATA: MSIZe (?)

The DATA: MSIZe command sets the bit pattern section memory area size. The DATA: MSIZe? query returns the bit pattern section memory area setting.

**Group DATA** 

- **Related Commands** None
	- **Syntax** DATA: MSIZe < Memory Size> DATA: MSIZe?

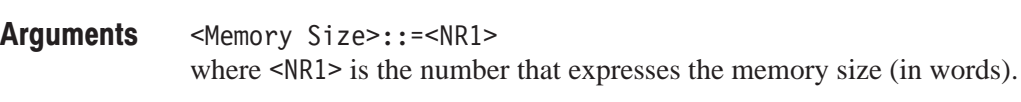

**Responses** [:DATA:MSIZE] <Memory Size>

#### DATA: PATTern: BIT (?)

The DATA: PATTern: BIT command sets the data memory bit pattern section. Data is given in bit units. The DATA: PATTern: BIT? query returns the contents of the data memory bit pattern section.

**Group DATA** 

**Related Commands** DATA: PATTern[:WORD]

> **Syntax** DATA: PATTern: BIT < Bit Position>, < Address>, < Length>, < Data> DATA: PATTern: BIT? < Bit Position>, < Address>, < Length>

 $\leq$ Bit Position >::= $\leq$ NR1 > bit position (0 to 7)  $\blacktriangleleft$  start address (0 to 262143)  $\text{}:::=\text{$  data length (1 to 262144)  $<$ Data>::= $<$ block> arbitrary block data for the bit pattern section **Arguments** 

Example where the data length is 128:

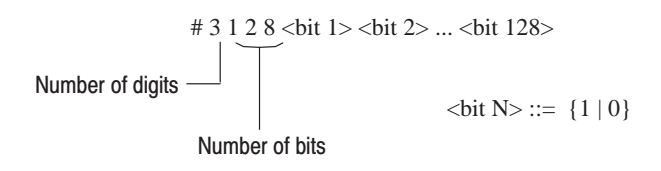

The value of the data bit at the specified address is specified with the ASCII character for 0 or 1. Data bits for the specified data length are stored in address order, with all bits expressed similarly in ASCII. The number of bytes in the block header will be equal to the length of the specified data.

[:DATA:PATTERN:BIT] <Bit Position>,<Address>,<Length>,<Data> **Responses** 

## DATA:PATTern[:WORD](?)

The DATA: PATTern [: WORD] command sets the data memory bit pattern section. The data is given in word units. The DATA: PATTern: WORD? query returns the contents of the data memory bit pattern section.

DATA **Group** 

DATA:PATTern:BIT DATA:PATTern[:WORD] <Address>,<Length>,<Data> **Related Commands Syntax** 

DATA:PATTern:[WORD]? <Address>,<Length>

 $<$ Address>::= $<$ NR1> where  $\langle \text{NR1} \rangle$  is a start address (0 to 262143) **Arguments** 

 $\text{}:::=\text{$  data length (1 to 262144) <Data>::=<br/>sblock> arbitrary block data for the bit pattern section

Example where the data length is 50:

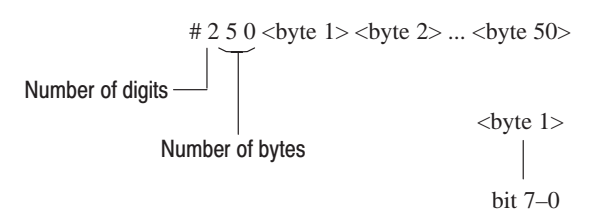

Each word (8 bits) of the bit pattern data is expressed as each byte . The most significant bit (MSB) of each byte is correspond to bit 7. The data block is formed by iterating this method for each word in order starting with the start address.

[:DATA:PATTERN:WORD] <Address>,<Length>,<Data> **Responses** 

# DATA:SEQuence:ADD

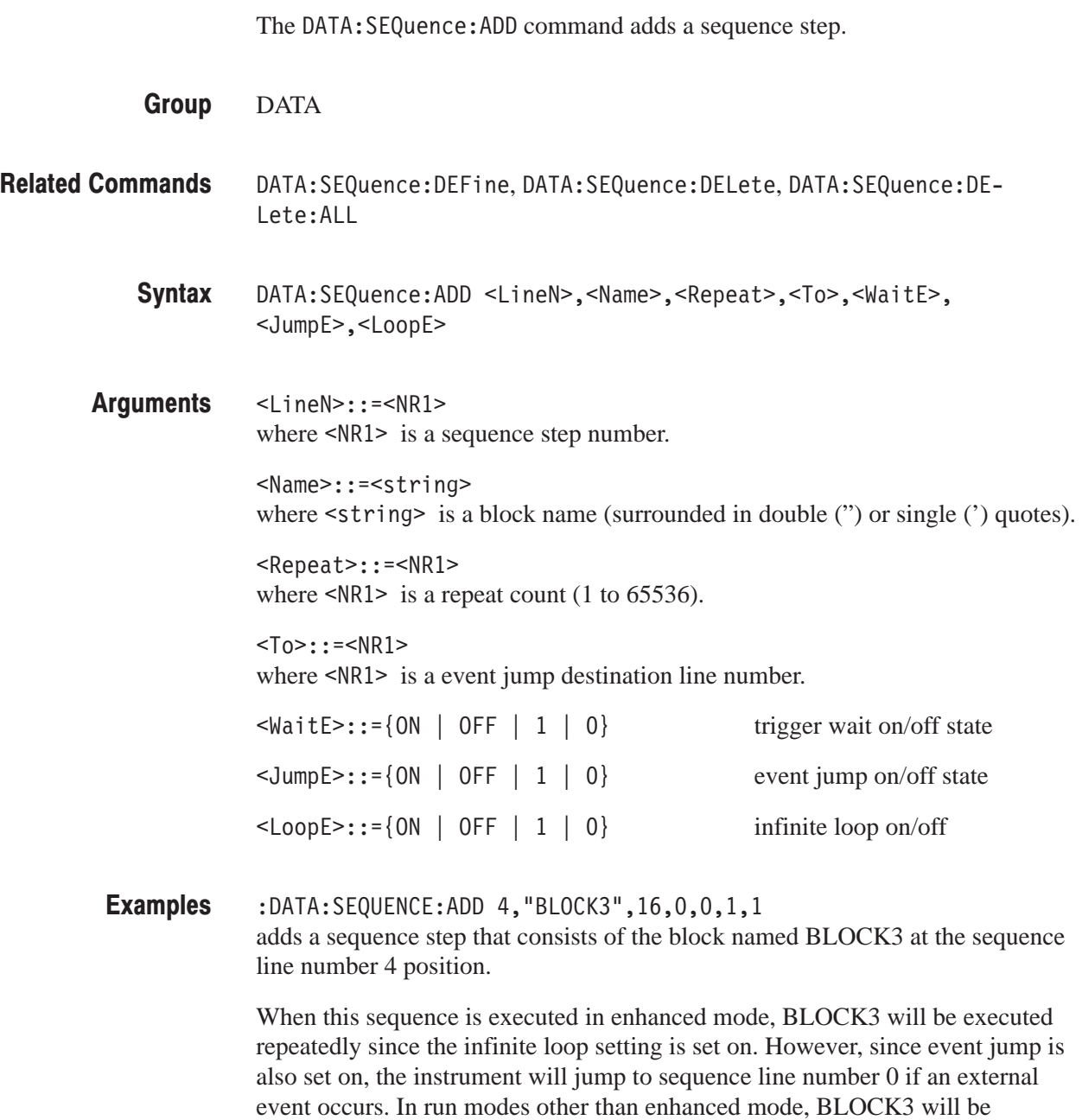

executed 16 times and then control will switch to the next line number.

### DATA:SEQuence:DEFine (?)

The DATA: SEQuence: DEF ine command sets up all of the sequence definition section information in ASCII. The DATA: SEQuence: DEFine? query returns all of the sequence definition section information.

DATA **Group** 

DATA: SEQuence: ADD, DATA: SEQuence: DELete, DATA: SEQuence: DELete: ALL **Related Commands** 

<Sequence Block>::=<blockheader><Step>[<LF><Step>][<LF><Step>]... Arbitrary block data for the sequence definition **Arguments** 

where,

<blockheader>::=<br/>byte count digit><br/>>byte count>

```
<Step>::=<AName>,<ARepeat>,<ATo>,<AWaitE>,<AJumpE>,<ALoopE>
```
The items in <Step> are ASCII character strings that express the following information. <AName> the block name (with no quotation marks)

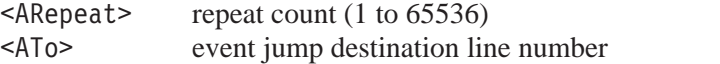

- $\leq$ AWaitE> trigger wait on/off state ({ $\text{ON}$  | 1}:ON, { $\text{OFF}$  | 0}:OFF)  $\leq$ AJumpE> event jump on/off state ({ $\text{ON} \mid 1$ }: ON, { $\text{OFF} \mid 0$ }: OFF)
- $\leq$ ALoopE> infinite loop on/off ({ $\text{ON} \mid 1$ }:ON, { $\text{OFF} \mid 0$ }:OFF)

 $\leq$ LF>::= $\leq$ ASCII line feed code (10)>

- [:DATA:SEQUENCE:DEFINE] <Sequence Block> where <Sequence Block> is a data block with the same format as the argument. However, note that rather than the ON and OFF keywords, only 0 and 1 are used for the <AWaitE>, <AJumpE>, and <ALoopE> items. **Responses**
- :DATA:SEQuence:DEFine #235BLOCK1,16,0,1,0,0<LF>BLOCK2,32,0,0,1,1 defines a two step sequence that consists of the two blocks BLOCK1 and BLOCK2. **Examples**

DATA: SEQuence: DEFine < Sequence Block> DATA: SEQuence: DEFine? **Syntax** 

# **DATA:SEQuence:DELete**

The DATA: SEQuence: DELete command deletes the specified sequence step.

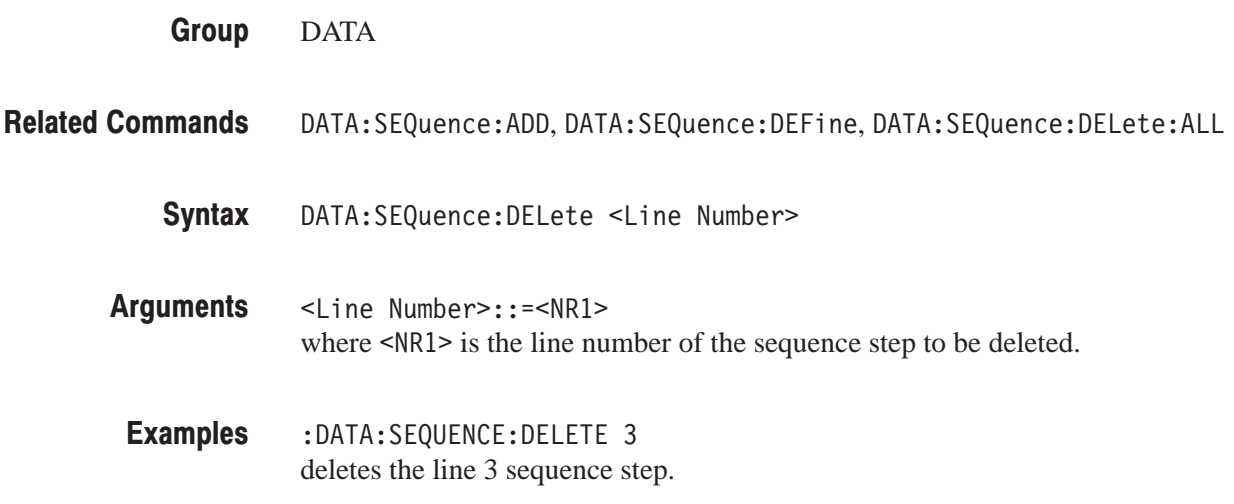

# DATA:SEQuence:DELete:ALL

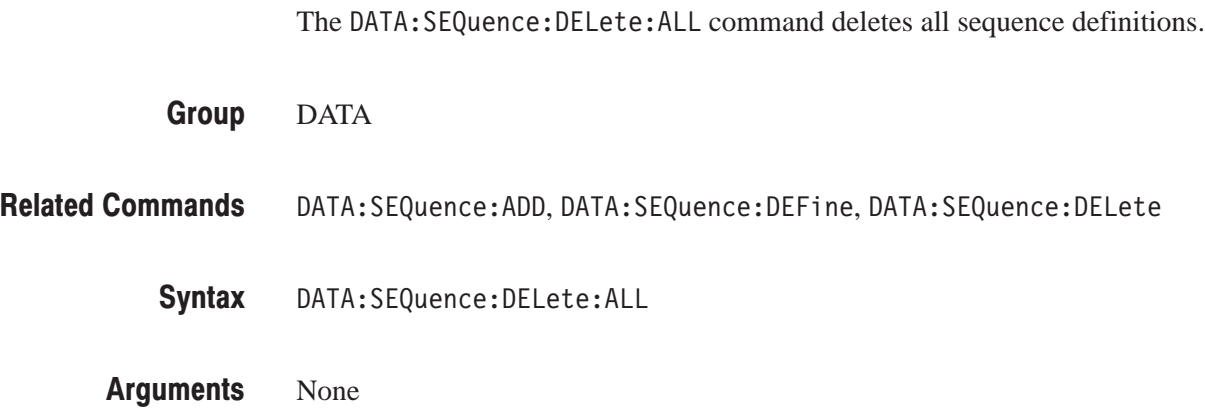

### DATA:SEQuence:EVJ (?)

The DATA: SEQuence: EVJ command sets the sequence step event jump to on or off. The DATA: SEQuence: EVJ? query returns the sequence step event jump on/off state.

DATA **Group** 

DATA: SEQuence: EVJTO, DATA: SEQuence: LOOP, DATA: SEQuence: REPeat, DATA: SEQuence: TWAIT **Related Commands** 

> $\mathsf{DATA}\text{:} \mathsf{SEQuence}\text{:} \mathsf{E}\mathsf{VJ} \text{ <}\mathsf{Line}\text{ Number>}\text{,}\{\mathsf{ON} \mid \mathsf{OFF} \mid 1 \mid 0\}$ DATA:SEQuence:EVJ? <Line Number> **Syntax**

<Line Number>::=<NR1> where <NR1> is the line number of the sequence step to be set. **Arguments** 

> $ON$  or  $1$ sets the event jump to on.

OFF or 0 sets the event jump to off.

- $[:DATA:SEQUENCE: EVJ]$  <Line Number>, $\{1 | 0\}$ **Responses**
- :DATA:SEQUENCE:EVJ 8,0N sets the event jump state for the line 8 sequence step to on. **Examples**

### DATA:SEQuence:EVJTO (?)

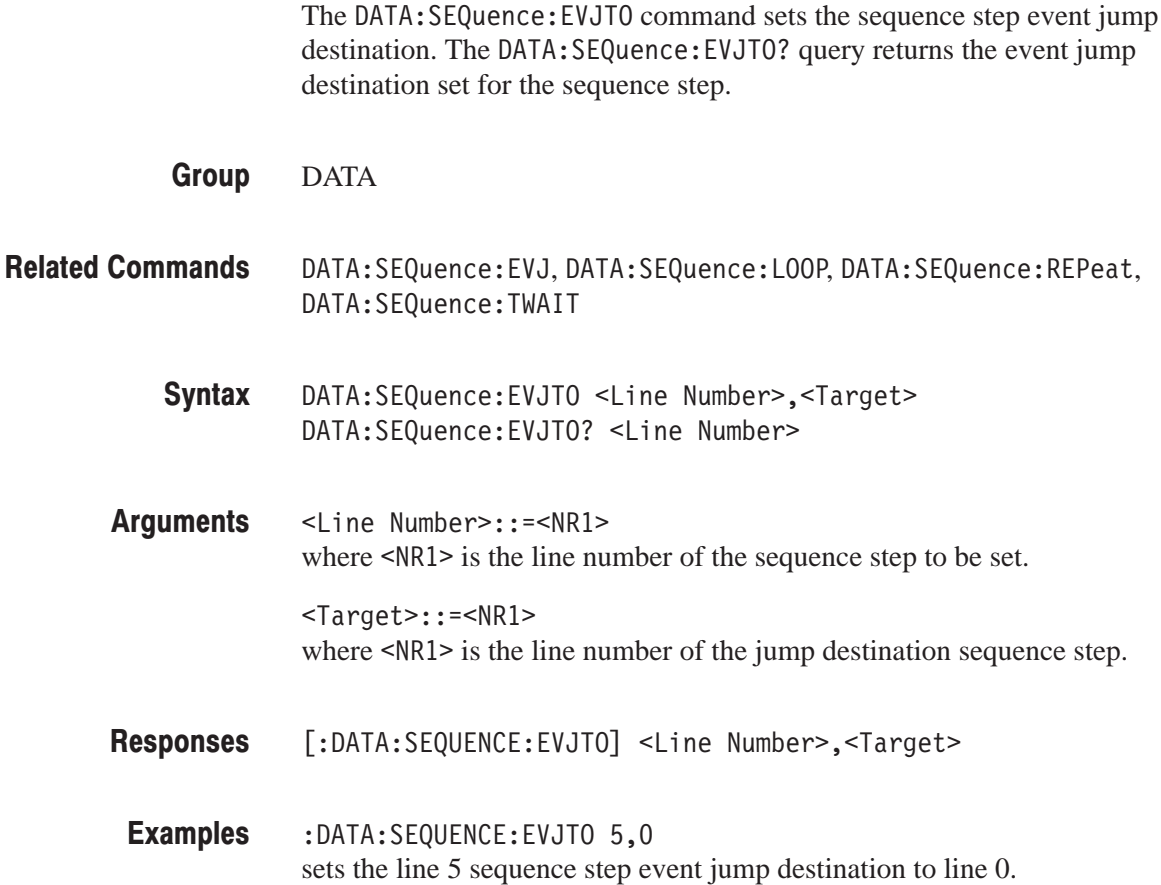

### DATA:SEQuence:LOOP(?)

The DATA: SEQuence: LOOP command sets the sequence step infinite loop state to on or off. The DATA: SEQuence: L00P? query returns the sequence step infinite loop on/off state.

DATA **Group** 

- DATA: SEQuence: EVJ, DATA: SEQuence: EVJTO, DATA: SEQuence: REPeat, DATA: SEQuence: TWAIT **Related Commands** 
	- $\mathsf{DATA}\text{:} \mathsf{SEQuence}\text{:} \mathsf{LOOP} \text{ } \textsf{<} \mathsf{Line} \text{ } \mathsf{Number} \textsf{>} \text{,} \{\mathsf{ON} \text{ } \mid \text{ } \mathsf{OFF} \text{ } \mid \text{ } 1 \text{ } \mid \text{ } 0\}$ DATA:SEQuence:LOOP? <Line Number> **Syntax**
	- $\le$ Line Number>::= $\le$ NR1> where <NR1> is the line number of the sequence step to be set.  $ON$  or  $1$ sets the infinite loop state to on. OFF or 0 sets the infinite loop state to off. **Arguments**
	- $[:DATA:SEQUENCE: LOOP]$  <Line Number>, $\{1 | 0\}$ **Responses**
	- :DATA:SEQUENCE:LOOP 9,OFF sets the infinite loop state for the line 9 sequence step to off. **Examples**

### DATA:SEQuence:REPeat (?)

The DATA: SEQuence: REPeat command sets the sequence step repeat count. The DATA: SEQuence: REPeat? query returns the repeat count set for the sequence step.

DATA Group

DATA: SEQuence: EVJ, DATA: SEQuence: EVJTO, DATA: SEQuence: LOOP, DATA: SEQuence: TWAIT **Related Commands** 

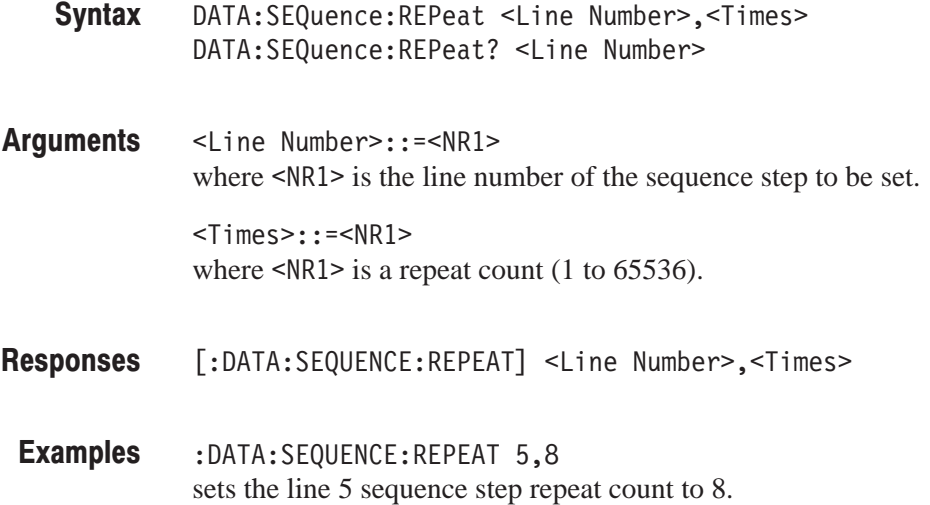

#### DATA:SEQuence:TWAIT (?)

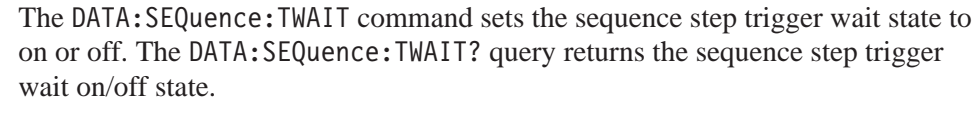

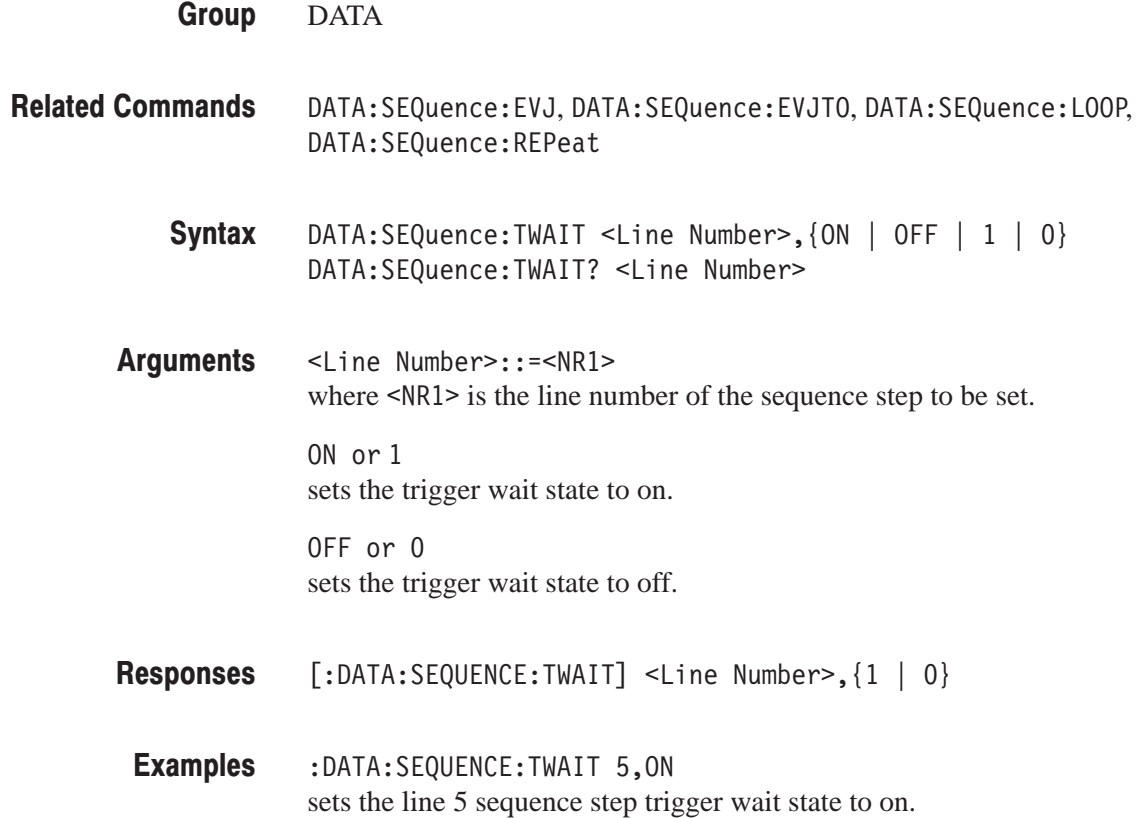

# DATA:SUBSequence:ADD

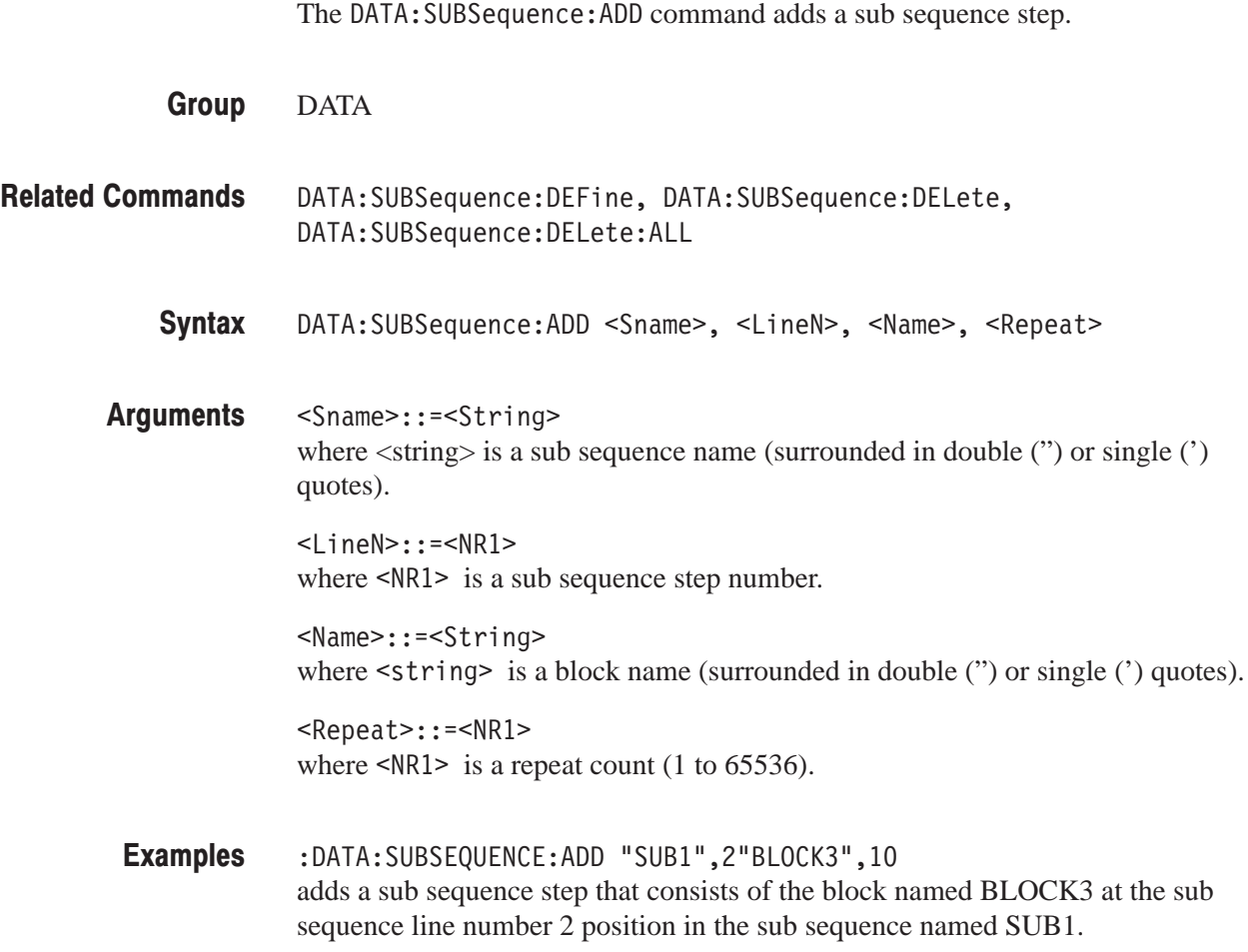

# DATA:SUBSequence:CLEAr

The DATA: SUBSequence: CLEAr command clears all sub sequence definitions.

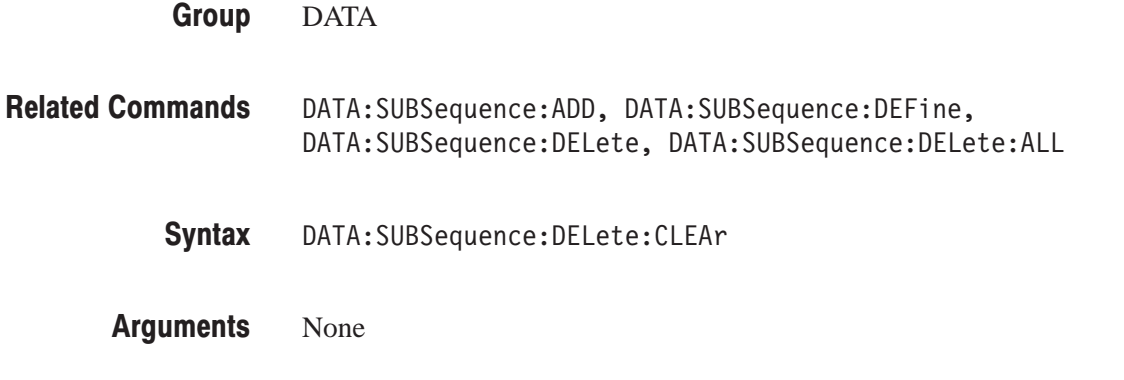

### DATA:SUBSequence:DEFine (?)

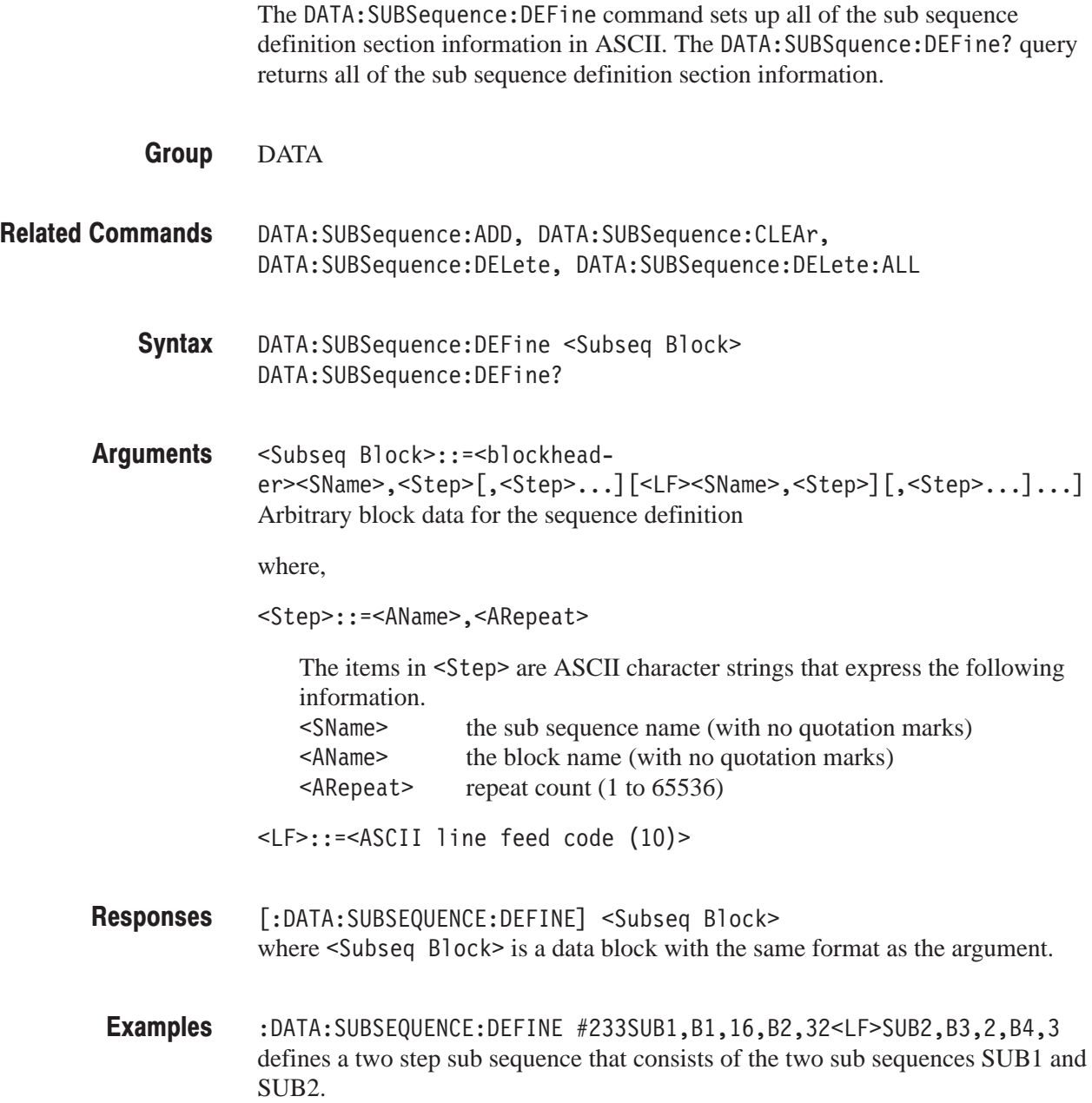

#### **DATA:SUBSequence:DELete**

The DATA: SUBSequence: DELete command deletes the specified sub sequence step.

DATA Group

- DATA:SUBSequence:ADD, DATA:SUBSequence:CLEAr, DATA:SUBSequence:DEFine, DATA:SUBSequence:DELete:ALL **Related Commands** 
	- DATA:SUBSequence:DELete <SName>,<Line Number> **Syntax**
	- <SName>::=<String> where  $\langle$ String> is a sub sequence name (surrounded in double (") or single (') quotes). <Line Number>::=<NR1> where <NR1> is the line number of the sequence step to be deleted. **Arguments** 
		- : DATA: SUBSEQUENCE: DELETE "SUB2", 7 deletes the line 7 sub sequence step named SUB2. **Examples**

#### DATA:SUBSequence:DELete:ALL

The DATA: SUBSequence: DELete: ALL command deletes the specified sub sequence definitions.

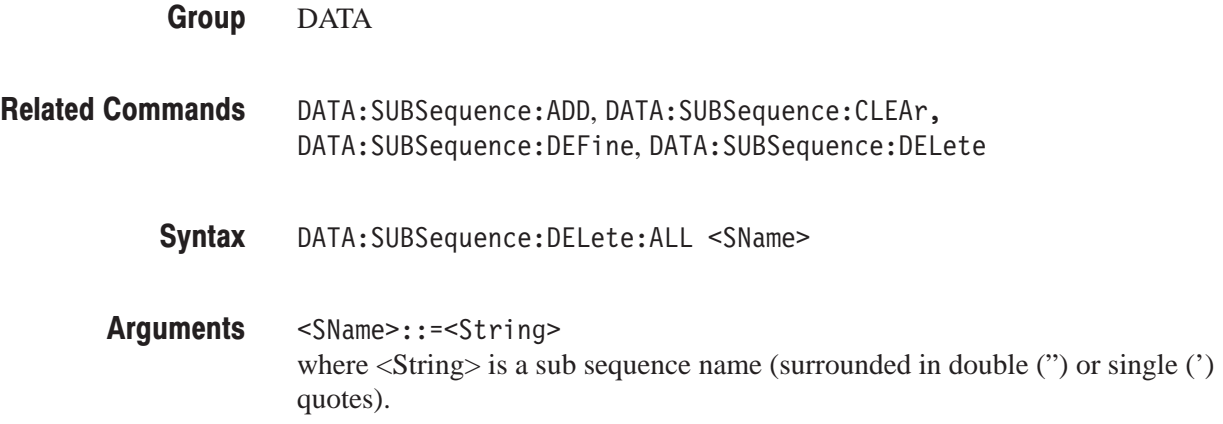

: DATA: SUBSEQUENCE: DELETE: ALL "SUB1" deletes the sub sequence definition named SUB1. **Examples** 

### DATA:SUBSequence:REPeat (?)

The DATA: SUBSequence: REPeat command sets the sub sequence step repeat count. The DATA: SUBSequence: REPeat? query returns the repeat count set for the sub sequence step.

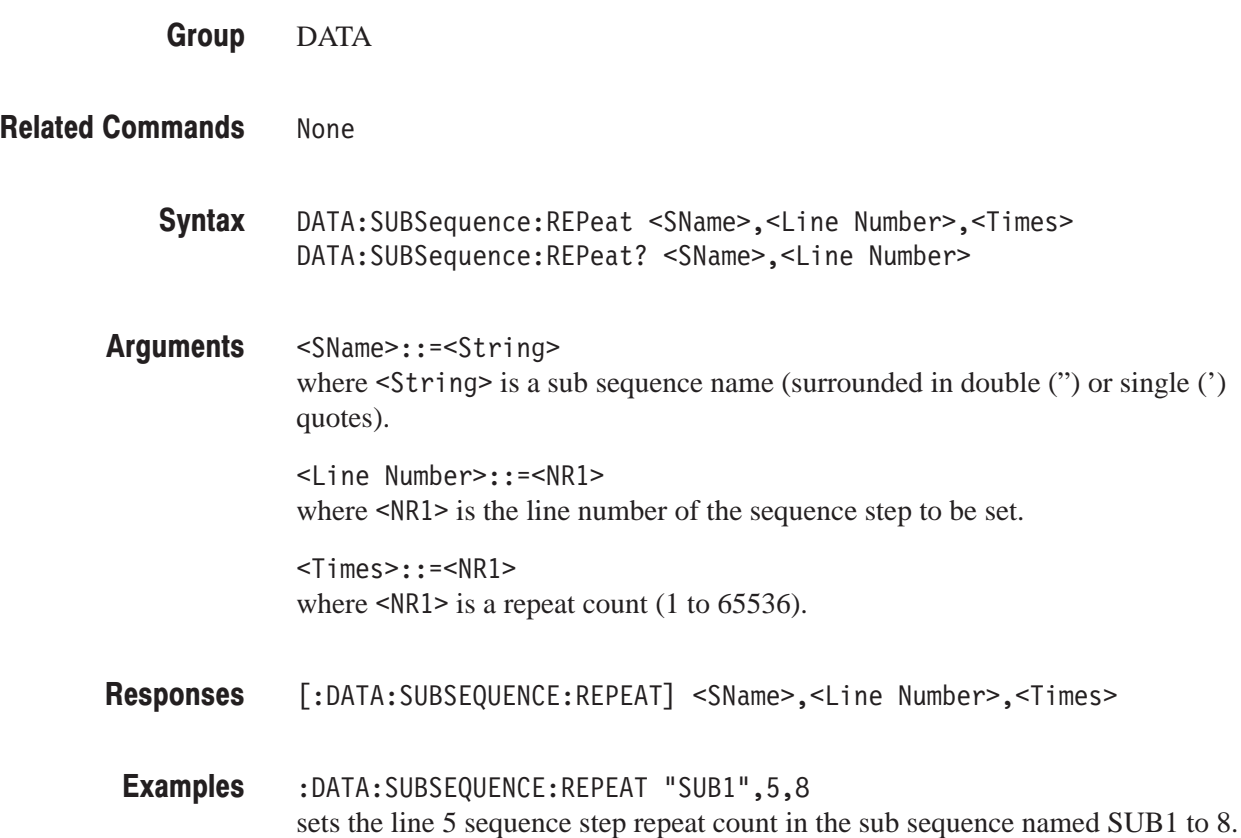

# **DATA:UPDate**

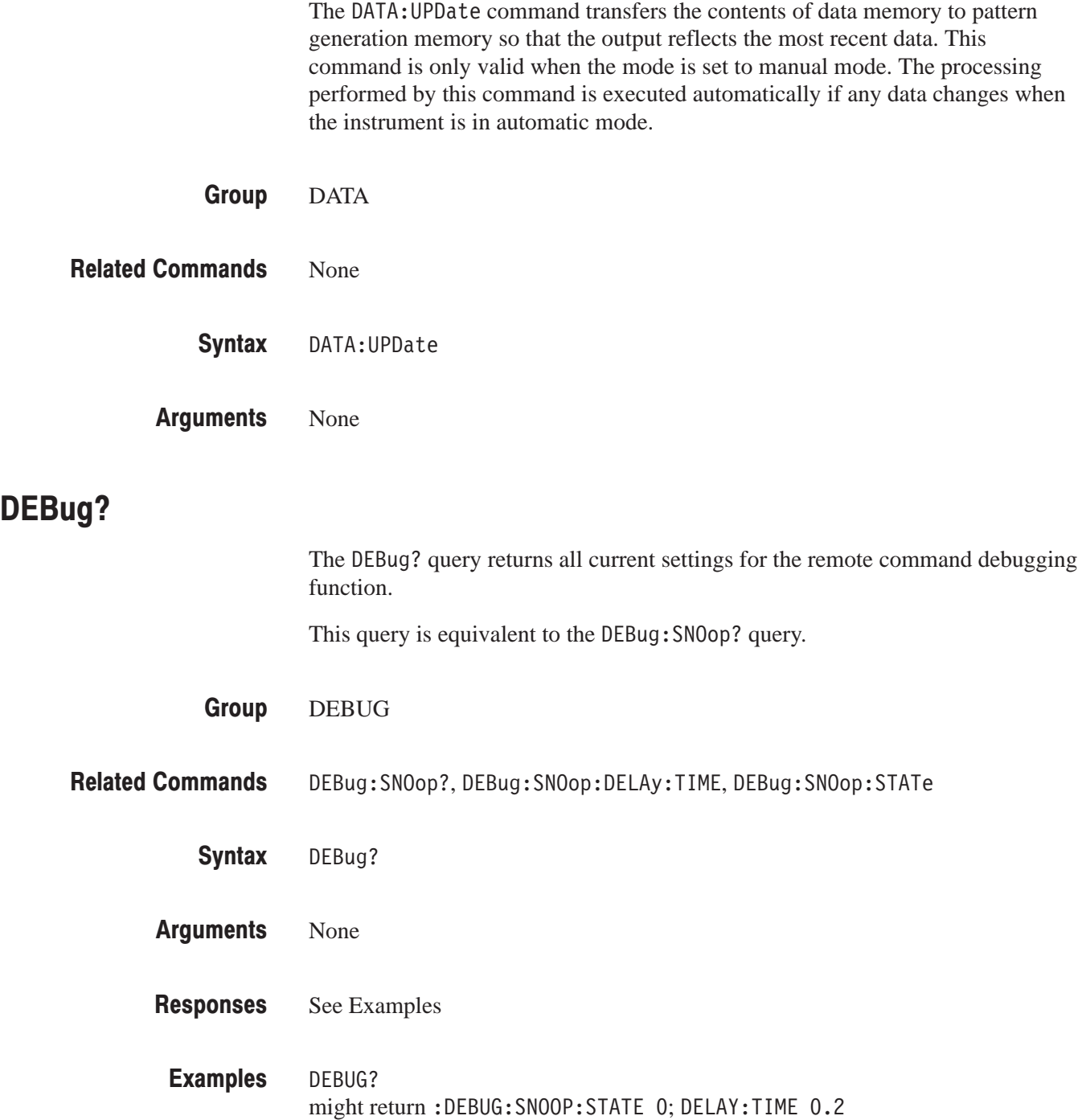

### DEBug:SNOop?

The DEBug: SNOop? query returns all current settings for the remote command debugging function.

This query is equivalent to the DEBug? query.

DEBUG Group

DEBug?, DEBug:SNOop:DELAy:TIME, DEBug:SNOop:STATe **Related Commands** 

> DEBug:SNOop? **Syntax**

None **Arguments** 

See Examples **Responses** 

DEBUG:SNOOP? might return : DEBUG: SNOOP: STATE 0; DELAY: TIME 0.2 **Examples** 

# DEBug:SNOop:DELAy?

The DEBug: SNOop: DELAy? query returns the display time for commands in a sequence of commands connected by semicolons.

This query is equivalent to the DEBug:SNOop:DELAy:TIME? query.

DEBUG **Group** 

DEBug?, DEBug:SNOop?, DEBug:SNOop:DELAy:TIME?, DEBug:SNOop:STATe **Related Commands** 

> DEBug:SNOop:DELAy? **Syntax**

None **Arguments** 

[:DEBUG:SNOOP:DELAY]<Delay Time>  $where  $Q$ elay Time>::= $<$ NR2>$ **Responses** 

DEBUG:SNOOP:DELAY? might return :DEBUG:SNOOP:DELAY:TIME 0.2 **Examples** 

### DEBug:SNOop:DELAy:TIME (?)

The DEBug: SNOop: DELAy: TIME command sets the display time for commands in a sequence of commands that are connected by semicolons.

The DEBug: SNOop: DELAy: TIME? query returns the display time for commands in a sequence of commands connected by semicolons.

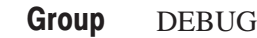

DEBug?, DEBug:SNOop?, DEBug:SNOop:DELAy?, DEBug:SNOop:STATe **Related Commands** 

 $\le$ Time>::= $\le$ NR2> $\le$ \unit>] where  $\triangleleft$ NR2> combined with [ $\triangleleft$ unit>] specifies a time in the range 0.0 s to 10.0 s in steps of 0.1 s, and  $[\text{11}]$ :  $[\text{s} \text{]}$   $\text{11}$   $\text{s}$ }, for seconds, milliseconds, or microseconds. **Arguments** 

:DEBUG:SNOOP:DELAY:TIME 0.5 sets the command display time to 0.5 seconds. **Examples** 

DEBug: SNOop: DELAy: TIME <Time> DEBug: SNOop: DELAy: TIME? **Syntax** 

# DEBug:SNOop:STATe (?)

The DEBug: SNOop: STATe command sets and clears the remote command debugging function.

The DEBug: SNOop: STATe? query returns the currently specified state of the remote command debugging function.

The debugging function displays messages input from the remote interface in the CRT screen message area. If commands are connected by semicolons, each message is displayed for the time specified with the DEBug: SNOop: DELAy: TIME command.

The display format is as follows.

Control codes — "<code decimal display>",e.g. LF is displayed as  $"$  <  $10$  > $"$ .

Alphanumerics and symbols — "<code ASCII display>",e.g., "A"is displayed as "A".

Message termination — "<PMT>"

Interface messages - "<DCL>" and "<GET>". Others are displayed as "<code decimal display>".

Block data — "#0"

Any data other than one of the above — "<code decimal display>", e.g. a code value of 80 (hexadecimal) would be displayed as <128>.

DEBUG **Group** 

DEBug?, DEBug: SNOop?, DEBug: SNOop: DELAy?, DEBug: SNOop: TIME **Related Commands** 

> $DEBug: SNOop: STATE \{ON \mid OFF \mid \}$ DEBug: SNOop: STATe? **Syntax**

ON or nonzero value enables the debugging function. **Arguments** 

> OFF or zero value clears the debugging function.
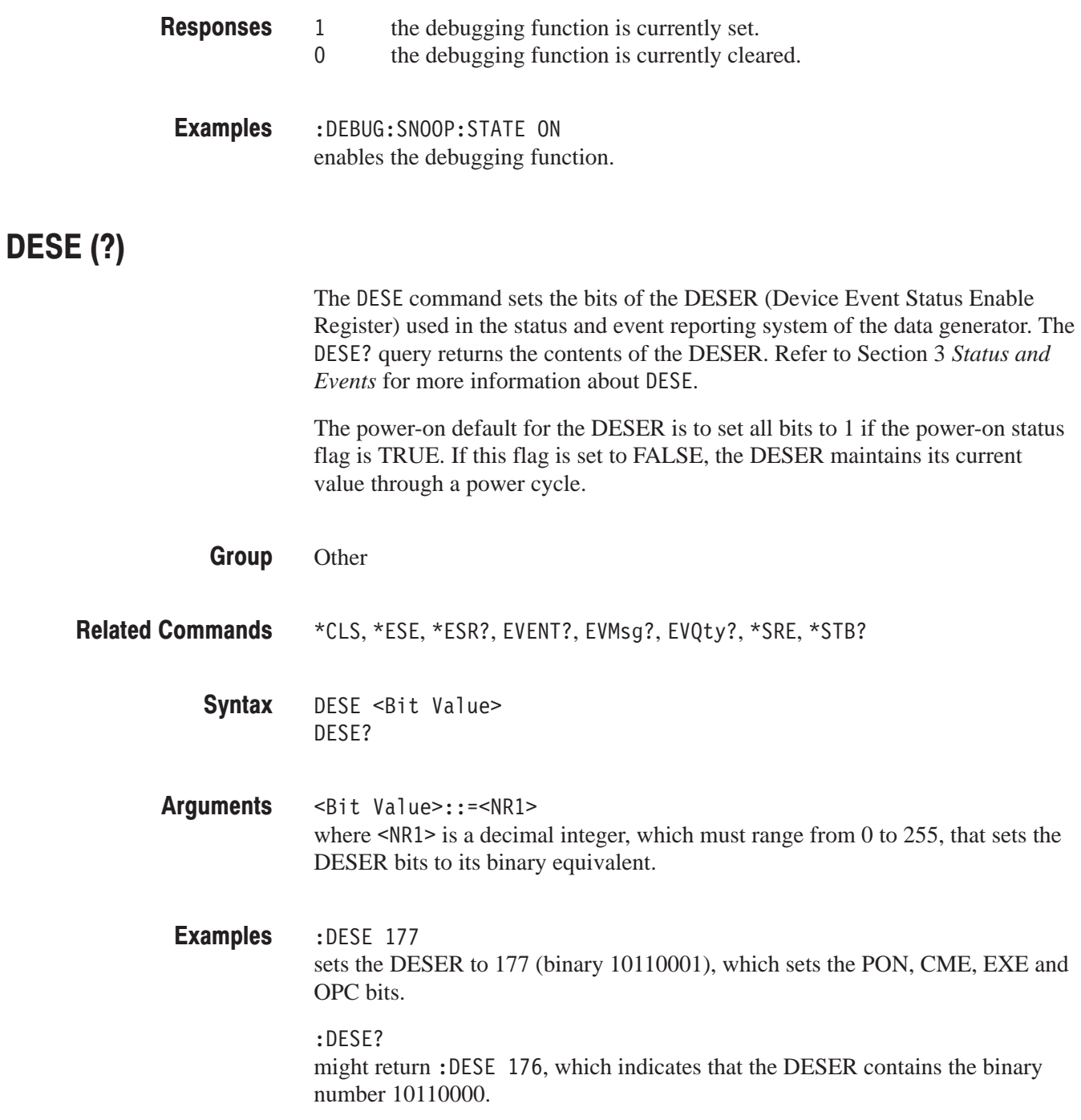

## **DIAGnostic?**

The DIAGnostic? query returns the selected self-test routine(s), runs the routine, and returns the results.

- DIAGNOSTIC **Group**
- DIAGnostic: SELect, DIAGnostic: STATe, DIAGnostic: RESUlt? **Related Commands** 
	- DIAGnostic? **Syntax**
	- None **Arguments**

[:DIAGNOSTIC:SELECT] <Self-test Routine>; [RESULT],<Result>[,<Re $sult$ <sup>2</sup>... <Self-test Routine>::= <label> where  $\le$ l abel  $\ge$  is one of following routines: **Responses** 

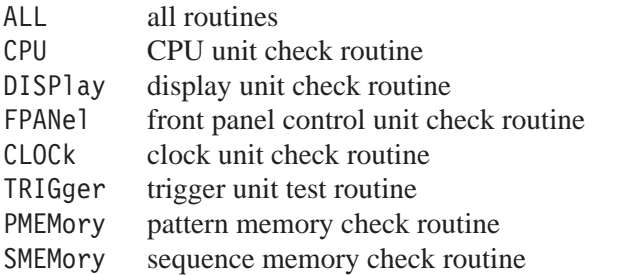

and where  $\leq$  Result>::= $\leq$ NR1> is one of following responses:

- 55 terminated without error
- detected an error in the CPU unit
- detected an error in the display unit
- detected an error in the front panel unit
- detected an error in the clock unit
- 500 detected an error in the trigger unit
- detected an error in the sequence memory
- detected an error in the pattern memory

**NOTE**. The DG2030 Data Generator does not respond to any commands or *queries issued during Self Test.*

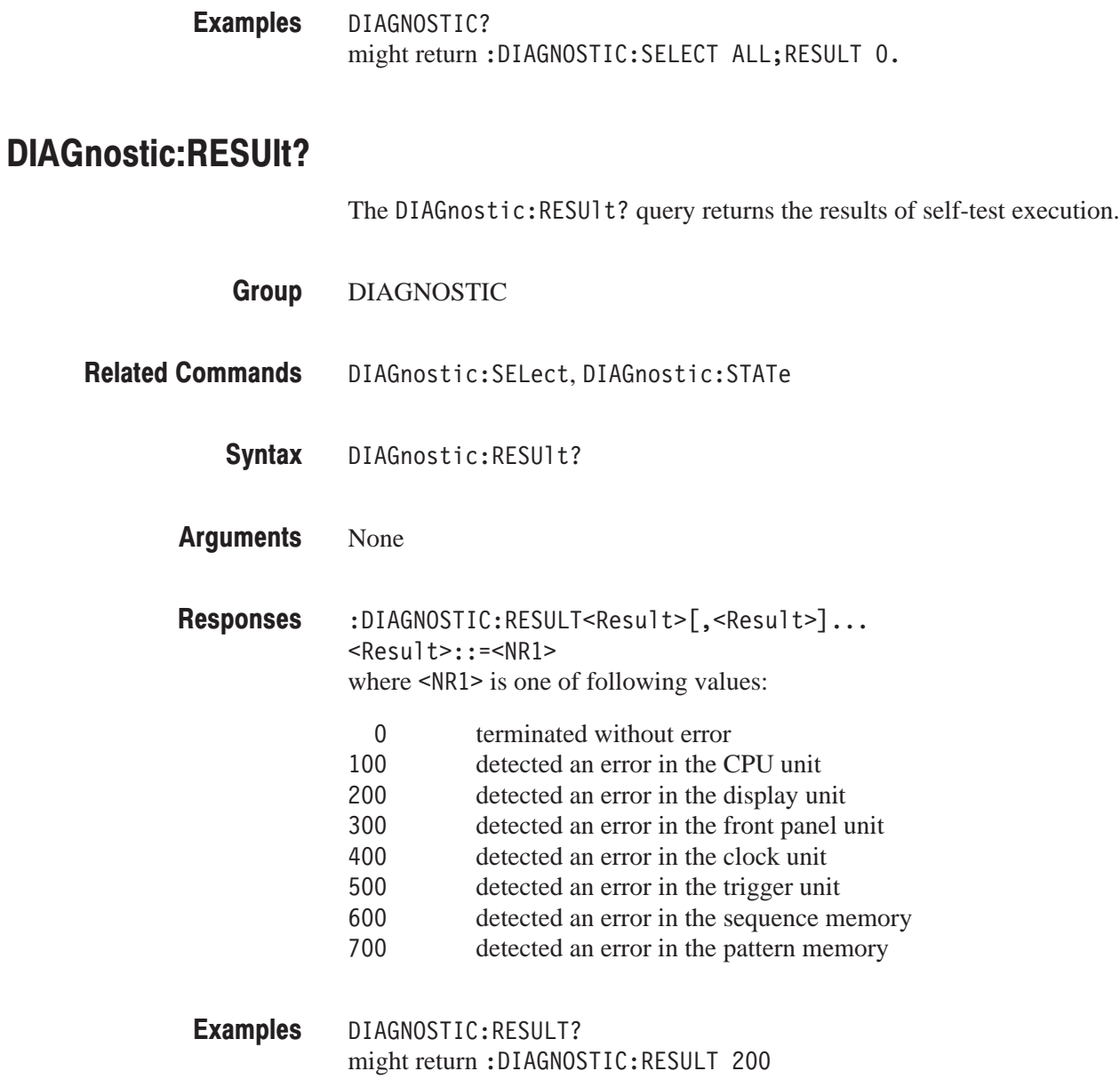

# DIAGnostic:SELect (?)

The DIAGnostic: SELect command selects the self test routine. The DIAGnostic: SELect? query returns the currently selected routine. The DIAGnostic: STATe command executes the routine.

DIAGNOSTIC **Group** 

DIAGnostic:STATe,DIAGnostic:RESULt? **Related Commands** 

> DIAGnostic:SELect { ALL | CPU | DISPlay | FPANel | CLOCk | TRIGger | SMEMory | PMEMory } DIAGnostic:SELect? **Syntax**

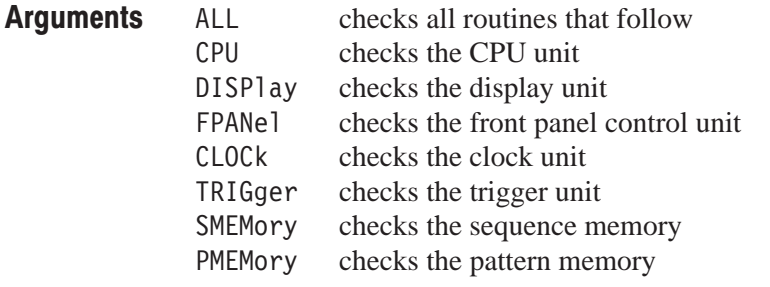

:DIAGNOSTIC:SELECT CPU ; STATE EXECUTE executes the CPU self-test routine. **Examples** 

#### **DIAGnostic:STATe**

The DIAGnostic: STATe command executes the self-test routine(s) selected with the DIAGnostic: SELect command. If an error is detected during execution, the routine that detected the error terminates. If all of the self-test routines are selected using the DIAGnostic: SELect command, self-testing continues with execution of the next self-test routine.

DIAGNOSTIC **Group** 

DIAGnostic:SELect, DIAGnostic:RESUlt? **Related Commands** 

> DIAGnostic:STATe EXECute **Syntax**

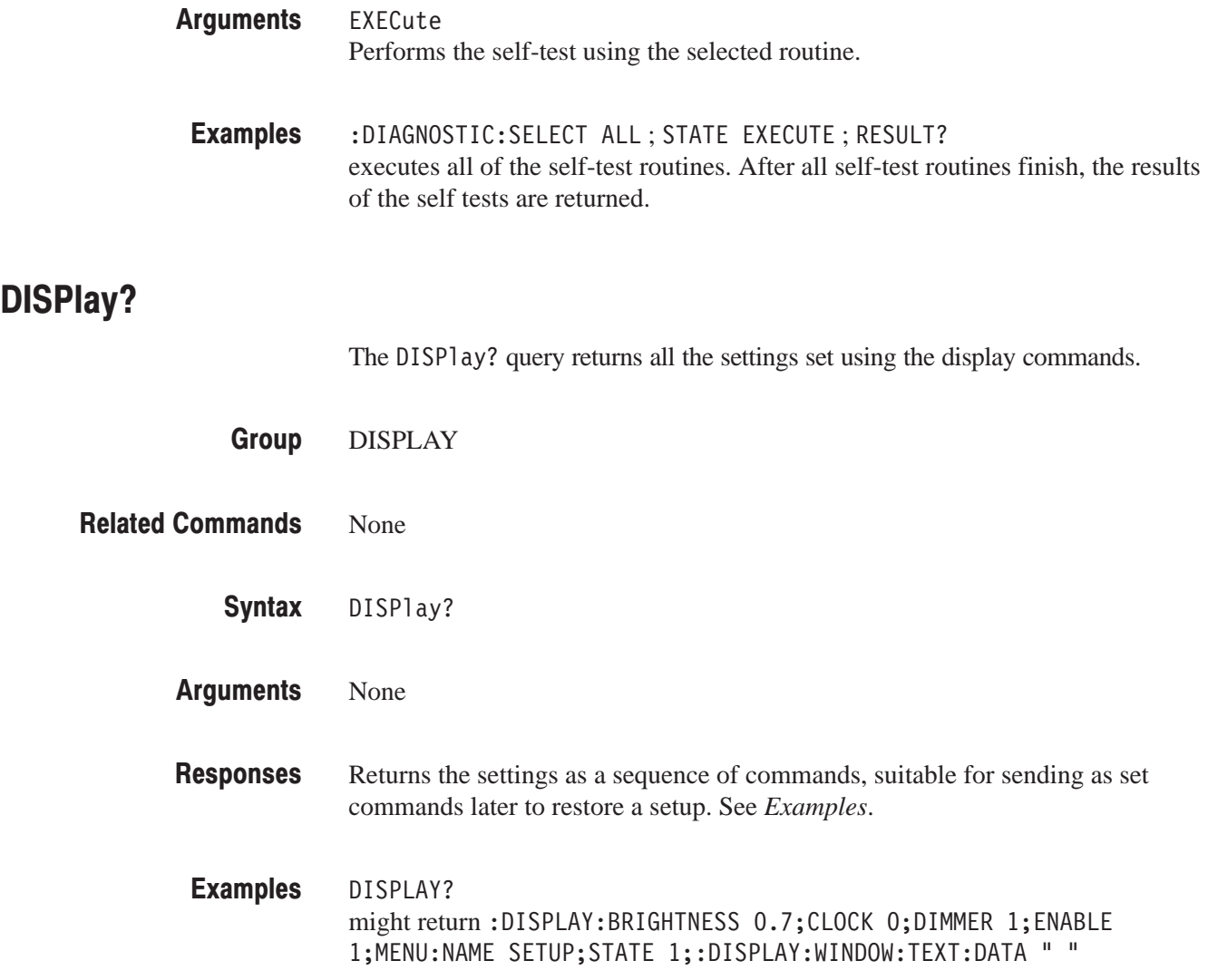

# DISPlay: BRIGhtness (?)

The DISPlay: BRIGhtness command adjusts the brightness of the screen; the DISPlay: BRIGhtness? query returns the current brightness setting.

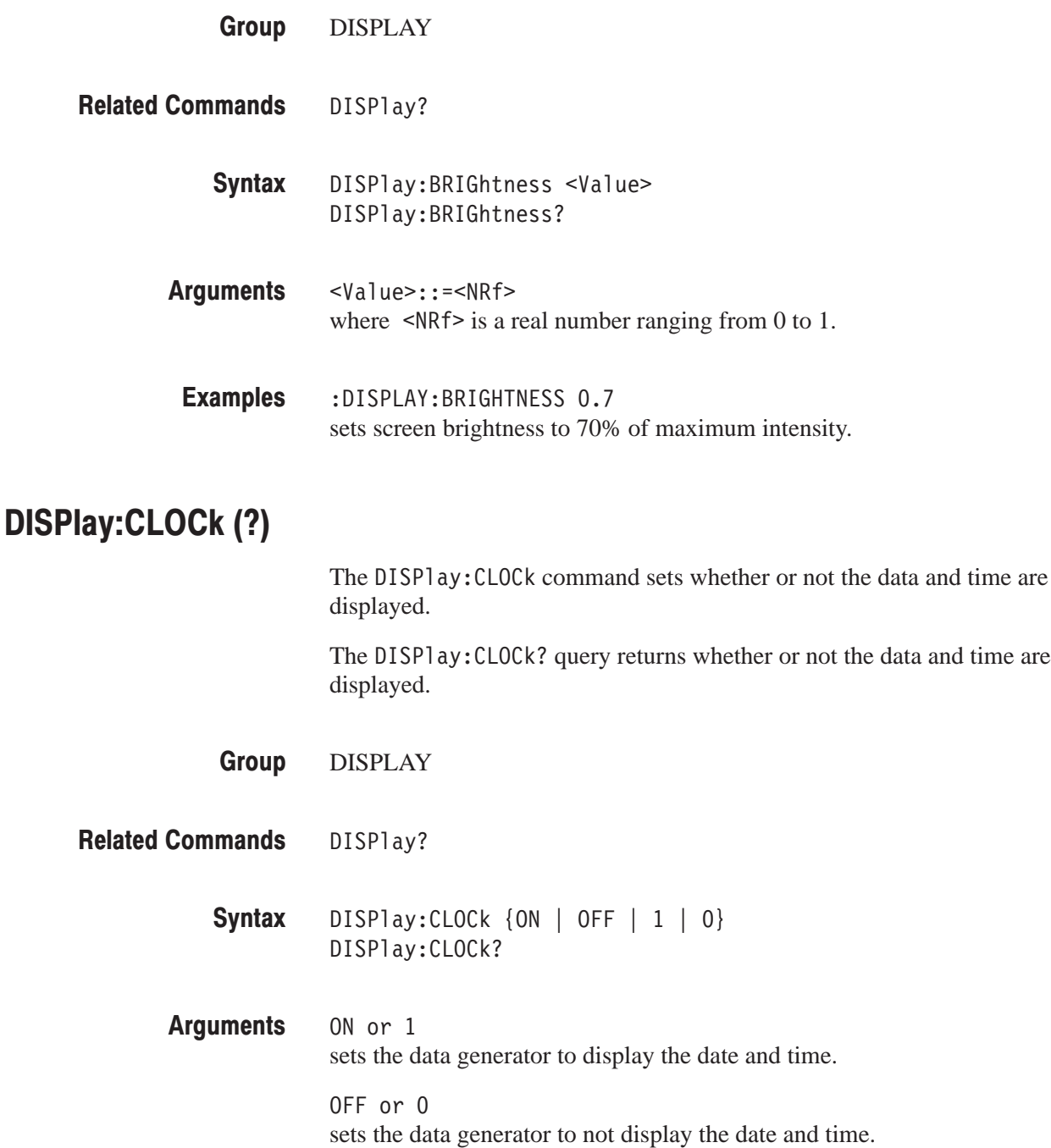

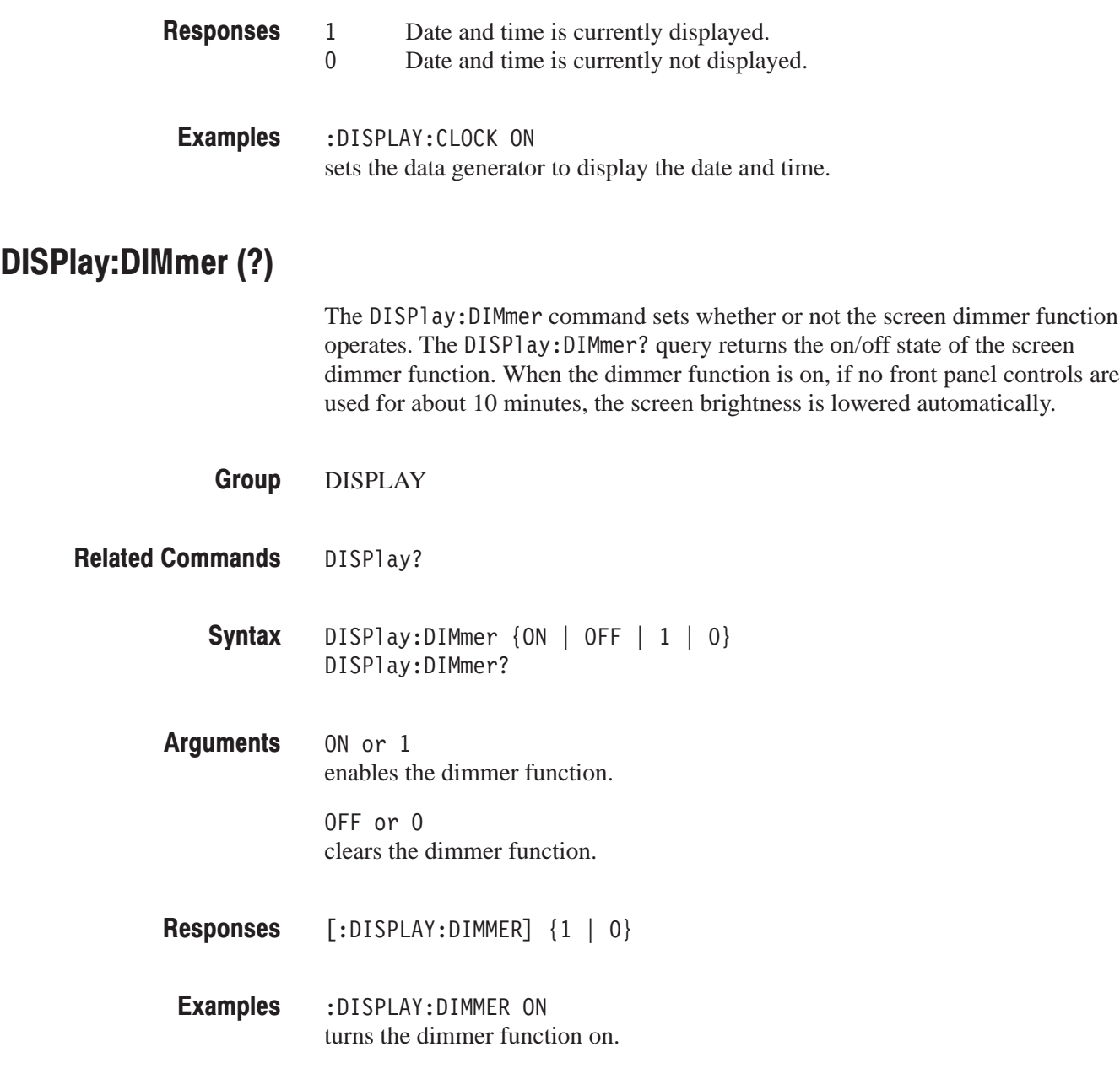

## DISPlay: ENABle (?)

The DISPlay: ENABle command turns the display on or off. When security is turned on, once the display is set to off, it cannot be turned on again. The DISPlay: ENABle? query returns the on/off state of the display.

DISPLAY Group

DISPlay?, DISPlay:MENU:STATe **Related Commands** 

> DISPlay:ENABle {ON | OFF | 1 | 0} DISPlay:ENABle? **Syntax**

- ON or 1 turns the display on. OFF or 0 turns the display off. **Arguments**
- $[:DISPLAY:ENABLE] \{1 | 0\}$ **Responses**
- :DISPLAY: ENABLE OFF turns the display off. **Examples**

#### DISPlay:MENU?

The DISPlay: MENU? query returns the type and display state of the selected menu.

- DISPLAY Group
- DISPlay?, DISPlay:MENU[:NAME], DISPlay:MENU:NAME? **Related Commands** 
	- DISPlay:MENU? **Syntax**

None **Arguments** 

[:DISPLAY:MENU:NAME] {SETUP | EDIT | APPLICATION | UTIL- $ITY$ }; [STATE]  ${1 | 0}$ **Responses** 

:DISPlay:MENU? might return :DISPLAY:MENU:NAME SETUP;STATE 1 **Examples** 

# DISPlay:MENU[:NAME]

The DISPlay: MENU[: NAME] command selects the menu to be displayed on the screen.

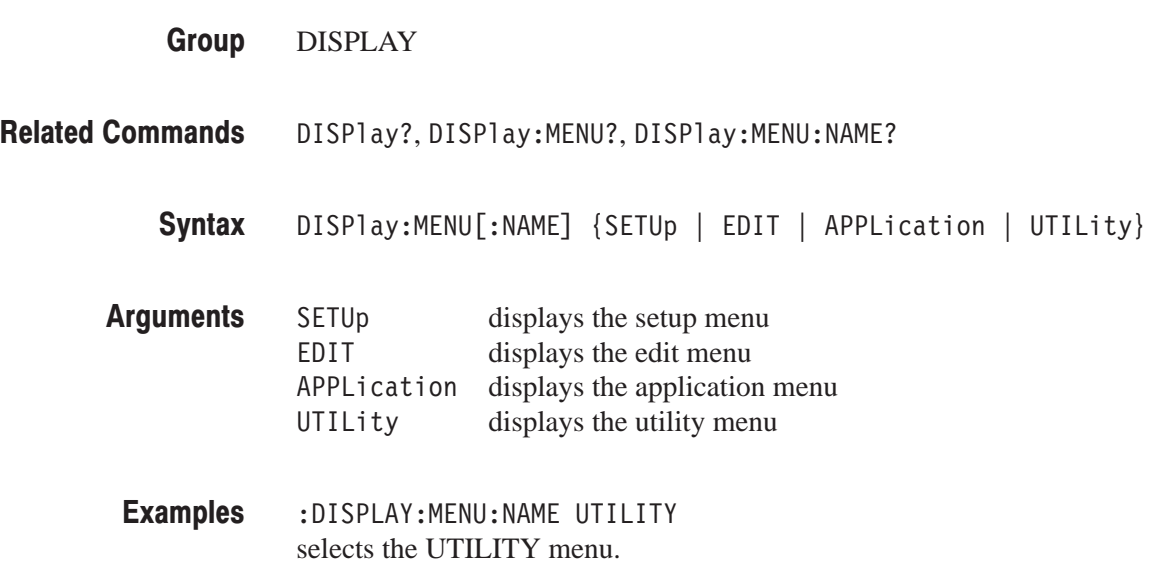

#### DISPlay:MENU:NAME?

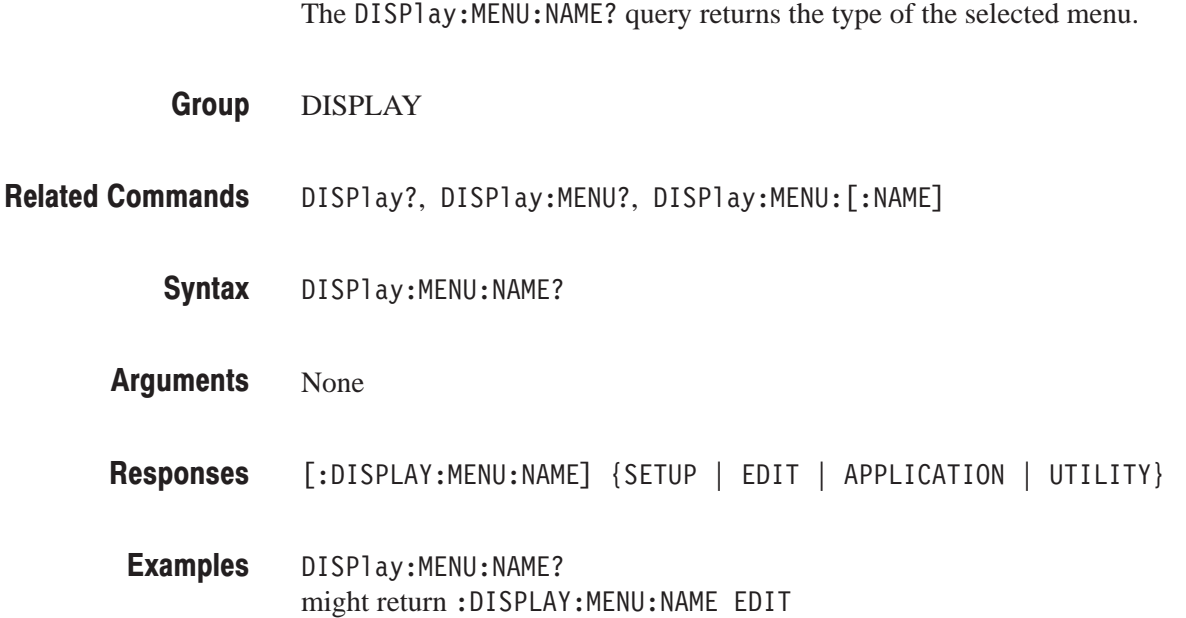

# DISPlay:MENU:STATe (?)

The DISPlay: MENU: STATe command sets whether or not menus are displayed on the screen. The DISPlay: MENU: STATE? query returns whether or not menus are displayed on the screen. This command is equivalent to the DISPlay:ENABle command.

- DISPLAY **Group**
- DISPlay?, DISPlay:ENABle, DISPlay:MENU?, DISPlay:MENU:[:NAME] **Related Commands** 
	- DISPlay:MENU:STATe {ON | OFF | 1 | 0} DISPlay:MENU:STATe? **Syntax**
	- ON or 1 Menus are displayed. OFF or 0 Menus are not displayed. **Arguments**
	- $[:DISPLAY: MENU:STATE] {1 | 0}$ **Responses**
	- DISPLAY:MENU:STATE ON sets the instrument to display menus on the screen. **Examples**

# DISPlay[:WINDow]:TEXT:CLEar

The DISPlay [:WINDow]: TEXT: CLEar command clears the message display area on the screen.

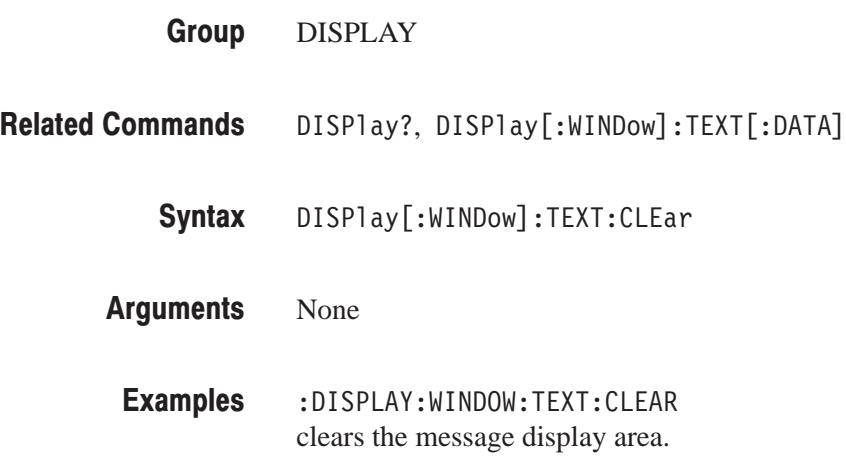

# DISPlay[:WINDow]:TEXT[:DATA] (?)

The DISPlay [:WINDow]: TEXT [: DATA] command sends a message to be displayed in the screen message display area. The sent message is displayed immediately. The DISP1ay [:WINDow]: TEXT [: DATA]? query returns the contents of the input screen message.

**NOTE**. The contents of the message display area scrolls automatically. To fully *update the display contents, first clear the message display area using the DISPlay[:WINDow]:TEXT:CLEar command.*

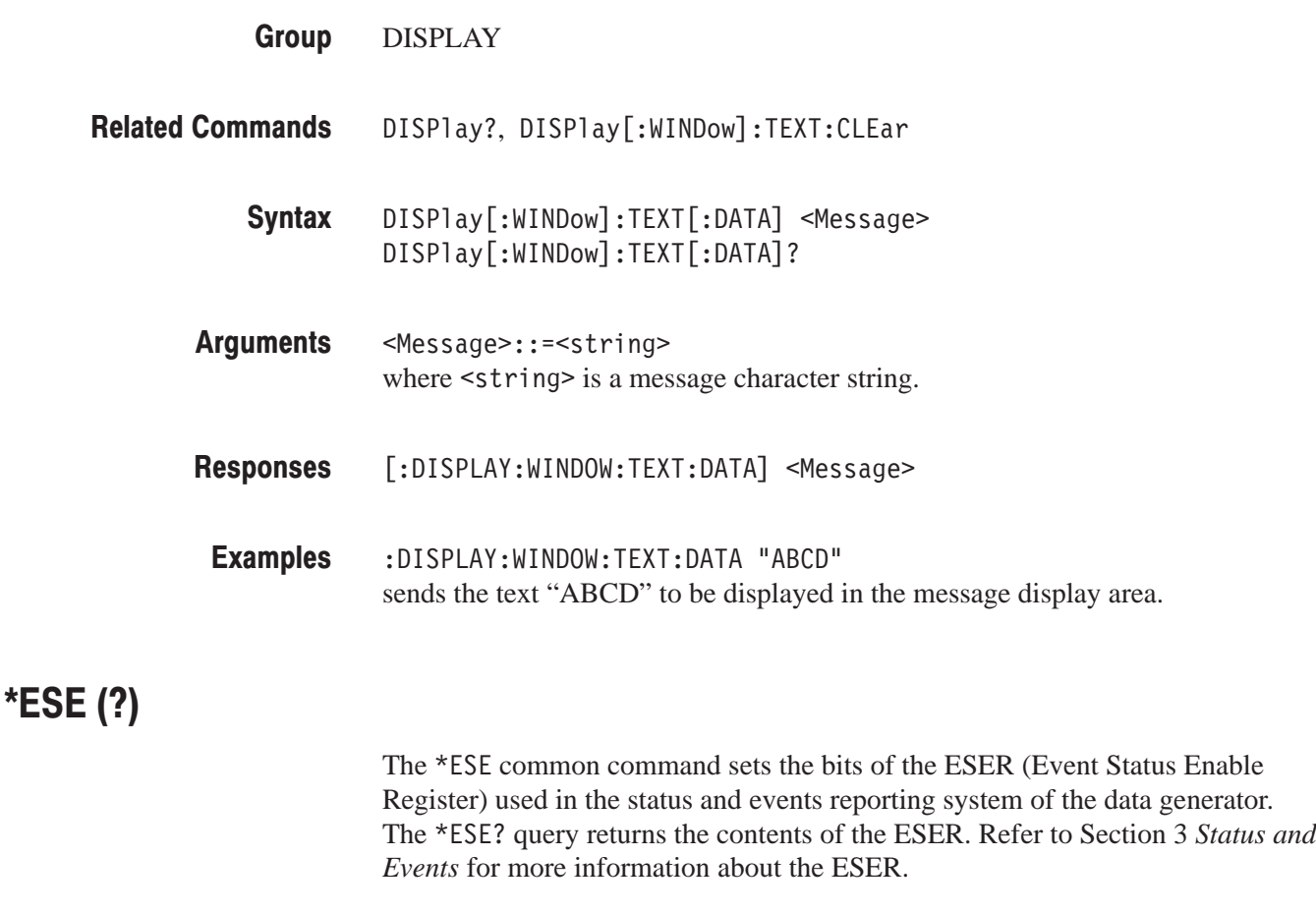

If the power on status flag is TRUE, the power-on default for the ESER is to reset all bits to zero. If this flag is set to FALSE, the ESER bits do not change value during the power-on cycle.

**Other Group** 

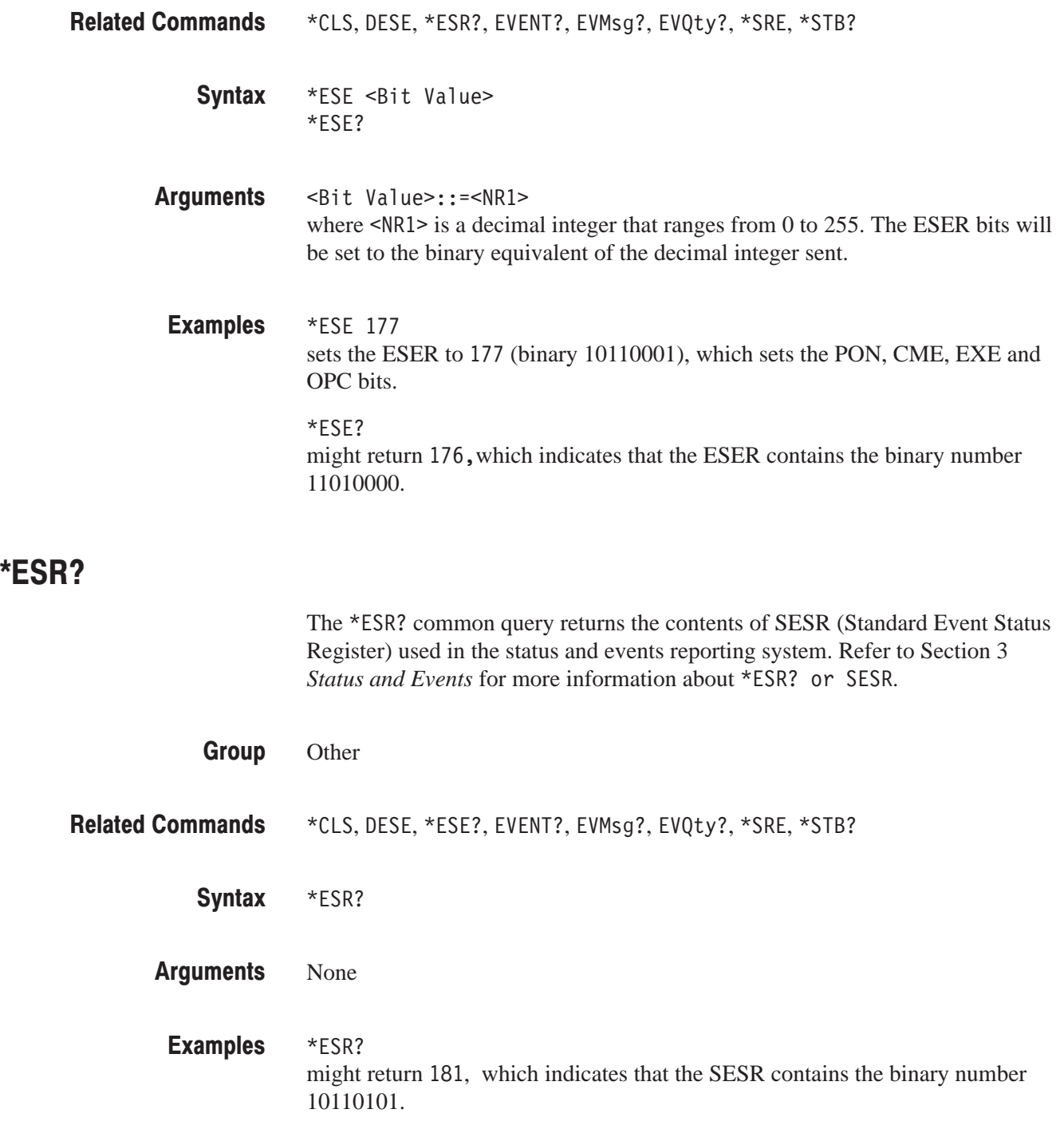

# **EVENT?**

The EVENT? query dequeues the event code of the event that has been in the Event Queue the longest out of all available events. Use the \*ESR? query to make the events available for dequeuing using EVENT?. Refer to Section 3 Status *and Events.* **Other** \*CLS, DESE, \*ESE, \*ESR?, EVMsg?, EVQty?, \*SRE, \*STB? EVENT? None EVENT? might return : EVENT 113 **Group Related Commands Syntax Arguments Examples** 

## **EVMsg?**

The EVMsg? query dequeues the event code and event message of the event that has been in the Event Queue the longest out of all available events. Use the \*ESR? query to make the events available for dequeuing using EVMsg? For more details, refer to Section 3 *Status and Events.*

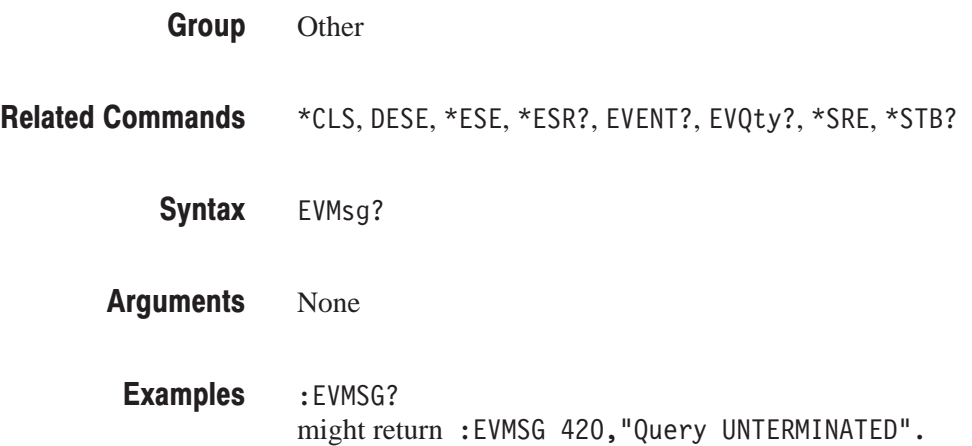

#### **EVQty?**

The EVQty? query returns the number of events currently in the Event Queue. If no event is being queued, 0 is returned. **Other** \*CLS, DESE, \*ESE, \*ESR, EVMsg?, EVENT?, \*SRE, \*STB? EVQty? None :EVQty? might return : EVQTY 5. Group **Related Commands Syntax Arguments Examples** 

# **FACTory**

The FACTory command resets the data generator to its factory default settings and purges all stored settings. (See Appendix D, page D–1, for a list of the factory settings.)

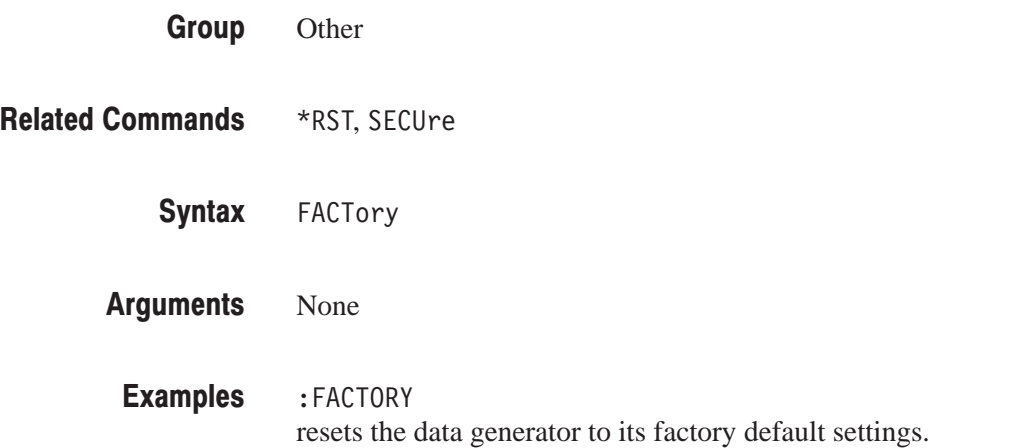

# HCOPy?

The HCOPy? query returns the set image data format and output port for hardcopy output.

- **HARDCOPY Group**
- HCOPy:FORMat, HCOPy:PORT **Related Commands** 
	- HCOPy? **Syntax**
	- None **Arguments**
	- [:HCOPY:FORMAT] {BMP | EPSON | EPSMONO | THINKJET | TIFF}; [:PORT]  $\{DISK \mid GPIB \mid RS232C\}$ where **BMP Responses** 
		- the Windows monochrome file format.
		- EPS0n the format used by 9-pin and 24-pin dot matrix printers in ESC/P graphics mode.
		- **EPSMono** the encapsulated Postscript format monochrome image file format.
		- THINkjet the format used by HP inkjet printers.
		- **TTFF** the TIFF format.
	- HCOPY? might return : HCOPY: FORMAT TIFF ; PORT DISK **Examples**

In this case the instrument outputs hardcopy data to file on the floppy disk in the TIFF format.

# HCOPy:ABORt

The HCOPy: ABORt command aborts hardcopy output.

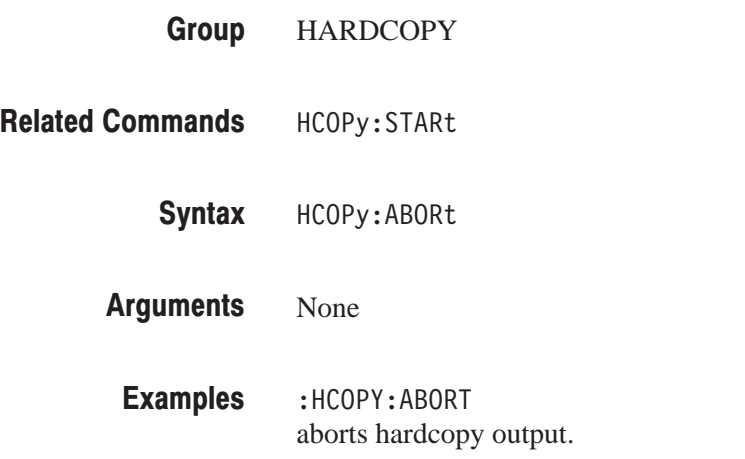

## HCOPy:DATA?

The HCOPy: DATA? query outputs the hard copy data to the output queue. However, note that this command has no effect on (and is not affected by) the hard copy output port setting.

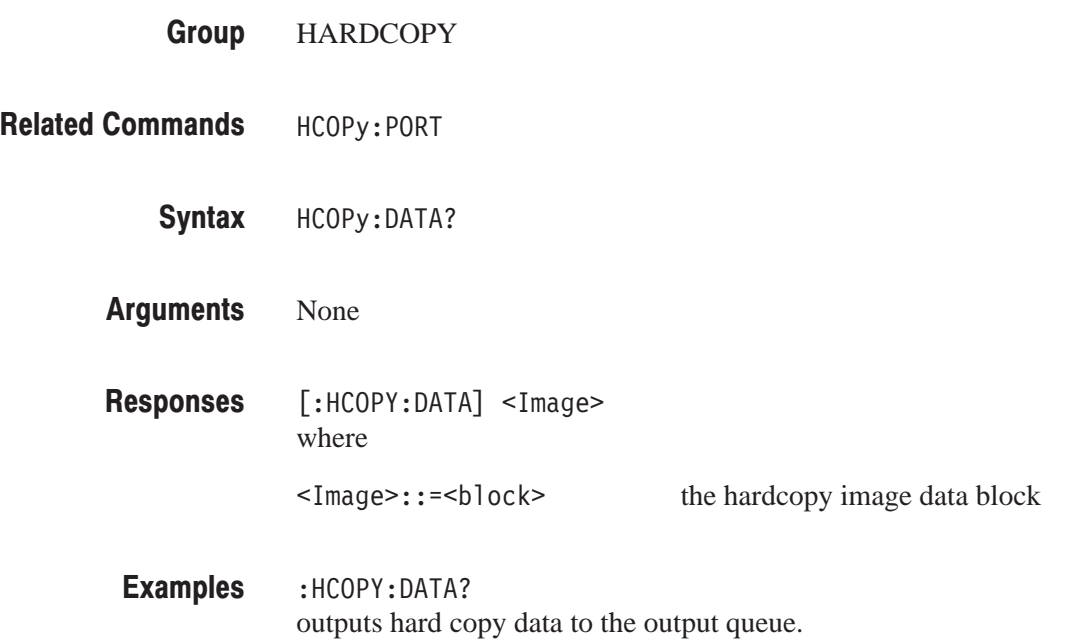

# HCOPy:FORMat (?)

The HCOPy: FORMat command sets the hard copy output format.

The HCOPy: FORMat? query returns the currently specified hard copy output format.

**HARDCOPY** HCOPy? HCOPy:FORMAT {BMP | EPSOn | EPSMono | THINkjet | TIFF} HCOPy:FORMAT? **BMP** the Windows monochrome file format. EPS<sub>On</sub> the format used by 9-pin and 24-pin dot matrix printers in ESC/P graphics mode. EPSMono the encapsulated Postscript format monochrome image file format. THINkjet the format used by HP inkjet printers. TIFF the TIFF format. [:HCOPY:FORMAT] {BMP | EPSON | EPSMONO | THINKJET | TIFF} :HCOPY:FORMAT TIFF sets the data generator to output hard copy in the TIFF format. **Group Related Commands** Syntax **Arguments Responses Examples** 

# HCOPy:PORT (?)

The HCOPy: PORT command sets the hard copy output port.

The HCOPy: PORT? query returns the currently specified hard copy output port.

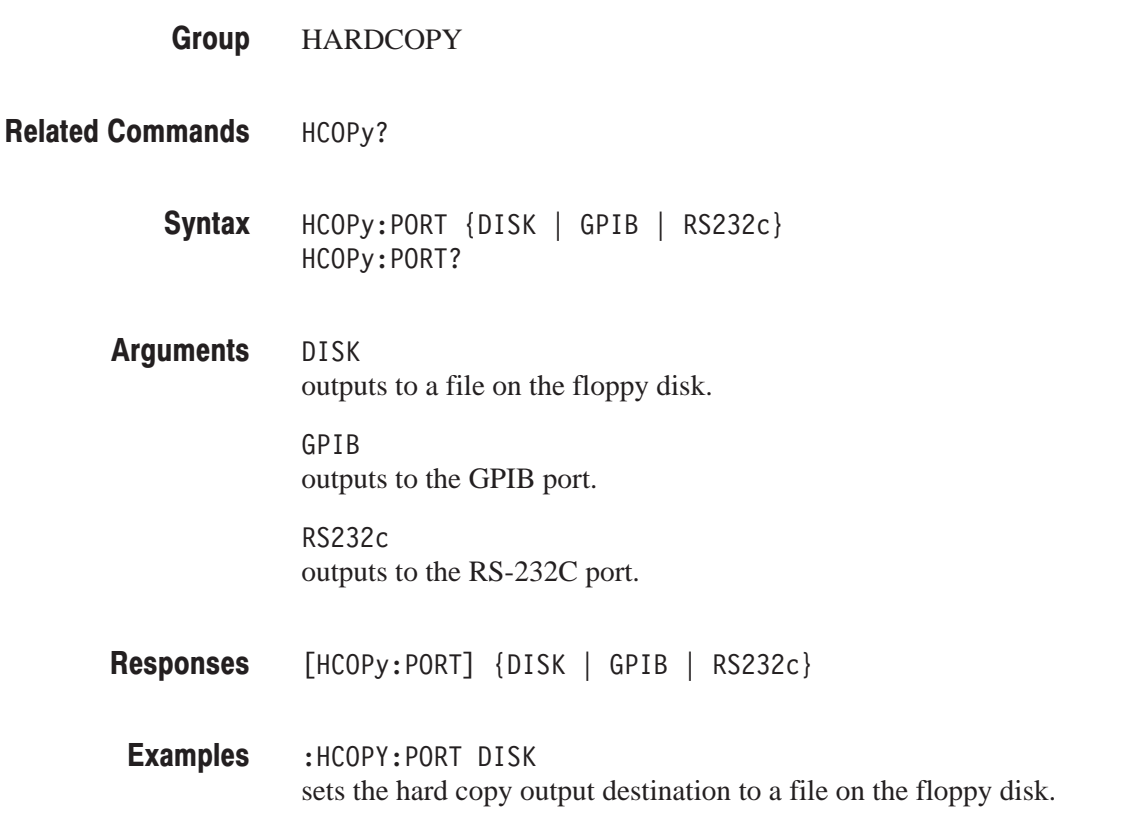

# HCOPy:STARt

The HCOPy: STARt command starts hardcopy output.

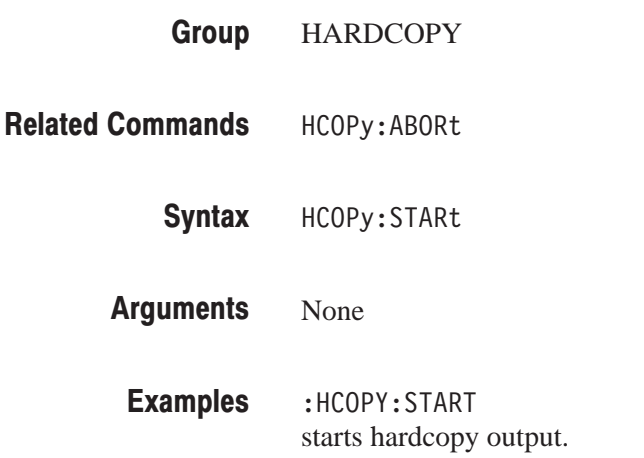

# HEADer (?)

The HEADer command enables or disables the command header responses to all queries except IEEE Std 488.2 common commands. The HEADer? query returns the status indicating whether the command header responses are enabled or not.

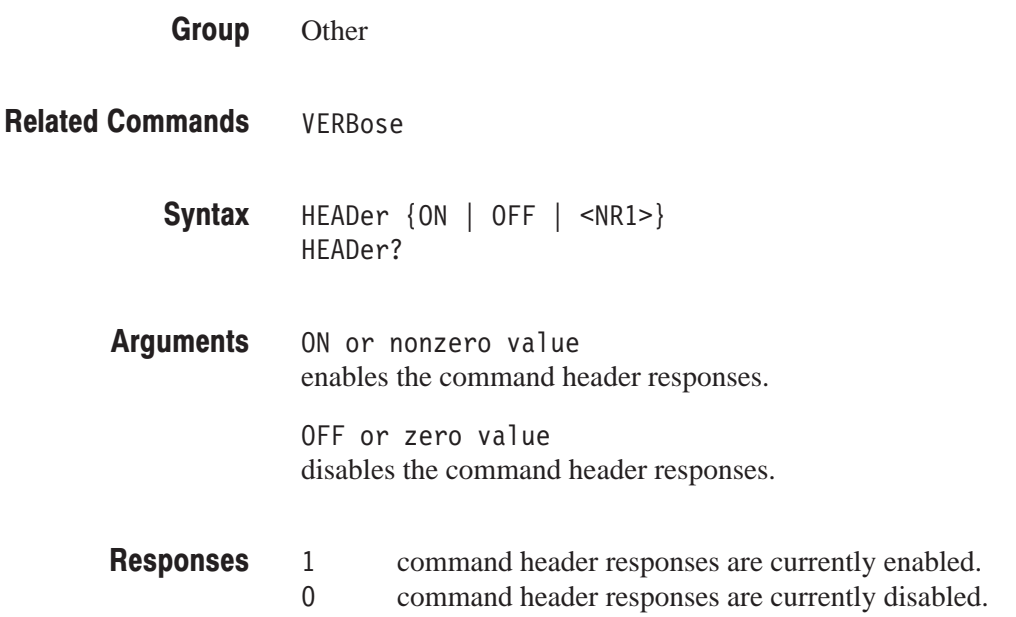

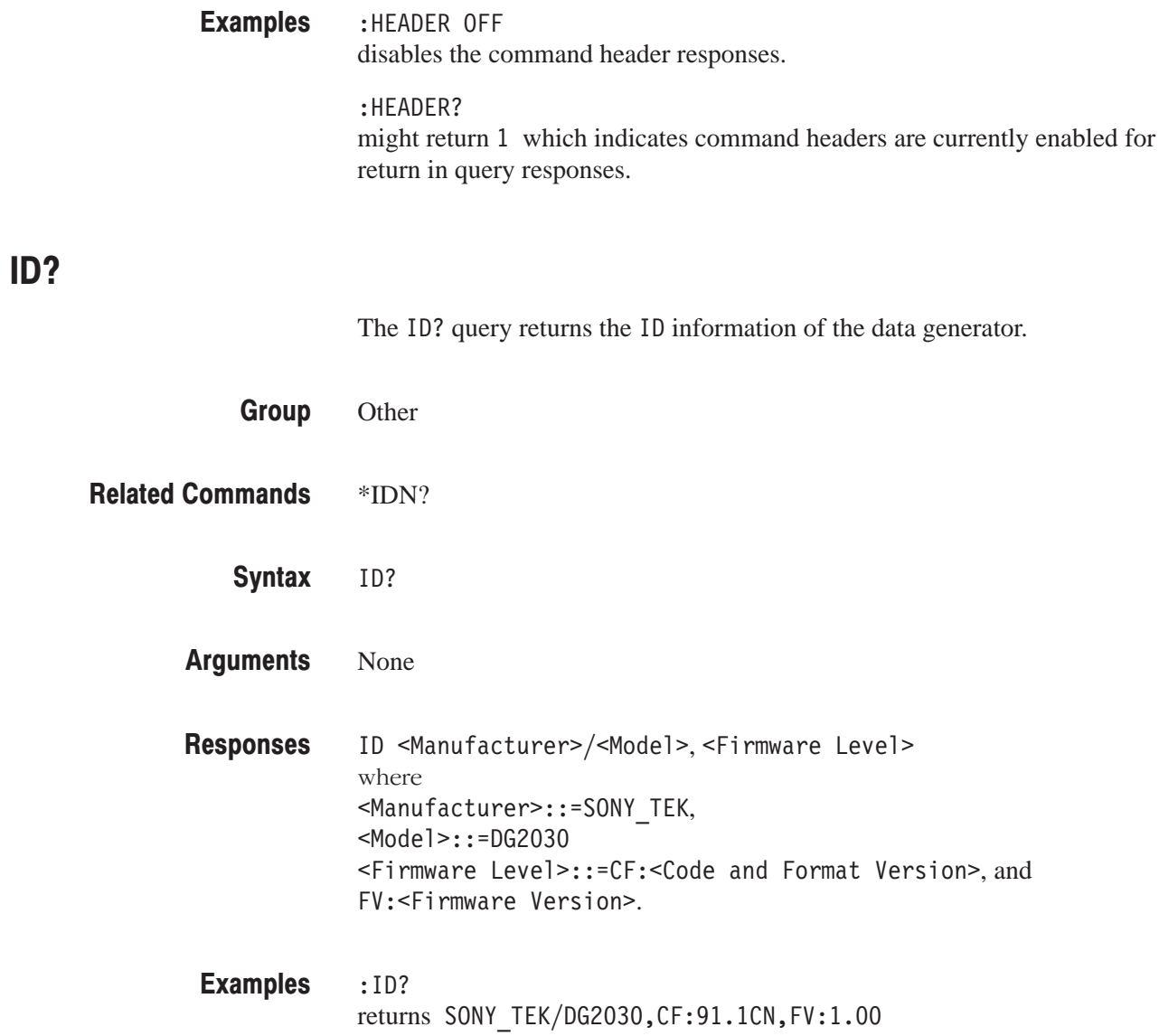

## \*IDN?

The \*IDN? common query returns the ID information of the data generator.

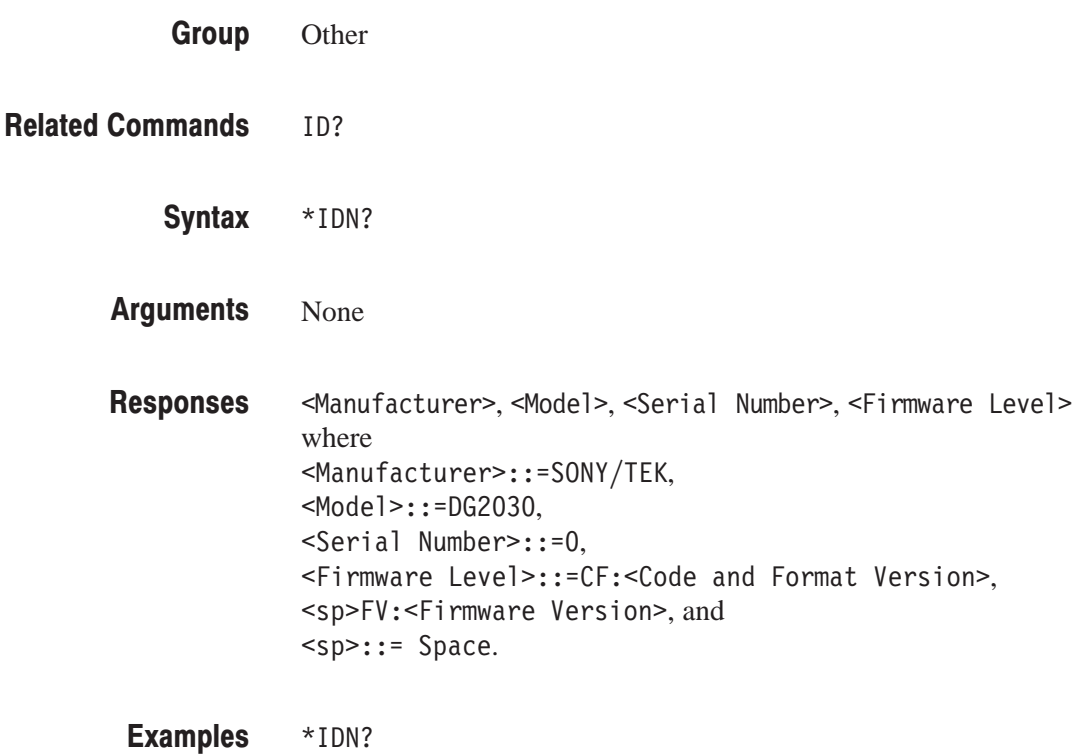

# **LOCk (?)**

The LOCk command enables or disables the knob and all front panel buttons except the  $ON/STBY$  button.

might return SONY/TEK, DG2030, 0, CF: 91.1CN FV: 1.00

The LOCk? query returns a status indicating whether the knob and the buttons are locked or not.

These data generators do not switch between remote control and local control modes, but rather allow simultaneous setting from an external controller and from the front panel. Use this command to lock the functions of the front panel buttons and knobs to disable front panel operations during operation from an external controller or during external controller software execution.

**NOTE**. When the front panel control operations are locked out by the LOCk *command, the instrument displays the character string "FP: LOCKED" at the upper right of the screen.*

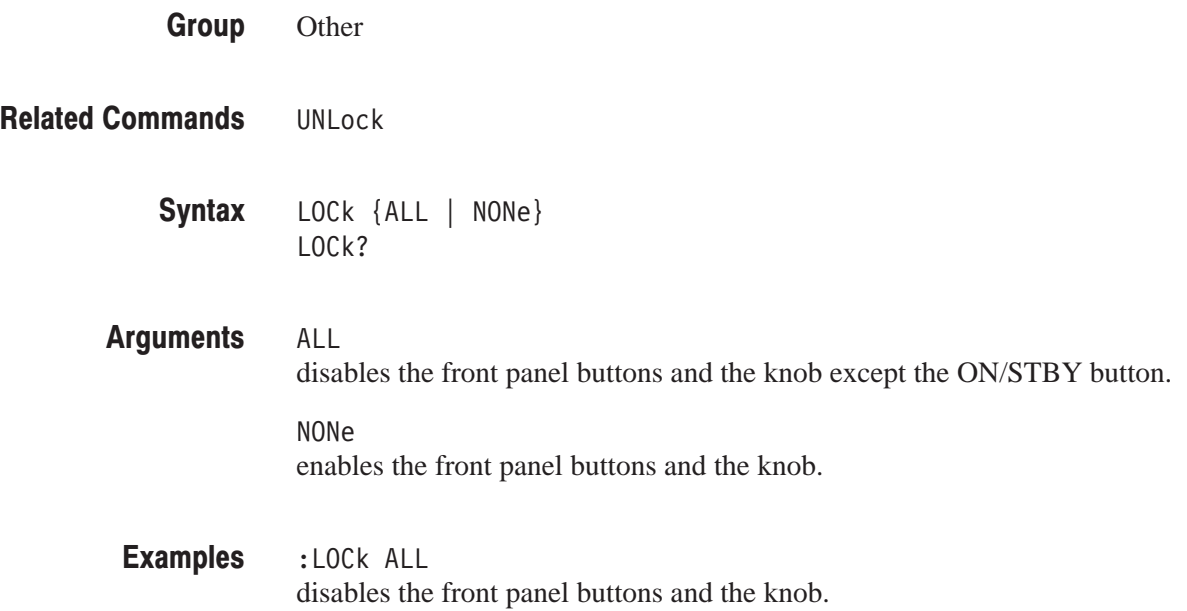

### MMEMory:CATalog[:ALL]?

The MMEMory: CATalog [: ALL]? query returns a list of all files and directories in the current directory on the floppy disk. MEMORY MMEMory: CATalog: ORDer  $\texttt{MMEMory:}$ CATalog[:ALL]? None  $[:$ MMEMORY:CATALOG:ALL] <File Entry>[,<File Entry>]... where <File Entry>::=<File Name>,<File Size>,<Time Stamp>, <File Name>::=<string>, <File Size>::=<NR1>, and <Time Stamp>::=<string>. **Group Related Commands Syntax Arguments Responses** 

**NOTE**. A file size of 0 is returned for subdirectories.

### MMEMory:CATalog:ORDer (?)

The MMEMory: CATalog: ORDer command sets the display order for file information in disk directory listings. The MMEMory: CATalog: ORDer? query returns the display order for file information in disk directory listings.

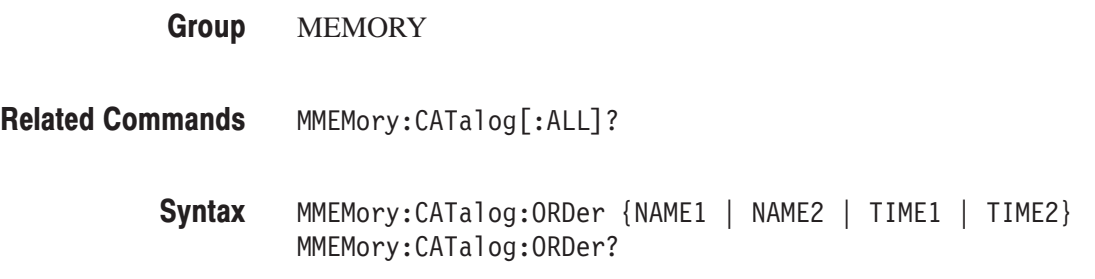

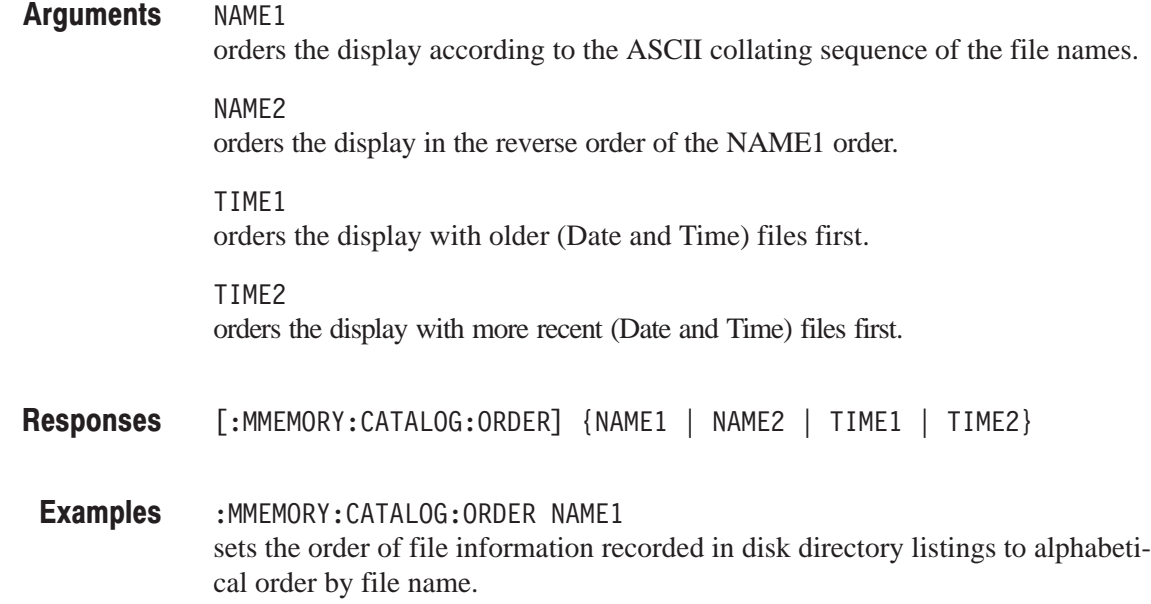

#### MMEMory:CDIRectory (?)

The MMEMory: CDIRectory command changes the current working directory. The MMEMory: CDIRectory? query returns the current working directory path.

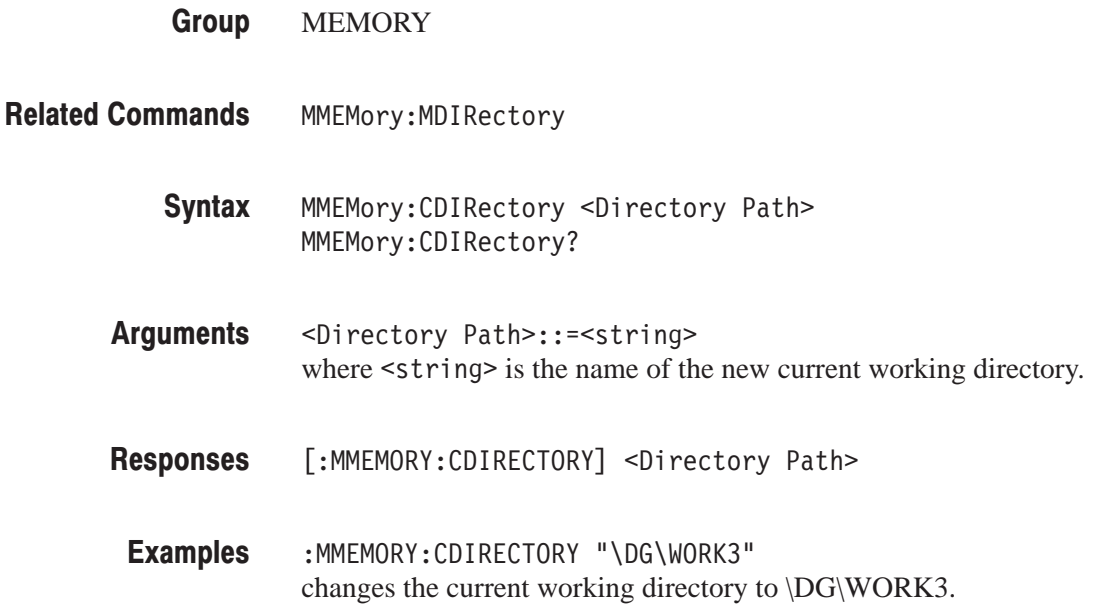

### **MMEMory:COPY**

The MMEMory: COPY command copies a file on the disk and creates a new file. If the copy destination file already exists, an error is issued and the existing file is not overwritten.

**MEMORY** Group

MMEMory:DELete:ALL, MMEMory:DELete[:NAME] MMEMory: COPY <From-path>, <To-path> <From-path>::=<string> where  $\leq$  string  $>$  is the path name of the source file. **Related Commands Syntax Arguments** 

> $<$ To-path>::= $<$ string> where <string> is the path name of the destination file.

:MMEMORY:COPY "MYDATA.PDA","MYWORK.PDA" copies the file MYDATA.PDA in the current directory and creates a new file, MYWORK.PDA, in the current directory. **Examples** 

#### **MMEMory:DELete:ALL**

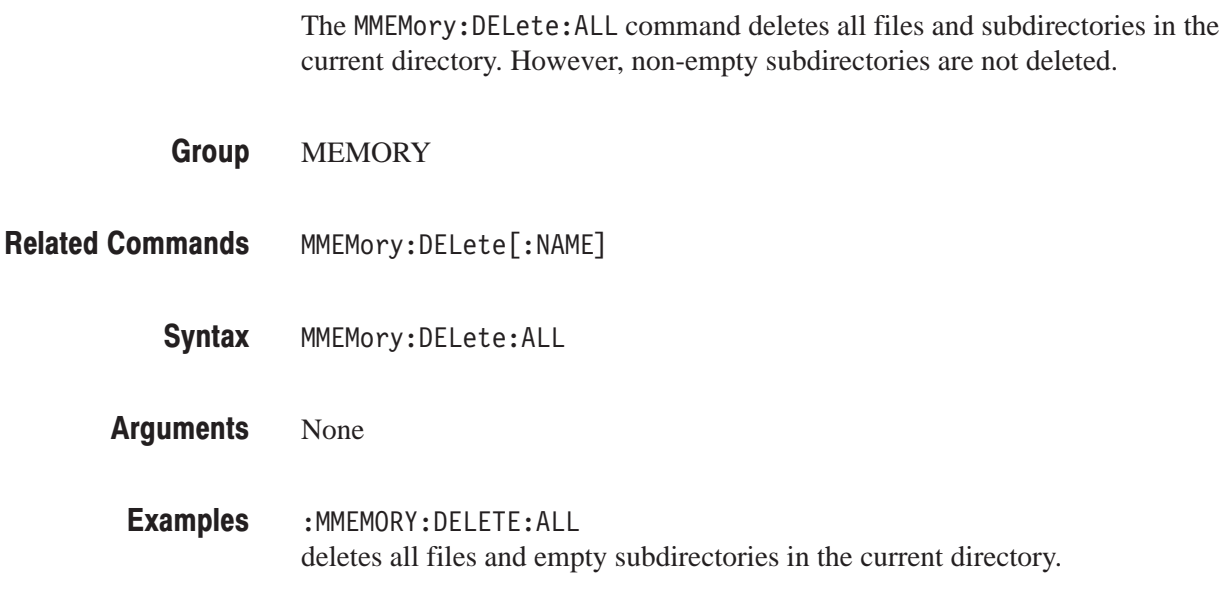

### MMEMory:DELete[:NAME]

The MMEMory: DELete [: NAME] command deletes the file or subdirectory with the specified path name. However, non-empty subdirectories are not deleted.

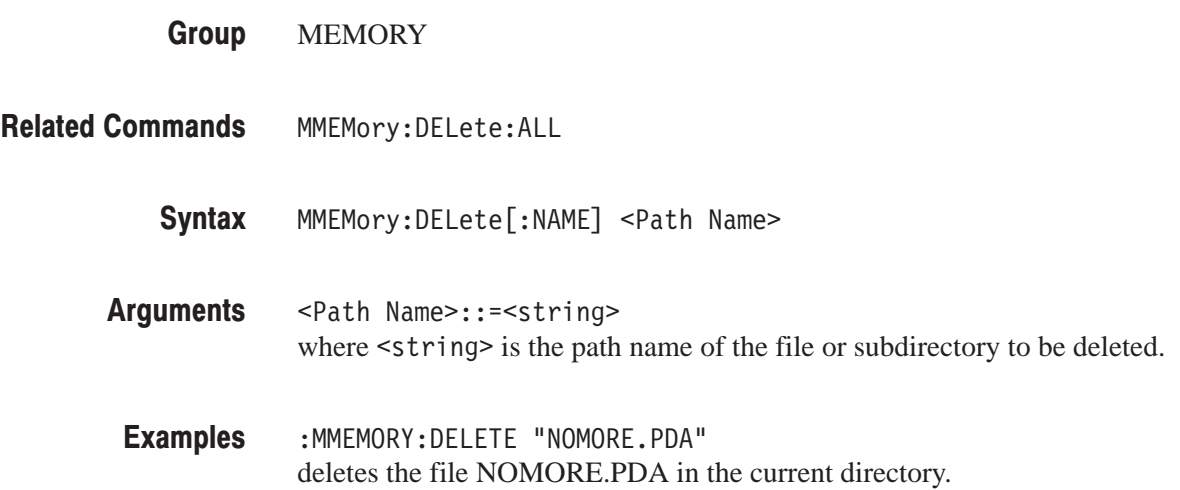

### MMEMory:FREE?

The MMEMory: FREE? query returns used size and unused size of the mass memory. This query is equivalent to the MMEMory: FREE: ALL? query.

- **MEMORY Group**
- None **Related Commands** 
	- MMEMory: FREE? **Syntax**
	- None **Arguments**
	- :MMEMORY:FREE <Used Size>, <Unused Size> where <Used Size>::=<NR1> and <Unused Size>::=<NR1>. **Responses**
	- :MMEMORY:FREE? might return: MMEMORY: FREE 104584, 1352704 **Examples**

#### MMEMory: INITialize

The MMEMory: INITialize command formats a floppy disk. The format type is specified by the argument.

MEMORY Group

None **Related Commands** 

> - - **Syntax**

You can select from the following formats: **Arguments** 

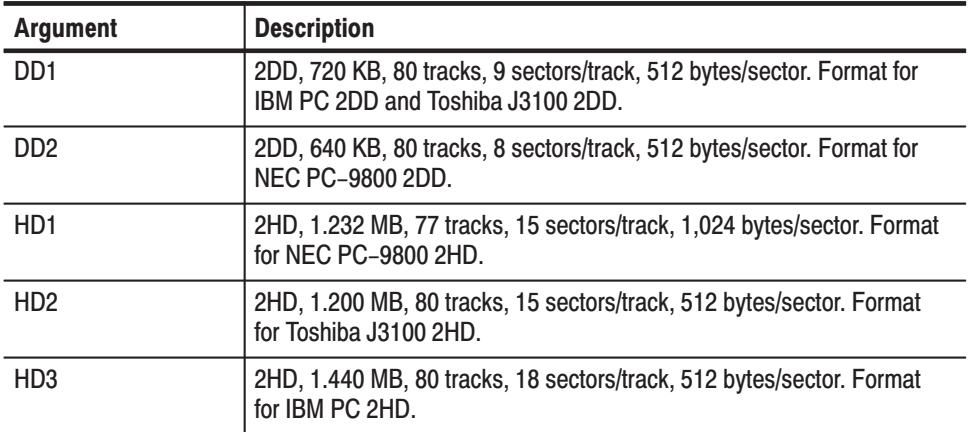

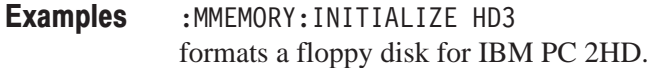

## MMEMory:LOAD

The MMEMory: LOAD command loads in pattern data and block, group, sequence, and setup information in DG2030 Data Generator format into the instrument's internal memory from a disk file.

MEMORY Group

MMEMory: SAVE **Related Commands** 

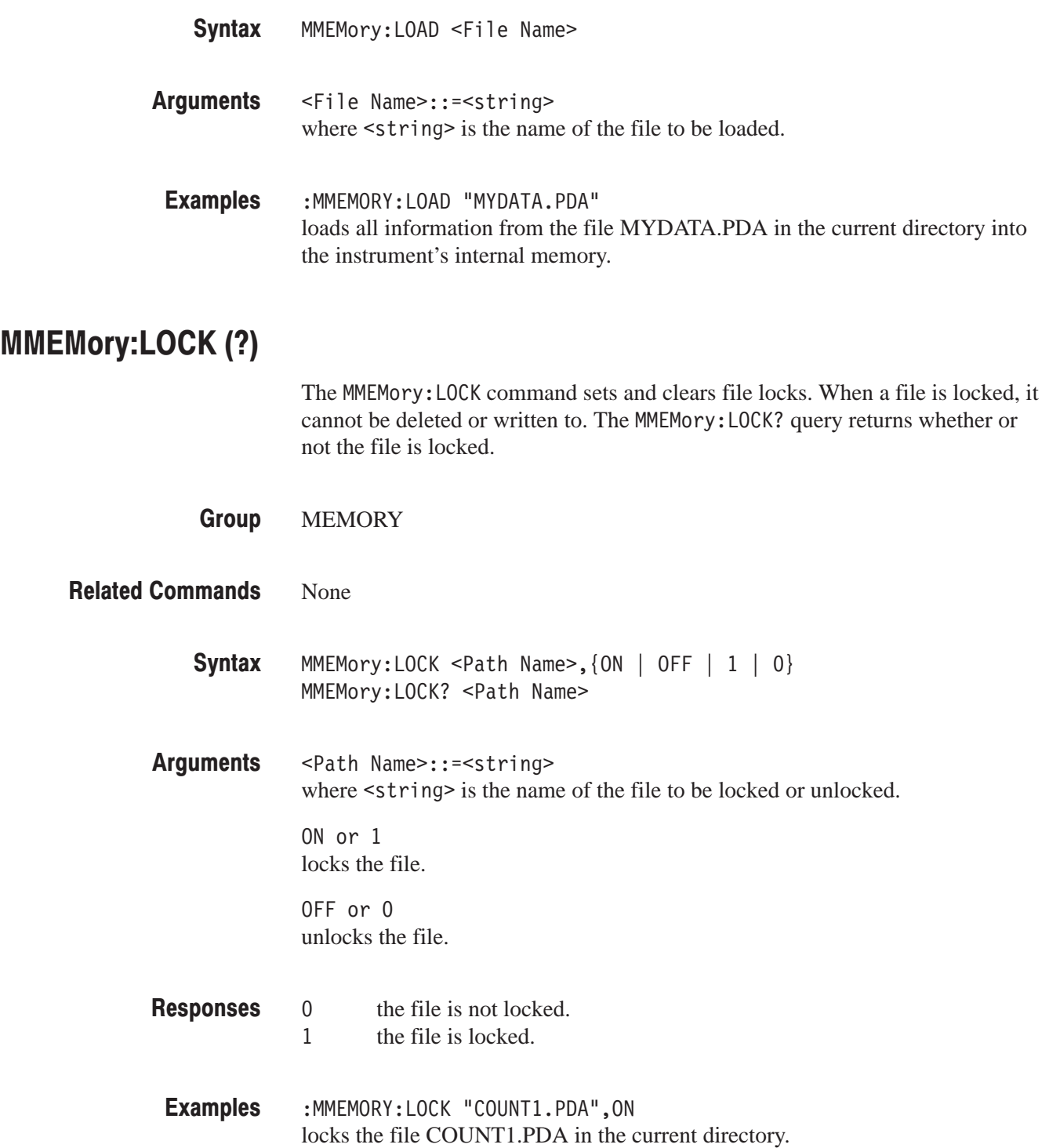

### **MMEMory:MDIRectory**

The MMEMory: MDIRectory command creates a new subdirectory. The command is invalid if a directory with the specified name already exists.

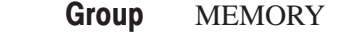

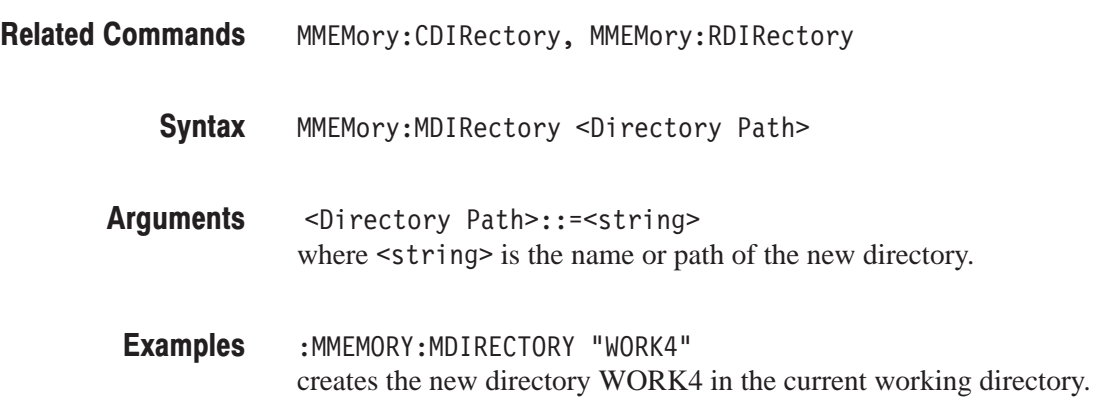

#### **MMEMory:RDIRectory**

The MMEMory: RDIRectory command removes a subdirectory. If a file exist in the subderectory, this command will not be performed.

**MEMORY** Group

MMEMory:CDIRectory, MMEMory:MDIRectory **Related Commands** 

> MMEMory:RDIRectory <Directory Path> **Syntax**

<Directory Path>::=<string> where <string> is the name of the directory to be removed. **Arguments** 

:MMEMORY:RDIRECTORY "WORK4" removes the directory WORK4 in the current working directory. **Examples** 

#### **MMEMory:REName**

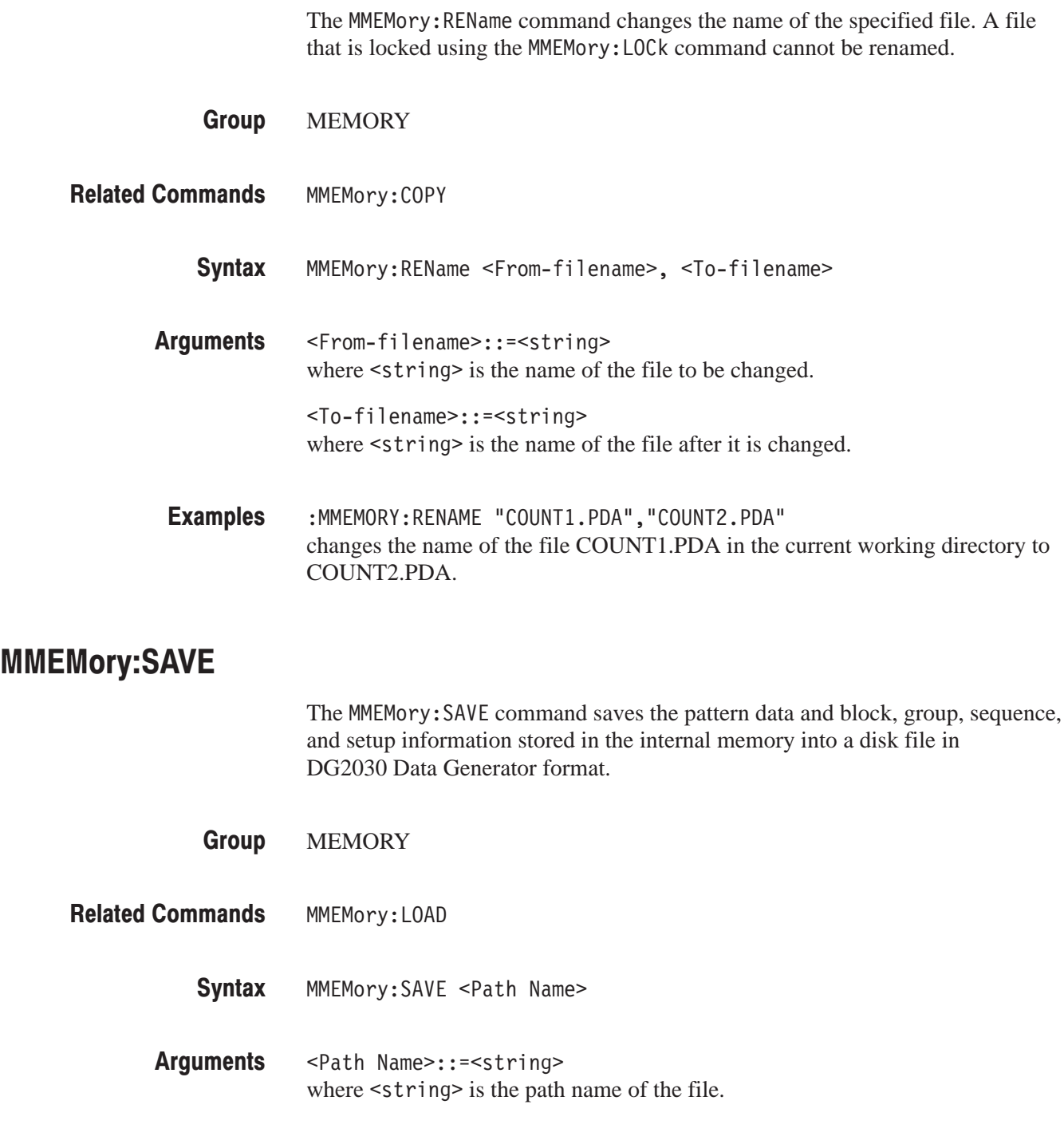

: MMEMORY: SAVE "NEWDATA. PDA" saves all the information in internal memory to the file NEWDATA.PDA in the current working directory. **Examples** 

## **MODE?**

The MODE? query returns all the setting states related to the pattern generation mode.

- MODE **Group**
- MODE:STATe,MODE:UPDate **Related Commands** 
	- MODE? **Syntax**
	- None **Arguments**
	- [:MODE:STATE] {REPEAT | SINGLE | STEP | ENHANCED};[UPDATE] {AUTO | MANUAL} **Responses**
	- MODE? might return: MODE: STATE REPEAT; UPDATE AUTO **Examples**

Here, the run mode is set to repeat and the output pattern update method is set to automatic. (See the items on the MODE: STATe and MODE: UPDate commands.)

### **MODE:STATe (?)**

The MODE: STATe command sets the run mode for pattern generation. The MODE:STATe? query returns the pattern generation run mode setting.

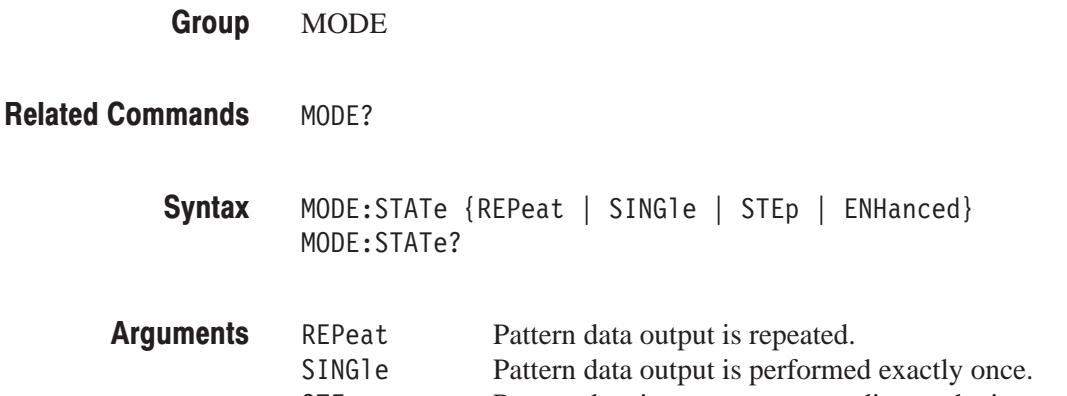

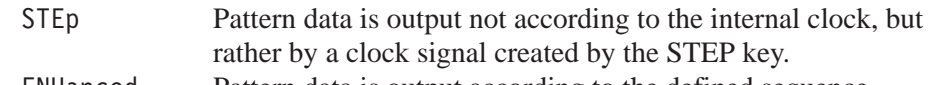

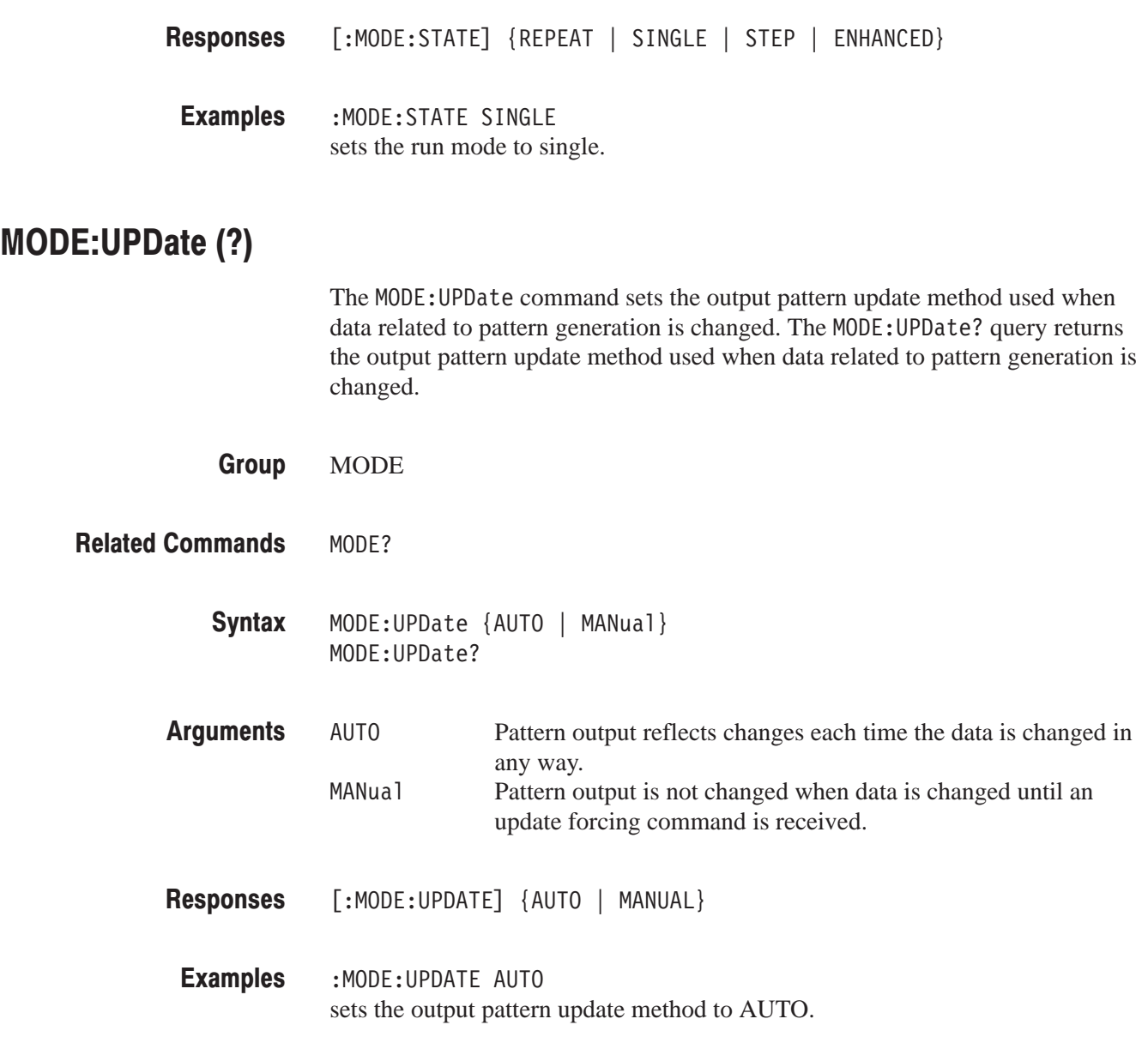

# \*OPC (?)

The \*OPC common command causes bit 0 in the SESR (Standard Event Status Register) to be set, and the operation complete message to be issued, when all pending operations are finished.

The \*OPC? query waits until all pending operations are finished and returns a "1" ASCII character.

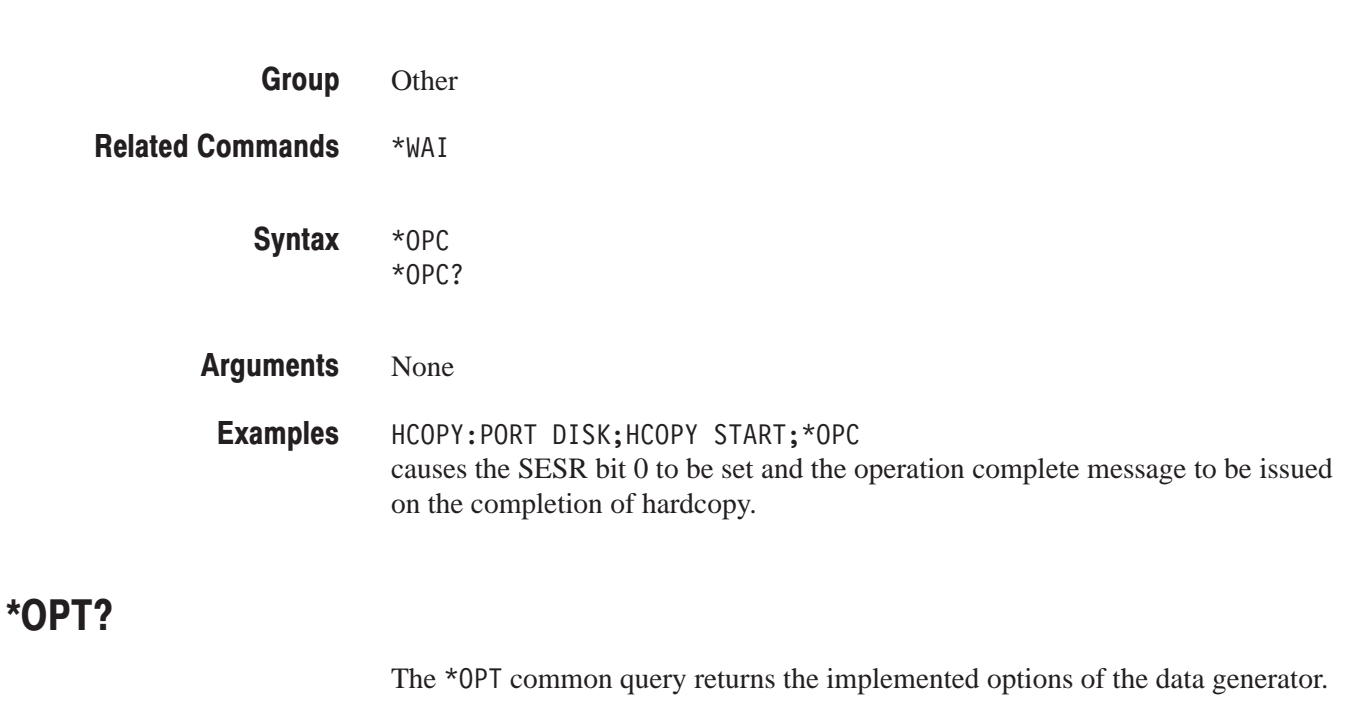

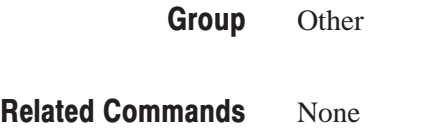

Groun

 $*$ OPT? **Syntax** 

None **Arguments** 

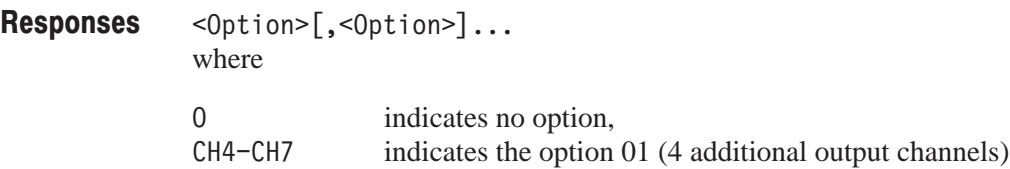

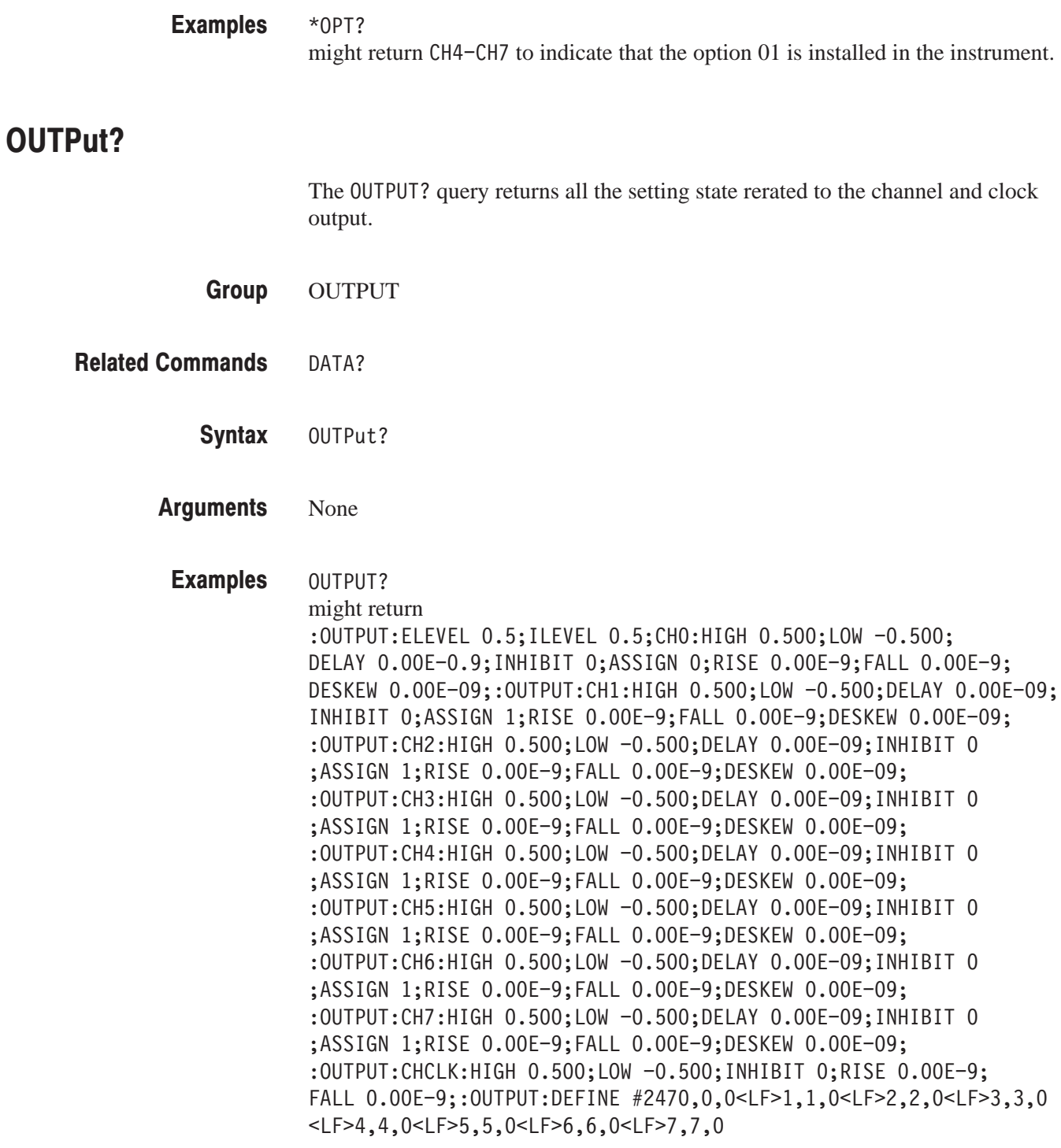

# OUTPut:CH<n>:ASSIGn(?)

The OUTPut: CH<n>: ASSIGn command assigns a data bit to the specified channel. The OUTPut: CH<n>: ASSIGn? query returns the data bit assigned to the specified channel. A bit number of –1 is returned if no data bit is assigned to the channel.

OUTPUT **Group** 

OUTPut: CH<n>: RELEase, OUTPut: DEFine **Related Commands** 

> OUTPut: CH<n>: ASSIGn <Bit> OUTPut:CH<n>:ASSIGn?  $(\le n > : : = \{0 \text{ to } 7\})$ **Syntax**

 $-Bit>::=$ where  $\leq NR1$  is a data bit number (0 to 7). **Arguments** 

 $[:OUTPUT:CH< n>:ASSIGN]$  <Bit> Responses

:OUTPUT:CH1:ASSIGN 3 assigns data bit D03 to channel 1. **Examples** 

# OUTPut:CH<n>:DELAy (?)

The OUTPut: CH<n>: DELAy command sets the delay time for the specified channel. The OUTPut: CH<n>: DELAy? query returns the delay time setting for the specified channel.

OUTPUT **Group** 

None **Related Commands** 

> OUTPut:CH<n>:DELAy <Time> OUTPut:CH<n>:DELAy?  $(\le n > : : = \{0 \text{ to } 7\})$ **Syntax**
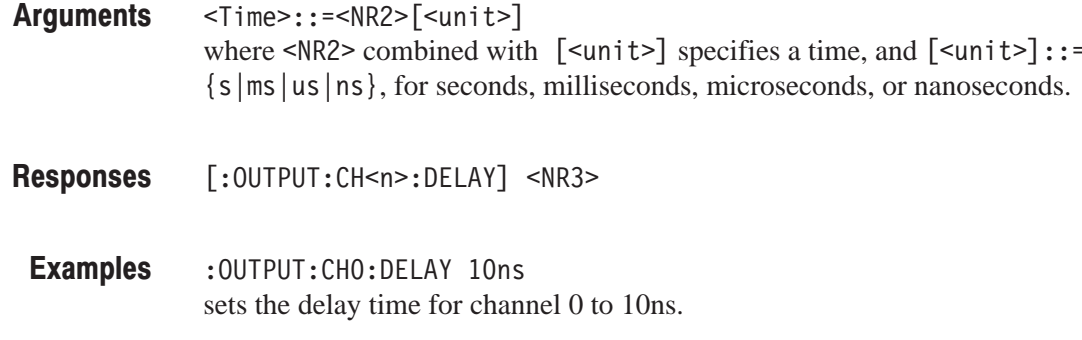

# OUTPut:CH<n>:DESKew(?)

The OUTPut:CH<n>:DESKew command sets the deskew value for the specified channel.The OUTPut:CH<n>:DESKew? query returns the deskew value setting for the specified channel.

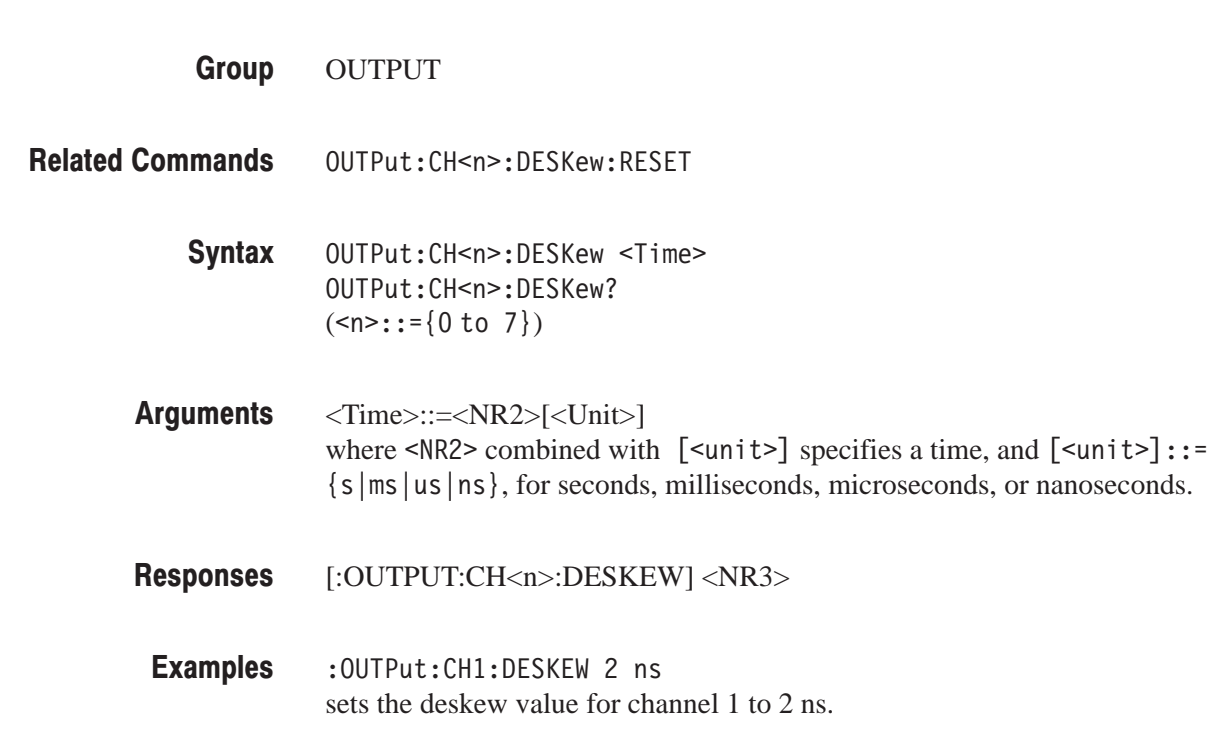

#### OUTPut:CH<n>:DESKew:RESET

The OUTPut: CH<n>DESKew: RESET command resets the deskew value for the specified channel.

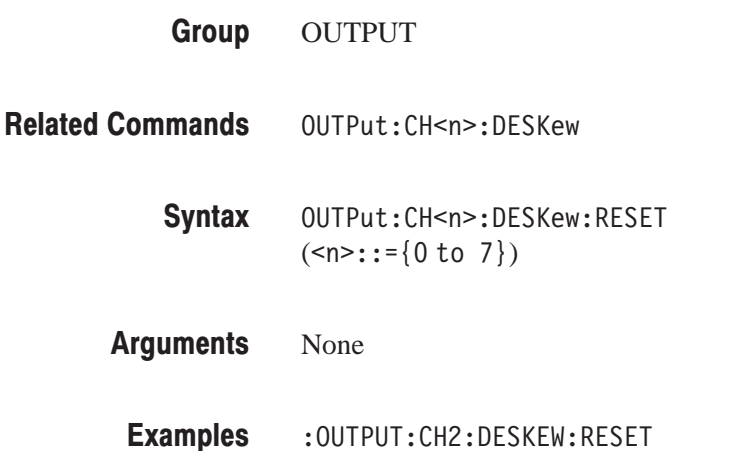

## **OUTPut:CH<n>:FALI(?)**

The OUTPut: CH<n>: FAL1 command sets the fall time for the specififd channel. The OUTPut: CH<n>: FAL1? query returns fall time setting for the specified channel. If FAST or 0 is used in the argument, the fall time become as fast as possible.

**Group OUTPUT** 

**Related Commands** OUTPut:CH<n>:FAL1? RANge, OUTPut:CH<n>:FAL1? VALid

resets the deskew value for channel 2.

**Syntax** OUTPut:CH<n>:FALl <Time> OUTPut:CH<n>:FAL1?  $(\le n > ::= \{0 \text{ to } 7\})$ 

- **Arguments** <Time>::=<NR2>[<Unit>]|FAST  $\text{Unit}$ ::={s|ms|us|ns}
- **Responses**  $[:\text{OUTPUT}: \text{CH}\text{-}n\text{-}: \text{FALL}] \text{ <} \text{NR3}$
- **Examples** :OUTPUT:CH1:FALL 1ns sets the fall time for channel 1 to 1ns.

# OUTPut:CH<n>:FALI? RANge

The OUTPut: CH<n>: FAL1? RANge query returns the valid range of the fall time setting for the specified channel.

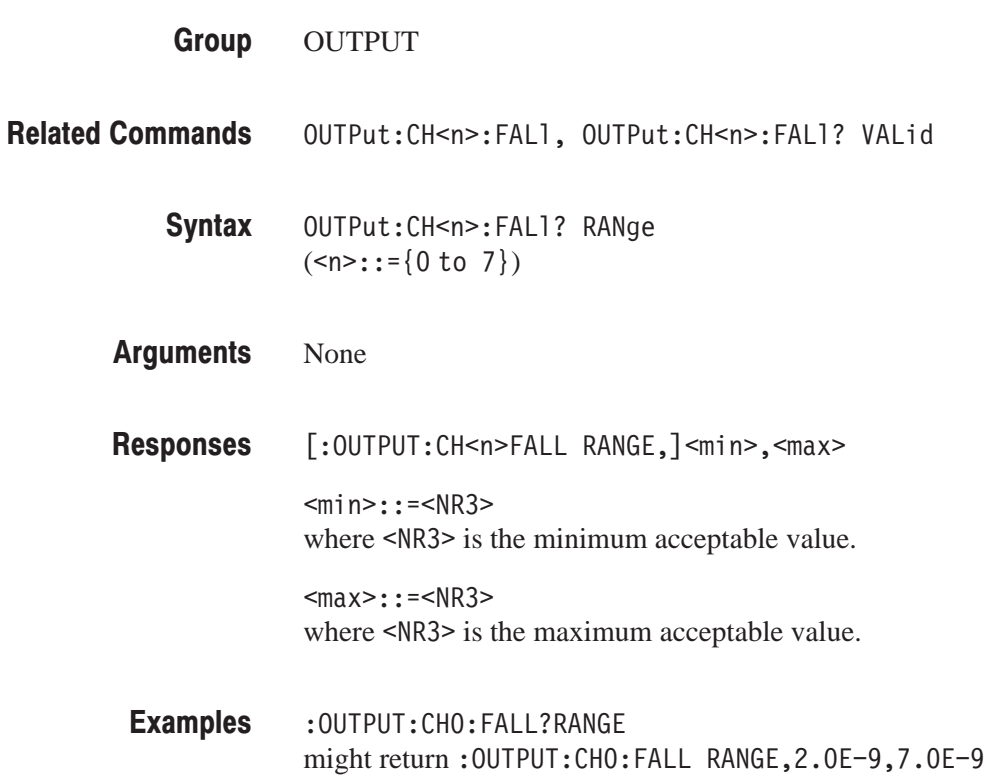

#### OUTPut:CH<n>:FALI? VALid

The OUTPut: CH<n>: FAL1? VALid command returns the fall time setting for the specified cahnnel and wether the setting value is valid or not.

OUTPUT **Group** 

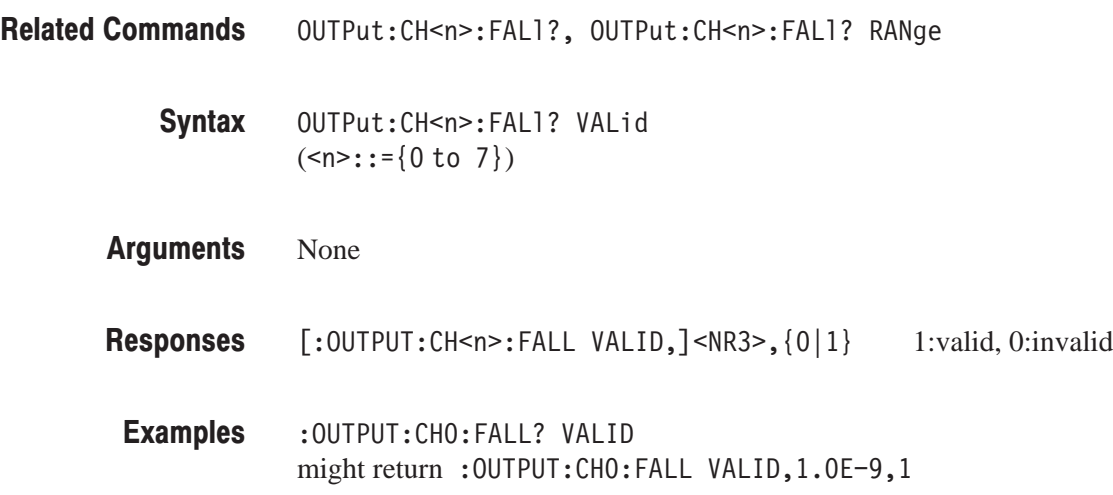

## OUTPut:CH<n>:HIGH(?)

The OUTPut: CH<n>: HIGH command sets the high-level output voltage for the specified channel. The OUTPut: CH<n>: HIGH? query returns the high-level output voltage setting for the specified channel.

- **OUTPUT Group**
- $OUTPut:CH < n >: LOW$ **Related Commands**

OUTPut:CH<n>:HIGH <Volt> OUTPut:CH<n>:HIGH?  $(\le n > ::= \{ 0 \text{ to } 7 \})$ **Syntax** 

 $\le$ Volt>::= $\le$ NR2>[ $\le$ Unit>] where <NR2> combined with [<Unit>] specifies a high-level voltage; and  $\langle$ Unit>::= $\{V \mid mV\}$ , for volt or millivolt. **Arguments** 

 $[:OUTPUT:CH<sub>n</sub>>:HIGH] < RR2$ Responses

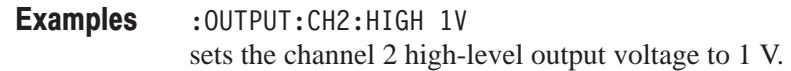

## OUTPut:CH<n>:INHibit (?)

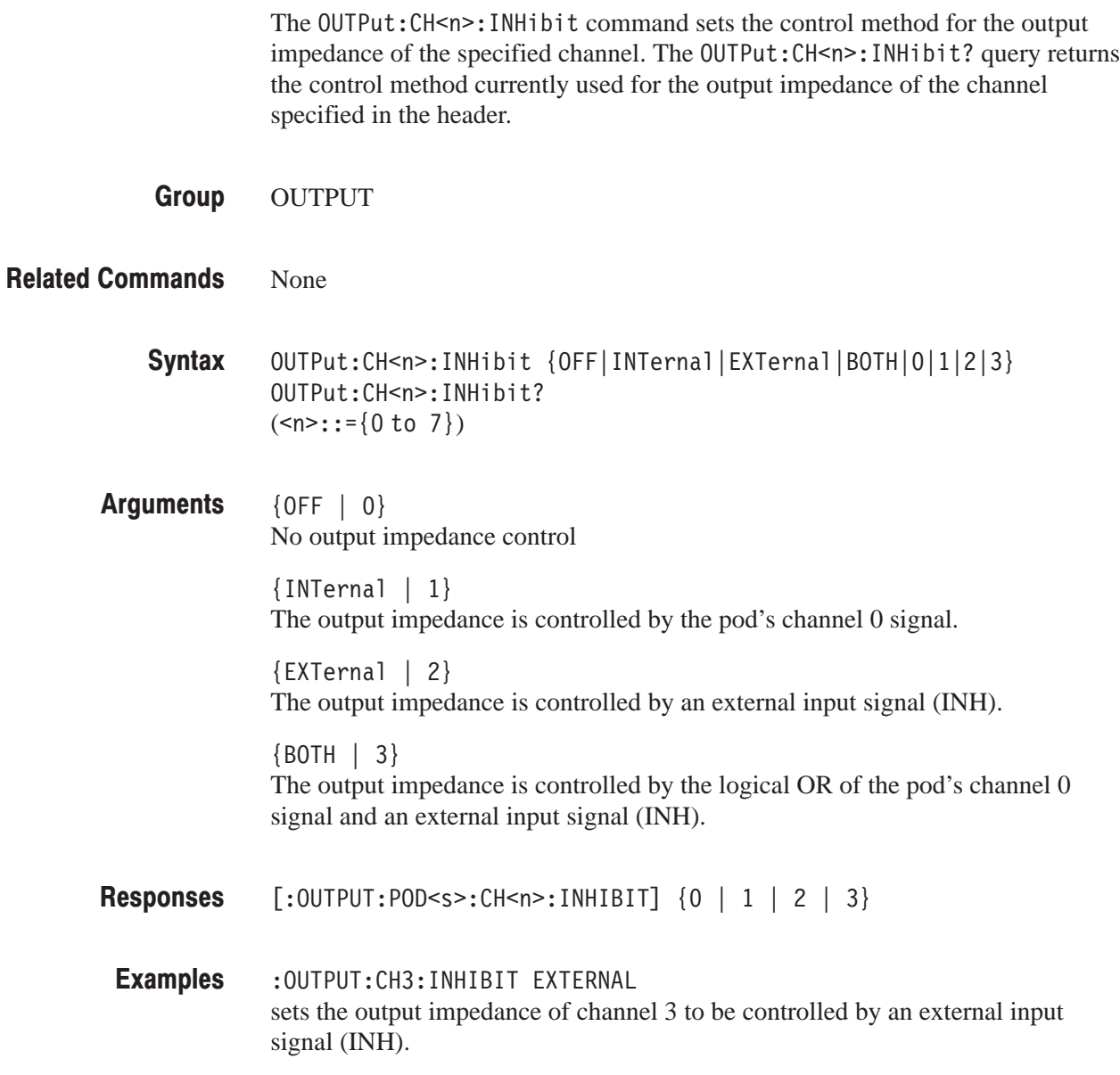

## **OUTPut:CH<n>:LOW (?)**

The OUTPut: CH<n>: LOW command sets the low-level output voltage for the specified channel. The OUTPut: CH<n>: LOW? query returns the low-level output voltage setting for the specified channel.

OUTPUT Group

OUTPut:CH<n>:HIGH **Related Commands** 

> OUTPut:CH<n>:LOW <Volt> OUTPut:CH<n>:LOW?  $(\le n > : : = \{0 \text{ to } 7\})$ Syntax

- <Volt>::=<NR2>[<Unit>] where <NR2> combined with [<Unit>] specifies a low-level voltage; and  $\le$ Unit>::={V | mV}, for volt or millivolt. **Arguments**
- $[:\text{OUTPUT}: \text{CH}\leq n \geq : \text{LOW}]$   $\leq \text{NR2}$ **Responses** 
	- :OUTPUT:CH4:LOW -1V sets channel 7 low-level output voltage to –1 V. **Examples**

#### OUTPut:CH<n>:RELEase

The OUTPut: CH<n>: RELEase command clears the data bit assignment for the specified channel.

OUTPUT Group

OUTPut:CH<n>:ASSIGn, OUTPut:DEFine **Related Commands** 

> OUTPut:CH<n>:RELEase  $(\leq n > ::= \{0 \text{ to } 7\})$ **Syntax**

None **Arguments** 

:OUTPUT:CH3:RELEASE clears data bit assignment for channel 3. **Examples** 

## OUTPut:CH<n>:RISe(?)

The OUTPut: CH<n>: RISe command sets the rise time for the specififd channel. The OUTPut: CH<n>: RISe? query returns rise time setting for the specified channel. If FAST or 0 is used in the argument, the rise time become as fast as possible.

**Group OUTPUT** 

**Related Commands** OUTPut:CH<n>:RISe? RANge, OUTPut:CH<n>:RISe? VALid

> **Syntax** OUTPut:CH<n>:RISe <Time> OUTPut:CH<n>:RISe?  $(\le n > ::= \{0 \text{ to } 7\})$

- **Arguments** <Time>::=<NR2>[<Unit>]|FAST  $\text{Unit} > : := \{ s \mid ms \mid us \mid ns \}$
- **Responses**  $[:\text{OUTPUT}: \text{CH}\leq n>:\text{RISE}]\leq \text{NR3}>$
- **Examples** :OUTPUT:CH1:RISE 1ns sets the rise time for channel 1 to 1 ns.

#### **OUTPut:CH<n>:RISe? RANge**

The OUTPut: CH<n>: RISe? RANge query returns the valid range of the rise time setting for the specified channel.

**Group OUTPUT** 

**Related Commands** OUTPut:CH<n>:RISe, OUTPut:CH<n>:RISe? VALid

- **Syntax** OUTPut:CH<n>:RISe? RANge  $(\le n > : : = \{0 \text{ to } 7\})$
- **Arguments** None
- **Responses** [:OUTPUT:CH<n>:RISE RANGE,]<min>,<max>  $<$ min>::=<NR3> where <NR3> is the minimum acceptable value.  $<$ max>:: = < NR3> where <NR3> is the maximum acceptable value.
- **Examples** :OUTPUT:CHO:RISE?RANGE might return : OUTPUT: CHO: RISE RANGE, 2.0E-9, 7.0E-9

#### **OUTPut:CH<n>:RISe? VALid**

The OUTPut: CH<n>: RISe? VALid command returns the rise time setting for the specified cahnnel and wether the setting value is valid or not.

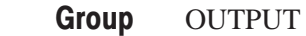

**Related Commands** OUTPut:CH<n>:RISe?, OUTPut:CH<n>:RISe? RANge

- **Syntax** OUTPut:CH<n>:RISe? VALid  $(\le n > ::= \{0 \text{ to } 7\})$
- **Arguments** None

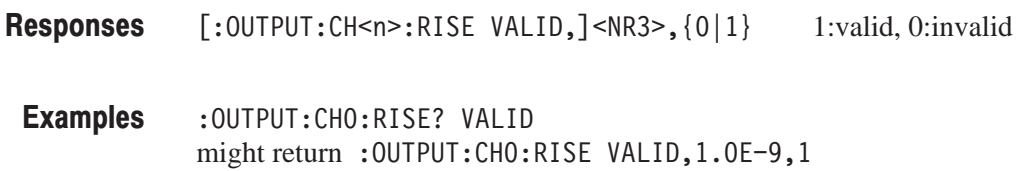

## **OUTPut:CHCLK:FALI(?)**

The OUTPut: CHCLK: FAL1 command sets the fall time for the clock output. The OUTPut: CHCLK: FAL1? query returns fall time setting for the clock output. If FAST or 0 is used in the argument, the fall time become as fast as possible.

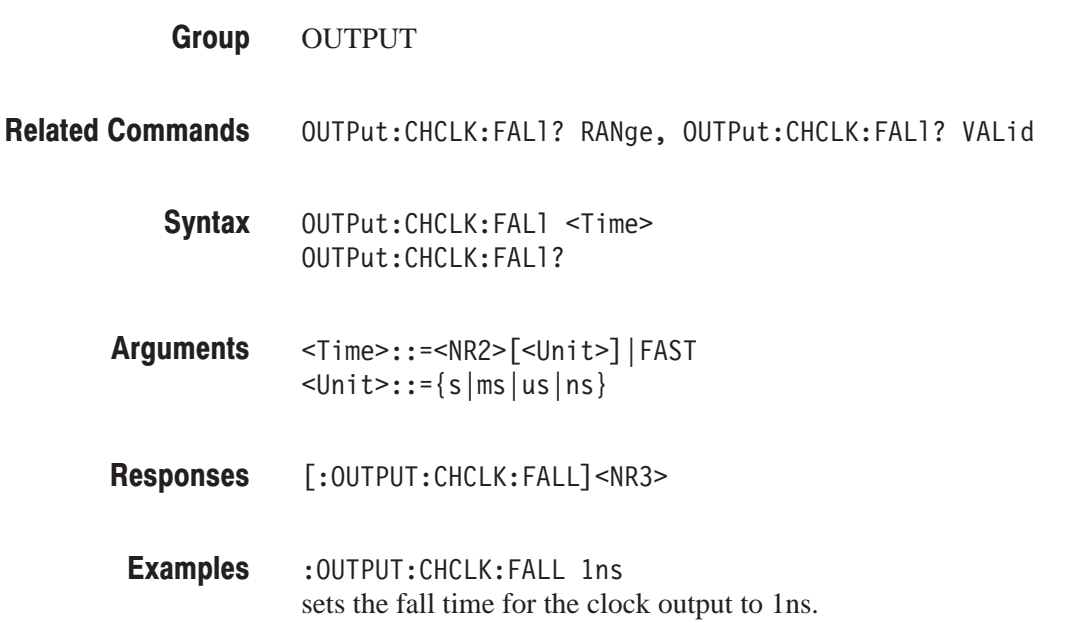

#### OUTPut:CHCLK:FALI? RANge

The OUTPut: CHCLK: FAL1? RANge query returns the valid range of the fall time setting for the clock output.

OUTPUT **Group** 

OUTPut:CHCLK:FAL1?, OUTPut:CHCLK:FAL1? VALid **Related Commands** 

> OUTPut: CHCLK: FAL1? RANge **Syntax**

None **Arguments** 

[:OUTPUT:CHCLK:FALL RANGE,]<min>,<max> Responses

> $<$ min>::=<NR3> where <NR3> is the minimum acceptable value.

> $<$ max>::=<NR3> where <NR3> is the maximum acceptable value.

: OUTPUT: CHCLK: FALL? RANGE might return :OUTPUT:CHCLK:FALL RANGE,2.0E-9,7.0E-9 **Examples** 

#### OUTPut:CHCLK:FALI? VALid

The OUTPut: CHCLK: FAL1? VALid command returns the fall time setting for the specified cahnnel and wether the setting value is valid or not.

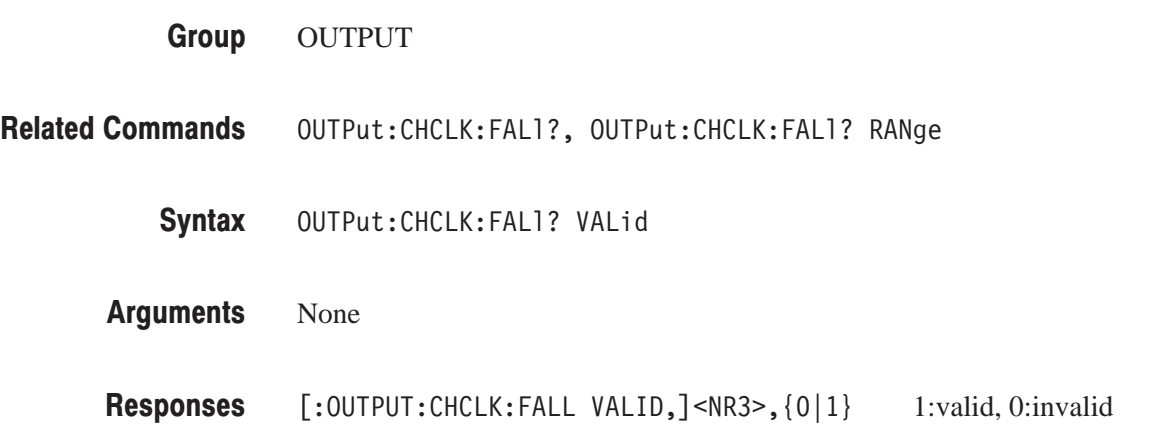

' DG2030 Programmer Manual

**Examples** :OUTPUT:CHCLK:FALL? VALID might return : OUTPUT: CHCLK: FALL VALID, 1.0E-9, 1

## **OUTPut:CHCLK:HIGH(?)**

The OUTPut: CHCLK: HIGH command sets the high-level output voltage for the clock output. The OUTPut: CHCLK: HIGH? query returns the high-level output voltage setting for the clock output.

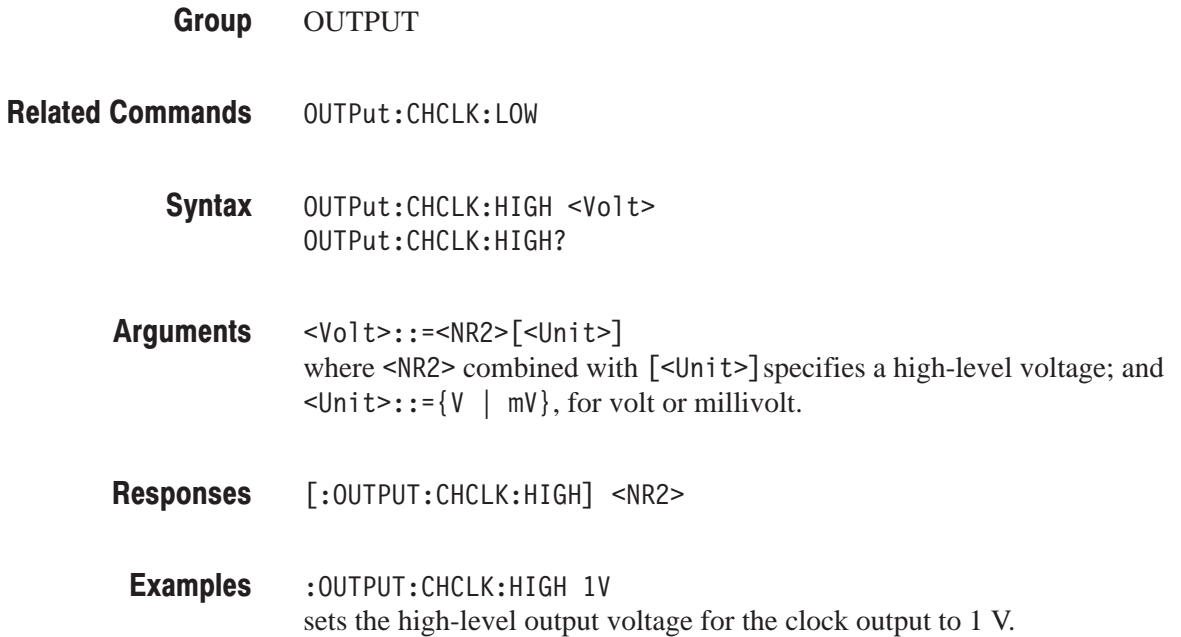

## **OUTPut:CHCLK:LOW(?)**

The OUTPut: CHCLK: LOW command sets the low-level output voltage for the clock output. The OUTPut: CHCLK: LOW? query returns the low-level output voltage setting for the clock output.

**Group OUTPUT** 

- **Related Commands** OUTPut:CHCLK:HIGH
	- **Syntax** OUTPut:CHCLK:LOW <Volt> OUTPut:CHCLK:LOW?
	- **Arguments**  $\le$ Volt>::= $\le$ NR2>[ $\le$ Unit>] where  $\langle NRS \rangle$  combined with  $[\langle \text{Unit} \rangle]$  specifies a low-level voltage; and  $\text{Unit}>=\{V \mid mV\}$ , for volt or millivolt.
	- **Responses**  $[:OUTPUT:CHCLK:LOW] < RR2$ 
		- **Examples**  $:$  OUTPUT: CHCLK: LOW  $-1V$ sets the low-level output voltage for the clock output to  $-1$  V.

## **OUTPut:CHCLK:RISe (?)**

The OUTPut: CHCLK: RISe command sets the rise time for the clock output. The OUTPut: CHCLK: RISe? query returns rise time setting for the clock output. If FAST or 0 is used in the argument, the rise time become as fast as possible.

**Group OUTPUT Related Commands** OUTPut:CHCLK:RISe? RANge, OUTPut:CHCLK:RISe? VALid **Syntax** OUTPut:CHCLK:RISe <Time> OUTPut:CHCLK:RISe? <Time>::=<NR2>[<Unit>]|FAST **Arguments**  $\text{Unit} > ::= \{ s | ms | us | ns \}$ **Responses** [:OUTPUT:CHCLK:RISE]<NR3>

**Examples** :OUTPUT:CHCLK:RISE 1ns sets the rise time for the clock output to 1ns.

# **OUTPut:CHCLK:RISe? RANge**

The OUTPut: CHCLK: RISe? RANge query returns the valid range of the rise time setting for the clock output.

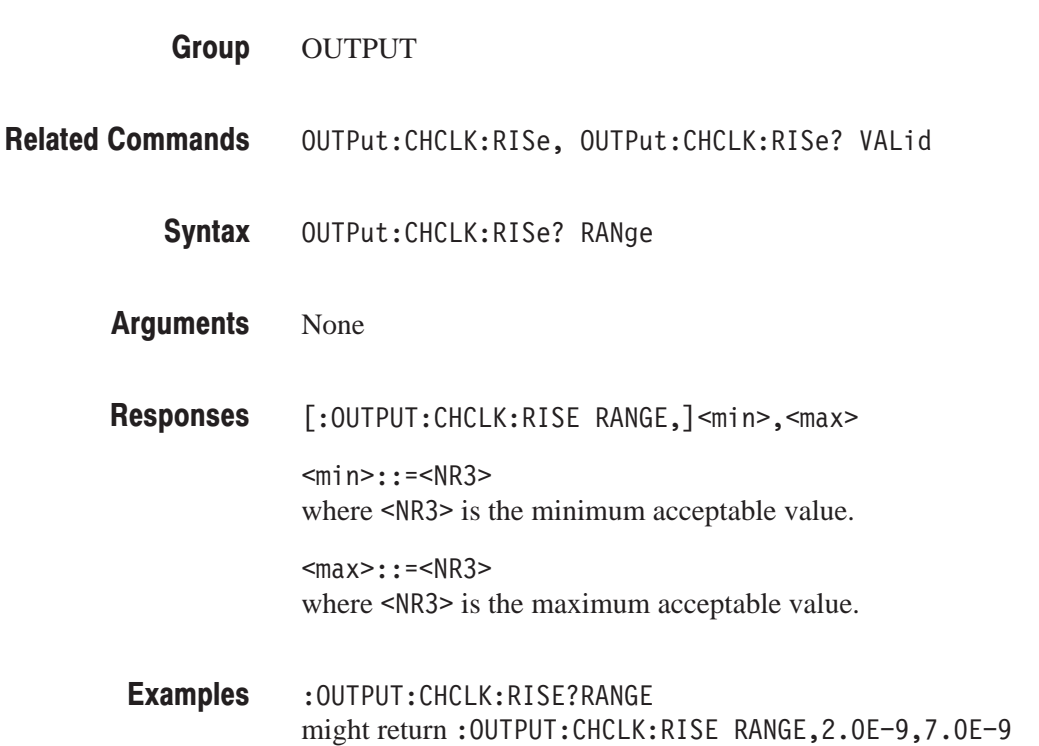

## **OUTPut:CHCLK:RISe? VALid**

The OUTPut: CHCLK: RISe? VALid command returns the rise time setting for the clock output and wether the setting value is valid or not. **Group OUTPUT Related Commands** OUTPut:CHCLK:RISe?, OUTPut:CHCLK:RISe? RANge **Syntax** OUTPut:CHCLK:RISe? VALid **Arguments** None **Responses**  $[:\textsf{OUTPUT:CHCLK:RISE VALID,}] \leq \textsf{NR3>}, \{0 \,|\, 1\}$ 1:valid, 0:invalid **Examples** :OUTPUT:CHCLK:RISE? VALID might return : OUTPUT: CHCLK: RISE VALID, 1.0E-9, 1 **OUTPut:DEFine (?)** The OUTPut: DEFine command assigns data bits to all the channels specified in the header. The data bit assignment is cleared for any data bit not specified in the argument. The OUTPut: DEFine? query returns the data bits assigned to the channels specified in the header. **Group OUTPUT Related Commands** OUTPut:CH<n>:ASSIGn, OUTPut:CH<n>:RELEase **Syntax** OUTPut: DEFine <Assigninfo>

OUTPut:DEFine?

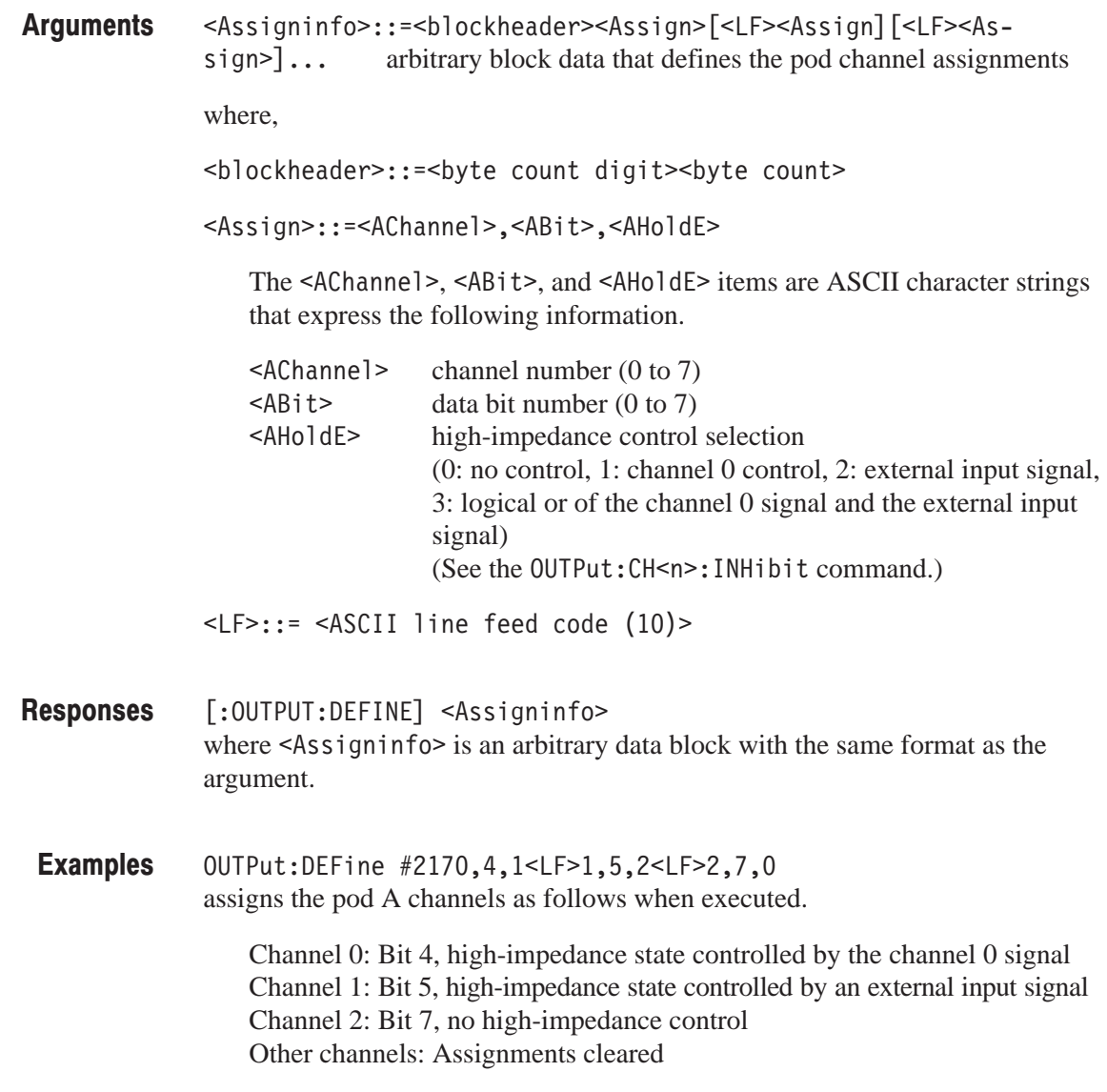

## OUTPut:ELEVel (?)

The OUTPut: ELEVe1 command sets the event input threshold level. The OUTPut: ELEVe1? query returns the event input threshold level setting.

OUTPUT **Group** 

- None **Related Commands** 
	- OUTPut:ELEVel <Volt> OUTPut:ELEVel? **Syntax**
	- $\le$ Volt>::= $\le$ NR2>[ $\le$ Unit>] where  $\text{Unit}$ ::={ $V \mid mV$ } with a range of -5.0 V to 5.0 V in 0.1 V steps. **Arguments**
	- [OUTPUT:ELEVEL] <NR2> **Responses** 
		- : OUTPUT: ELEVEL 500mV sets the event input threshold level to 500 mV. **Examples**

## OUTPut:ILEVel (?)

The OUTPut: ILEVe1 command sets the high-impedance control input (inhibit input) threshold level. The OUTPut: ILEVel? query returns the high-impedance control input threshold level setting.

OUTPUT Group

#### **Related Commands**

- OUTPut:ILEVel <Volt> OUTPut:ILEVel? **Syntax**
- $\le$ Volt>::= $\le$ NR2>[ $\le$ Unit>] where  $\text{Unit}$ ::={ $V \mid mV$ } with a range of -5.0 V to 5.0 V in 0.1 V steps. **Arguments**
- [OUTPUT: ILEVEL] <NR2> **Responses**

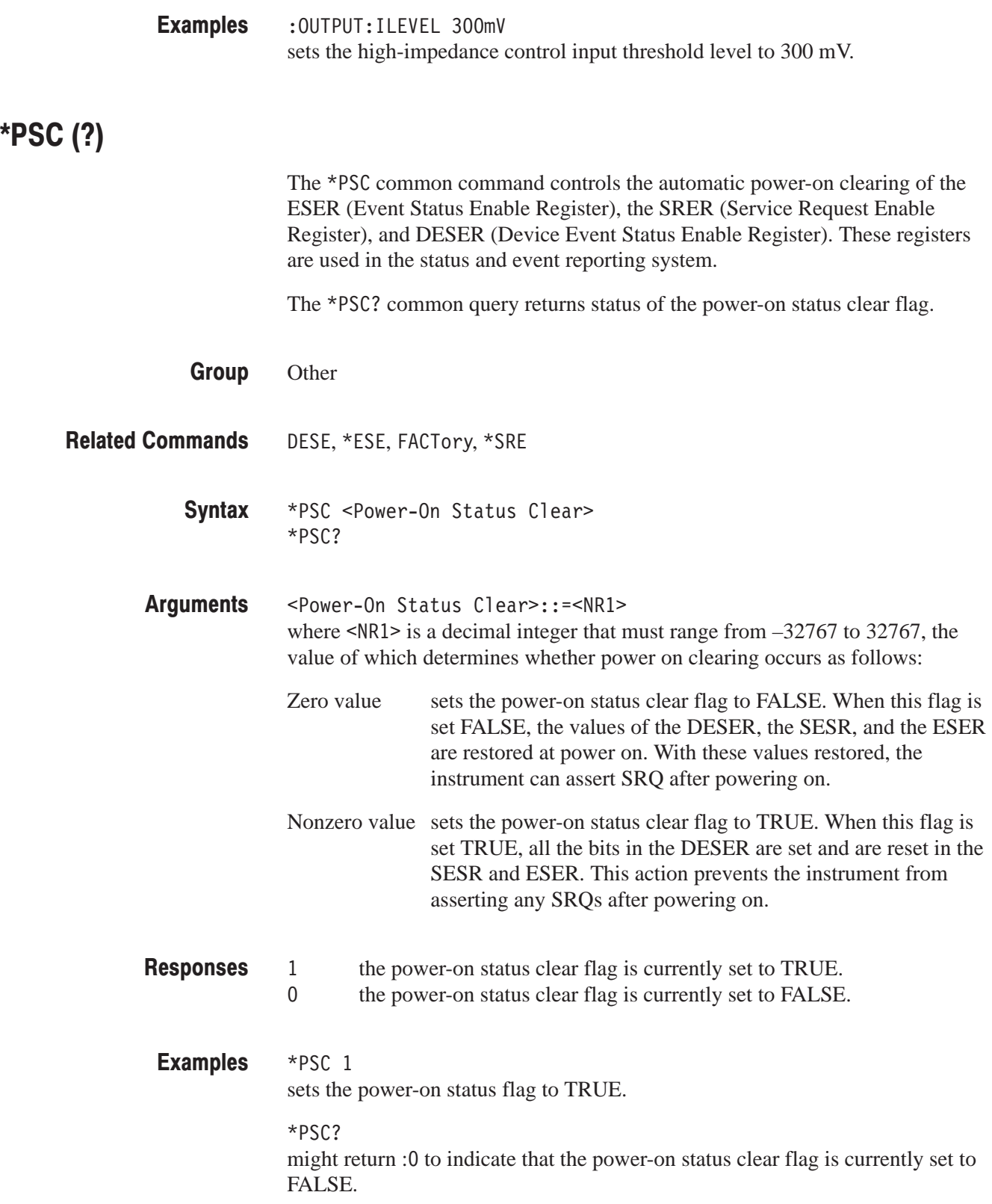

# $*$ RST

The \*RST common command resets this data generator to the default state (default values are listed in Appendix D). Other FACTory, SECUre  $*$ RST None  $*$ RST resets the instrument. Group **Related Commands Syntax Arguments Examples** 

# **RUNNing?**

The RUNNing? query returns status that indicates whether or not pattern data (or a sequence) is being output.

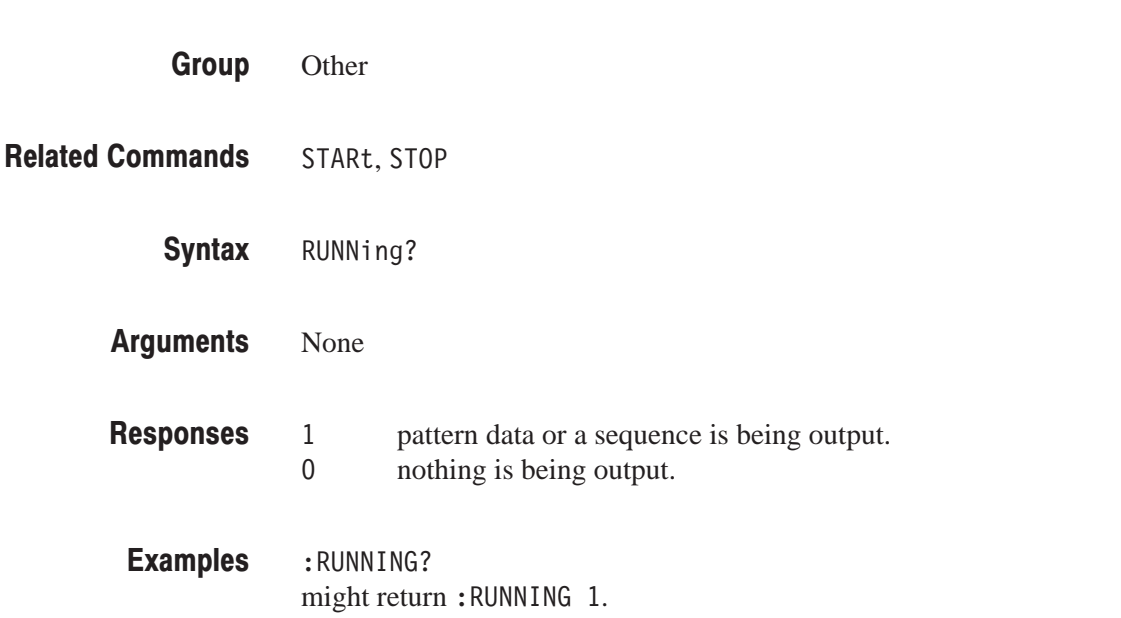

## SOURce:EVENT:ENABle (?)

The SOURce: EVENT: ENABle command enables or disables the EVENT input The SOURce: EVENT: ENAB1e? query returns whether or not the EVENT input is enabled.

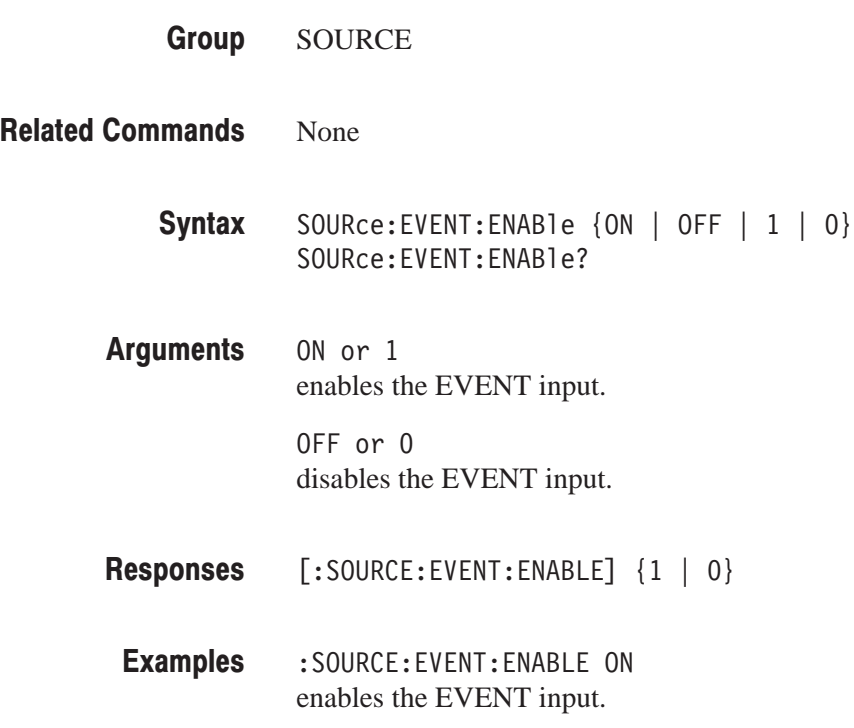

## SOURce[:OSCillator]?

The SOURce [: 0SCillator]? query returns all the settings states related to clock signals.

Group **SOURCE** 

**Related Commands** SOURce: OSCillator: EXTernal: FREQuency, SOURce: OSCillator[: INTernal]: FREQuency, SOURce: OSCillator[: INTernal]: PLLlock, SOURce: OSCillator: SOURce

> **Syntax** SOURce[:OSCillator]?

- **Arguments** None
- **Responses** [:SOURCE:OSCILLATOR:SOURCE] {INTERNAL | EXTERNAL}; [EXTERNAL: FREQUENCY] <NR3>HZ;[:SOURCE:OSCILLATOR:INTERNAL:FREQUENCY] <NR3>HZ;[PLLLOCK] {1 |  $0$

**Examples** :SOURce:OSCillator? might return: SOURCE: OSCILLATOR: SOURCE INTERNAL; EXTERNAL: FREQUENCY 1.000E + 8HZ;: SOURCE: OSCILLATOR: INTERNAL: FREQUENCY 2.000E + 8HZ; PLLLOCK  $\mathbf{1}$ 

#### SOURce:OSCillator:EXTernal:FREQuency (?)

The SOURce: OSCillator: EXTernal: FREQuency command enters the frequency of the externally supplied clock signal. The SOURce: OSCillator: EXTernal: FREQuency? query returns the externally supplied clock signal frequency setting.

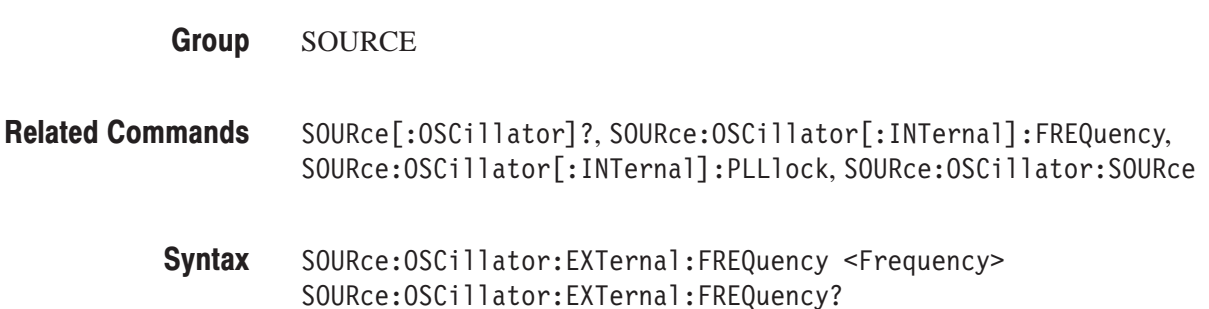

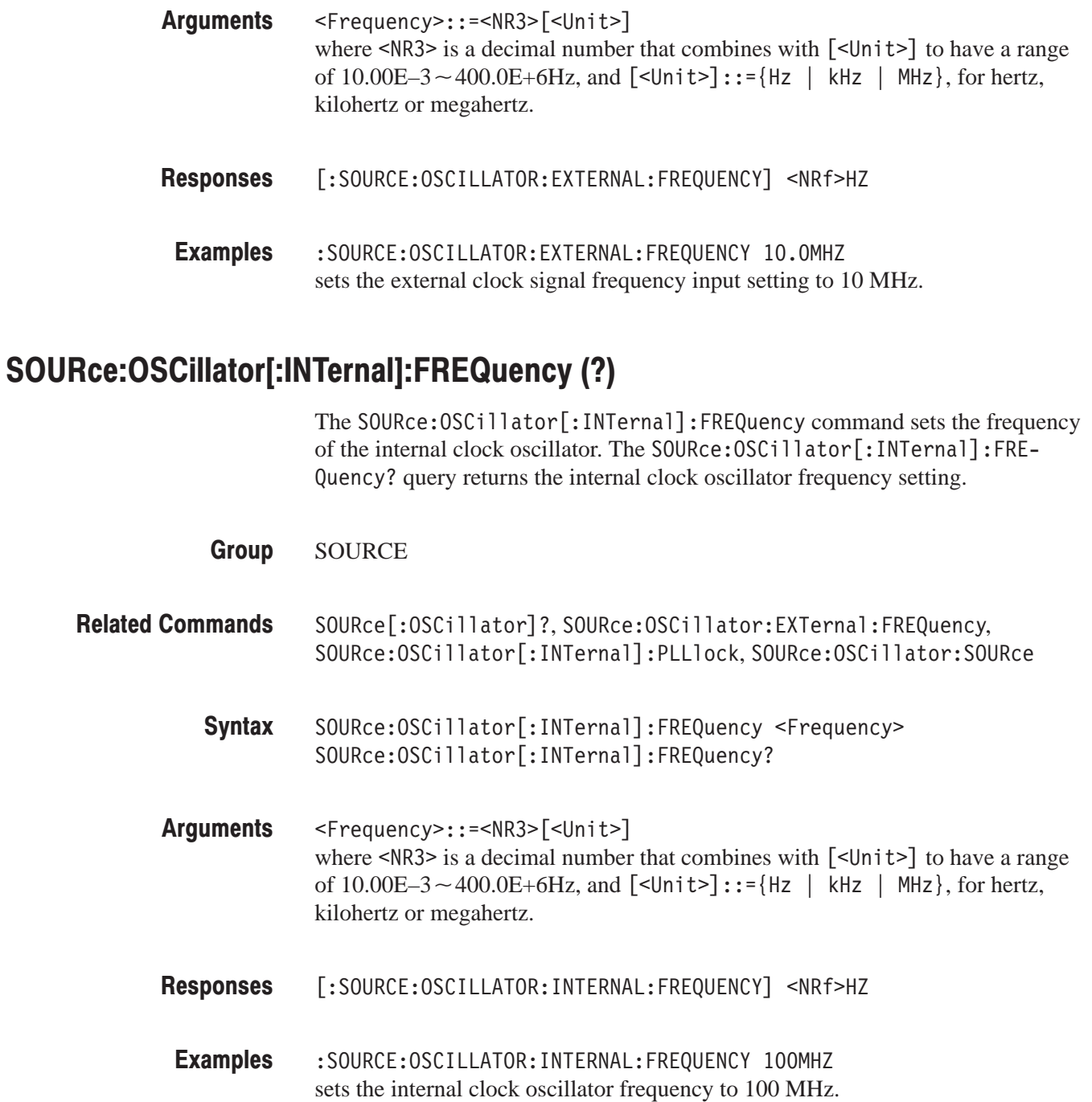

# SOURce:OSCillator[:INTernal]:PLLlock (?)

The SOURce: OSCillator[: INTernal]: PLLlock command sets whether or not the internal clock oscillator is phase synchronized (by PLL operation) with the reference oscillator. The SOURce:OSCillator[:INTernal]:PLLlock? query returns whether or not the internal clock oscillator is phase synchronized (by PLL operation) with the reference oscillator.

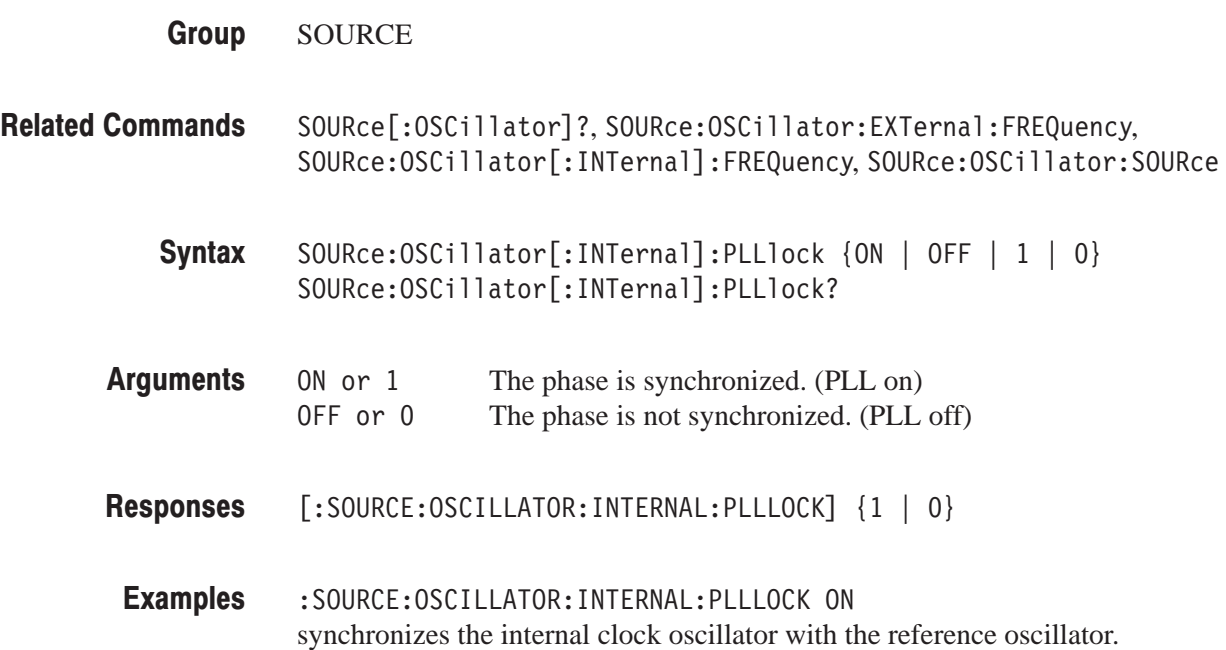

## SOURce:OSCillator:SOURce (?)

The SOURce: OSCillator: SOURce command sets whether the internal clock oscillator or an external clock input signal is used as the clock signal source. The SOURce: OSCillator: SOURce? query returns whether the internal clock oscillator or an external clock input signal is used as the clock signal source.

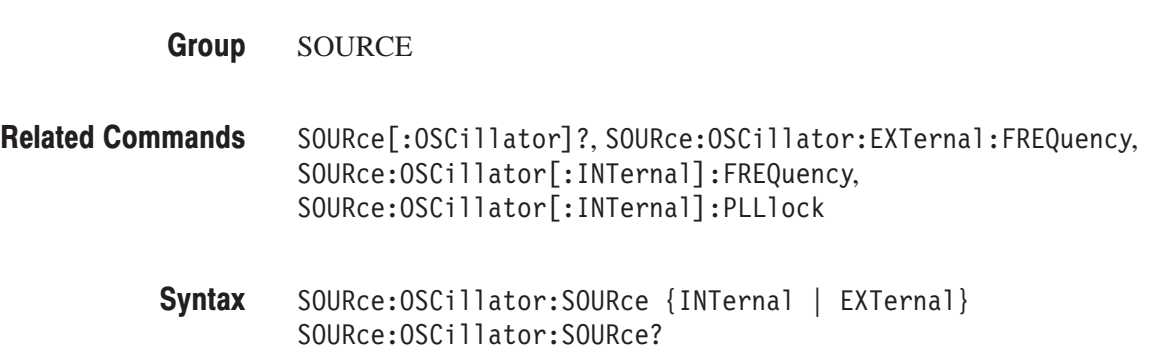

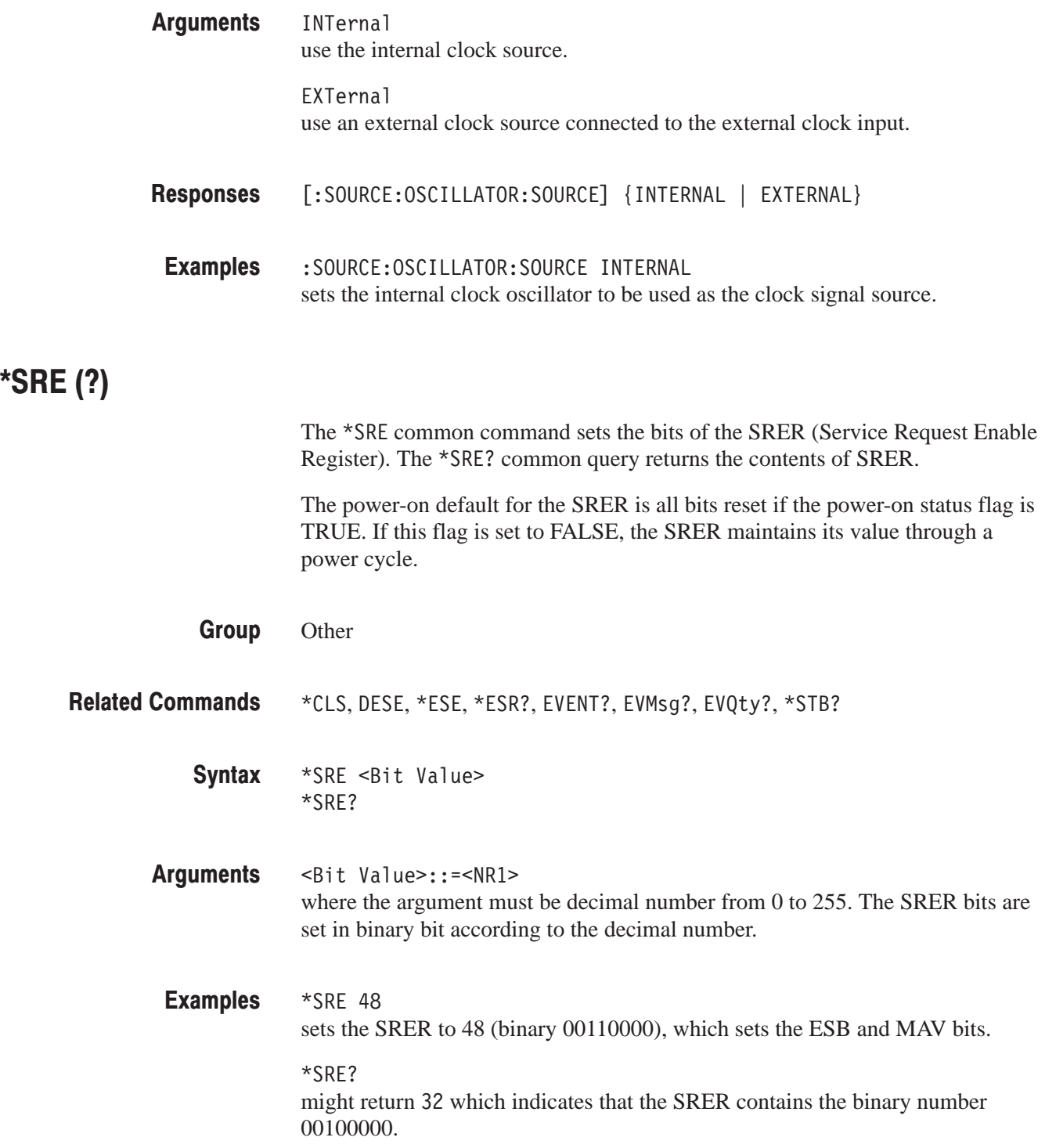

## **STARt**

The STARt command sets the instrument to the start state. If the run mode is set to repeat or step, pattern data or sequence output starts. If the run mode is set to single, then the instrument goes to the trigger wait state.

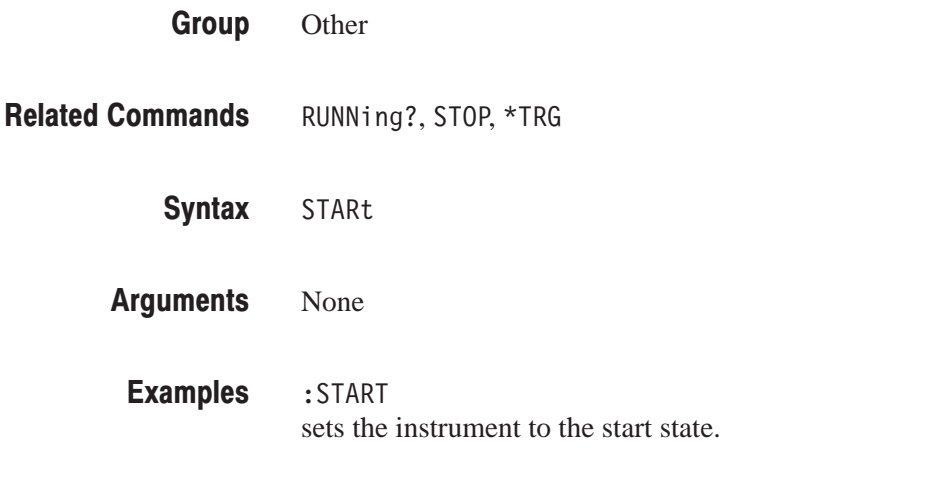

#### \*STB?

The \*STB? common query returns the value of the SBR (Status Byte Register). Bit 6 of the SBR is read as a MSS (Master Status Summary) bit. Refer to Section 3 *Status and Events*, for more details on the SBR.

- **Other Group**
- \*CLS, DESE, \*ESE, \*ESR, EVENT?, EVMsg?, EVQty?, \*SRE **Related Commands** 
	- \*STB? **Syntax**
	- None **Arguments**

 $<$ NR1> which is a decimal number. **Responses** 

\*STB? might return 96, which indicates that the SBR contains the binary number 01100000. **Examples** 

#### **STOP**

The STOP command stops pattern data or sequence output. If the run mode is set to single, the trigger wait state is cancelled.

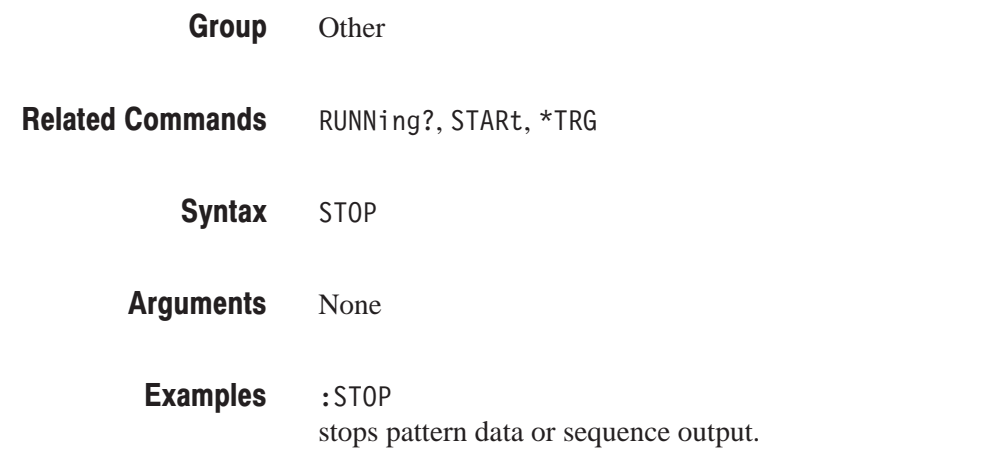

# SYSTem:DATE (?)

The SYSTem: DATE command sets the internal clock date. The SYSTem: DATE? query returns the internal clock date.

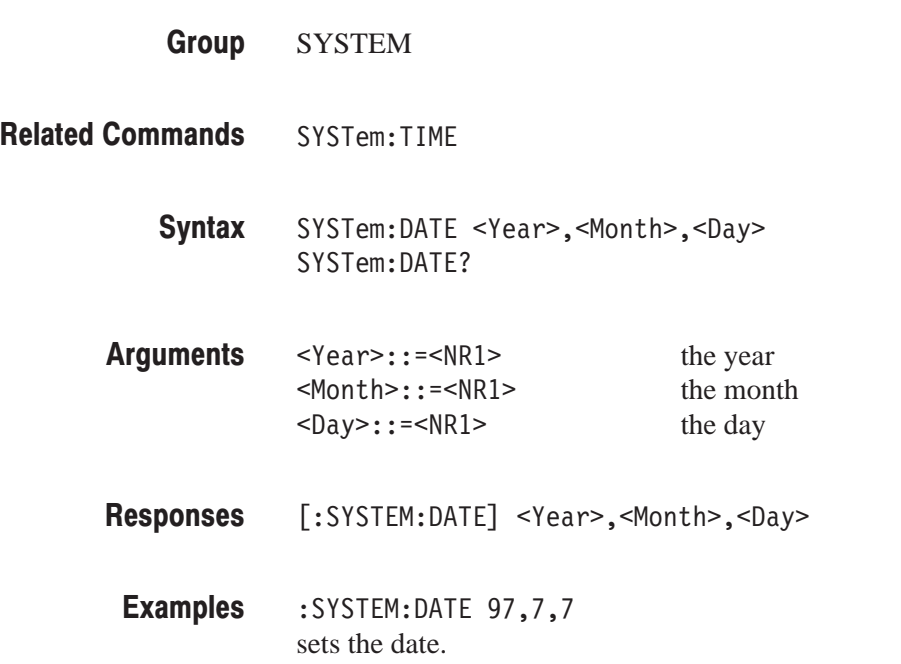

## SYSTem:PPAUse (?)

The SYSTem: PPAUse command sets whether or not the instrument goes to the operator key input wait state (power-up pause) when an error is detected by the power-up diagnostics or no output pod is connected. The SYSTem: PPAUse? query returns the power-up pause setting (on or off).

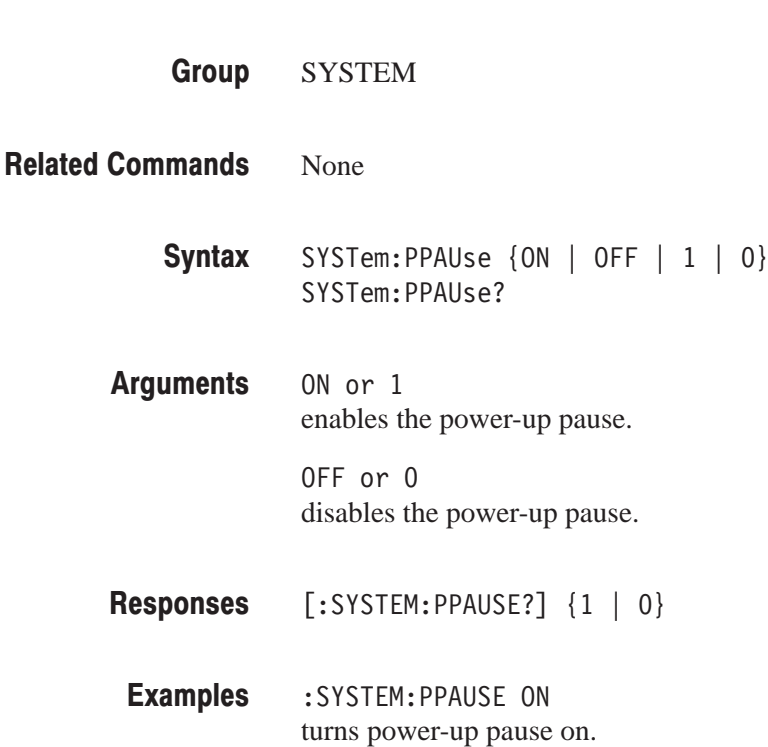

## SYSTem:SECurity:IMMediate

The SYSTem: SECurity: IMMediate command sets all internal settings to the factory setting state (the same state that results when the FACTory command is executed) and completely erases all data. Bit patterns, groups, blocks, and sequences are included in the erased data. The GPIB and RS-232-C settings, and the data and time settings are not reset.

**SYSTEM Group** 

FACTory, \*RST **Related Commands** 

> SYSTem: SECurity: IMMediate **Syntax**

None **Arguments** 

## SYSTem:SECurity:STATe (?)

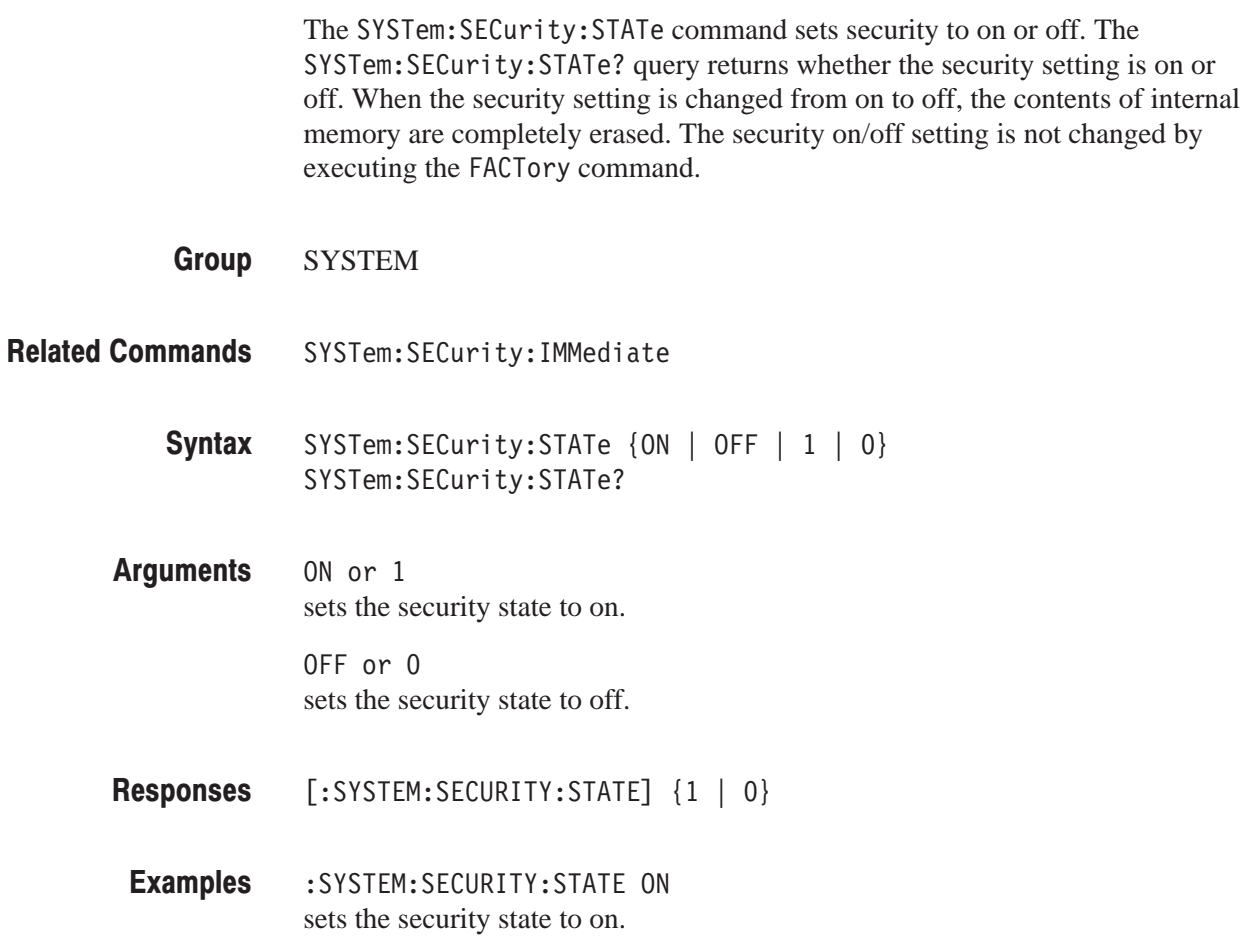

# SYSTem:TIME (?)

The SYSTem: TIME command sets the internal clock time. The SYSTem: TIME? query returns the internal clock time.

SYSTEM Group

- SYSTem: DATE **Related Commands** 
	- SYSTem:TIME <Hour>,<Minute>,<Second> SYSTem: TIME? **Syntax**

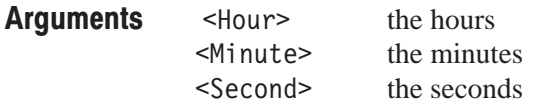

[:SYSTEM:TIME] <Hour>,<Minute>,<Second> **Responses** 

:SYSTEM:TIME 11, 23, 58 sets the time. **Examples** 

#### **\*TRG**

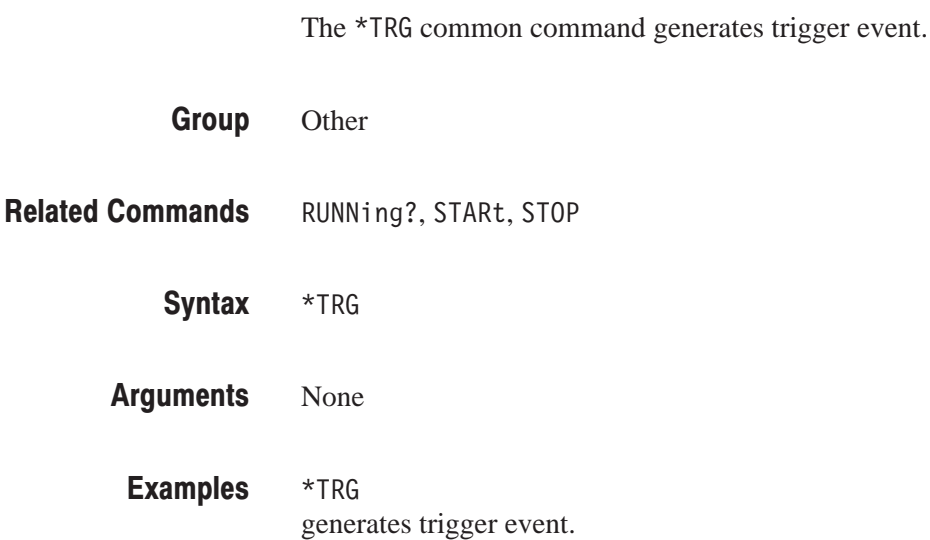

## **TRIGger?**

The TRIGger? query returns all of the currently specified settings related to the trigger function.

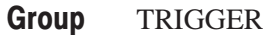

**Related Commands** TRIGger: IMPedance, TRIGger: LEVel, TRIGger: SLOPe

> **Syntax** TRIGger?

**Arguments** None

- [:TRIGGER:IMPEDANCE]{HIGH|LOW};[LEVEL]<NR2> **Responses** [SLOPE]{POSITIVE|NEGATIVE}; [SOURCE] {EXTERNAL | INTERNAL}; [INTERVAL:TIME]<Time>;  $[STATE] \{1|0\}$
- **Examples** :TRIGGER? might returns: TRIGGER: IMPEDANCE LOW; LEVEL 1.400; SLOPE POSITIVE; SOURCE INTERNAL; INTERVAL: TIME 1.0us; STATE 1

## TRIGger:IMPedance (?)

The  $TRIGger:IMPedance command selects high impedance (1 kΩ) or low$ impedance (50  $\Omega$ ) for the external trigger input connector. The TRIGger: IMPedance? query returns currently selected impedance.

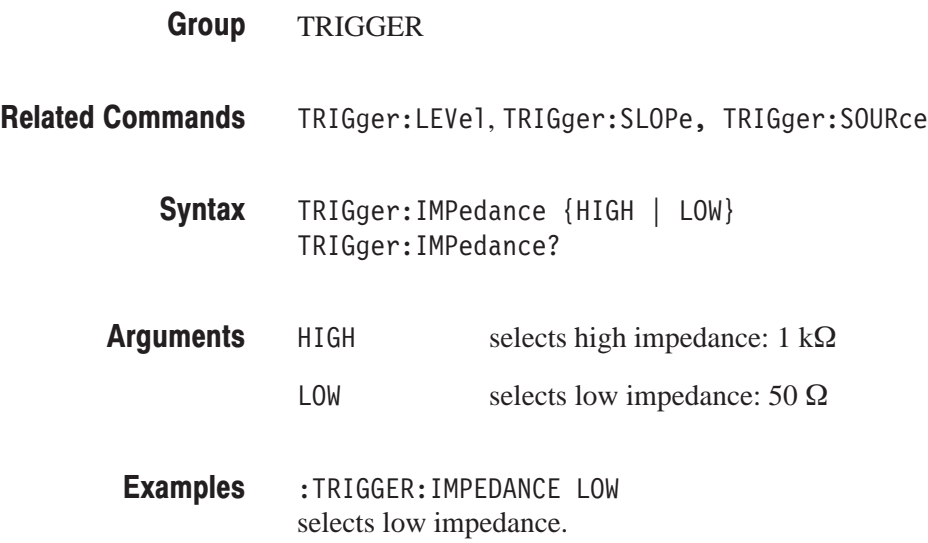

# TRIGger:INTERVal?

The TRIGger:INTERVal? query returns the interval time and the state of the internal trigger

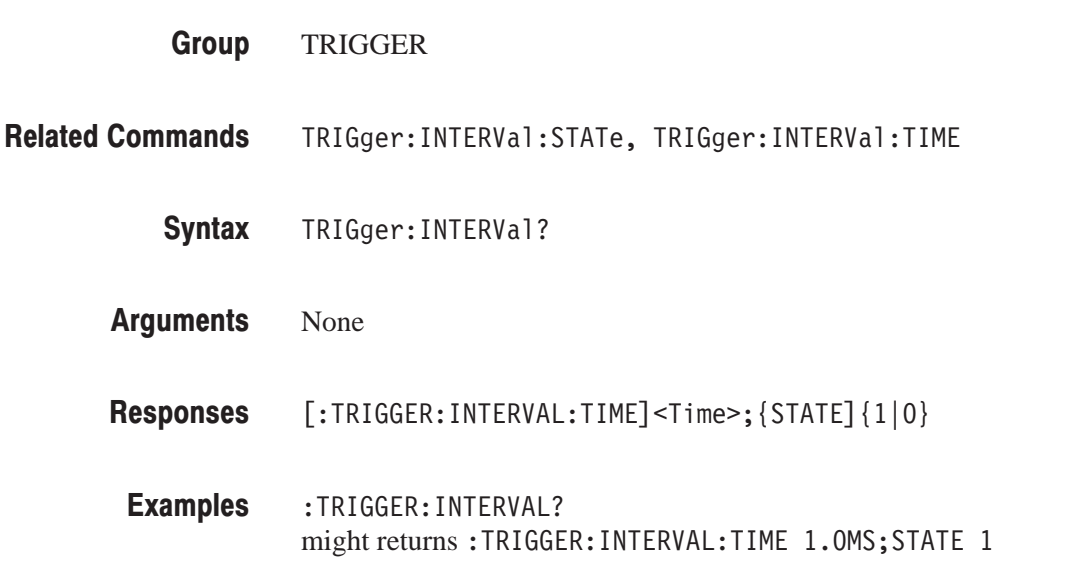

## TRIGger:INTERVal:STATe (?)

The TRIGger: INTERVal: STATe command sets the internal trigger to on or off. The TRIGger: INTERVal: STATe? query returns whether the internal trigger is on or off.

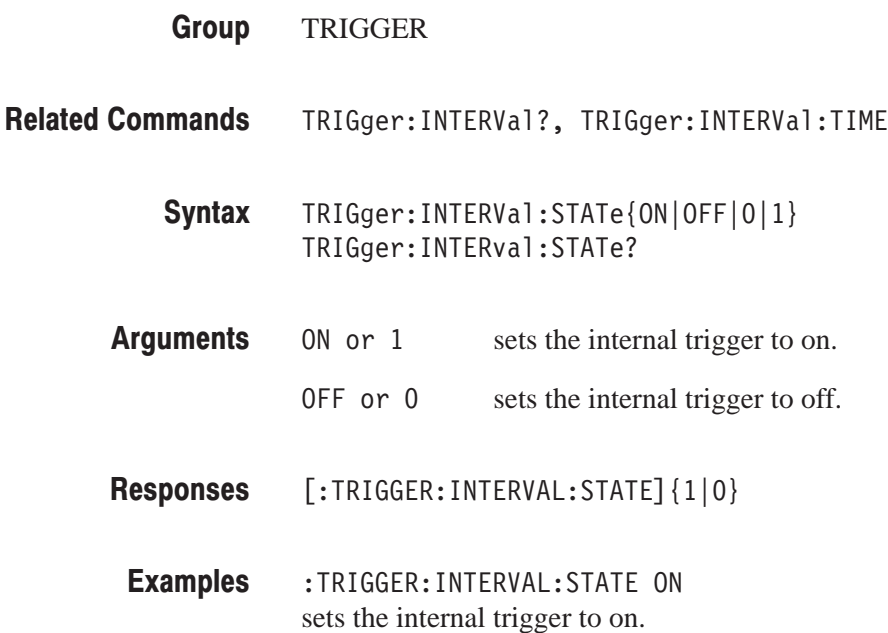

#### TRIGger:INTERVal:TIME (?)

The TRIGger: INTERVal: TIME command sets the interval time for the internal trigger. The TRIGger: INTERVal: TIME? query returns the interval time for the internal trigger. This setting is available even if the trigger source setting is external.

**Group TRIGGER** 

**Related Commands** TRIGger: INTERVal?, TRIGger: INTERVal: STATe

> **Syntax** TRIGger: INTERVal: TIME <Time> TRIGger: INTERVal: TIME?

**Arguments**  $\le$ Time>::= $\le$ NR2>[ $\le$ Unit>] where  $\text{Unit}$ ::={s|ms|us|ns} with a range of 1.0 µs to 10.0 s.

**Responses** [:TRIGGER:INTERVAL:time] <NR3>

**Examples** :TRIGGER:INTERVAL:TIME 1US sets the interval time to 1 µs.

#### TRIGger:LEVel (?)

The TRIGger: LEVel command sets the level on the external trigger at which the trigger event is generated. The TRIGger: LEVe1? query returns the level currently set.

Group **TRIGGER** 

**Related Commands** TRIGger: IMPedance, TRIGger: SLOPe, TRIGger: SOURce

> **Syntax** TRIGger:LEVel <Level> TRIGger:LEVel?

**Arguments**  $\le$ Level>::= $\le$ NR2>[ $\le$ unit>] where  $\text{cunit}$ ::={ $V \mid mV$ } with a range of -5.0 V to 5.0 V, in 0.1 V steps.

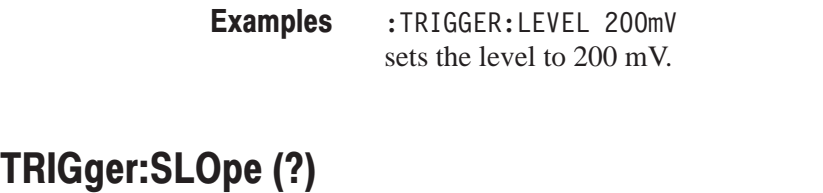

The TRIGger: SLOpe command selects the rising or falling edge of the external signal which generates the trigger event. The TRIGger: SLOPe? query returns status indicating which slope is currently selected.

TRIGGER Group

TRIGger:IMPedance, TRIGger:LEVel, TRIGger:SOURce TRIGger:SLOPe {POSitive | NEGative} TRIGger:SLOPe? POSitive selects rising edge. NEGative selects falling edge. **Related Commands Syntax Arguments** 

> :TRIGGER:SLOPE POSITIVE selects rising edge for trigger. **Examples**

## TRIGger:SOURce(?)

The TRIGger: SOURce command selects internal or external for the trigger signal source. The TRIGger: SOURce? query returns curently selected trigger signal source.

TRIGGER **Group** 

TRIGger:IMPedance, TRIGger:LEVel, TRIGger:SLOPe **Related Commands** 

> TRIGger:SOURce {EXTernal | INTernal} TRIGger:SOURce? **Syntax**

**EXTernal** selects external trigger. **Arguments** 

> **INTernal** selects internal trigger.

:TRIGGER:SOURCE EXTERNAL selects external trigger. **Examples** 

#### \*TST?

The \*TST? common query performs the self test and returns the results. If an error is detected during self test, execution stop immediately. This command takes up to 90 seconds to run the self test, and the data generator will not respond to any commands and queries while it runs.

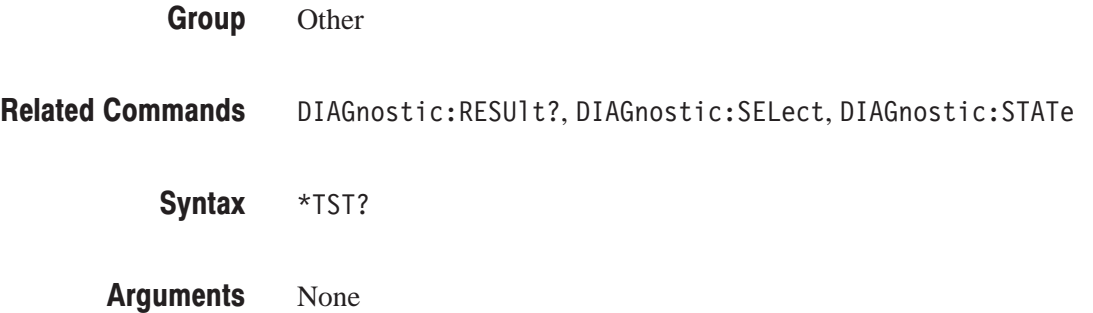

2-120 **DG2030** Programmer Manual

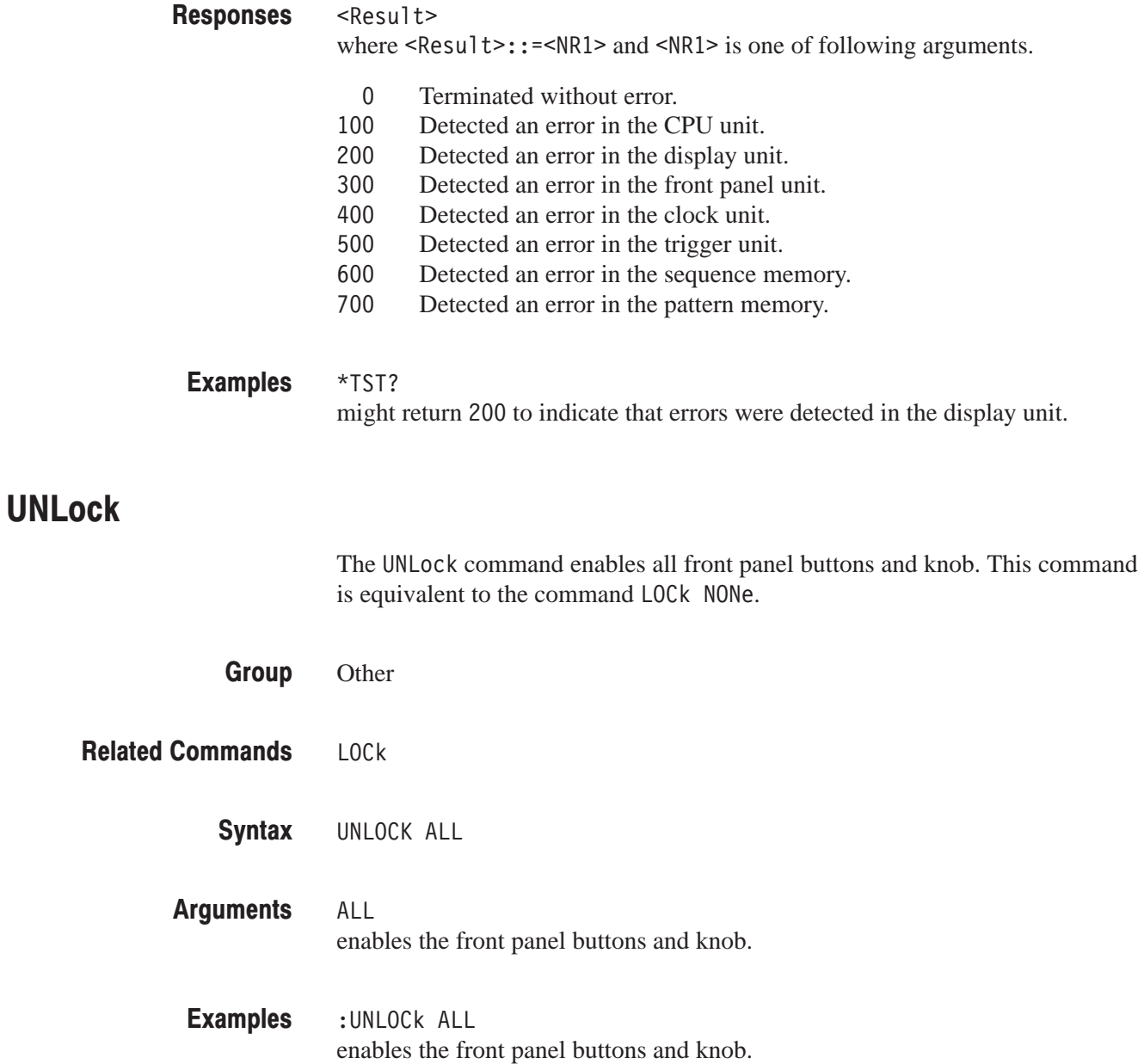

## **UPTime?**

The UPTIme? query returns the time elapsed since the data generator was powered on.

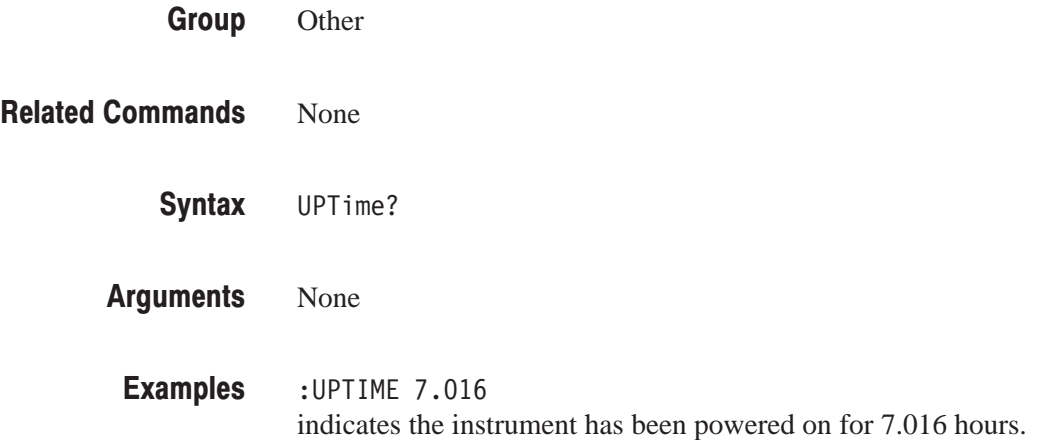

## **VERBose (?)**

The VERBose command selects the long headers or the short headers to be returned with response messages. Longer response headers enhance readability for other programmers; shorter response headers provide faster bus transfer speed.

**Other Group** 

- **HEADer Related Commands** 
	- $VERBose$   $\{ON | OFF | \}$ VERBose? **Syntax**

ON or nonzero value selects long response header. **Arguments** 

OFF or zero value selects short response header.

Responses are decimal numbers (<NR1>) and are defined as follows. **Responses** 

Long header is currently selected.

Short header is currently selected.
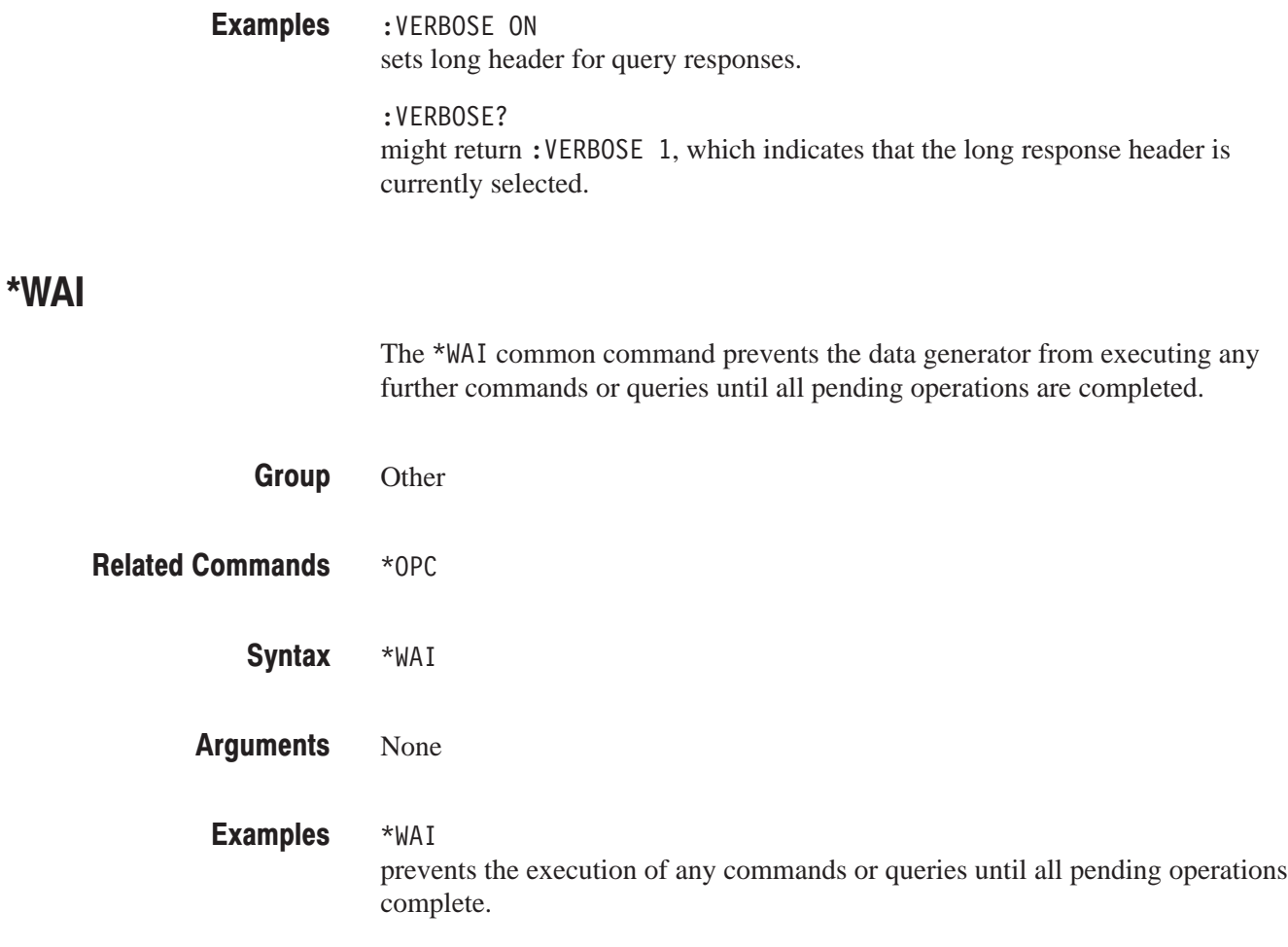

# **Retrieving Response Messages**

The method used for retrieving response messages differs depending on whether a GPIB interface or an RS-232-C interface is used. Figures 2-3 and 2-4 give an overview of these methods.

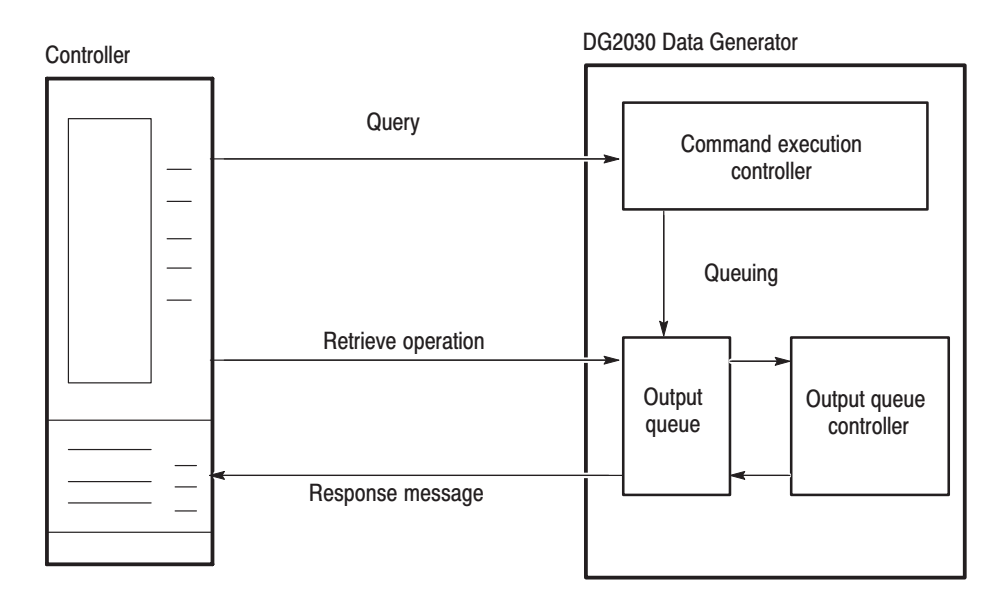

Figure 2-3: GPIB: Retrieving Response Messages

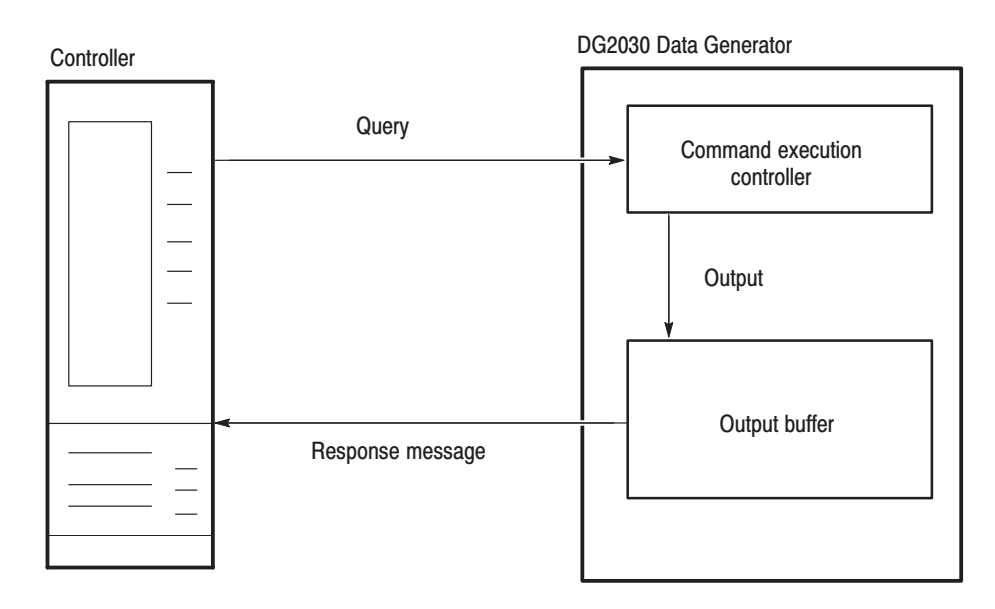

Figure 2-4: RS-232-C: Retrieving Response Messages

Figure 2-3 shows the response message retrieval operation when a GPIB interface is used. When a query command is sent from the external controller the data generator puts the response message for the query on the output queue. This response message cannot be retrieved unless the user performs a retrieval operation through the external controller.

If there is a response message queued in the output queue and another query command is sent from the external controller before a retrieval operation for the earlier message is performed, the data generator will delete the queued response message and put the response message for the more recently sent query command in the output queue.

The SBR (status byte register) MAV bit can be used to check the response message queuing state. See Section 3 *Status and Events*, for more information on the output queue, SBR, and control methods.

Figure 2-4 shows the response message retrieval operation when an RS-232-C interface is used. When a query command is sent from the external controller, the data generator immediately sends the response message to the external controller through an output buffer. As a result, when either a dumb terminal or a terminal emulator program running on a PC is used as the external controller, the response message will be displayed on the CRT immediately after the query command is typed in.

Unlike the GPIB interface, if an RS-232-C interface is used, response messages will never be deleted even if query commands are sent one after another.

# **Status and Event Reporting**

# **Status and Event Reporting**

This section describes how the DG2030 Data Generator reports its status and internal events for both the GPIB and RS-232-C interfaces. It describes the elements that comprise the status and events reporting system and explains how status and events are handled.

The status and event reporting system reports certain significant events that occur within the data generator. It is made up of five registers plus two queues. Four of the registers and one of the queues are compatible with IEEE Std 488.2-1987; the other register and queue are specific to Tektronix.

# **Registers**

The registers fall into two functional groups:

- i. Status registers which store information about the status of data generator. They include the Standard Event Status Register (SESR) and the Status Byte Register (SBR).
- $\overline{\phantom{a}}$  Enable registers which determine whether certain events are reported to the Status Registers and the Event Queue. They include the Device Event Status Enable Register (DESER), the Event Status Enable Register (ESER), and the Service Request Enable Register (SRER).
- The Standard Event Status Register (SESR) and the Status Byte Register (SBR) record certain types of events that may occur while the data generator is in use. IEEE Std 488.2-1987 defines these registers. **Status Registers**

Each bit in a Status Register records a particular type of event, such as an execution error or service request. When an event of a given type occurs, the data generator sets the bit that represents that type of event to a value of one. (You can disable bits so that they ignore events and remain at zero. See the Enable Registers section on page 3-4.) Reading the status registers tells you what types of events have occurred.

The Standard Event Status Register (SESR). The SESR, shown in Figure 3-1, records eight types of events that can occur within the data generator. Use the \*ESR? query to read the SESR register. Reading the register clears the bits of the register, so that the register can accumulate information about new events.

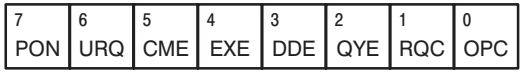

# Figure 3-1: The Standard Event Status (SESR)

# Table 3-1: SESR bit functions

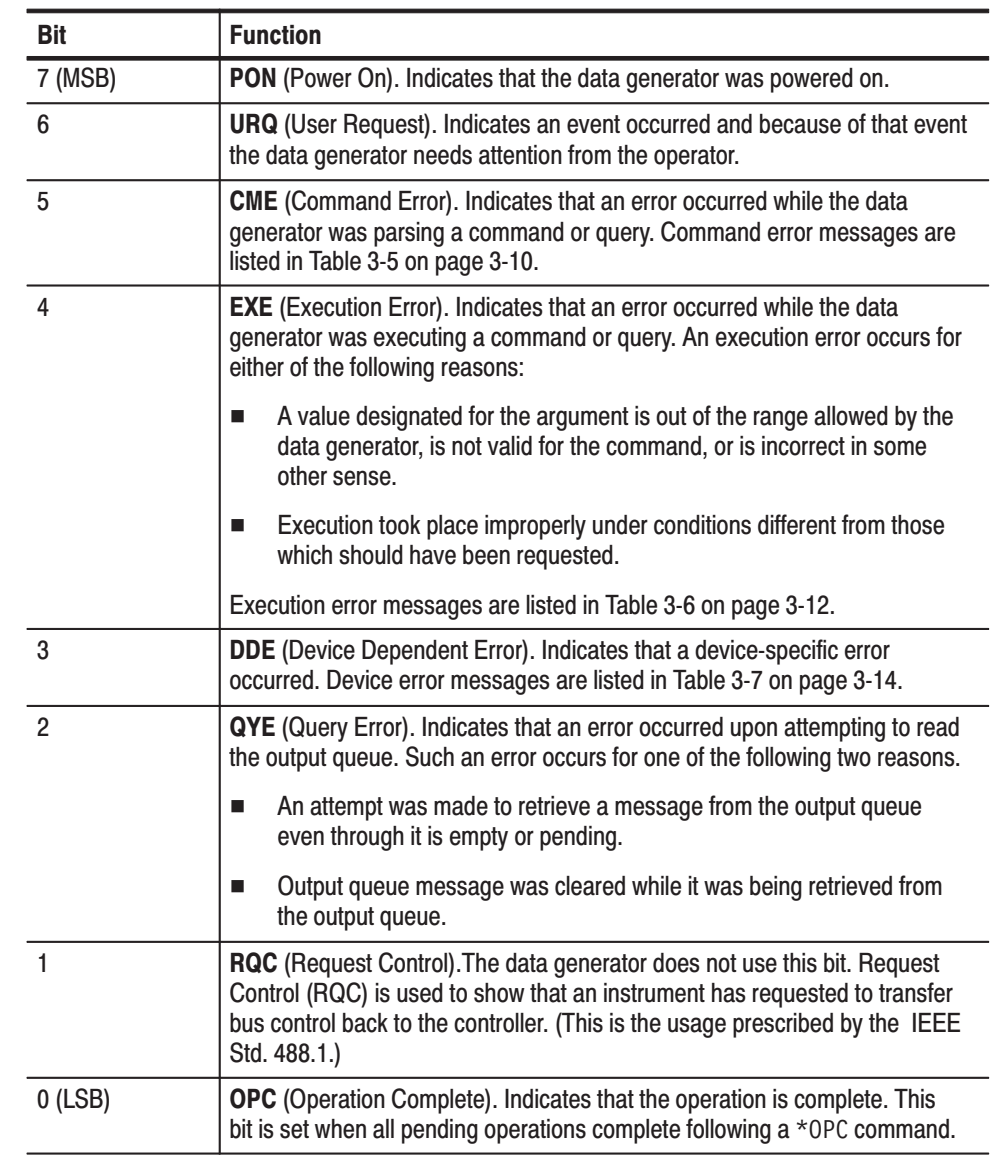

The Status Byte Register (SBR). Shown in Figure 3-2, this register records whether output is available in the Output Queue, whether the data generator requests service, and whether the SESR has recorded any events.

Use a Serial Poll or the \*STB? query to read the contents of the SBR. The bits in the SBR are set and cleared depending on the contents of the SESR, the Event Status Enable Register (ESER), and the Output Queue. When you use a Serial Poll to obtain the SBR, bit 6 is the RQS bit. When you use the \*STB? query to obtain the SBR, bit 6 is the MSS bit. Reading the SBR does not clear the bits, including the MSS bit.

| 6          |           |        |   |   |
|------------|-----------|--------|---|---|
| $RQS$ 5    |           | ົ<br>o | c | 0 |
| 6          | ESB   MAV |        |   |   |
| <b>MSS</b> |           |        |   |   |

Figure 3-2: The Status Byte Register (SBR)

### Table 3-2: SBR bit functions

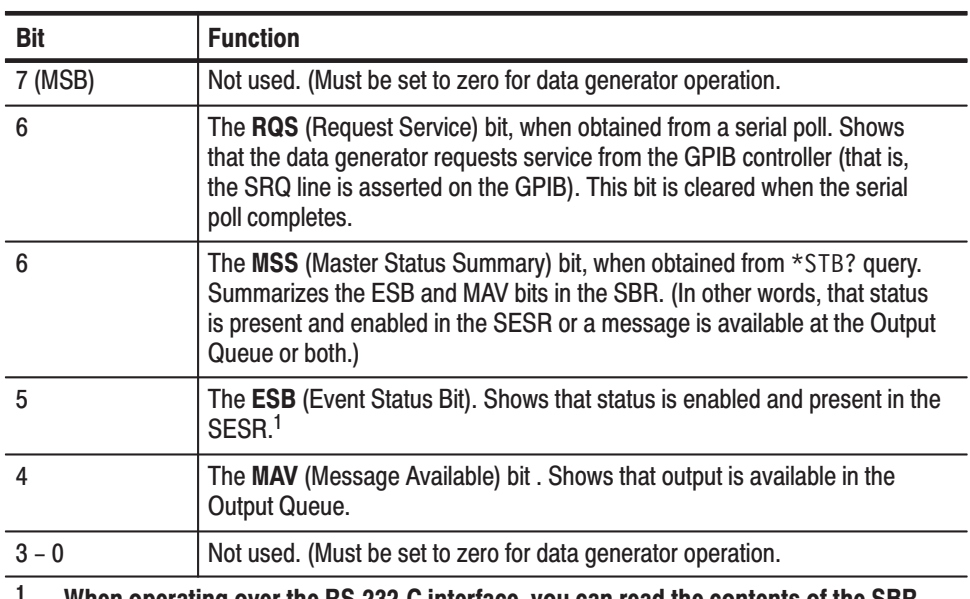

When operating over the RS-232-C interface, you can read the contents of the SBR using the \*STB? query. However, this bit (ESB) is the only SBR bit of any significance to RS-232-C operation.

You use the DESER (Device Event Status Enable Register), the ESER (Event Status Enable Register), and the SRER (Service Request Enable Register) to select which events are reported to the Status Registers and the Event Queue. Each of these Enable Registers acts as a filter to a Status Register (the DESER also acts as a filter to the Event Queue) and can allow or prevent information from being recorded in the register or queue. **Enable Registers** 

> Each bit in an Enable Register corresponds to a bit in the Status Register it controls. In order for an event to be reported to its bit in the Status Register, the corresponding bit in the Enable Register must be set to one. If the bit in the Enable Register is set to zero, the event is not recorded.

Various commands set the bits in the Enable Registers. The Enable Registers and the commands used to set them are described below.

The Device Event Status Enable Register (DESER). Shown in Figure 3-3. This register controls which events of those shown are reported to the SESR and the Event Queue. The bits in the DESER correspond to those in the SESR, as was described earlier.

Use the DESE command to enable and disable the bits in the DESER. Use the DESE? query to read the DESER.

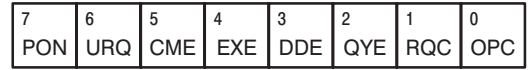

## Figure 3-3: The Device Event Status Enable Register (DESER)

The Event Status Enable Register (ESER). Shown in Figure 3-4. It controls which events of those shown are allowed to be summarized by the Event Status Bit (ESB) in the SBR.

Use the \*ESE command to set the bits in the ESER. Use the \*ESE? query to read it.

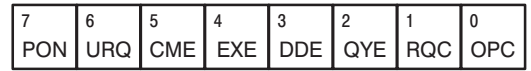

## Figure 3-4: The Event Status Enable Register (ESER)

The Service Request Enable Register (SRER). Shown in Figure 3-5. It controls which bits in the SBR generate a Service Request and are summarized by the Master Status Summary (MSS) bit.

Use the \*SRE command to set the SRER. Use the \*SRE? query to read it. The RQS bit remains set to one until either the Status Byte Register is read with a Serial Poll or the MSS bit changes back to a zero.

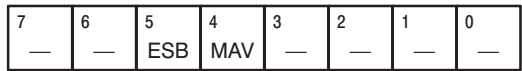

## Figure 3-5: The Service Request Enable Register (SRER)

# **Queues**

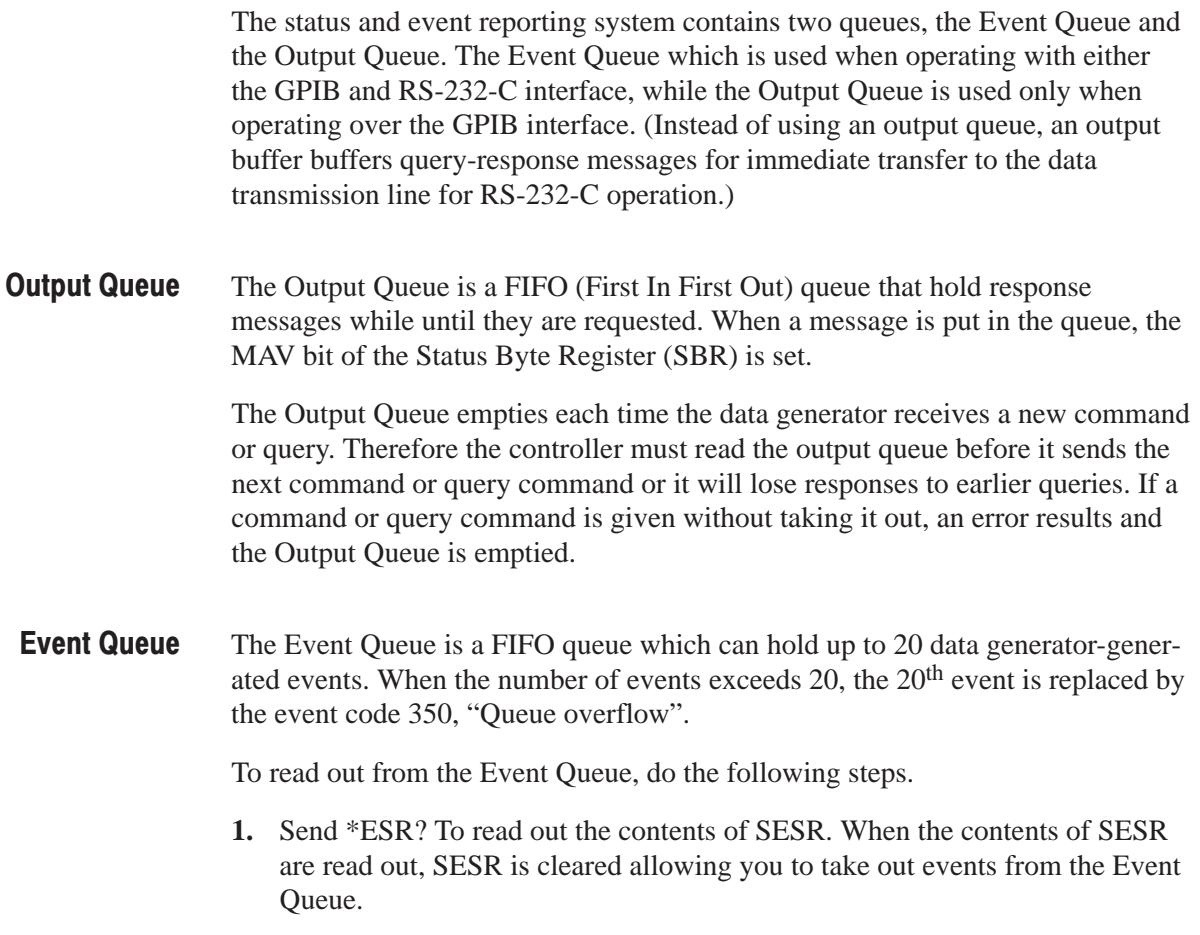

- **2.** Send one of the following queries:
	- ALLEv? To read out and returns all events made available by \*ESR?. Returns both the event code and message text.
	- $\mathcal{L}_{\mathcal{A}}$  EVENT? To read out and return the oldest event of those made available by \*ESR?. Returns only the event code.
	- EVMsg? To read out and return the oldest event of those made available by \*ESR?. Returns both the event code and message text.

Reading the SESR erases any events that were made available by previous \*ESR? reads, but that were not read from the Event Queue. Events that occur after an \*ESR? read are put in the Event Queue but are not available until \*ESR? is used again.

# **Processing Sequence**

Figure 3-6 shows the status and event processing flow.

- **1.** An event occurs, which causes the DESR to be checked. Based on the state of the DESR, the following actions occur:
	- If the control bit for that event is set in the DESER, the SESR bit that corresponds to this event becomes set to 1.
	- $\blacksquare$  The set control bit lets the event be placed into the Event Queue. Placing the event in the Event Queue sets the MAV bit in the SBR to one.
	- п. If the control bit for that event is also set in the ESER, the ESB bit of SBR becomes set also.
- **2.** When either bit of SBR has been set to 1 and the corresponding control bit of SRER is also set, the MSS bit of SBR becomes set and a service request is generated for use with GPIB interface operation.

As noted earlier, the RS-232-C interface does not use the output queue; therefore, the MAV bit would not become set in the sequence just described. Rather, response messages are sent to the output buffer for immediately transfer to the external controller on the output line. Message transfer is automatic and it is not necessary to use commands to retrieve these messages.

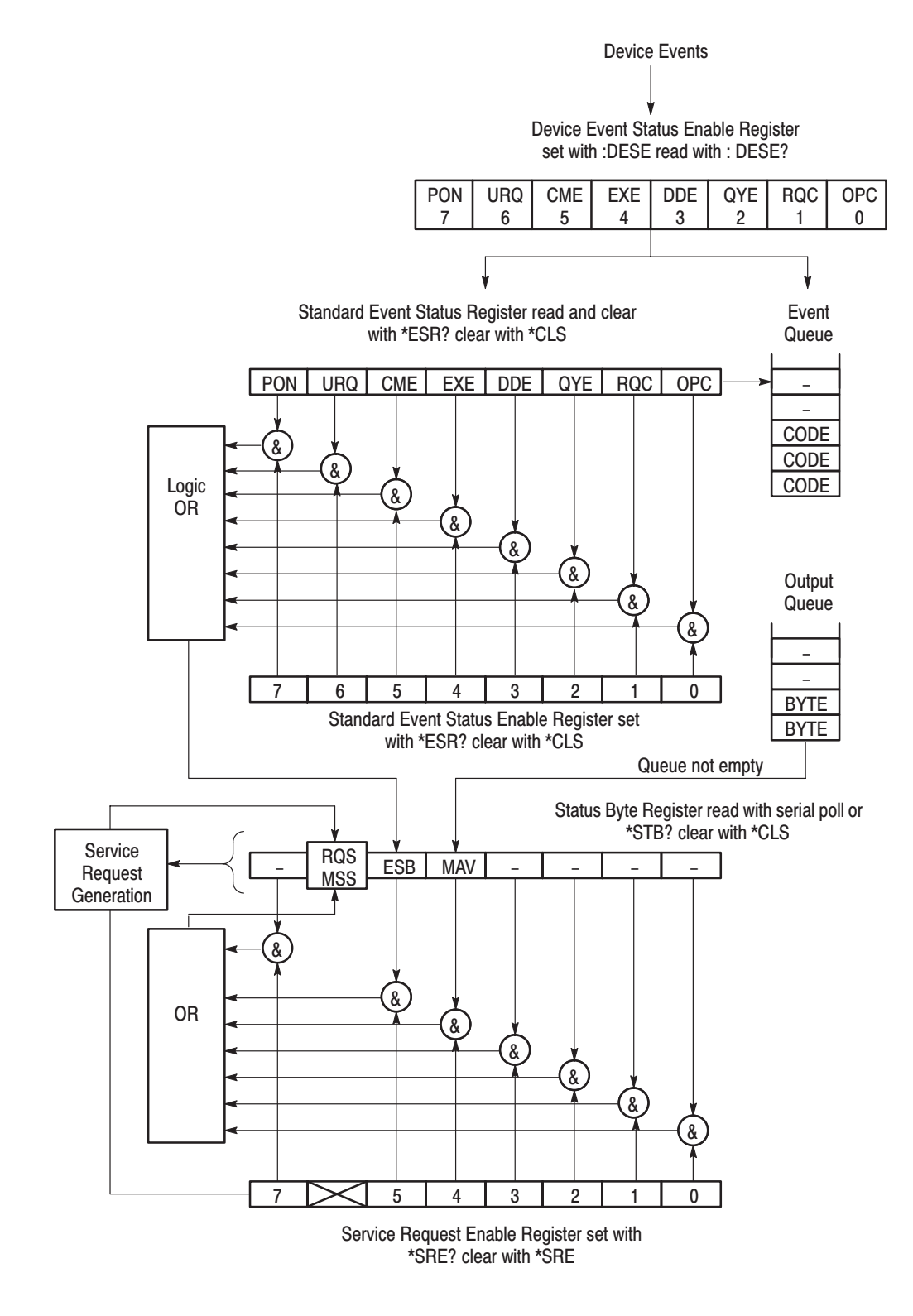

Figure 3-6: Status and event handling process overview

# **Messages**

Tables 3-3 through 3-11 list the status and event messages used in the GPIB/ RS-232-C status and event reporting system. You use the \*ESR? query to make the messages available for dequeuing; you use the : EVENT?, EVMsg?, and ALLEv? queries to dequeue and return the messages. The messages return as follows:

- The : EVENT? query command returns the event code only. When using these query commands, use the \*ESR? query to make the events available for return.
- $\blacksquare$ The EVMsg?, and ALLEv? queries return both the event code and event message in the following format:

<event code>, "<event message ; secondary message>"

Most messages returned have both an event message, followed by a semicolon (;), and a second message which contains more detailed information. Although these secondary messages are not listed in this manual, you can use the EVMsg? and ALLEv? queries to display them.

Table 3-3 lists the definition of event codes.

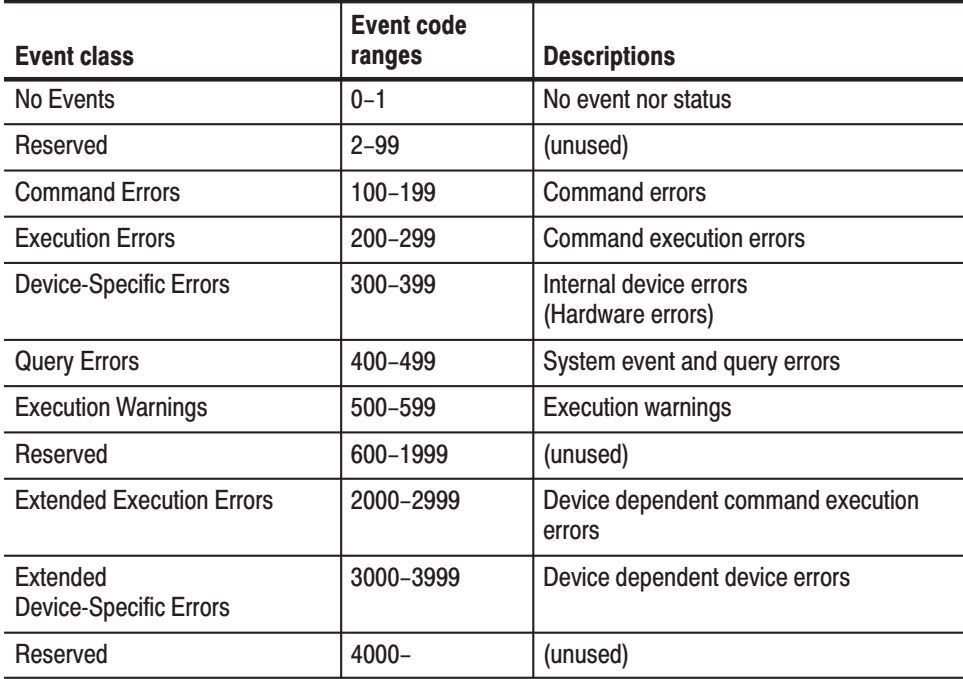

### Table 3-3: Definition of event codes

Table 3-4 lists the message when the system has no events nor status to report. These have no associated SESR bit.

### **Table 3-4: Normal condition**

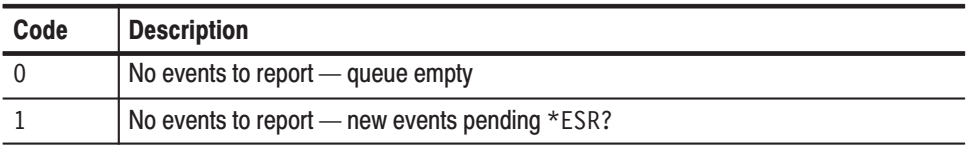

Table 3-5 lists the error messages generated due to improper command syntax. In this case, check that the command is properly formed and that it follows the syntax.

| Code | <b>Description</b>             |
|------|--------------------------------|
| 100  | <b>Command error</b>           |
| 101  | Invalid character              |
| 102  | Syntax error                   |
| 103  | Invalid separator              |
| 104  | Data type error                |
| 105  | <b>GET not allowed</b>         |
| 106  | Invalid program data separator |
| 108  | Parameter not allowed          |
| 109  | Missing parameter              |
| 110  | <b>Command header error</b>    |
| 111  | Header separator error         |
| 112  | Program mnemonic too long      |
| 113  | <b>Undefined header</b>        |
| 114  | Header suffix out of range     |
| 118  | Query not allowed              |
| 120  | Numeric data error             |
| 121  | Invalid character in number    |
| 123  | Exponent too large             |
| 124  | Too many digits                |
| 128  | Numeric data not allowed       |
| 130  | Suffix error                   |

Table 3-5: Command errors (CME Bit:5)

| Code | <b>Description</b>               |
|------|----------------------------------|
| 131  | <b>Invalid suffix</b>            |
| 134  | Suffix too long                  |
| 138  | Suffix not allowed               |
| 140  | Character data error             |
| 141  | Invalid character data           |
| 144  | Character data too long          |
| 148  | Character data not allowed       |
| 150  | String data error                |
| 151  | Invalid string data              |
| 152  | String data too long             |
| 158  | String data not allowed          |
| 160  | <b>Block data error</b>          |
| 161  | Invalid block data               |
| 168  | Block data not allowed           |
| 170  | <b>Expression error</b>          |
| 171  | Invalid expression               |
| 178  | Expression data not allowed      |
| 180  | Macro error                      |
| 181  | Invalid outside macro definition |
| 183  | Invalid inside macro definition  |
| 184  | Macro parameter error            |

Table 3-5: Command errors (CME Bit:5) (Cont.)

Table 3-6 lists the execution errors that are detected during execution of a command.

| <b>Code</b> | <b>Description</b>       |
|-------------|--------------------------|
| 200         | <b>Execution error</b>   |
| 201         | Invalid while in local   |
| 202         | Settings lost due to RTL |
| 203         | Command protected        |
| 210         | Trigger error            |
| 211         | Trigger ignored          |
| 212         | Armed ignored            |
| 213         | Init ignored             |
| 214         | <b>Trigger deadlock</b>  |
| 215         | <b>ARM</b> deadlock      |
| 220         | Parameter error          |
| 221         | Settings conflict        |
| 222         | Data out of range        |
| 223         | Too much data            |
| 224         | Illegal parameter value  |
| 225         | Parameter under range    |
| 226         | Parameter over range     |
| 227         | Parameter rounded        |
| 230         | Data corrupt or stale    |
| 231         | Data questionable        |
| 240         | Hardware error           |
| 241         | Hardware missing         |
| 250         | Mass storage error       |
| 251         | Missing mass storage     |
| 252         | Missing media            |
| 253         | Corrupt media            |
| 254         | Media full               |
| 255         | Directory full           |
| 256         | File name not found      |
| 257         | File name error          |

Table 3-6: Execution errors (EXE Bit:4)

| Code | <b>Description</b>             |
|------|--------------------------------|
| 258  | Media protected                |
| 260  | <b>Expression error</b>        |
| 261  | Math error in expression       |
| 262  | Expression syntax error        |
| 263  | Expression execution error     |
| 270  | Macro error                    |
| 271  | Macro syntax                   |
| 272  | Macro execution error          |
| 273  | Illegal macro label            |
| 274  | Macro parameter error          |
| 275  | Macro definition too long      |
| 276  | Macro recursion error          |
| 277  | Macro redefinition not allowed |
| 278  | Macro header not found         |
| 280  | Program error                  |
| 281  | Cannot create program          |
| 282  | Illegal program name           |
| 283  | Illegal variable name          |
| 284  | Program currently running      |
| 285  | Program syntax error           |
| 286  | Program run time error         |

Table 3-6: Execution errors (EXE Bit:4) (Cont.)

Table 3-7 lists the internal errors that can occur during operation of the data generator. These errors may indicate that the data generator needs repair.

| <b>Code</b> | <b>Description</b>                           |
|-------------|----------------------------------------------|
| 300         | Device-specific error                        |
| 310         | System error                                 |
| 311         | Memory error                                 |
| 312         | <b>PUD memory lost</b>                       |
| 313         | Calibration memory lost                      |
| 314         | Save/recall memory lost                      |
| 315         | Configuration memory lost                    |
| 330         | Self-test failed                             |
| 350         | Queue overflow (does not affect the DDE bit) |

Table 3-7: Internal device errors (DDE Bit:3)

Table 3-8 lists the system event messages. These messages are generated whenever certain system conditions occur.

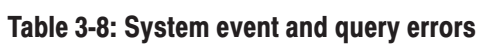

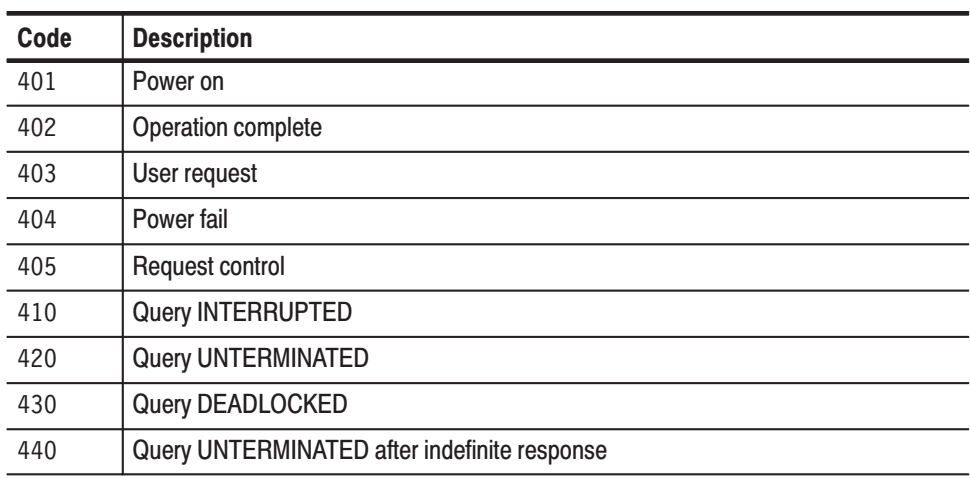

Table 3-9 lists warning messages that do not interrupt the flow of command execution. These messages warn you that you may get unexpected results.

Table 3-9: Warnings (EXE Bit:4)

| Code | <b>Description</b>       |
|------|--------------------------|
| 500  | <b>Execution warning</b> |

Table 3-10 lists status messages that are specific to the data generator. These messages appear when a operation starts, ends, or is in process. These messages have no associated SESR bit.

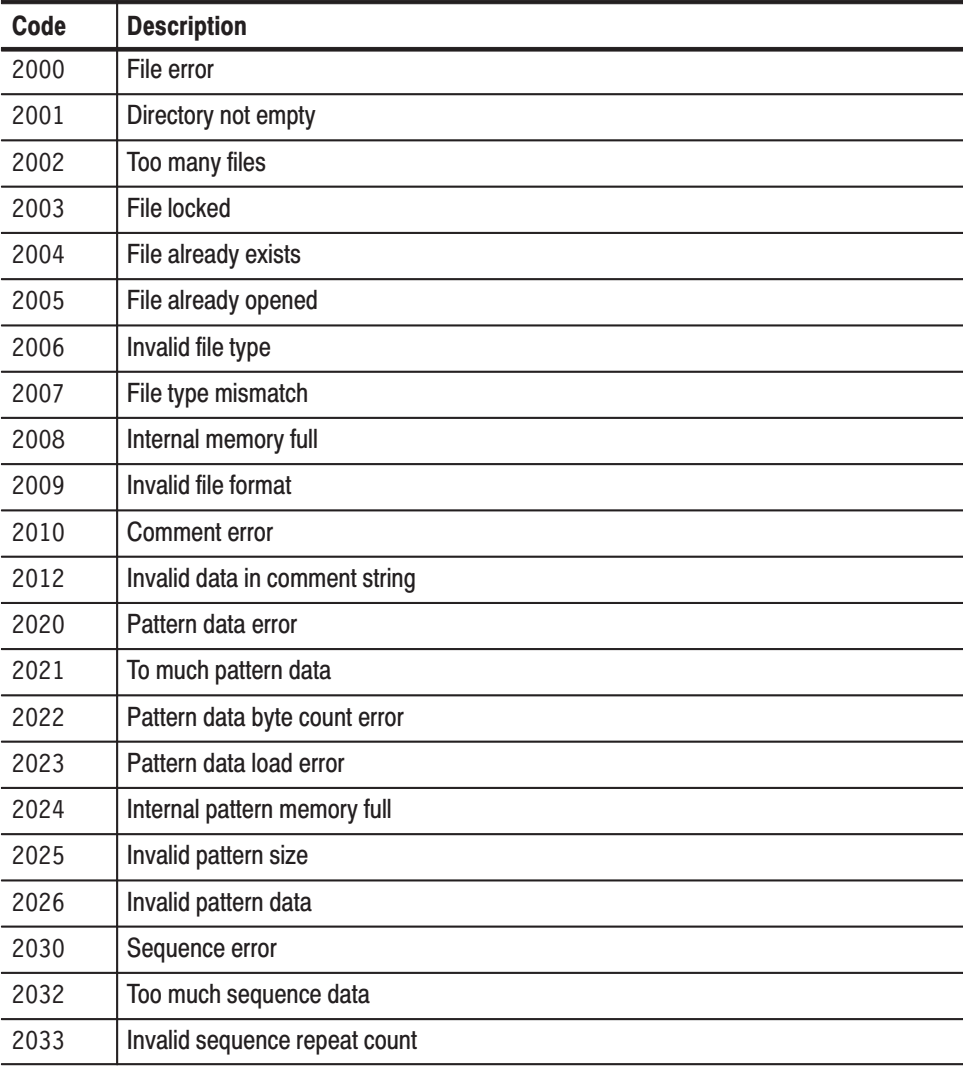

### Table 3-10: Device-dependent command execution errors

| <b>Code</b> | <b>Description</b>            |
|-------------|-------------------------------|
| 2034        | Invalid sequence syntax       |
| 2035        | Sequence load error           |
| 2036        | Internal sequence memory full |
| 2037        | No sequence                   |
| 2038        | Invalid sequence number       |
| 2039        | Sequence incomplete           |
| 2040        | Data error                    |
| 2041        | Invalid data syntax           |
| 2042        | Invalid data value            |
| 2050        | Time error                    |
| 2051        | Invalid time syntax           |
| 2052        | Invalid time value            |
| 2060        | Invalid group name            |
| 2061        | Group name is empty           |
| 2062        | Same name already exists      |
| 2063        | Too much group                |
| 2064        | Group name not found          |
| 2065        | Group number is not found     |
| 2066        | Invalid group data            |
| 2067        | Invalid group syntax          |
| 2070        | Invalid block position        |
| 2071        | To much block                 |
| 2072        | <b>Block already exists</b>   |
| 2073        | <b>Block is not found</b>     |
| 2074        | Illegal block name            |
| 2075        | Illegal block size            |
| 2076        | Block name already exists     |
| 2077        | Block is not defined          |
| 2078        | Too much block data           |
| 2079        | Invalid block syntax          |
| 2080        | Import error                  |
| 2081        | Code table syntax error       |
| 2082        | Too much table data           |

Table 3-10: Device-dependent command execution errors (Cont.)

| Code | <b>Description</b>                |
|------|-----------------------------------|
| 2100 | Hardcopy error                    |
| 2101 | Hardcopy busy                     |
| 2102 | Hardcopy timeout error            |
| 2103 | Sub sequence error                |
| 2132 | Too much sub sequence data        |
| 2133 | Invalid sub sequence repeat count |
| 2134 | Invalid sub sequence syntax       |
| 2135 | Sub sequence load error           |
| 2136 | Internal sub sequence memory full |
| 2137 | No sub sequence                   |
| 2138 | Sub sequence line is not found    |
| 2139 | Sub sequence incomplete           |
| 2140 | Too many sub sequence             |
| 2141 | Sub sequence name error           |
| 2200 | Message error                     |
|      |                                   |

Table 3-10: Device-dependent command execution errors (Cont.)

Table 3-11 lists device error messages that are specific to the device.

Table 3-11: Extended device specific errors

| Code | <b>Description</b>               |
|------|----------------------------------|
| 3001 | RS-232-C input buffer overflow   |
| 3002 | Internal divider error           |
| 3003 | Internal EEPROM init error       |
| 3004 | Internal EEPROM write error      |
| 3005 | Internal EEPROM read error       |
| 3006 | Internal FPGA configration error |

# **Programming Examples**

# **Programming Examples**

This section presents sample programs that show specific examples of techniques for controlling the DG2030 over a GPIB interface. The sample programs are stored on the floppy disk (labeled Software Library) included with the DG2030. Since this manual does not include a listing of these programs you may want to reference those files while reading this manual. The majority of these programs are provided in C versions, and thus can be used in the Microsoft Visual C++ environment. Some of the programs are also provided in Quick BASIC or LabVIEW versions.

SONY/Tektronix holds the copyright to the programs described in this section. These programs may be copied, distributed, or modified for testing, research, and development purposes. However, SONY/Tektronix assumes no responsibility or liability for any loss or damage that is caused due to the use of these programs in their original form or in any modified form.

# **Overview of the Sample Programs**

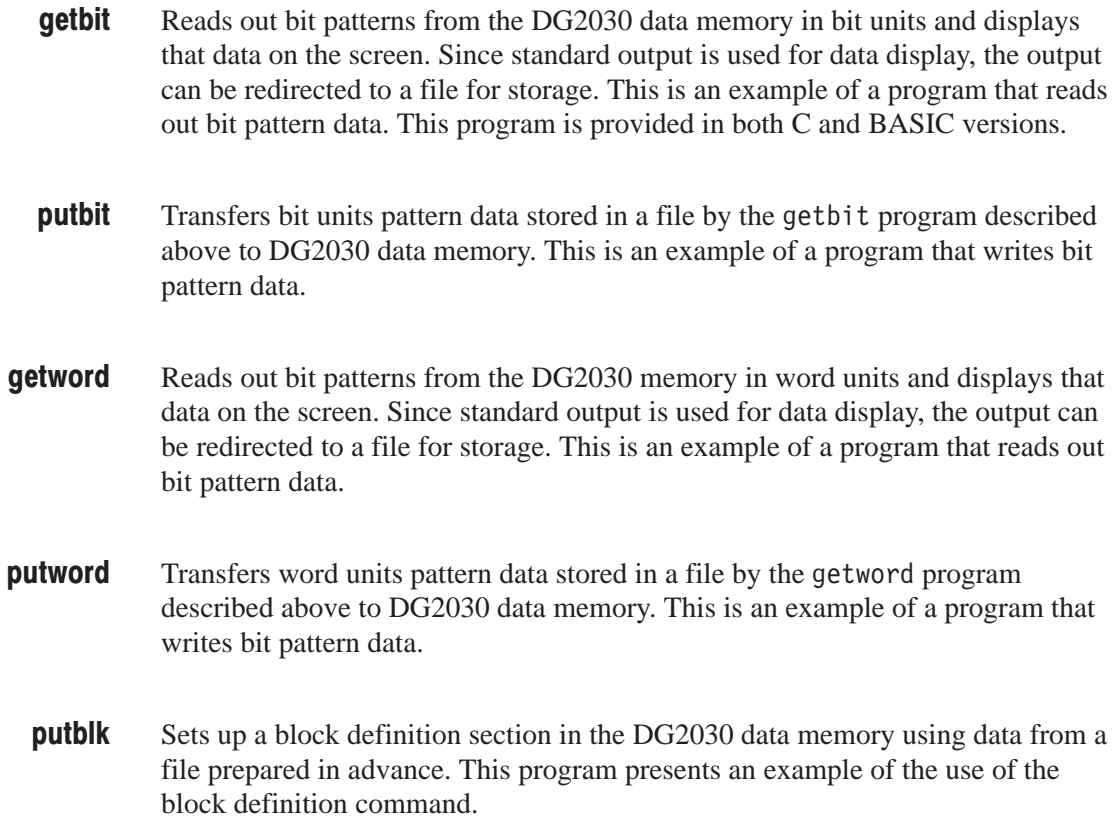

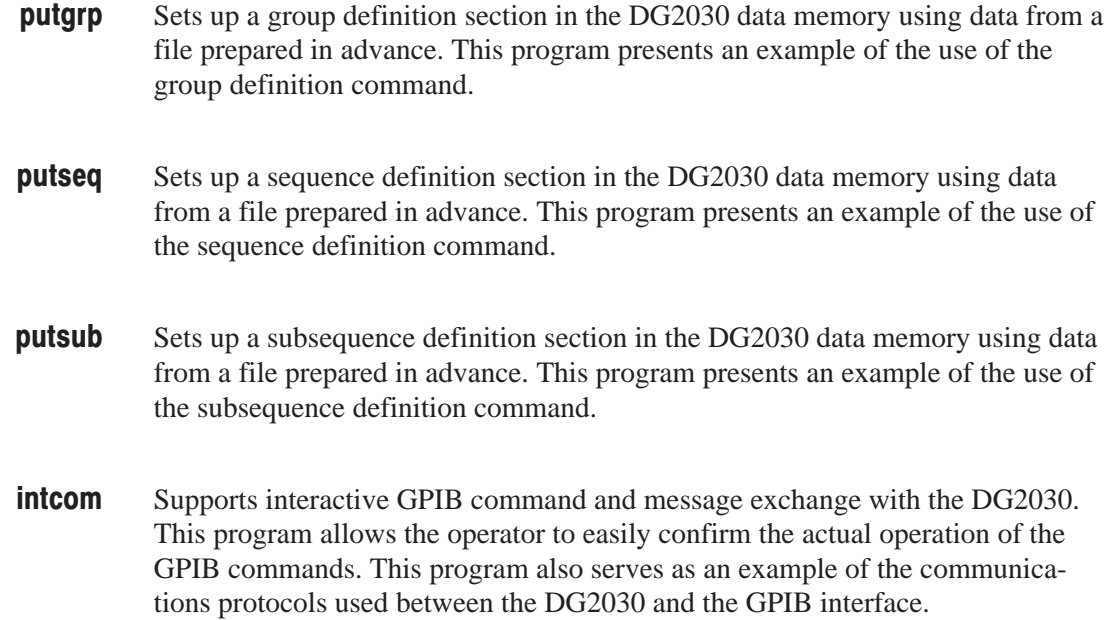

 $\Delta_{\rm g}$  sets up a group definition section the DG2020 data memory using data from

# **Required Execution Environment**

These programs run on an IBM PC/AT compatible personal computer that has a National Instruments, Inc. GPIB interface installed. The C sample programs run in the MS-DOS prompt window and require a Windows 95 operating system, and the National Instruments, Inc. GPIB95 driver software. The BASIC sample programs require a MS-DOS, version 5.0 or later, and the National Instruments, Inc. AT-GPIB driver software. In addition, Microsoft Visual C++, Quick BASIC 4.5 or LabVIEW is required to compile and run the sample programs. You should provide an environment that meets these conditions and install the respective software according to their manuals.

# **Floppy Disk Files**

The floppy disk contains the following files. The README.TXT file stored in the floppy disk also provides you the detailed information.

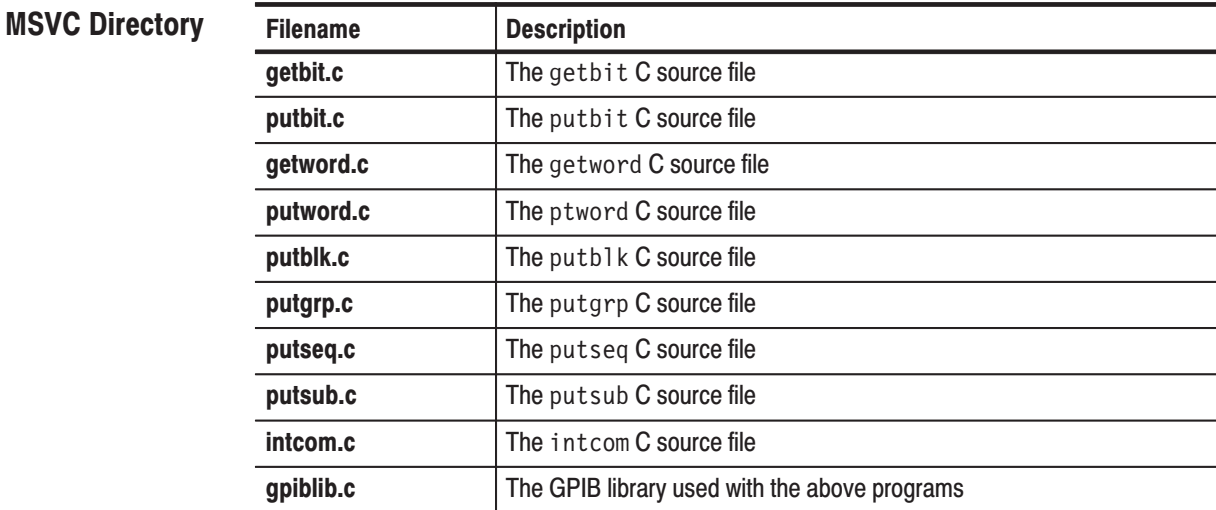

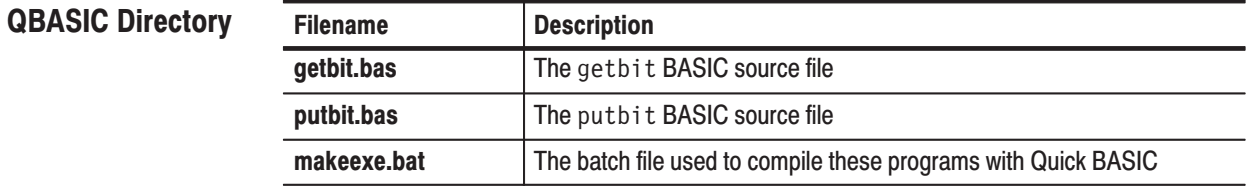

**DATA Directory** Each of the sample programs uses its own unique input or output format. Several sample files with examples of those formats are stored on the floppy disk in this directory. These files are all ASCII text files and can be viewed and edited with a text editor.

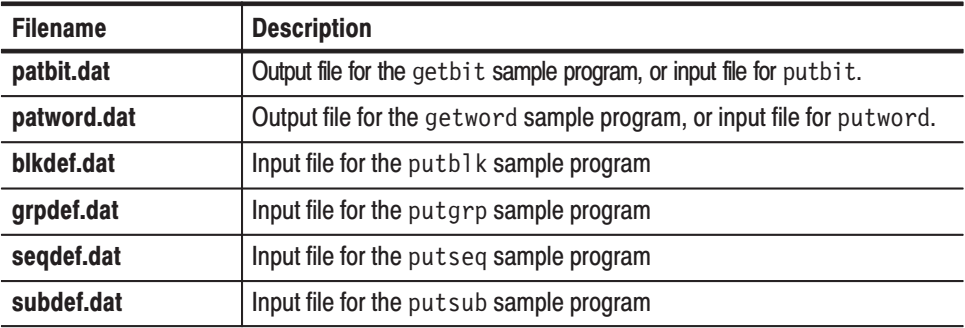

# **Installing and Compiling the Programs**

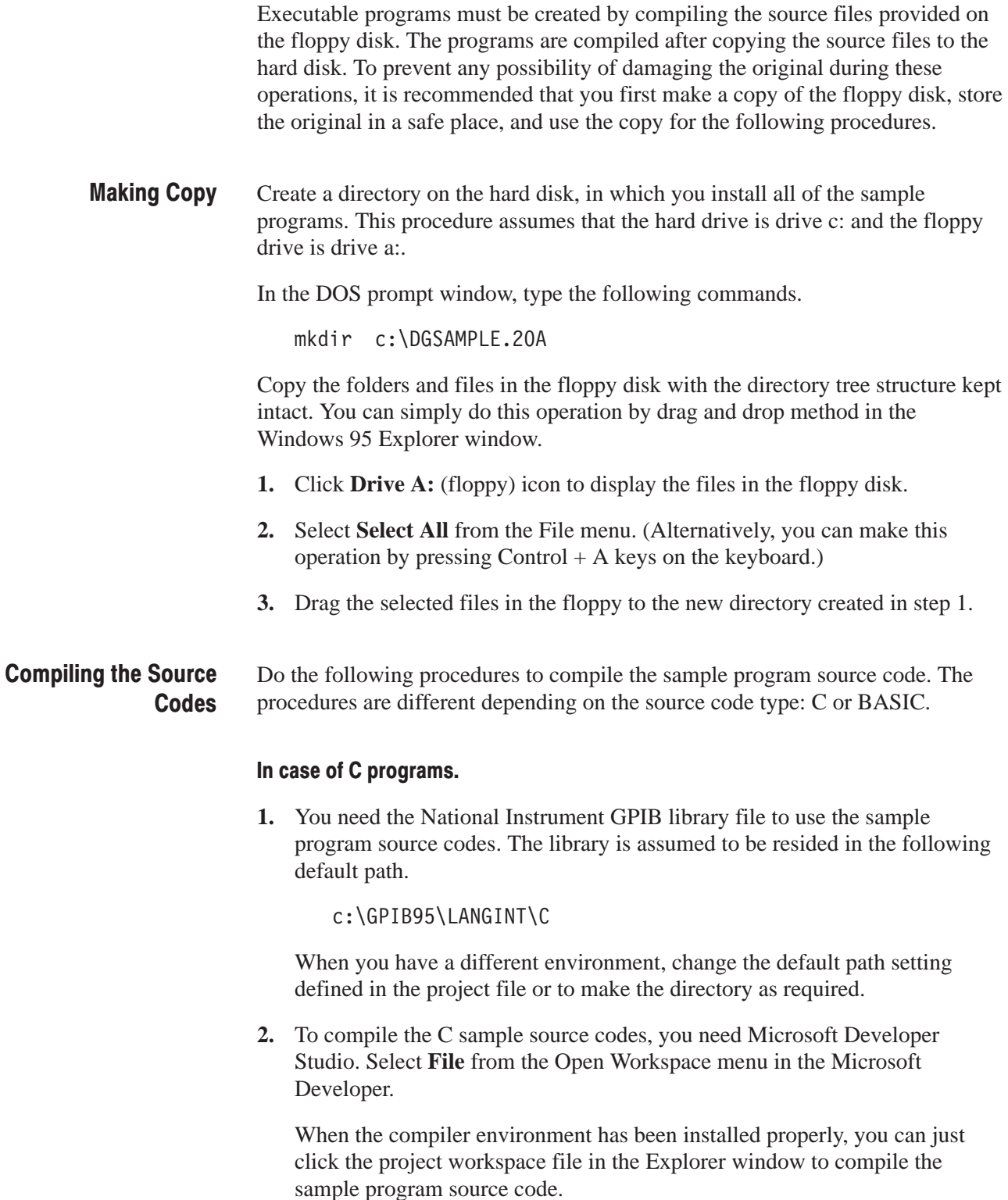

For example,

m. Double-click the C:\DGSAMPLE.20A\GETBIT\GETBIT.MDP file icon in the Explorer window to open the getbit sample program.

The Developer Studio will automatically be invoked and the project workspace will be opened.

- $\blacksquare$  Select **Build** from the Build menu to compile the sample program source code.
- **3.** Execute the compiled programs in the MS-DOS prompt window. Type the following commands, for example.

cd c:\DGSAMPLE.20A\GETBIT .\GETBIT <parameters>

#### In case of BASIC programs.

**1.** In the MS-DOS prompt window, move to the directory in which you have copied the sample BASIC files from the floppy disk in the procedures described in *Making Copy* on page 4-4. Select a name that does not duplicate an existing name in the file system.

cd c:\DGSAMPLE.20A\QBASIC

**2.** Next, copy the necessary files associated with the GPIB drivers. This procedure assumes that the National Instruments drivers are installed in the c: \at-gpib directory.

> copy c:\at-gpib\qbasic\qbdecl.bas. copy c:\at-gpib\qbasic\qbib.obj .

**3.** Compile the sample programs using the batch file

makeexe.bat

**4.** If following the above procedures did not result in the compilation completing correctly, check that there is adequate free space on the hard disk and that the compiler is installed correctly. In particular, check that the path setting is correct.

## **Installing the Sample Data**

Create an appropriate directory on the hard disk. Select a name that does not duplicate an existing file or directory name in the file system. (This procedure uses the directory "sample d".) This procedure assumes that the hard drive is drive c:, that the floppy drive is drive a:, and that the current directory is an appropriate directory on the hard disk.

```
mkdir sample_d
cd sample d
copy a:\data\*.*
                          \ddot{\phantom{0}}
```
# **Sample Program Functions and Usage**

This section describes the functions of the sample programs and their use. Words set in italics are abstract parameters that must be replaced with actual character strings.

This program reads out bit pattern data from DG2030 data memory in bit units and displays that data on the screen. The bit number (0 to 7) to be read out is specified as command line arguments. If multiple arguments are specified separated by spaces, the bit data is displayed in the specified order. This command has the following syntax: **Getbit** 

getbit *bit\_number* [*bit\_number* ...]

Bit data is read out from the whole range of memory data set up in the DG2030, that is, data is read out from address 0 to the maximum address.

The program displays the memory size, the starting address (always 0) and the bit number parameters and then the bit data for those parameters. The parameters are displayed starting with a number sign (#) character, each on its own line. The bit data is expressed as a sequence of the characters 0 and 1 representing those bit values. The listing below shows the output from reading out bits 3 and 2 when the memory size is 90.

#size 90 #start 0 #bit 3 0,0,0,0,0,0,0,0,0,0,0,0,0,0,0,0,1,0,0,0,0,0,0,1,0,0,0,0,0,1,0,0,0,0,0,0,0,0,0,0,  $0,\!0,\!0,\!1,\!1,\!0,\!0,\!0,\!0,\!1,\!0,\!0,\!0,\!1,\!1,\!1,\!1,\!1,\!1,\!0,\!0,\!0,\!0,\!0,\!1,\!0,\!0,\!0,\!0,\!0,\!0,\!1,\!0,\!0,\!0,\!0,\!0,\!0,\!0,\!0,\!0,\!0,$  $0,1,1,1,1,1,0,0,0,0,0,$ #bit 2 0,0,0,0,0,0,0,0,0,0,0,0,0,0,0,0,0,0,0,0,0,0,0,0,0,0,0,0,1,0,0,0,0,0,0,0,0,1,1,1, 1,1,1,1,1,0,0,0,0,0,0,0,0,1,1,1,1,1,1,0,0,0,0,0,0,0,0,0,0,0,0,0,1,0,0,0,0,0,0,0,  $0,0,0,0,0,0,0,0,1,1,$ 

Since the result is displayed on standard output, the data can be saved by redirecting the output to a file. This file can be used as an input to the put bit program described below.

This program sends bit pattern data to the DG2030 data memory in bit units. Data input is from a file in a unique format. This command has the following syntax, with the input data file name being specified as a parameter. **Putbit** 

### putbit *filename*

The contents of the input file must express the data length, start address, and bit number parameters, as well as the bit data itself in ASCII text. Each parameter must appear on a separate line and start with a number sign (#) character. Bit data is expressed as a sequence of the characters 1 and 0 representing the bit values. This format is the same format as that produced by redirecting the output of the getbit program. The file patbit.dat is a sample data file in this format.

Input format checking has been dispensed with to make this sample program easier to understand. This program may not operate correctly if the format of the input file is not correct.

This program reads out bit pattern data from DG2030 data memory in word units and displays that data on the screen. The start address for the read and the number of words are specified as command line arguments in decimal, separated by a space. This command has the following syntax: Getword

getword *address length*

The program displays the memory size and the starting address parameters and then the bit pattern data for those parameters. The parameters are displayed starting with a number sign (#) character, each on its own line. The bit pattern data is displayed as 8–bit words of 1 bytes each, with each byte displayed in hexadecimal. The bytes of each word are displayed on a single line starting with the most significant byte. The listing below shows the output for reading out the words from addresses 0 to 90.

#size 90 #start 0 00,00,00,00,00,00,00,00,00,08,08,00,00,00,00,00,00,00,00,0c, 00,00,00,00,00,00,00,00,00,00,00,00,00,00,00,

Since the result is displayed on standard output, the data can be saved by redirecting the output to a file. This file can be used as an input to the  program described below.

This program sends bit pattern data to the DG2030 data memory in word units. Data input is from a file in a unique format. This command has the following syntax, with the input data file name being specified as a parameter. **Putword** 

## putword *filename*

The contents of the input file must express the data length and start address parameters, as well as the bit pattern data itself in ASCII text. Each parameter must appear on a separate line and start with a number sign (#) character. The bit pattern data is expressed as 8–bit words of 1 bytes each starting with the most significant byte, with each byte expressed in hexadecimal. A newline character is required for each data word. This format is the same format as that produced by redirecting the output of the getword program. See the patword. dat sample data file.

Input format checking has been dispensed with to make this sample program easier to understand. This program may not operate correctly if the format of the input file is not correct.

This program sends group definition data to the DG2030 data memory. Data input is from a file in a unique format. This command has the following syntax, with the input data file name being specified as a parameter. **Putgrp** 

### putgrp *filename*

The contents of the input file must express the group name, the group's highest and lowest bit numbers in ASCII with one group per line. This format corresponds to the parameter block supplied to the DATA: GROUP: DEFINE command with the delimiter codes replaced by the newline code used in normal text files. See the grpdef.dat sample data file.

Input format checking has been dispensed with to make this sample program easier to understand. This program may not operate correctly if the format of the input file is not correct. In particular, note that commas are used to delimit the parameters in this input file and that spaces may not be inserted.

This program sends block definition data to the DG2030 data memory. Data input is from a file in a unique format. This command has the following syntax, with the input data file name being specified as a parameter. **Putblk** 

### putblk *filename*

The contents of the input file must express the block name and the block starting address in ASCII with one block per line. This format corresponds to the parameter block supplied to the DATA: BLOCK: DEFINE command with the delimiter codes replaced by the newline code used in normal text files. See the blkdef.dat sample data file.

Input format checking has been dispensed with to make this sample program easier to understand. This program may not operate correctly if the format of the input file is not correct. In particular, note that commas are used to delimit the parameters in this input file and that spaces may not be inserted.

This program sends sequence definition data to the DG2030 data memory. Data input is from a file in a unique format. This command has the following syntax, with the input data file name being specified as a parameter. **Putseg** 

#### putseq *filename*

The contents of the input file must express the block name, the repeat count, the line number of the event jump destination, the trigger wait on/off setting, the event jump on/off setting and the infinite loop on/off setting, in ASCII with one step per line. This format corresponds to the parameter block supplied to the DATA: SEQUENCE: DEFINE command with the delimiter codes replaced by the newline code used in normal text files. The first line in this file corresponds to sequence line number 0, and each following line to the sequence line number incremented by 1. See the segdef.dat sample data file.

Input format checking has been dispensed with to make this sample program easier to understand. This program may not operate correctly if the format of the input file is not correct. In particular, note that commas are used to delimit the parameters in this input file and that spaces may not be inserted.

This program sends subsequence definition data to the DG2030 data memory. Data input is from a file in a unique format. This command has the following syntax, with the input data file name being specified as a parameter. **Putsub** 

putsub *filename*

The contents of the input file must express the block name and the repeat count, in ASCII with one step per line. This format corresponds to the parameter block supplied to the DATA: SUBSEQUENCE: DEFINE command with the delimiter codes replaced by the newline code used in normal text files. The first line in this file corresponds to subsequence line number 0, and each following line to the subsequence line number incremented by 1. See the subdef.dat sample data file.

Input format checking has been dispensed with to make this sample program easier to understand. This program may not operate correctly if the format of the input file is not correct. In particular, note that commas are used to delimit the parameters in this input file and that spaces may not be inserted.

This program implements interactive communication between an external controller and the DG2030. That is, it transmits GPIB commands entered from the keyboard to the DG2030 and displays messages returned from the DG2030 **Intcom** 

on the screen. The command has the following syntax, in which the argument specifies the device name registered in the GPIB driver system. The device dev1 is used as the default if the argument is omitted.

```
intcom [device]
```
When this program is started it displays its own prompt and waits for input. When a command is entered, it executes the processing for that command and then returns to the command wait state. It iterates this sequence until the termination command is entered. The prompt indicates the GPIB device name, as shown below.

 $dev1 \gg$ 

The DG2030 GPIB commands, the program's internal (built–in) commands, and redirection commands can be used as intcom commands. These commands are described in detail below.

٠ GPIB commands

> All commands and queries defined in this manual may be used. If a question mark character (?) appears in the input character string, the command is interpreted as a query command. The program waits for the DG2030 response, automatically extracts that response, and displays it on the screen. If an error occurs, the program extracts the event code and event message from the event queue and displays them on the screen.

٠ Built–in commands

Intcom supports the following built–in commands:

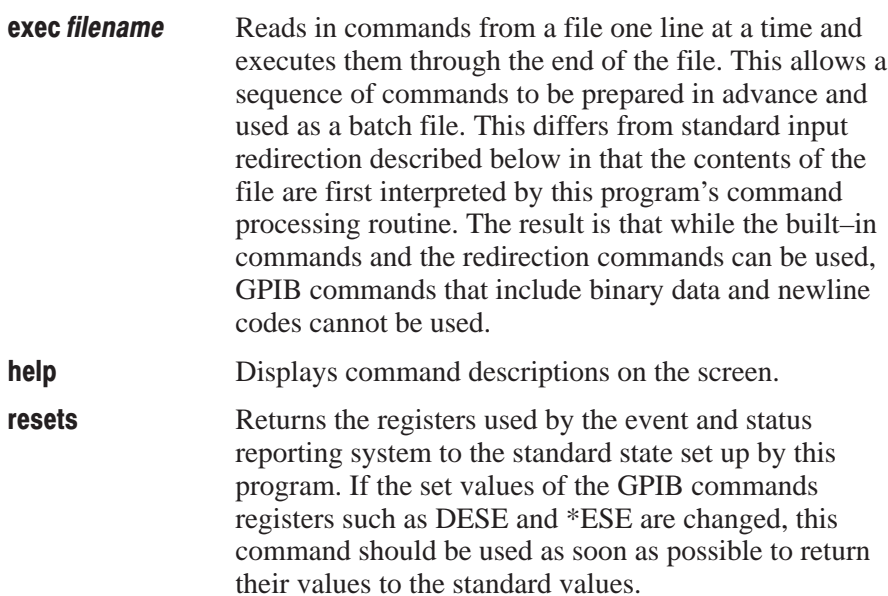
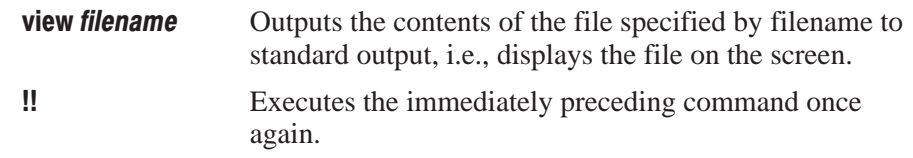

Redirection commands

The following commands can be used to switch standard input or standard output to a file and thus realize communications between the DG2030 and a file or files.

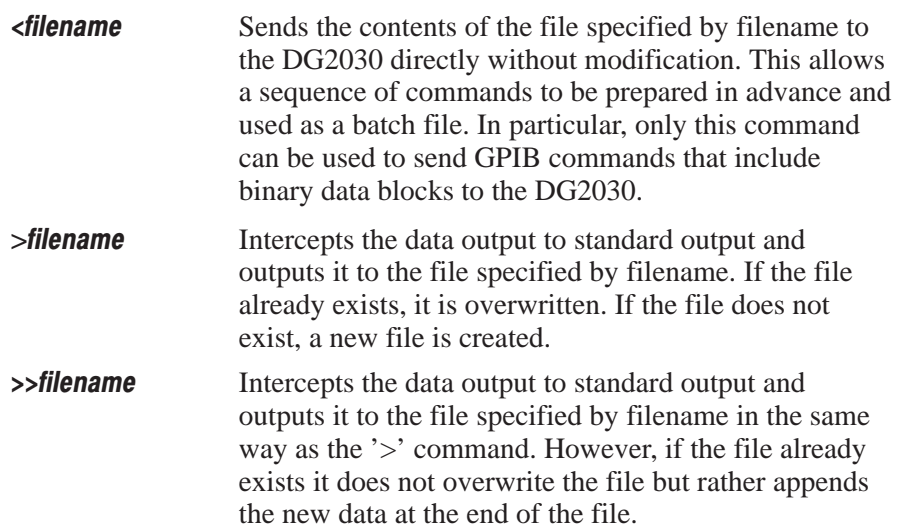

# **Appendices**

# **Appendix A: Character Charts**

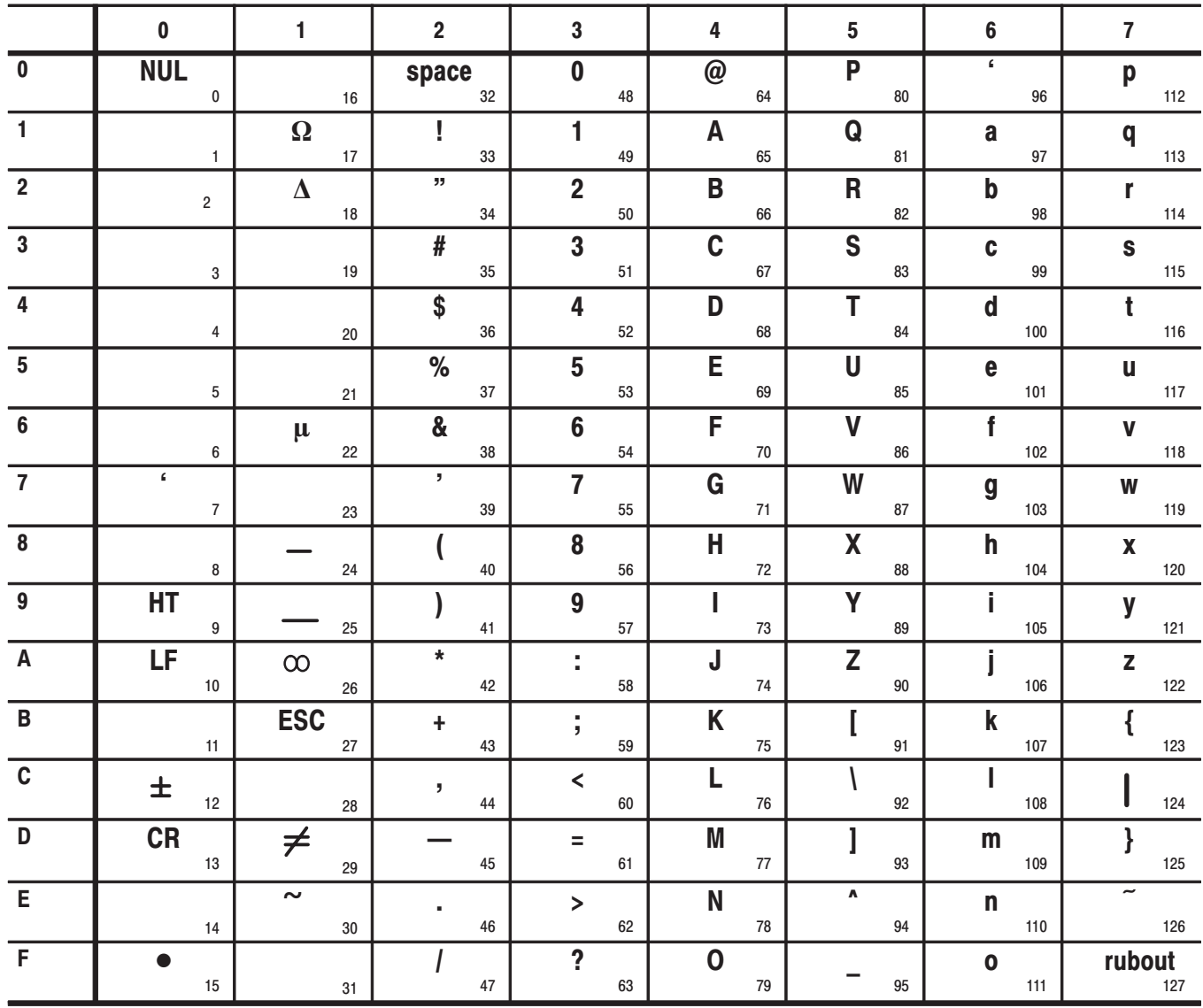

Table A-1: The DG2020 Character Set

<u>and the state of the state of the state of the state of the state of the state of the state of the state of the state of the state of the state of the state of the state of the state of the state of the state of the state</u>

Table A-2: ASCII & GPIB Code Chart

| <b>B7</b><br><b>B6</b>                        | $\mathbf{0}$<br>0                                                | 0<br>0                                   | 0<br>1                                            | $\mathbf{0}$<br>1                               | 1<br>0                                  | 1<br>0                              | 1<br>1                                  | 1<br>1                               |
|-----------------------------------------------|------------------------------------------------------------------|------------------------------------------|---------------------------------------------------|-------------------------------------------------|-----------------------------------------|-------------------------------------|-----------------------------------------|--------------------------------------|
| <b>B5</b><br><b>BITS</b><br>B4 B3 B2 B1       | 0<br>1<br><b>CONTROL</b>                                         |                                          | 0<br>1<br><b>NUMBERS</b><br><b>SYMBOLS</b>        |                                                 | 0<br>1<br><b>UPPER CASE</b>             |                                     | 0<br>1<br><b>LOWER CASE</b>             |                                      |
|                                               | $\mathbf 0$                                                      |                                          | LA0                                               |                                                 | TA <sub>0</sub>                         | <b>TA16</b>                         |                                         | 160<br><b>SA16</b>                   |
| $\mathbf{0}$<br>$\mathbf 0$<br>0<br>0         | <b>NUL</b><br>0<br>$\mathbf{0}$                                  | 20<br><b>DLE</b><br>10<br>16             | 40<br><b>SP</b><br>20<br>32                       | 60<br>LA16<br>0<br>30<br>48                     | 100<br>@<br>40<br>64                    | 120<br>P<br>50<br>80                | 140<br>SA <sub>0</sub><br>٠<br>96<br>60 | p<br>70<br>112                       |
| $\bf{0}$<br>$\mathbf 0$<br>$\mathbf{0}$<br>-1 | <b>GTL</b><br>$\mathbf{1}$<br><b>SOH</b>                         | LL <sub>0</sub><br>21<br>DC <sub>1</sub> | LA1<br>41<br>Ţ                                    | <b>LA17</b><br>61<br>1                          | TA <sub>1</sub><br>101<br>A             | <b>TA17</b><br>121<br>Q             | SA1<br>141<br>a                         | <b>SA17</b><br>161<br>q              |
|                                               | 1<br>1                                                           | 11<br>17                                 | 21<br>33                                          | 31<br>49                                        | 41<br>65                                | 51<br>81                            | 61<br>97                                | 71<br>113                            |
| 0<br>$\bf{0}$<br>1 <sub>0</sub>               | $\overline{2}$<br><b>STX</b><br>$\overline{2}$<br>$\overline{c}$ | 22<br>DC <sub>2</sub><br>12<br>18        | LA <sub>2</sub><br>42<br>$\mathbf{H}$<br>22<br>34 | <b>LA18</b><br>62<br>$\overline{2}$<br>50<br>32 | TA <sub>2</sub><br>102<br>B<br>42<br>66 | <b>TA18</b><br>122<br>R<br>52<br>82 | SA <sub>2</sub><br>142<br>b<br>62<br>98 | <b>SA18</b><br>162<br>r<br>72<br>114 |
|                                               | 3                                                                | 23                                       | 43<br>LA <sub>3</sub>                             | <b>LA19</b><br>63                               | TA <sub>3</sub><br>103                  | <b>TA19</b><br>123                  | SA <sub>3</sub><br>143                  | <b>SA19</b><br>163                   |
| $\bf{0}$<br>1 <sub>1</sub><br>0               | <b>ETX</b><br>3<br>3                                             | DC <sub>3</sub><br>13<br>19              | #<br>23<br>35                                     | 3<br>33<br>51                                   | C<br>43<br>67                           | S<br>53<br>83                       | C<br>63<br>99                           | S<br>73<br>115                       |
|                                               | $\overline{4}$<br><b>SDC</b>                                     | <b>DCL</b><br>24                         | 44<br>LA4                                         | 64<br><b>LA20</b>                               | 104<br>TA4                              | <b>TA20</b><br>124                  | SA4<br>144                              | <b>SA20</b><br>164                   |
| 1<br>0<br>- 0<br>0                            | <b>EOT</b><br>$\overline{4}$<br>4                                | DC4<br>14<br>20                          | \$<br>36<br>24                                    | 4<br>52<br>34                                   | D<br>44<br>68                           | т<br>54<br>84                       | d<br>100<br>64                          | t<br>74<br>116                       |
| $1 \t0 \t1$<br>0                              | 5<br><b>PPC</b><br><b>ENQ</b>                                    | PPU<br>25<br><b>NAK</b>                  | LA <sub>5</sub><br>45<br>%                        | <b>LA21</b><br>65<br>5                          | TA <sub>5</sub><br>105<br>Е             | <b>TA21</b><br>125<br>U             | SA <sub>5</sub><br>145<br>e             | <b>SA21</b><br>165<br>u              |
|                                               | 5<br>5                                                           | 15<br>21                                 | 25<br>37                                          | 35<br>53                                        | 45<br>69                                | 55<br>85                            | 65<br>101                               | 75<br>117                            |
| $10$<br>$\mathbf{0}$<br>$\mathbf{1}$          | 6<br><b>ACK</b>                                                  | 26<br><b>SYN</b>                         | 46<br>LA6<br>&                                    | <b>LA22</b><br>66<br>6                          | TA <sub>6</sub><br>106<br>F             | <b>TA22</b><br>126<br>v             | SA6<br>146<br>f                         | <b>SA22</b><br>166<br>v              |
|                                               | 6<br>6                                                           | 22<br>16                                 | 38<br>26                                          | 36<br>54                                        | 70<br>46                                | 56<br>86                            | 66<br>102                               | 76<br>118                            |
| $\mathbf{1}$<br>$1\quad1$<br>$\mathbf{0}$     | $\overline{7}$<br><b>BEL</b>                                     | 27<br><b>ETB</b>                         | 47<br>LA7<br>I.                                   | LA23<br>67<br>$\overline{7}$                    | 107<br>TA7<br>G                         | <b>TA23</b><br>127<br>W             | 147<br>SA7<br>g                         | 167<br><b>SA23</b><br>W              |
|                                               | $\overline{7}$<br>$\overline{7}$<br>10<br><b>GET</b>             | 17<br>23<br><b>SPE</b><br>30             | 27<br>39<br>LA8<br>50                             | 37<br>55<br><b>LA24</b><br>70                   | 71<br>47<br>TA <sub>8</sub><br>110      | 57<br>87<br><b>TA24</b><br>130      | 103<br>67<br>SA8<br>150                 | 77<br>119<br><b>SA24</b><br>170      |
| $\bf{0}$<br>0 <sub>0</sub><br>1.              | <b>BS</b>                                                        | CAN                                      | 1                                                 | 8                                               | н                                       | X                                   | h.                                      | X                                    |
|                                               | 8<br>8<br><b>TCT</b><br>11                                       | 18<br>24<br><b>SPD</b><br>31             | 28<br>40<br>LA <sub>9</sub><br>51                 | 38<br>56<br><b>LA25</b><br>71                   | 48<br>72<br>TA <sub>9</sub><br>111      | 58<br>88<br><b>TA25</b><br>131      | 68<br>104<br>SA <sub>9</sub><br>151     | 78<br>120<br><b>SA25</b><br>171      |
| $\bf{0}$<br>0 <sub>1</sub><br>1.              | НT                                                               | ЕM                                       |                                                   | 9                                               | ı                                       | Y                                   | j.                                      | y                                    |
|                                               | 9<br>9<br>12                                                     | 19<br>25<br>32                           | 29<br>41<br><b>LA10</b><br>52                     | 39<br>57<br>72<br><b>LA26</b>                   | 49<br>73<br><b>TA10</b><br>112          | 59<br>89<br><b>TA26</b><br>132      | 69<br>105<br><b>SA10</b><br>152         | 79<br>121<br>172<br><b>SA26</b>      |
| $\mathbf 0$<br>1.<br>10                       | LF                                                               | <b>SUB</b>                               | *                                                 |                                                 | J                                       | z                                   |                                         | z                                    |
|                                               | Α<br>10<br>13                                                    | 26<br>1A<br>33                           | 2A<br>42<br><b>LA11</b><br>53                     | 3A<br>58<br><b>LA27</b><br>73                   | 4A<br>74<br><b>TA11</b><br>113          | 5A<br>90<br><b>TA27</b><br>133      | 6A<br>106<br><b>SA11</b><br>153         | 7A<br>122<br><b>SA27</b><br>173      |
| $\mathbf 0$<br>1 <sub>1</sub><br>1.           | <b>VT</b>                                                        | <b>ESC</b>                               | $\ddot{}$                                         | ĵ,                                              | Κ                                       |                                     | k                                       | €                                    |
|                                               | B<br>11<br>14                                                    | 1B<br>27<br>34                           | 2B<br>43<br><b>LA12</b><br>54                     | 3B<br>59<br><b>LA28</b><br>74                   | 4B<br>75<br><b>TA12</b><br>114          | 5B<br>91<br><b>TA28</b><br>134      | 6B<br>107<br><b>SA12</b><br>154         | 7B<br>123<br><b>SA28</b><br>174      |
| $1\quad1$<br>$\mathbf 0$<br>0                 | FF                                                               | FS                                       | $\overline{\phantom{a}}$                          | ≺                                               | L                                       |                                     | ı                                       | 7C<br>124                            |
|                                               | C<br>12<br>15                                                    | 1C<br>28<br>35                           | 2C<br>44<br>55<br>LA13                            | 3C<br>60<br>75<br><b>LA29</b>                   | 4C<br>76<br>115<br><b>TA13</b>          | 5C<br>92<br>135<br><b>TA29</b>      | 6C<br>108<br><b>SA13</b><br>155         | 175<br><b>SA29</b>                   |
| 1 1 0 1                                       | <b>CR</b><br>D<br>13                                             | GS<br>29<br>1D                           | 2D<br>45                                          | $=$<br>61<br>3D                                 | M<br>77<br>4D                           | l<br>5D<br>93                       | m<br>6D<br>109                          | ł<br>7D<br>125                       |
|                                               | 16                                                               | 36                                       | 56<br><b>LA14</b>                                 | 76<br>LA30                                      | <b>TA14</b><br>116                      | <b>TA30</b><br>136                  | <b>SA14</b><br>156                      | <b>SA30</b><br>176                   |
| 1 1 1 0                                       | S <sub>O</sub><br>Ε<br>14                                        | <b>RS</b><br>30<br>1E                    | 2E<br>46                                          | $\,>\,$<br>3E<br>62                             | N<br>4E<br>78                           | v<br>5E<br>94                       | n<br>6E<br>110                          | 7E<br>126                            |
|                                               | 17                                                               | 37                                       | <b>LA15</b><br>57                                 | <b>UNL</b><br>77                                | <b>TA15</b><br>117                      | <b>UNT</b><br>137                   | <b>SA15</b><br>157                      | 177<br><b>RUBOUT</b>                 |
| 1 1 1 1                                       | <b>SI</b><br>F<br>15                                             | <b>US</b><br>1F<br>31                    | 2F<br>47                                          | ?<br>3F<br>63                                   | 0<br>4F<br>79                           | 5F<br>95                            | $\mathbf o$<br>6F<br>111                | (DEL)<br>7F<br>127                   |
|                                               | ADDRESSED<br><b>COMMANDS</b>                                     | <b>UNIVERSAL</b><br><b>COMMANDS</b>      |                                                   | <b>LISTEN</b><br><b>ADDRESSES</b>               |                                         | <b>TALK</b><br><b>ADDRESSES</b>     | OR COMMANDS                             | SECONDARY ADDRESSES                  |
|                                               |                                                                  |                                          |                                                   |                                                 |                                         |                                     |                                         |                                      |

**KEY** 

octal

hex

5

5

GPIB code (with ATN asserted)<br>ASCII character<br>decimal  $PPC ENQ \triangleleft$  $5 -$ 

**Tektronix**<br>REF: ANSI STD X3.4-1977<br>IEEE STD 488.1-1987<br>ISO STD 646-2973

## **Appendix B: Reserved Words**

<u>and the state of the state of the state of the state of the state of the state of the state of the state of the state of the state of the state of the state of the state of the state of the state of the state of the state</u>

The words in the following list are reserved words for use with the DG2030 Data Generator.

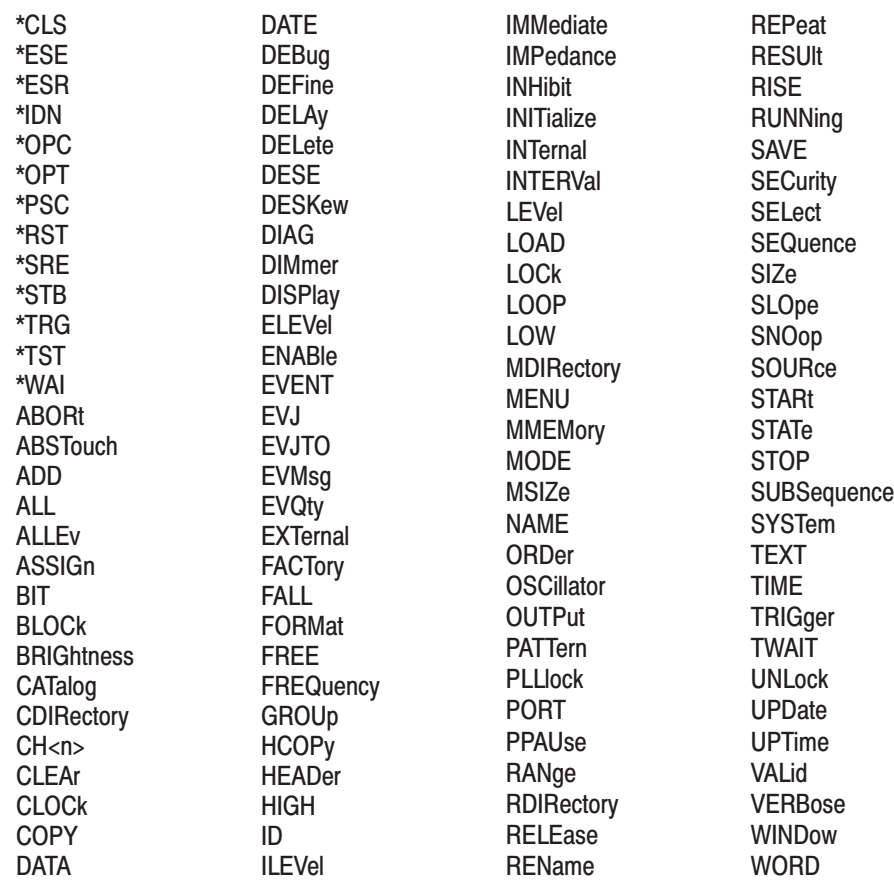

# **Appendix C: Interface Specification**

This appendix lists and describes the GPIB functions and messages that the DG2030 Data Generator implements.

#### **Interface Functions**

Table C–1 shows which GPIB interface functions are implemented in this instrument. Following the table is a brief description of each function.

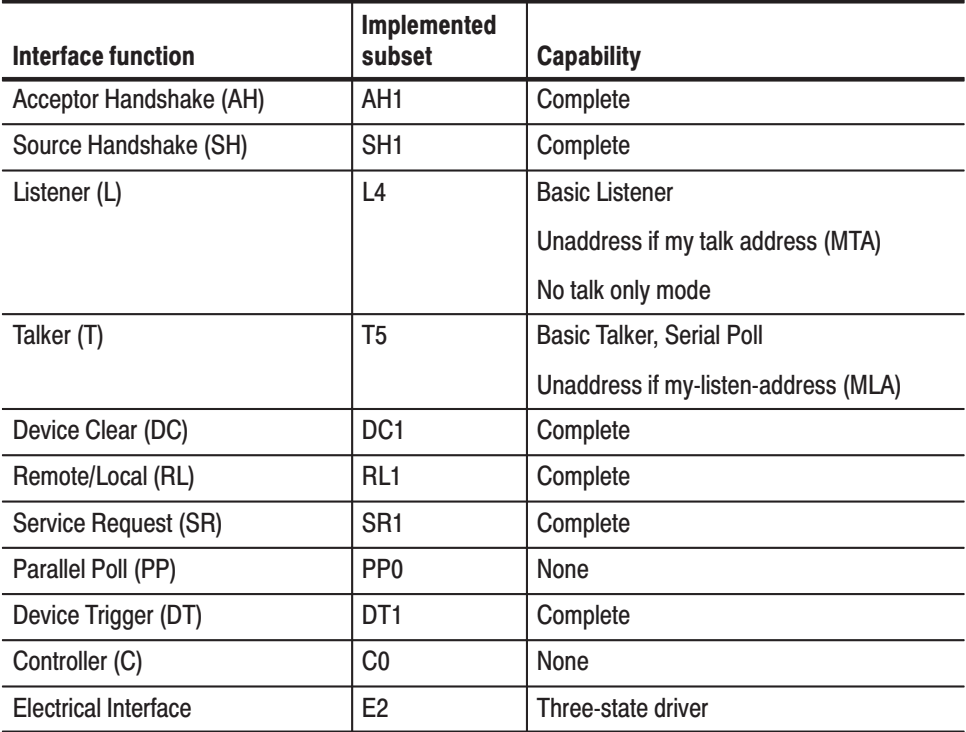

#### Table C-1: GPIB interface function implementation

- Accepter Handshake (AH). Allows a listening device to help coordinate the the proper reception of data. The AH function holds off initiation or termination of a data transfer until the listening device is ready to receive the next data byte.
- $\mathcal{L}_{\mathcal{A}}$  Source Handshake (SH). Allows a talking device to help coordinate the proper transfer of data. The SH function controls the initiation and termination of the transfer of data bytes.
- Listener (L). Allows a device to receive device-dependent data over the interface. This capability exists only when the device is addressed to listen. This function uses a one-byte address.
- $\blacksquare$  Talker (T). Allows a device to send device-dependent data over the interface. This capability exists only when the device is addressed to talk. The function uses a one-byte address.
- **COLOR**  Device Clear (DC). Allows a device to be cleared or initialized, either individually or as part of a group of devices.
- $\mathbb{Z}^n$  Remote/Local (RL). Allows a device to select between two sources for operating control. This function determines whether input information from the front panel controls (local) or GPIB commands (remote) control the data generator.
- $\mathbb{Z}^{\mathbb{Z}}$  . Service Request (SR). Allows a device to request service from the controller.
- $\blacksquare$  Controller (C). Allows a device with the capability to send the device address, universal commands, and addressed commands to other device over the interface to do so.
- $\blacksquare$  . Electrical Interface (E) Identifies the type of the electrical interface. The notation E1 indicates the electrical interface uses open collector drivers, while E2 indicates the electrical interface uses three-state drivers.

### **Interface Messages**

Table C–2 lists the GPIB Universal and Addressed commands that the DG2030 Data Generator implements. A brief description of each function follows the table.

#### Table C-2: GPIB interface messages

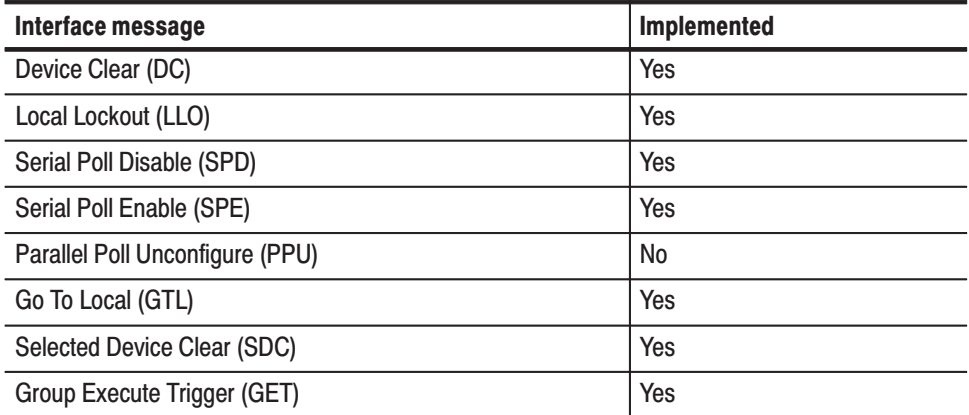

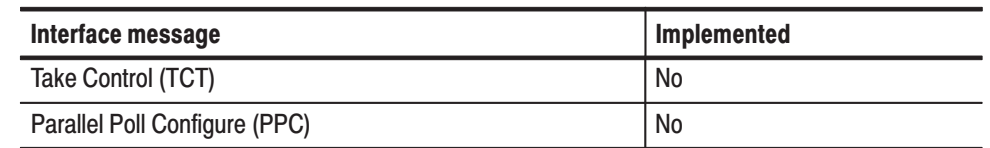

#### Table C–2: GPIB interface messages (Cont.)

- Device Clear (DCL). Clears (initializes) all devices on the bus that have a device clear function, whether the controller has addressed them or not.
- Local Lockout (LLO). Disables the return to local function.
- $\mathbf{r}$  Serial Poll Enable (SPE). Puts all devices on the bus, that have a service request function, into the serial poll enabled state. In this state, each device sends the controller its status byte, instead of the its normal output, after the device receives its talk address on the data lines. This function may be used to determine which device sent a service request.
- $\mathbf{r}$  Serial Poll Disable (SPD). Changes all devices on the bus from the serial poll state to the normal operating state.
- $\mathcal{L}_{\mathcal{A}}$  Go To Local (GTL). Causes the listen-addressed device to switch from remote to local (front-panel) control.
- ٠ Select Device Clear (SDC). Clears or initializes all listen-addressed devices.
- $\mathcal{L}_{\mathcal{A}}$  Group Execute Trigger (GET). Triggers all applicable devices and causes them to initiate their programmed actions.
- Take Control (TCT). Allows controller in charge to pass control of the bus to another controller on the bus.
- Parallel Poll Configure (PPC). Causes the listen-addressed device to respond to the secondary commands Parallel Poll Enable (PPE) and Parallel Poll Disable (PPD), which are placed on the bus following the PPC command. PPE enables a device with parallel poll capability to respond on a particular data line. PPD disables the device from responding to the parallel poll.

# **Appendix D: Factory Initialization Settings**

The following table lists the commands affected by a factory initialization and their factory initialization settings.

Table D-1: Factory initialized settings

| <b>Header</b>              | <b>Default settings</b> |  |  |  |  |  |
|----------------------------|-------------------------|--|--|--|--|--|
| <b>DATA commands</b>       |                         |  |  |  |  |  |
| DATA: MSIZe                | 1000                    |  |  |  |  |  |
| <b>DEBUG commands</b>      |                         |  |  |  |  |  |
| DEBug: SNOop: DELAy: TIME  | 0.2                     |  |  |  |  |  |
| DEBug: SNOop: STATe        | $\mathbf 0$             |  |  |  |  |  |
| <b>DIAGNOSTIC commands</b> |                         |  |  |  |  |  |
| DIAG: SELect               | ALL                     |  |  |  |  |  |
| <b>DISPLAY commands</b>    |                         |  |  |  |  |  |
| DISPlay: BRIGhtness        | 0.7                     |  |  |  |  |  |
| DISPlay: CLOCk             | $\mathbf{0}$            |  |  |  |  |  |
| DISPlay:DIMmer             | 0                       |  |  |  |  |  |
| DISPlay: ENABle            | $\mathbf{1}$            |  |  |  |  |  |
| DISPlay:MENU[:NAME]        | EDIT                    |  |  |  |  |  |
| DISPlay: MENU: STATe       | $\mathbf{1}$            |  |  |  |  |  |
| <b>HARDCOPY commands</b>   |                         |  |  |  |  |  |
| HCOPy: FORMat              | <b>BMP</b>              |  |  |  |  |  |
| HCOPy: PORT                | DISK                    |  |  |  |  |  |
| <b>MEMORY commands</b>     |                         |  |  |  |  |  |
| MMEMory: CATalog: ORDer    | NAME1                   |  |  |  |  |  |
| <b>MODE commands</b>       |                         |  |  |  |  |  |
| MODE: STATe                | REPEAT                  |  |  |  |  |  |
| MODE:UPDate                | AUTO                    |  |  |  |  |  |

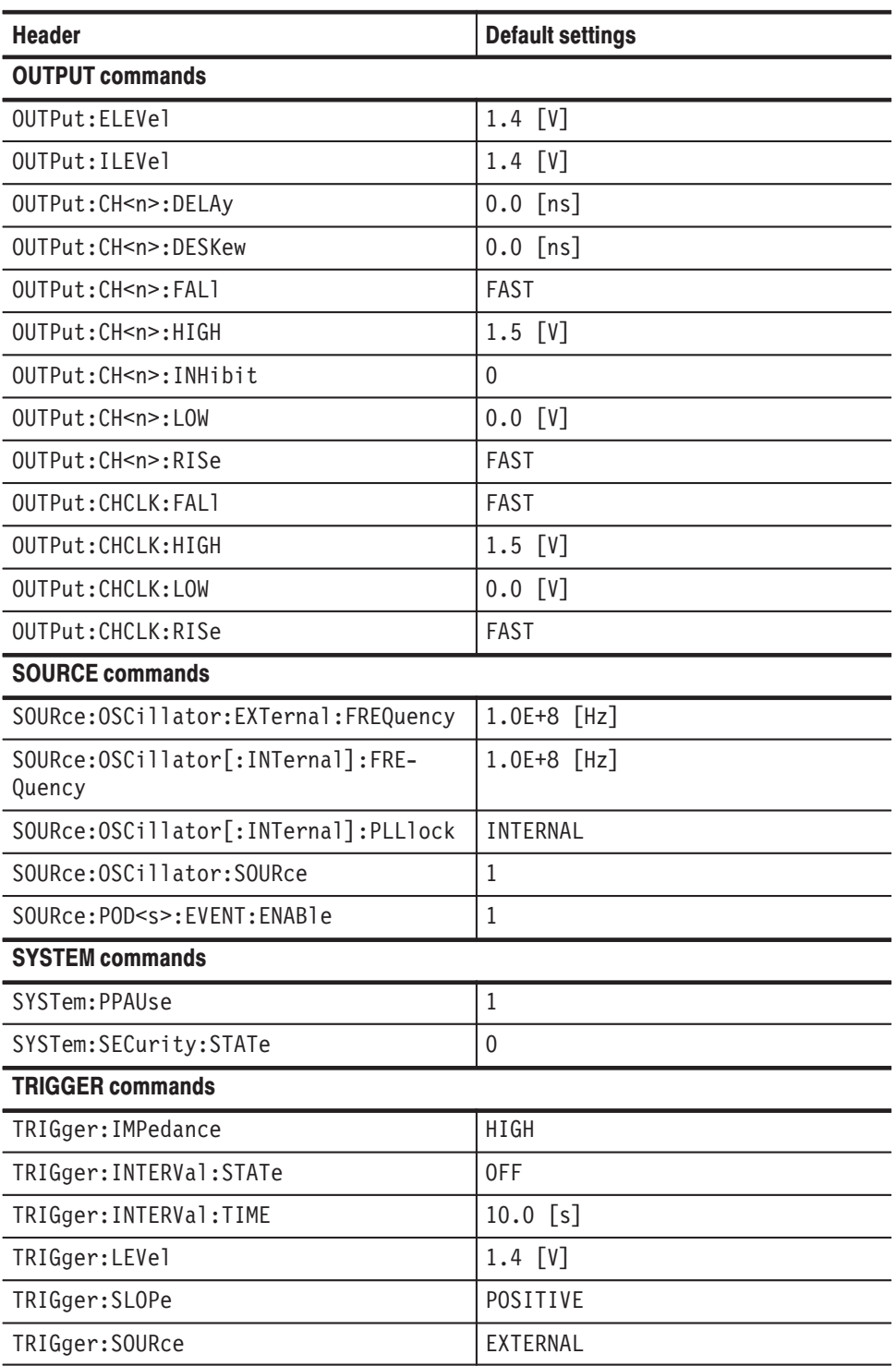

#### Table D-1: Factory initialized settings (Cont.)

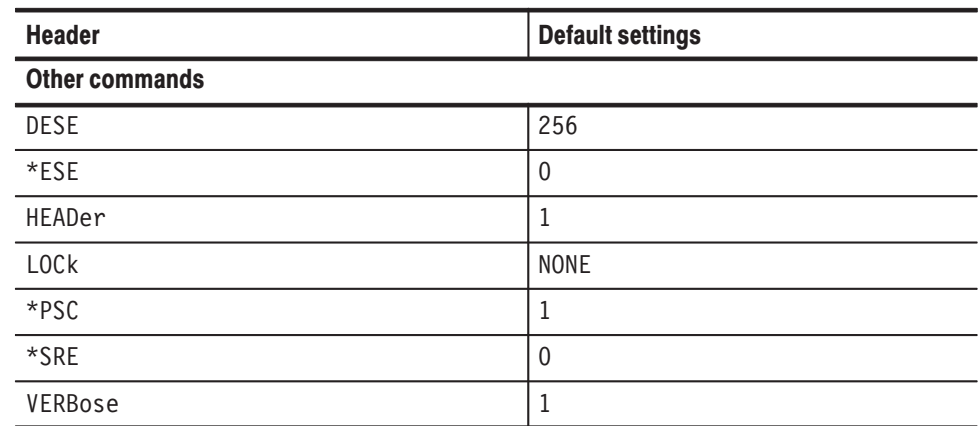

#### Table D-1: Factory initialized settings (Cont.)

# **Glossary & Index**

# **Glossary**

#### **ASCII**

Acronym for the American Standard Code for Information Interchange. Controllers transmit commands to the instrument using ASCII character encoding.

#### **Address**

A 7-bit code that identifies an instrument on the communication bus. The instrument must have a unique address for the controller to recognize and transmit commands to it.

#### **BNF (Backus-Naur Form**)

A standard notation system for command syntax diagrams. The syntax diagrams in this manual use BNF notation.

#### **Controller**

A computer or other device that sends commands to and accepts responses from the digitizing oscilloscope.

#### **EOI**

A mnemonic referring to the control line "End or Identify" on the GPIB interface bus. One of the two possible end-of-message terminators.

#### **EOM**

A generic acronym referring to the end-of-message terminator. The end-of-message terminator can be either an EOI or the ASCII code for line feed (LF).

#### **GPIB**

Acronym for General Purpose Interface Bus, the common name for the communications interface system defined in IEEE Std 488.

#### **IBEE**

Acronym for the Institute for Electrical and Electronic Engineers.

#### **QuickC**

A computer language (distributed by Microsoft) that is based on C.

# **Index**

### A

ABSTouch, 2-19 ALLEv?, 2-20 ASCII, code and character charts, A–1

### B

Backus-Naur-Form, 2-1

### C

\*CAL?, 2-21 Characters, ASCII chart, A–1 \*CLS, 2-22 Command BNF notation, 2-1 Structure of, 2-2 Syntax, 2-1, 2-19 Command errors, 3-10 Commands, words reserved for, B–1

### D

DATA commands, DATA?, 2-22 Data commands DATA:BLOCk:ADD, 2-23 DATA:BLOCk:DEFine, 2-24 DATA:BLOCk:DELete, 2-25 DATA:BLOCk:DELete:ALL, 2-25 DATA:BLOCk:REName, 2-26 DATA:BLOCk:SIZe, 2-26 DATA:GROUp:ADD, 2-27 DATA:GROUp:BIT, 2-28 DATA:GROUp:DEFine, 2-29 DATA:GROUp:DELete, 2-30 DATA:GROUp:DELete:ALL, 2-30 DATA:GROUp:NAME?, 2-30 DATA:GROUp:REName, 2-31 DATA:MSIZe, 2-32 DATA:PATTern:BIT, 2-32 DATA:PATTern[:WORD], 2-34 DATA:SEQuence:ADD, 2-35 DATA:SEQuence:DEFine, 2-36 DATA:SEQuence:DELete, 2-37 DATA:SEQuence:DELete:ALL, 2-37 DATA:SEQuence:EVJ, 2-38 DATA:SEQuence:EVJTO, 2-39

DATA:SEQuence:LOOP, 2-40 DATA:SEQuence:REPeat, 2-40 DATA:SEQuence:TWAIT, 2-41 DATA:SUBSequence:ADD, 2-42 DATA:SUBSequence:CLEAr, 2-42 DATA:SUBSequence:DEFine, 2-43 DATA:SUBSequence:DELete, 2-44 DATA:SUBSequence:DELete:ALL, 2-44 DATA:SUBSequence:REPeat, 2-45 DATA:UPDate, 2-46 DATA?, 2-22 DATA:BLOCk:ADD, 2-23 DATA:BLOCk:DEFine, 2-24 DATA:BLOCk:DELete, 2-25 DATA:BLOCk:DELete:ALL, 2-25 DATA:BLOCk:REName, 2-26 DATA:BLOCk:SIZe, 2-26 DATA:GROUp:ADD, 2-27 DATA:GROUp:BIT, 2-28 DATA:GROUp:DEFine, 2-29 DATA:GROUp:DELete, 2-30 DATA:GROUp:DELete:ALL, 2-30 DATA:GROUp:NAME?, 2-30 DATA:GROUp:REName, 2-31 DATA:MSIZe, 2-32 DATA:PATTern:BIT, 2-32 DATA:PATTern[:WORD], 2-34 DATA:SEQuence:ADD, 2-35 DATA:SEQuence:DEFine, 2-36 DATA:SEQuence:DELete, 2-37 DATA:SEQuence:DELete:ALL, 2-37 DATA:SEQuence:EVJ, 2-38 DATA:SEQuence:EVJTO, 2-39 DATA:SEQuence:LOOP, 2-40 DATA:SEQuence:REPeat, 2-40 DATA:SEQuence:TWAIT, 2-41 DATA:SUBSequence:ADD, 2-42 DATA:SUBSequence:CLEAr, 2-42 DATA:SUBSequence:DEFine, 2-43 DATA:SUBSequence:DELete, 2-44 DATA:SUBSequence:DELete:ALL, 2-44 DATA:SUBSequence:REPeat, 2-45 DATA:UPDate, 2-46 Debug commands DEBug?, 2-46 DEBug:SNOop?, 2-47 DEBug:SNOop:DELAy?, 2-48 DEBug:SNOop:DELAy:TIME, 2-49 DEBug:SNOop:STATe, 2-50

DG2030 Programmer Manual

DEBug?, 2-46 DEBug:SNOop?, 2-47 DEBug:SNOop:DELAy?, 2-48 DEBug:SNOop:DELAy:TIME, 2-49 DEBug:SNOop:STATe, 2-50 Default Settings, D–1 Description GPIB, 1-1 RS-232-C, 1-2 DESE, 2-51 DESE command, 3-4 DESER register, 3-4 Diagnostic commands DIAGnostic?, 2-52 DIAGnostic:RESUlt?, 2-53 DIAGnostic:SELect, 2-54 DIAGnostic:STATe, 2-54 DIAGnostic?, 2-52 DIAGnostic:RESUlt?, 2-53 DIAGnostic:SELect, 2-54 DIAGnostic:STATe, 2-54 Display commands ABSTouch, 2-19 DISPlay?, 2-55 DISPlay:BRIGhtness, 2-56 DISPlay:CLOCk, 2-56 DISPlay:DIMmer, 2-57 DISPlay:ENABle, 2-58 DISPlay:MENU?, 2-58 DISPlay:MENU[:NAME], 2-59 DISPlay:MENU:NAME?, 2-60 DISPlay:MENU:STATe, 2-60 DISPlay[:WINDow]:TEXT:CLEar, 2-61 DISPlay[:WINDow]:TEXT[:DATA], 2-62 DISPlay?, 2-55 DISPlay:BRIGhtness, 2-56 DISPlay:CLOCk, 2-56 DISPlay:DIMmer, 2-57 DISPlay:ENABle, 2-58 DISPlay:MENU?, 2-58 DISPlay:MENU[:NAME], 2-59 DISPlay:MENU:NAME?, 2-60 DISPlay:MENU:STATe, 2-60 DISPlay[:WINDow]:TEXT:CLEar, 2-61 DISPlay[:WINDow]:TEXT[:DATA], 2-62

### Е

Enable Registers, Defined, 3-1, 3-4 Error, No events, 3-10 Error Messages, Listed, *3-9* \*ESE, 2-62, 3-4

ESER register, 3-4 \*ESR?, 2-63 \*ESR? query, 3-1 Event handling, 3-1 Event Queue, 3-5 EVENT?, 2-64 EVMsg?, 2-64 EVQty?, 2-65 Execution Errors, 3-12, 3-14 Execution errors, 3-15, 3-17 Execution warning, 3-15

### F

FACTory, 2-65 Factory Initialization, D–1

### G

GPIB Compared to the RS-232-C, 1-2 Connector, 1-3 Description of, 1-1 Function Layers, 1-1 Installation, 1-3 Installation restrictions, 1-4 interface functions, *C–1* interface messages, *C–2* Setting parameters for, 1-5 Standard conformed to, 1-1 System configurations, 1-4

### н

Hardcopy commands HCOPy?, 2-66 HCOPy:ABORt, 2-67 HCOPy:DATA?, 2-67 HCOPy:FORMat, 2-68 HCOPy:PORT, 2-69 HCOPy:STARt, 2-70 HCOPy?, 2-66 HCOPy:ABORt, 2-67 HCOPy:DATA?, 2-67 HCOPy:FORMat, 2-68 HCOPy:PORT, 2-69 HCOPy:STARt, 2-70 HEADer, 2-70

### I

ID?, 2-71 \*IDN?, 2-72

#### L

LOCk, 2-72

#### M

Memory commands MMEMory:CATalog:ORDer, 2-74 MMEMory:CATalog[:ALL]?, 2-74 MMEMory:CDIRectory, 2-75 MMEMory:COPY, 2-76 MMEMory:DELete:ALL, 2-76 MMEMory:DELete[:NAME], 2-77 MMEMory:FREE?, 2-77 MMEMory:INITialize, 2-78 MMEMory:LOAD, 2-78 MMEMory:LOCK, 2-79 MMEMory:MDIRectory, 2-80 MMEMory:RDIRectory, 2-80 MMEMory:REName, 2-81 MMEMory:SAVE, 2-81 Message, Handling, 3-1 Messages Error, 3-9 Event, *3-9* MMEMory:CATalog:ORDer, 2-74 MMEMory:CATalog[:ALL]?, 2-74 MMEMory:CDIRectory, 2-75 MMEMory:COPY, 2-76 MMEMory:DELete:ALL, 2-76 MMEMory:DELete[:NAME], 2-77 MMEMory:FREE?, 2-77 MMEMory:INITialize, 2-78 MMEMory:LOAD, 2-78 MMEMory:LOCK, 2-79 MMEMory:MDIRectory, 2-80 MMEMory:RDIRectory, 2-80 MMEMory:REName, 2-81 MMEMory:SAVE, 2-81 MODE, 2-82 Mode commands MODE, 2-82 MODE:STATe, 2-82 MODE:UPDate, 2-83 MODE:STATe, 2-82 MODE:UPDate, 2-83

#### O

\*OPC, 2-84 \*OPT?, 2-84 Other Commands, \*CAL?, 2-21 Other commands \*CLS, 2-22 \*ESE, 2-62 \*ESR?, 2-63 \*IDN?, 2-72 \*OPC, 2-84 \*OPT?, 2-84 \*PSC, 2-103 \*RST, 2-104 \*SRE, 2-109 \*STB?, 2-110 \*TRG, 2-114 \*TST?, 2-120 \*WAI, 2-123 ALLEv?, 2-20 DESE, 2-51 EVENT?, 2-64 EVMsg?, 2-64 EVQty?, 2-65 FACTory, 2-65 HEADer, 2-70 ID?, 2-71 LOCk, 2-72 RUNNing, 2-104 STARt, 2-110 STOP, 2-111 UNLock, 2-121 UPTime?, 2-122 VERBose, 2-122 OUTPUT commands, OUTPut?, 2-85 Output commands OUTPut:CH<n>:ASSIGn, 2-86 OUTPut:CH<n>:DELAy, 2-86 OUTPut:CH<n>:DESKew, 2-87 OUTPut:CH<n>:DESKew:RESET, 2-88 OUTPut:CH<n>:FALl, 2-88 OUTPut:CH<n>:FALl? RANge, 2-89 OUTPut:CH<n>:FALl? VALid, 2-90 OUTPut:CH<n>:HIGH, 2-90 OUTPut:CH<n>:INHibit, 2-91 OUTPut:CH<n>:LOW, 2-92 OUTPut:CH<n>:RELEase, 2-92 OUTPut:CH<n>:RISe, 2-93 OUTPut:CH<n>:RISe? RANge, 2-94 OUTPut:CH<n>:RISe? VALid, 2-94 OUTPut:CHCLK:FALl, 2-95 OUTPut:CHCLK:FALl? RANge, 2-96

OUTPut:CHCLK:FALl? VALid, 2-96 OUTPut:CHCLK:HIGH, 2-97 OUTPut:CHCLK:LOW, 2-98 OUTPut:CHCLK:RISe, 2-98 OUTPut:CHCLK:RISe? RANge, 2-99 OUTPut:CHCLK:RISe? VALid, 2-100 OUTPut:DEFine, 2-100 OUTPut:ELEVel, 2-102 OUTPut:ILEVel, 2-102 Output Queue, 3-5 OUTPut?, 2-85 OUTPut:CH<n>:ASSIGn, 2-86 OUTPut:CH<n>:DELAy, 2-86 OUTPut:CH<n>:DESKew, 2-87 OUTPut:CH<n>:DESKew:RESET, 2-88 OUTPut:CH<n>:FALl, 2-88 OUTPut:CH<n>:FALl? RANge, 2-89 OUTPut:CH<n>:FALl? VALid, 2-90 OUTPut:CH<n>:HIGH, 2-90 OUTPut:CH<n>:INHibit, 2-91 OUTPut:CH<n>:LOW, 2-92 OUTPut:CH<n>:RELEase, 2-92 OUTPut:CH<n>:RISe, 2-93 OUTPut:CH<n>:RISe? RANge, 2-94 OUTPut:CH<n>:RISe? VALid, 2-94 OUTPut:CHCLK:FALl, 2-95 OUTPut:CHCLK:FALl? RANge, 2-96 OUTPut:CHCLK:FALl? VALid, 2-96 OUTPut:CHCLK:HIGH, 2-97 OUTPut:CHCLK:LOW, 2-98 OUTPut:CHCLK:RISe, 2-98 OUTPut:CHCLK:RISe? RANge, 2-99 OUTPut:CHCLK:RISe? VALid, 2-100 OUTPut:DEFine, 2-100 OUTPut:ELEVel, 2-102 OUTPut:ILEVel, 2-102

### P

Programming Examples, 4-1 \*PSC, 2-103

### Q

Query, Structure of, 2-2 **Oueue** Event, 3-5 Output, 3-5

### R

Register DESER, 3-4 ESER, 3-4 SESR, 3-1 SRER, 3-5 Registers, Status, 3-1 Reserved words, B–1 RS-232-C Cable wiring, 1-8 Common connectors for, 1-6 Compared to the GPIB, 1-2 Connector location, 1-7 Connector pin assignments, 1-8 Description of, 1-2 Installation, 1-6 Setting Parameters of, 1-9 \*RST, 2-104 RUNNing, 2-104

### S

Serial poll, 3-3 SESR register, 3-1 Source commands SOURce:EVENT:ENABle, 2-105 SOURce:OSCillator:EXTernal:FREQuency, 2-106 SOURce:OSCillator:SOURce, 2-108 SOURce:OSCillator[:INTernal]:FREQuency, 2-107 SOURce:OSCillator[:INTernal]:PLLlock, 2-108 SOURce[:OSCillator]?, 2-106 SOURce:EVENT:ENABle, 2-105 SOURce:OSCillator:EXTernal:FREQuency, 2-106 SOURce:OSCillator:SOURce, 2-108 SOURce:OSCillator[:INTernal]:FREQuency, 2-107 SOURce:OSCillator[:INTernal]:PLLlock, 2-108 SOURce[:OSCillator]?, 2-106 \*SRE, 2-109 \*SRE command, 3-5 SRER register, 3-5 STArt, 2-110 Status, 3-1 Status and error commands DESE, 3-4 \*ESE, 3-4 \*ESR?, 3-1 \*SRE, 3-5

\*STB?, 3-3 Status and events, processing of, 3-6 Status Registers, Defined, 3-1 \*STB?, 2-110 \*STB? query, 3-3 STOP, 2-111 System commands SYSTem:DATE, 2-111 SYSTem:PPAUse, 2-112 SYSTem:SECurity:IMMediate, 2-112 SYSTem:SECurity:STATe, 2-113 SYSTem:TIME, 2-114 System events, 3-14 SYSTem:DATE, 2-111 SYSTem:PPAUse, 2-112 SYSTem:SECurity:IMMediate, 2-112 SYSTem:SECurity:STATe, 2-113 SYSTem:TIME, 2-114

## Т

\*TRG, 2-114 TRIGer?, 2-115 Trigger commands TRIGger?, 2-115 TRIGger:IMPedance, 2-116 TRIGger:INTERVal?, 2-116 TRIGger:INTERVal:STATe, 2-117

TRIGger:INTERVal:TIME, 2-118 TRIGger:LEVel, 2-118 TRIGger:SLOpe, 2-119 TRIGger:SOURce, 2-120 TRIGger:IMPedance, 2-116 TRIGger:INTERVal?, 2-116 TRIGger:INTERVal:STATe, 2-117 TRIGger:INTERVal:TIME, 2-118 TRIGger:LEVel, 2-118 TRIGger:SLOpe, 2-119 TRIGger:SOURce, 2-120 \*TST?, 2-120

#### U

UNLock, 2-121 UPTime?, 2-122

#### $\mathbf V$

VERBose, 2-122

#### W

\*WAI, 2-123 Where to find other information, iii